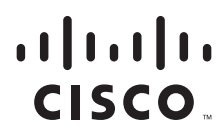

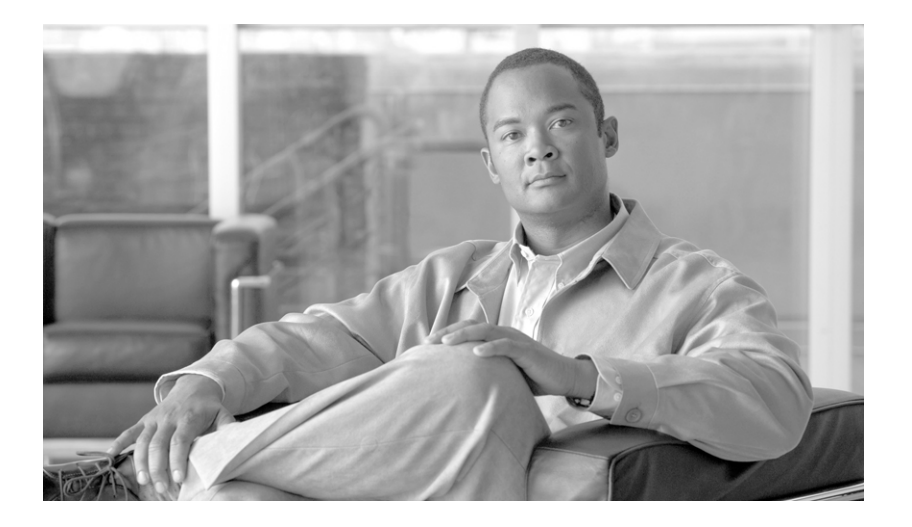

# **Cisco IOS XR XML API Guide**

Cisco IOS XR Software Release 4.1

April 2011

### **Americas Headquarters**

Cisco Systems, Inc. 170 West Tasman Drive San Jose, CA 95134-1706 USA <http://www.cisco.com> Tel: 408 526-4000 800 553-NETS (6387) Fax: 408 527-0883

Text Part Number: OL-24657-01

THE SPECIFICATIONS AND INFORMATION REGARDING THE PRODUCTS IN THIS MANUAL ARE SUBJECT TO CHANGE WITHOUT NOTICE. ALL STATEMENTS, INFORMATION, AND RECOMMENDATIONS IN THIS MANUAL ARE BELIEVED TO BE ACCURATE BUT ARE PRESENTED WITHOUT WARRANTY OF ANY KIND, EXPRESS OR IMPLIED. USERS MUST TAKE FULL RESPONSIBILITY FOR THEIR APPLICATION OF ANY PRODUCTS.

THE SOFTWARE LICENSE AND LIMITED WARRANTY FOR THE ACCOMPANYING PRODUCT ARE SET FORTH IN THE INFORMATION PACKET THAT SHIPPED WITH THE PRODUCT AND ARE INCORPORATED HEREIN BY THIS REFERENCE. IF YOU ARE UNABLE TO LOCATE THE SOFTWARE LICENSE OR LIMITED WARRANTY, CONTACT YOUR CISCO REPRESENTATIVE FOR A COPY.

The Cisco implementation of TCP header compression is an adaptation of a program developed by the University of California, Berkeley (UCB) as part of UCB's public domain version of the UNIX operating system. All rights reserved. Copyright © 1981, Regents of the University of California.

NOTWITHSTANDING ANY OTHER WARRANTY HEREIN, ALL DOCUMENT FILES AND SOFTWARE OF THESE SUPPLIERS ARE PROVIDED "AS IS" WITH ALL FAULTS. CISCO AND THE ABOVE-NAMED SUPPLIERS DISCLAIM ALL WARRANTIES, EXPRESSED OR IMPLIED, INCLUDING, WITHOUT LIMITATION, THOSE OF MERCHANTABILITY, FITNESS FOR A PARTICULAR PURPOSE AND NONINFRINGEMENT OR ARISING FROM A COURSE OF DEALING, USAGE, OR TRADE PRACTICE.

IN NO EVENT SHALL CISCO OR ITS SUPPLIERS BE LIABLE FOR ANY INDIRECT, SPECIAL, CONSEQUENTIAL, OR INCIDENTAL DAMAGES, INCLUDING, WITHOUT LIMITATION, LOST PROFITS OR LOSS OR DAMAGE TO DATA ARISING OUT OF THE USE OR INABILITY TO USE THIS MANUAL, EVEN IF CISCO OR ITS SUPPLIERS HAVE BEEN ADVISED OF THE POSSIBILITY OF SUCH DAMAGES.

Cisco and the Cisco Logo are trademarks of Cisco Systems, Inc. and/or its affiliates in the U.S. and other countries. A listing of Cisco's trademarks can be found at [www.cisco.com/go/trademarks.](http://www.cisco.com/go/trademarks) Third party trademarks mentioned are the property of their respective owners. The use of the word partner does not imply a partnership relationship between Cisco and any other company. (1005R)

Any Internet Protocol (IP) addresses used in this document are not intended to be actual addresses. Any examples, command display output, and figures included in the document are shown for illustrative purposes only. Any use of actual IP addresses in illustrative content is unintentional and coincidental.

*Cisco IOS XR XML API Guide* © 2011 Cisco Systems, Inc. All rights reserved.

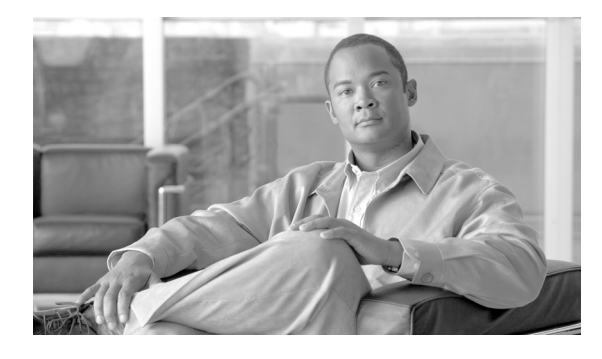

## **[CONTENTS](#page-10-0)**

### **[Preface](#page-10-0) ix**

[Changes to This Document](#page-10-1) **ix** [Obtaining Documentation and Submitting a Service Request](#page-10-0) **ix**

### **[CHAPTER](#page-10-0) 1 [Cisco XML API Overview](#page-12-1) 1-1**

[Introduction](#page-12-2) **1-1** [Definition of Terms](#page-13-0) **1-1** [Cisco Management XML Interface](#page-13-1) **1-2** [Cisco XML API and Router System Features](#page-10-0) **1-3** [Cisco XML API Tags](#page-14-1) **1-3** [Basic XML Request Content](#page-15-0) **1-4** [Top-Level Structure](#page-15-1) **1-4** [XML Declaration Tag](#page-16-0) **1-5** [Request and Response Tags](#page-16-1) **1-5** [ResultSummary Tag](#page-16-2) **1-5** [Maximum Request Size](#page-17-0) **1-6** [Minimum Response Content](#page-10-0) **1-6** [Operation Type Tags](#page-19-0) **1-8** [Native Data Operation Tags](#page-19-1) **1-8** [Configuration Services Operation Tags](#page-10-0) **1-9** [CLI Operation Tag](#page-20-1) **1-9** [GetNext Operation Tag](#page-20-2) **1-9** [Alarm Operation Tags](#page-21-0) **1-10** [XML Request Batching](#page-21-1) **1-10**

### **[CHAPTER](#page-10-0) 2 [Cisco XML Router Configuration and Management 2-13](#page-10-0)**

[Target Configuration Overview](#page-24-2) **2-13** [Configuration Operations](#page-25-0) **2-14** Additional Configuration Options Using XML **2-14** [Locking the Running Configuration](#page-25-1) **2-15** [Browsing the Target or Running Configuration](#page-10-0) **2-15** [Getting Configuration Data](#page-26-1) **2-16** [Browsing the Changed Configuration](#page-10-0) **2-17** [Loading the Target Configuration](#page-30-0) **2-19**

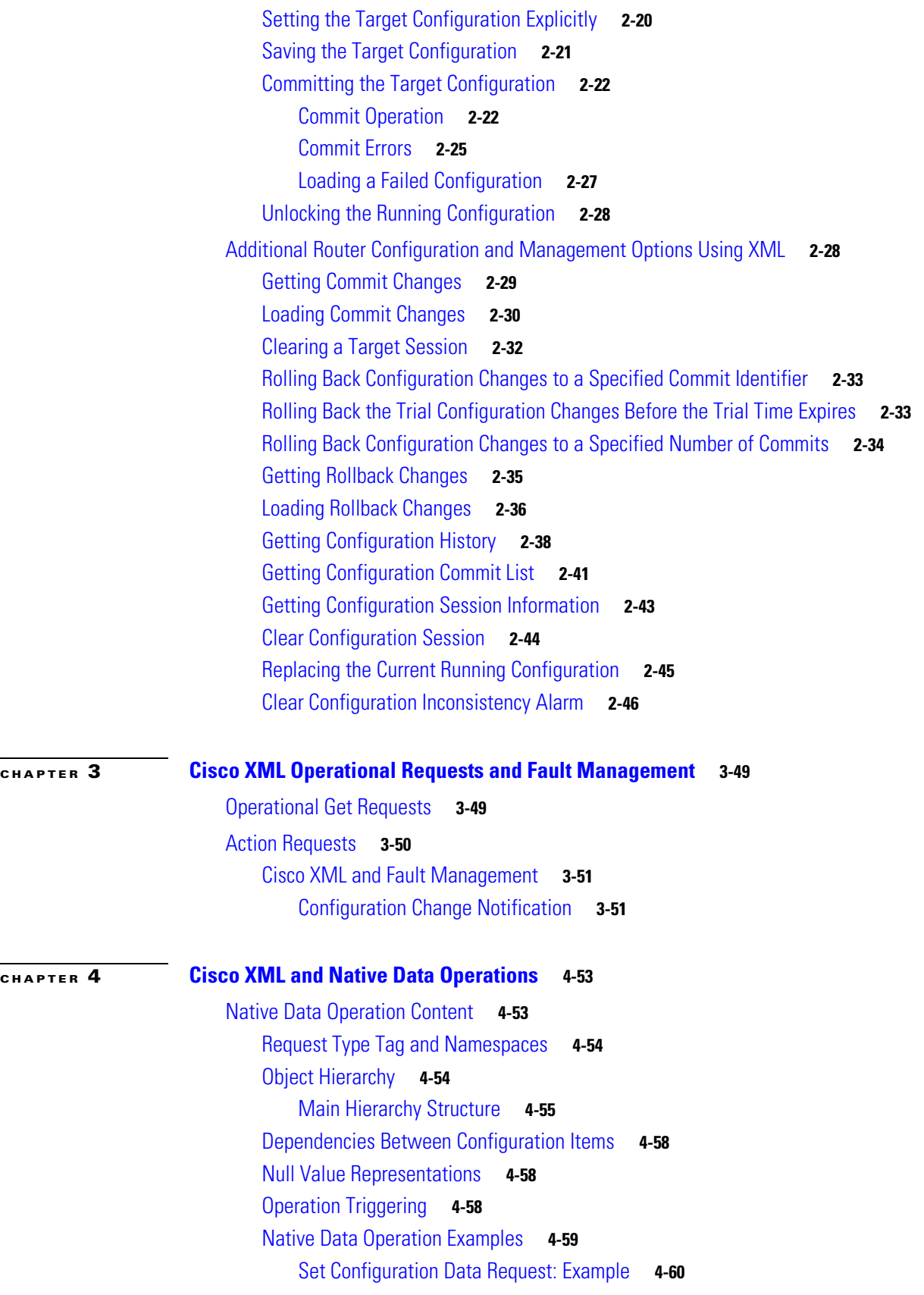

 $\overline{\phantom{a}}$ 

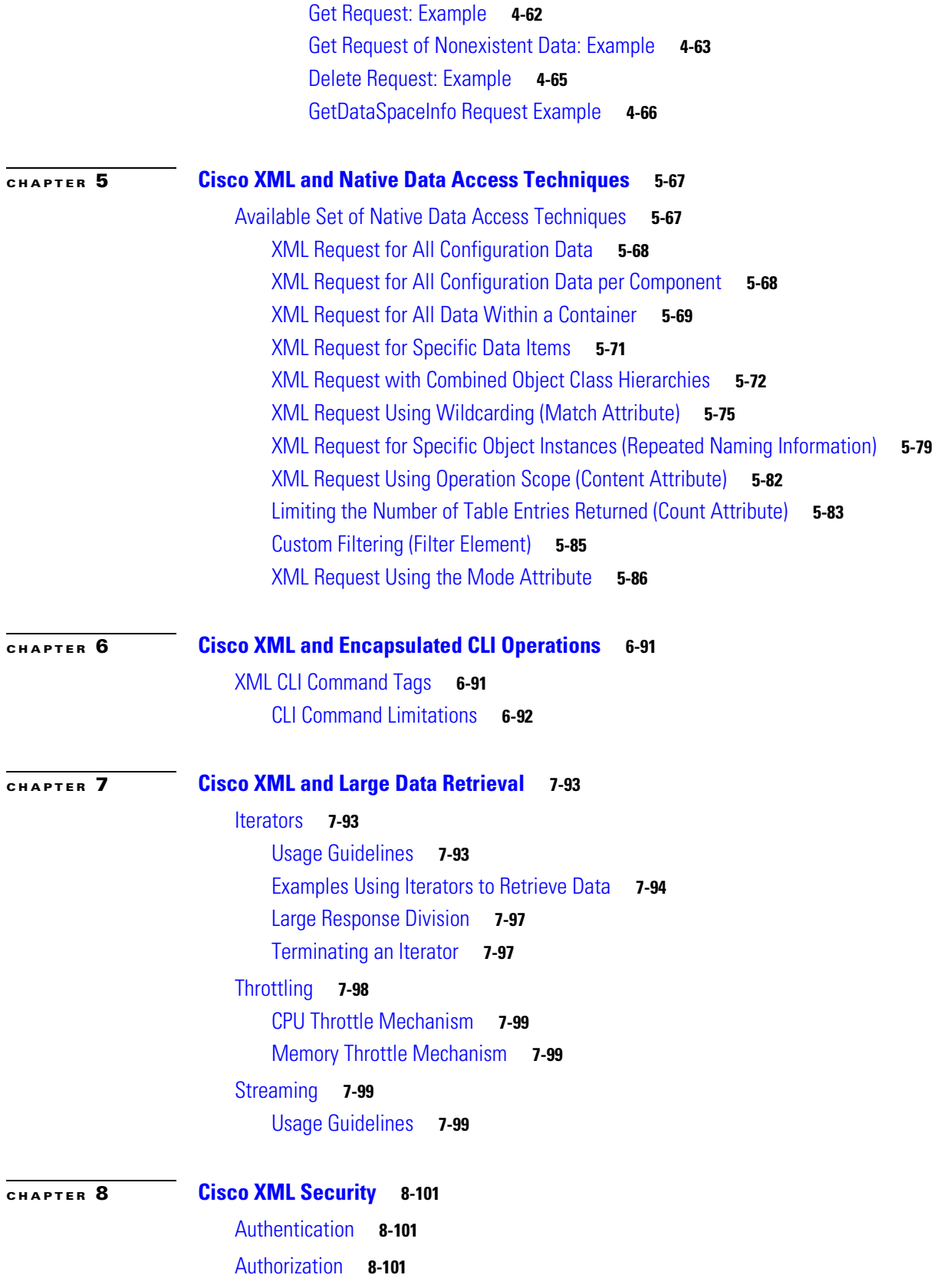

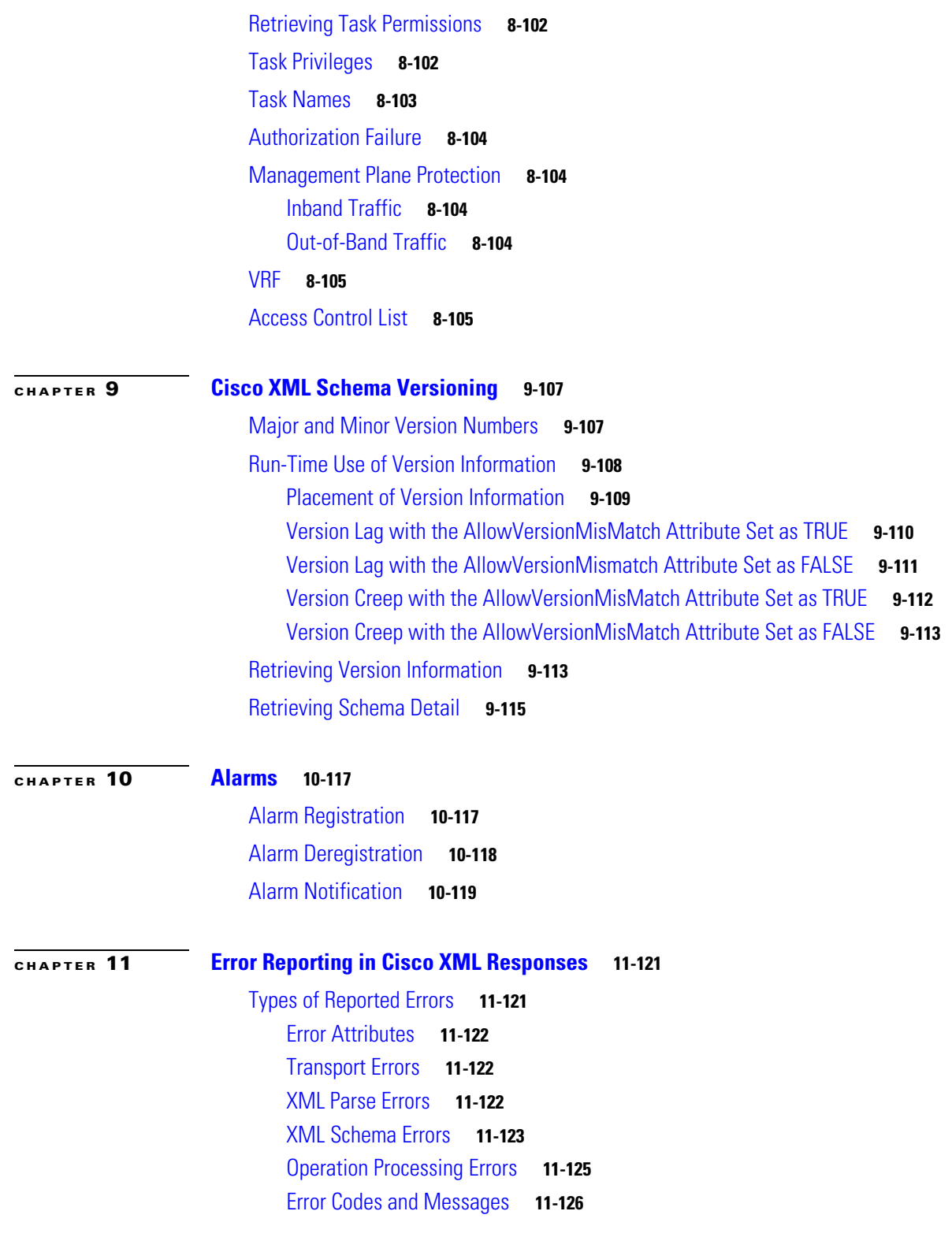

 $\blacksquare$ 

 $\overline{\phantom{a}}$ 

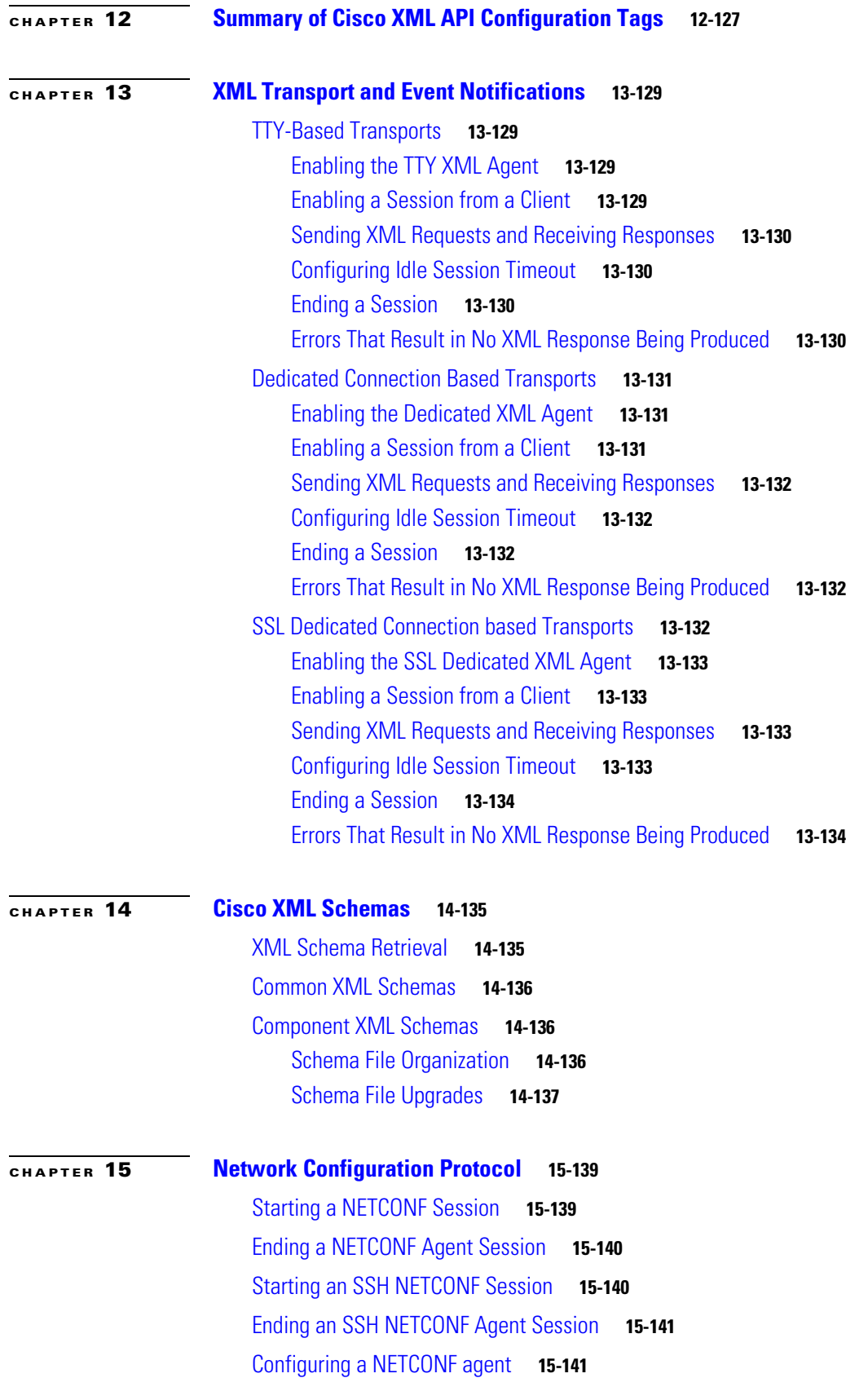

[Limitations of NETCONF in Cisco IOS XR](#page-151-0) **15-142** [Configuration Datastores](#page-151-1) **15-142** [Configuration Capabilities](#page-151-2) **15-142** [Transport \(RFC4741 and RFC4742\)](#page-151-3) **15-142** [Subtree Filtering \(RFC4741\)](#page-151-4) **15-142** [Protocol Operations \(RFC4741\)](#page-153-0) **15-144** [Event Notifications \(RFC5277\)](#page-154-0) **15-145 [CHAPTER](#page-156-0) 16 [Cisco IOS XR Perl Scripting Toolkit](#page-156-1) 16-147** [Cisco IOS XR Perl Scripting Toolkit Concepts](#page-157-0) **16-148** [Security Implications for the Cisco IOS XR Perl Scripting Toolkit](#page-157-1) **16-148** [Prerequisites for Installing the Cisco IOS XR Perl Scripting Toolkit](#page-157-2) **16-148** [Installing the Cisco IOS XR Perl Scripting Toolkit](#page-158-0) **16-149** [Using the Cisco IOS XR Perl XML API in a Perl Script](#page-159-0) **16-150** [Handling Types of Errors for the Cisco IOS XR Perl XML API](#page-159-1) **16-150** [Starting a Management Session on a Router](#page-159-2) **16-150** [Closing a Management Session on a Router](#page-161-0) **16-152** [Sending an XML Request to the Router](#page-161-1) **16-152** [Using Response Objects](#page-162-0) **16-153** [Using the Error Objects](#page-163-0) **16-154** [Using the Configuration Services Methods](#page-163-1) **16-154** [Using the Cisco IOS XR Perl Data Object Interface](#page-166-0) **16-157** [Understanding the Perl Data Object Documentation](#page-167-0) **16-158** [Generating the Perl Data Object Documentation](#page-167-1) **16-158** [Creating Data Objects](#page-168-0) **16-159** [Specifying the Schema Version to Use When Creating a Data Object](#page-170-0) **16-161** [Using the Data Operation Methods on a Data Object](#page-170-1) **16-161** [get\\_data Method](#page-170-2) **16-161** [find\\_data Method](#page-171-0) **16-162** [get\\_keys Method](#page-171-1) **16-162** [get\\_entries Method](#page-172-0) **16-163** [set\\_data Method](#page-172-1) **16-163** [delete\\_data Method](#page-173-0) **16-164** [Using the Batching API](#page-173-1) **16-164** [batch\\_start Method](#page-173-2) **16-164** [batch\\_send Method](#page-174-0) **16-165** [Displaying Data and Keys Returned by the Data Operation Methods](#page-174-1) **16-165** [Specifying the Session to Use for the Data Operation Methods](#page-175-0) **16-166**

[Cisco IOS XR Perl Notification and Alarm API](#page-175-1) **16-166** [Registering for Alarms](#page-175-2) **16-166** [Deregistering an Existing Alarm Registration](#page-176-0) **16-167** [Deregistering All Registration on a Particular Session](#page-176-1) **16-167** [Receiving an Alarm on a Management Session](#page-176-2) **16-167** [Using the Debug and Logging Facilities](#page-177-0) **16-168** [Debug Facility Overview](#page-177-1) **16-168** [Logging Facility Overview](#page-178-0) **16-169** [Examples of Using the Cisco IOS XR Perl XML API](#page-179-0) **16-170** [Configuration Examples](#page-179-1) **16-171** [Setting the IP Address of an Interface](#page-180-0) **16-171** [Configuring a Simple BGP Neighbor](#page-180-1) **16-172** [Adding a List of Neighbors to a BGP Neighbor Group](#page-181-0) **16-172** [Displaying the Members of Each BGP Neighbor Group](#page-181-1) **16-173** [Setting Up ISIS on an Interface](#page-182-0) **16-173** [Finding the Circuit Type That is Currently Configured for an Interface for ISIS](#page-182-1) **16-173** [Configuring a New Instance, Area, and Interface for OSPF](#page-183-0) **16-175** [Getting a List of the Usernames That are Configured on the Router](#page-184-0) **16-175** [Finding the IP Address of All Interfaces That Have IP Configured](#page-184-1) **16-175** [Adding an Entry to the Access Control List](#page-185-0) **16-176** [Denying Access to a Set of Interfaces from a Particular IP Address](#page-185-1) **16-176** [Configuring a New Static Route Entry](#page-186-0) **16-177** [Operational Examples](#page-186-1) **16-177** [Retrieving the Operational Information for All Interfaces on the Router](#page-187-0) **16-178** [Retrieving the Link State Database for a Particular Level for ISIS](#page-187-1) **16-178** [Getting a List of All Interfaces on the System](#page-188-0) **16-179** [Retrieving the Combined Interface and IP Information for Each Interface](#page-188-1) **16-179** [Listing the Hostname and Interface for Each ISIS Neighbor](#page-189-0) **16-180** [Recreating the Output of the show ip interfaces CLI Command](#page-189-1) **16-180** [Producing a Textual Output Similar to the show bgp neighbors CLI Command](#page-189-2) **16-180** [Displaying Tabular XML Data in a Generic HTML Table Using XSLT](#page-190-0) **16-181** [Displaying the Interface State in a Customized HTML Table](#page-191-0) **16-182** [Displaying the BGP Neighbor Operational Data in a Complex HTML Format](#page-191-1) **16-182** [Performing Actions Whenever Certain Events Occur](#page-192-0) **16-183**

#### **[Sample BGP Configuration](#page-194-0) 17-185**

#### **G [LOSSARY](#page-198-0)**

**I [NDEX](#page-202-0)**

Г

**Contents**

 $\blacksquare$ 

 $\overline{\phantom{a}}$ 

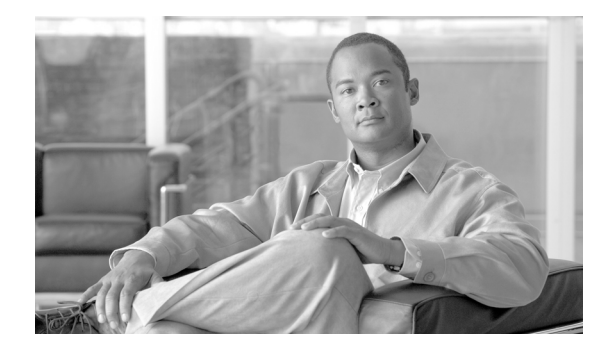

# <span id="page-10-0"></span>**Preface**

The XML application programming interface (API) is available for use on any Cisco platform running Cisco IOS XR software. This document describes the XML API provided to developers of external management applications. The XML interface provides a mechanism for router configuration and monitoring using XML formatted request and response streams.

The XML schemas referenced in this guide are used by the management application developer to integrate client applications with the router programmable interface.

The preface contains these sections:

- [Changes to This Document, page](#page-10-1) ix
- **•** [Obtaining Documentation and Submitting a Service Request, page](#page-10-2) ix

# <span id="page-10-3"></span><span id="page-10-1"></span>**Changes to This Document**

[Table](#page-10-3) 1 lists the technical changes made to this document since it was first published.

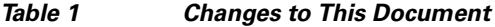

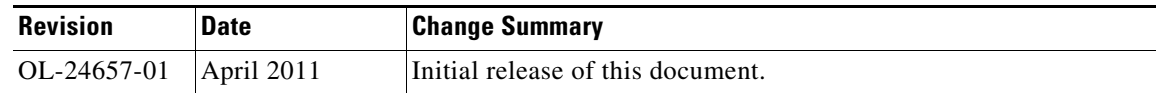

# <span id="page-10-2"></span>**Obtaining Documentation and Submitting a Service Request**

For information on obtaining documentation, submitting a service request, and gathering additional information, see the monthly *What's New in Cisco Product Documentation*, which also lists all new and revised Cisco technical documentation, at:

<http://www.cisco.com/en/US/docs/general/whatsnew/whatsnew.html>

Subscribe to the *What's New in Cisco Product Documentation* as a Really Simple Syndication (RSS) feed and set content to be delivered directly to your desktop using a reader application. The RSS feeds are a free service and Cisco currently supports RSS Version 2.0.

Г

 $\blacksquare$ 

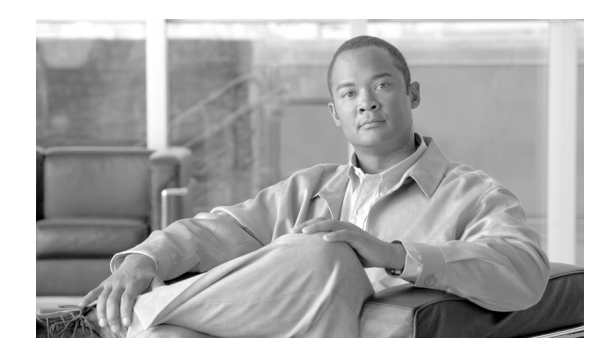

<span id="page-12-0"></span>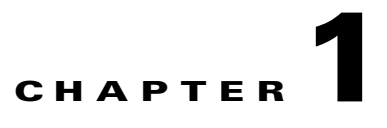

# <span id="page-12-1"></span>**Cisco XML API Overview**

This chapter contains these sections:

- [Introduction, page](#page-12-2) 1-1
- **•** [Cisco Management XML Interface, page](#page-13-1) 1-2
- **•** [Cisco XML API and Router System Features, page](#page-14-0) 1-3
- **•** [Cisco XML API Tags, page](#page-14-1) 1-3

# <span id="page-12-2"></span>**Introduction**

This *Cisco IOS XR XML API Guide* explains how to use the Cisco XML API to configure routers or request information about configuration, management, or operation of the routers. The goal of this guide is to help management application developers write client applications to interact with the Cisco XML infrastructure on the router, and to use the Management XML API to build custom end-user interfaces for configuration and information retrieval and display.

The XML application programming interface (API) provided by the router is an interface used for development of client applications and perl scripts to manage and monitor the router. The XML interface is specified by XML schemas. The XML API provides a mechanism, which exchanges XML formatted request and response streams, for router configuration and monitoring.

Client applications can be used to configure the router or to request status information from the router, by encoding a request in XML API tags and sending it to the router. The router processes the request and sends the response to the client by again encoding the response in XML API tags. This guide describes the XML requests that can be sent by external client applications to access router management data, and also details the responses to the client by the router.

Customers use a variety of vendor-specific CLI scripts to manage their routers because no alternative programmatic mechanism is available. In addition, a common framework has not been available to develop CLI scripts. In response to this need, the XML API provides the necessary common framework for development, deployment, and maintenance of router management.

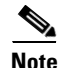

**Note** The XML API code is available for use on any Cisco platform that runs Cisco IOS XR software.

Г

# <span id="page-13-2"></span><span id="page-13-0"></span>**Definition of Terms**

[Table](#page-13-2) 1-1 defines the words, acronyms, and actions used throughout this guide.

*Table 1-1 Definition of Terms*

| <b>Term</b>            | <b>Description</b>                                                                                                    |
|------------------------|----------------------------------------------------------------------------------------------------|
| AAA                    | Authentication, authorization, and accounting.                                                                                                    |
| <b>CLI</b>             | Command-line interface.                                                                                                    |
| <b>SSH</b>             | Secure Shell.                                                                                                    |
| <b>SSL</b>             | Secure Sockets Layer.                                                                                                    |
| <b>XML</b>             | Extensible markup language.                                                                                                    |
| XML agent              | Process on the router that receives XML requests by XML clients,<br>and is responsible to carry out the actions contained in the request<br>and to return an XML response to the client. |
| XML client             | External application that sends XML requests to the router and<br>receives XML responses to those requests.                                                                              |
| XML operation          | Portion of an XML request that specifies an operation that the XML<br>client wants the XML agent to perform.                                                                             |
| XML operation provider | Code that carries out a particular XML operation including parsing<br>the operation XML, performing the operation, and assembling the<br>operation XML response.                         |
| XML request            | XML document sent to the router containing a number of requested<br>operations to be carried out.                                                                                        |
| XML response           | Response to an XML request.                                                                                                    |
| XML schema             | XML document specifying the structure and possible contents of<br>XML elements that can be contained in an XML document.                                                                 |

# <span id="page-13-1"></span>**Cisco Management XML Interface**

These topics, which are covered in detail in the sections that follow, outline information about the Cisco Management XML interface:

- **•** High-level structure of the XML request and response streams
- **•** Operation tag types and usage, including their XML format and content
- **•** Configuring the router using:
	- **–** the two–stage "target configuration" mechanism provided by the configuration manager
	- **–** features such as locking, loading, browsing, modifying, saving, and committing the configuration
- **•** Accessing the operational data of the router with XML
- Working with native management data object class hierarchies to:
	- **–** represent native data objects in XML
	- **–** use techniques, including the use of wildcards and filters, for structuring XML requests that access the management data of interest,
- **•** Encapsulating CLI commands in XML
- **•** Error reporting to the client application
- **•** Using iterators for large scale data retrieval
- **•** Handling event notifications with XML
- **•** Enforcing authorization of client requests
- **•** Versioning of XML schemas
- **•** Generation and packaging of XML schemas
- **•** Transporting options that enable corresponding XML agents on the router
- **•** Using the Cisco IOS XR Perl Scripting Toolkit to manage a Cisco IOS XR router

# <span id="page-14-0"></span>**Cisco XML API and Router System Features**

Using the XML API, an external client application sends XML encoded management requests to an XML agent running on the router. The XML API readily supports available transport layers including terminal-based protocols such as Telnet, Secure Shell (SSH), dedicated-TCP connection, and Secure Sockets Layer (SSL) dedicated TCP connection.

Before an XML session is established, the XML transport and XML agent must be enabled on the router. For more information, see Chapter [13, "XML Transport and Event Notifications."](#page-138-4)

A client request sent to the router must specify the different types of operations that are to be carried out. Three general types of management operations supported through XML are:

- Native data access (get, set, delete, and so on) using the native management data model.
- **•** Configuration services for advanced configuration management through the Configuration Manager.
- Traditional CLI access where CLI commands and command responses are encapsulated in XML.

When a client request is received by an XML agent on the router, the request is routed to the appropriate XML operation provider in the internal Cisco XML API library for processing. After all the requested operations are processed, the XML agent receives the result and sends the XML encoded response stream on to the client.

# <span id="page-14-1"></span>**Cisco XML API Tags**

An external client application can access management data on the router through an exchange of well-structured XML-tagged request and response streams. The XML tagged request and response streams are described in these sections:

- **•** [Basic XML Request Content, page](#page-15-0) 1-4
- **•** [XML Declaration Tag, page](#page-16-0) 1-5
- **•** [Operation Type Tags, page](#page-19-0) 1-8

 $\mathbf{I}$ 

**•** [XML Request Batching, page](#page-21-1) 1-10

## <span id="page-15-0"></span>**Basic XML Request Content**

This section describes the specific content and format of XML data exchanged between the client and the router for the purpose of router configuration and monitoring.

### <span id="page-15-1"></span>**Top-Level Structure**

The top level of every request sent by a client application to the router must begin with an XML declaration tag, followed by a request tag and one or more operation type tags. Similarly, every response returned by the router begins with an XML declaration tag followed by a response tag, one or more operation type tags, and a result summary tag with an error count. Each request contains operation tags for each supported operation type; these operation type tags can be repeated. The operation type tags contained in the response corresponds to those contained in the client request.

#### **Sample XML Request from Client Application**

```
<?xml version="1.0" encoding="UTF-8"?>
<Request MajorVersion="1" MinorVersion="0">
  <Operation>
        .
        .
        .
         Operation-specific content goes here
        .
        .
        .
  </Operation>
</Request>
```
#### **Sample XML Response from Router**

```
<?xml version="1.0" encoding="UTF-8"?>
<Response MajorVersion="1" MinorVersion="0">
 <Operation>
     .
     .
     .
      Operation-specific response data returned here
     .
     .
     .
</Operation>
<ResultSummary ErrorCount="0"/>
</Response>
```
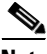

**Note** All examples in this document are formatted with line breaks and white space to aid readability. Actual XML request and response streams that are exchanged with the router do not include such line breaks and white space characters. This is because these elements would add significantly to the size of the XML data and impact the overall performance of the XML API.

# <span id="page-16-0"></span>**XML Declaration Tag**

Each request and response exchanged between a client application and the router must begin with an XML declaration tag indicating which version of XML and (optionally) which character set is being used:

<?xml version="1.0" encoding="UTF-8"?>

[Table](#page-16-3) 1-2 defines the attributes of the XML declaration that are defined by the XML specification.

<span id="page-16-3"></span>*Table 1-2 Attributes for XML Declaration*

| <b>Name</b> | <b>Description</b>                                                                                                    |  |
|-------------|----------------------------------------------------------------------------------------------------|--|
| Version     | Specifies the version of XML to be used. Only Version "1.0" is supported by the router.                                                                                                    |  |
|             | The version attribute is required.<br><b>Note</b>                                                                                                    |  |
| Encoding    | Specifies the standardized character set to be used. Only "UTF-8" is supported by the<br>router. The router includes the encoding attribute in a response only if it is specified in<br>the corresponding request. |  |
|             | The encoding attribute is optional.<br><b>Note</b>                                                                                                    |  |

### <span id="page-16-1"></span>**Request and Response Tags**

Following the XML declaration tag, the client application must enclose each request stream within a pair of <Request> start and </Request> end tags. Also, the system encloses each XML response within a pair of <Response> start and </Response> end tags. Major and minor version numbers are carried on the <Request> and <Response> elements to indicate the overall XML API version in use by the client application and router respectively.

The XML API presents a synchronous interface to client applications. The <Request> and <Response> tags are used by the client to correlate request and response streams. A client application issues a request after which, the router returns a response. The client then issues another request, and so on. Therefore, the XML session between a client and the router consist of a series of alternating requests and response streams.

The client application optionally includes a ClientID attribute within the <Request> tag. The value of the ClientID attribute must be an unsigned 32-bit integer value. If the <Request> tag contains a ClientID attribute, the router includes the same ClientID value in the corresponding <Response> tag. The ClientID value is treated as opaque data and ignored by the router.

## <span id="page-16-2"></span>**ResultSummary Tag**

The system adds a <ResultSummary> tag immediately before the </Response> end tag to indicate the overall result of the operation performed. This tag contains the attribute ErrorCount to indicate the total number of errors encountered. A value of 0 indicates no errors. If applicable, the ItemNotFound or ItemNotFoundBelow attributes are also included. See [Table](#page-17-2) 1-3 for explanations of these attributes.

#### **Sample XML Response with ResultsSummary Tag**

```
<?xml version="1.0" encoding="UTF-8"?>
<Response MajorVersion="1" MinorVersion="0"> 
.
.
<ResultSummary ErrorCount="0" ItemNotFoundBelow="true"/>
</Response>
```
### <span id="page-17-0"></span>**Maximum Request Size**

The maximum size of an XML request or response is determined by the restrictions of the underlying transports. For more information on transport-specific limitations of request and response sizes, see Chapter [13, "XML Transport and Event Notifications."](#page-138-4)

### <span id="page-17-1"></span>**Minimum Response Content**

If a <Set> or <Delete> request has nothing to return, the router returns the original request and an appropriate empty operation type tag. The minimum response returned by the router with a single operation <Set> or <Delete> and no result data, is shown in these examples:

#### **Sample XML Request from Client Application**

```
<?xml version="1.0" encoding="UTF-8"?>
<Request MajorVersion="1" MinorVersion="0">
 <Operation>
     .
     .
     .
      Operation-specific content goes here
     .
     .
     .
 </Operation>
</Request>
```
#### **Sample XML Minimum Response from a Router**

```
<?xml version="1.0" encoding="UTF-8"?>
<Response MajorVersion="1" MinorVersion="0">
 <Operation/>
<ResultSummary ErrorCount="0"/>
</Response>
```
If a <Get> request has nothing to return, the router returns the original request with an ItemNotFound attribute at the <Get> level.

If a <Get> request has some 'not found' elements to return, the router returns the original request with an ItemNotFoundBelow attribute at the <Get> level. For each requested element that is not found, the router returns a NotFound attribute at the element level. For each requested element that is present, it returns the corresponding data.

[Table](#page-17-2) 1-3 defines the attributes when the  $\leq$ Get $>$  request does not have any elements to return.

*Table 1-3 Attributes for Elements Not Found*

<span id="page-17-2"></span>

| <b>Attribute</b>         | <b>Description</b>                                                                      |
|--------------------------|-----------------------------------------------------------------------------------------|
| ItemNotFound             | Empty response at the <get> level.</get>                                                |
| <b>ItemNotFoundBelow</b> | Response with some requested elements that are not found at the<br>  <get> level.</get> |
| NotFound                 | Requested element is not found at the element level.                                    |

#### **Sample XML Request from Client Application (ItemNotFound)**

```
<?xml version="1.0"?>
<Request MajorVersion="1" MinorVersion="0">
<Get>
```

```
 <Configuration>
     <InterfaceConfigurationTable>
       <InterfaceConfiguration>
         <Naming>
            <Active>act</Active>
            <InterfaceName>Loopback1</InterfaceName>
         </Naming>
       </InterfaceConfiguration>
     </InterfaceConfigurationTable>
   </Configuration>
\langleGet\rangle</Request>
```
#### **Sample XML Minimum Response from a Router (ItemNotFound)**

```
<?xml version="1.0"?>
<Response MajorVersion="1" MinorVersion="0">
   <Get ItemNotFound="true">
     <Configuration>
       <InterfaceConfigurationTable MajorVersion="4" MinorVersion="2">
         <InterfaceConfiguration NotFound="true">
           <Naming>
             <Active>act</Active>
             <InterfaceName>Loopback1</InterfaceName>
           </Naming>
         </InterfaceConfiguration>
       </InterfaceConfigurationTable>
     </Configuration>
  \langle/Get><ResultSummary ErrorCount="0" ItemNotFound="true"/> 
</Response>
```
#### **Sample XML Request from Client Application (ItemNotFoundBelow)**

```
<?xml version="1.0"?>
<Request MajorVersion="1" MinorVersion="0">
<Get>
   <Configuration>
     <InterfaceConfigurationTable>
       <InterfaceConfiguration>
         <Naming>
           <Active>act</Active>
           <InterfaceName>Loopback0</InterfaceName>
         </Naming>
         <Description/>
         <Shutdown/>
         <IPV4Network/>
       </InterfaceConfiguration>
     </InterfaceConfigurationTable>
   </Configuration>
\langle/Get></Request>
```
#### **Sample XML Minimum Response from a Router (ItemNotFoundBelow)**

```
<?xml version="1.0"?>
<Response MajorVersion="1" MinorVersion="0">
  <Get ItemNotFoundBelow="true">
     <Configuration>
       <InterfaceConfigurationTable MajorVersion="4" MinorVersion="2">
         <InterfaceConfiguration>
```

```
 <Naming>
             <Active>act</Active>
             <InterfaceName>Loopback0</InterfaceName>
           </Naming>
           <Description>desc-loop0</Description>
           <Shutdown NotFound="true"/>
           <IPV4Network MajorVersion="5" MinorVersion="1">
             <Addresses>
               <Primary>
                  <IPAddress>1.1.1.1</IPAddress>
                  <Netmask>255.255.0.0</Netmask>
               </Primary>
             </Addresses>
           </IPV4Network>
         </InterfaceConfiguration>
       </InterfaceConfigurationTable>
     </Configuration>
   </Get>
  <ResultSummary ErrorCount="0" ItemNotFoundBelow="true"/> 
</Response>
```
# <span id="page-19-0"></span>**Operation Type Tags**

Following the <Request> tag, the client application must specify the operations to be carried out by the router. Three general types of operations are supported along with the  $\leq$ GetNext $\geq$  operation for large responses.

### <span id="page-19-2"></span><span id="page-19-1"></span>**Native Data Operation Tags**

Native data operations provide basic access to the native management data model. [Table](#page-19-2) 1-4 describes the native data operation tags.

| <b>Native Data Tag</b>            | <b>Description</b>                                                                 |
|-----------------------------------|------------------------------------------------------------------------------------|
| $\langle$ Get $\rangle$           | Gets the value of one or more configuration, operational, or action<br>data items. |
| $<$ Set $>$                       | Creates or modifies one or more configuration or action data items.                |
| $<$ Delete $>$                    | Deletes one or more configuration data items.                                      |
| <getversioninfo></getversioninfo> | Gets the major and minor version numbers of one or more<br>components.             |
| $<$ GetDataSpaceInfo $>$          | Retrieves native data branch names.                                                |

*Table 1-4 Native Data Operation Tags*

The XML schema definitions for the native data operation type tags are contained in the schema file native\_data\_operations.xsd. The native data operations are described further in Chapter [5, "Cisco XML](#page-76-3)  [and Native Data Access Techniques."](#page-76-3)

## <span id="page-20-3"></span><span id="page-20-0"></span>**Configuration Services Operation Tags**

Configuration services operations provide more advanced configuration management functions through the Configuration Manager. [Table](#page-20-3) 1-5 describes the configuration services operation tags.

| <b>Tag</b>                                                          | <b>Description</b>                                                                                 |
|---------------------------------------------------------------------|----------------------------------------------------------------------------------------------------|
| $<$ Lock $>$                                                        | Locks the running configuration.                                                                   |
| $<$ Unlock $>$                                                      | Unlocks the running configuration.                                                                 |
| $<$ Load $>$                                                        | Loads the target configuration from a binary file previously<br>saved using the <save> tag.</save> |
| $<$ Save $>$                                                        | Saves the target configuration to a binary file.                                                   |
| $<$ Commit $>$                                                      | Promotes the target configuration to the running configuration.                                    |
| $<$ Clear $>$                                                       | Aborts or clears the current target configuration session.                                         |
| $\langle$ Rollback $\rangle$                                        | Rolls back the running configuration to a previous configuration<br>state.                         |
| <getconfigurationhistory></getconfigurationhistory>                 | Gets a list of configuration events.                                                               |
| <getconfigurationsessions></getconfigurationsessions>               | Gets a list of the user sessions currently configuring the box.                                    |
| <get configurationcommitlist=""></get>                              | Gets a list of commits that were made to the running<br>configuration and can be rolled back.      |
| <clearconfigurationsession></clearconfigurationsession>             | Clears a particular configuration session.                                                         |
| <clearconfigurationinconsistency></clearconfigurationinconsistency> | Clears a configuration inconsistency alarm.                                                        |

*Table 1-5 Configuration Services Operation Tags*

The XML schema definitions for the configuration services operation type tags are contained in the schema file config\_services\_operations.xsd (see Chapter [14, "Cisco XML Schemas"](#page-144-3)).

The configuration services operations are described further in Chapter [2, "Cisco XML Router](#page-24-3)  [Configuration and Management."](#page-24-3)

## <span id="page-20-1"></span>**CLI Operation Tag**

CLI access provides support for XML encapsulated CLI commands and responses. For CLI access, a single tag is provided. The <CLI> operation tag issues the request as a CLI command.

The XML schema definitions for the CLI tag are contained in the schema file cli\_operations.xsd (see Chapter [14, "Cisco XML Schemas"\)](#page-144-3).

The CLI operations are described further in Chapter [6, "Cisco XML and Encapsulated CLI Operations."](#page-100-3)

### <span id="page-20-2"></span>**GetNext Operation Tag**

The <GetNext> tag is used to retrieve the next portion of a large response. It can be used as required to retrieve an oversize response following a request using one of the other operation types. The <GetNext> operation tag gets the next portion of a response. Iterators are supported for large requests.

The XML schema definition for the <GetNext> operation type tag is contained in the schema file xml\_api\_protocol.xsd (see Chapter [14, "Cisco XML Schemas"](#page-144-3)). For more information about the <GetNext> operation, see Chapter [7, "Cisco XML and Large Data Retrieval."](#page-102-4)

Г

### <span id="page-21-2"></span><span id="page-21-0"></span>**Alarm Operation Tags**

The <Alarm> operation tag registers, unregisters, and receives alarm notifications. [Table](#page-21-2) 1-6 lists the alarm operation tags.

*Table 1-6 List of Alarm Operation Tags*

| <b>Tag</b>       | <b>Description</b>                                                              |
|------------------|---------------------------------------------------------------------------------|
| $<$ Register $>$ | Registers to receive alarm notifications.                                       |
|                  | <unregister>   Cancels a previous alarm notification registration.</unregister> |

The XML schema definitions for the alarm operation tags are contained in the schema file alarm\_operations.xsd (see Chapter [14, "Cisco XML Schemas"](#page-144-3)).

## <span id="page-21-1"></span>**XML Request Batching**

The XML interface supports the combining of several requests or operations into a single request. When multiple operations are specified in a single request, the response contains the same operation tags and in the same order as they appeared in the request.

Batched requests are performed as a "best effort." For example, in a case where operations 1 through 3 are in the request, even if operation 2 fails, operation 3 is attempted.

If you want to perform two or more <Get> operations, and if the first one might return a large amount of data that is potentially larger than the size of one iterator chunk, you must place the subsequent operations within a separate XML request. If the operations are placed in the same request within the same <Get> tags, for example, potentially sharing part of the hierarchies with the first request, an error attribute that informs you that the operations cannot be serviced is returned on the relevant tags.

For more information, see Chapter [5, "Cisco XML and Native Data Access Techniques."](#page-76-3)

This example shows a simple request containing six different operations:

#### **Sample XML Client Batched Requests**

```
<?xml version="1.0" encoding="UTF-8"?>
<Request MajorVersion="1" MinorVersion="0">
   <Lock/>
   <Get>
     <Configuration> 
        .
        .
         .
          Get operation content goes here
         .
         .
         .
     </Configuration>
   </Get>
   <Set>
     <Configuration>
        .
         .
         .
          Set operation content goes here
         .
         .
```
**OL-24657-01**

```
.
     </Configuration>
   </Set>
   <Commit/>
   <Get>
     <Operational>
        .
         .
        .
         Get operation content goes here
         .
         .
         .
     </Operational>
  \langleGet><Unlock/>
</Request>
```
#### **Sample XML Response from the Router**

```
<?xml version="1.0" encoding="UTF-8"?>
<Response MajorVersion="1" MinorVersion="0">
  <Lock/>
  <Get>
    <Configuration>
         .
         .
         .
         .
         .
         .
         .
         .
         .
        Get response content returned here
         .
         .
         .
         .
         .
         .
         .
         .
         .
    </Configuration>
  </Get>
  <Set/>
  <Commit CommitID="1000000188"/>
  <Get>
    <Operational>
        .
         .
         .
         .
         .
         .
         .
         .
         .
        Get response content returned here
         .
         .
         .
         .
```
. . . . . </Operational>  $\langle$ /Get $>$ <Unlock/> <ResultSummary ErrorCount="0"/> </Response>

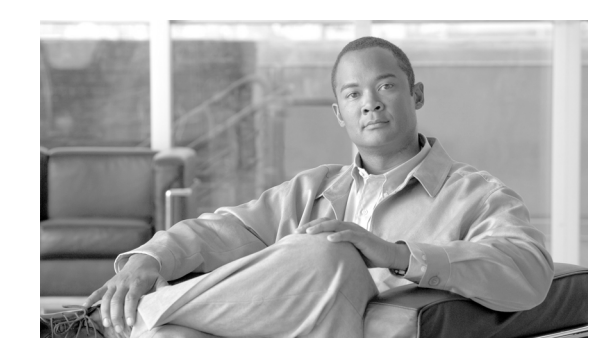

<span id="page-24-0"></span>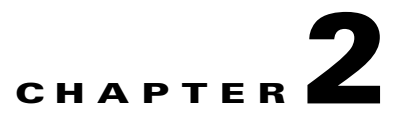

# <span id="page-24-3"></span><span id="page-24-1"></span>**Cisco XML Router Configuration and Management**

This chapter reviews the basic XML requests and responses used to configure and manage the router.

The use of XML to configure the router is essentially an abstraction of a configuration editor in which client applications can load, browse, and modify configuration data without affecting the current running (that is, active) configuration on the router. This configuration that is being modified is called the "target configuration" and is not the running configuration on the router. The router's running configuration can never be modified directly. All changes to the running configuration must go through the target configuration.

**Note** Each client application session has its own target configuration, which is not visible to other client sessions.

This chapter contains these sections:

- **•** [Target Configuration Overview, page](#page-24-2) 2-13
- **•** [Configuration Operations, page](#page-25-0) 2-14
- **•** [Additional Router Configuration and Management Options Using XML, page](#page-38-1) 2-27

# <span id="page-24-2"></span>**Target Configuration Overview**

The target configuration is effectively the current running configuration overlaid with the client-entered configuration. In other words, the target configuration is the client-intended configuration if the client were to commit changes. In terms of implementation, the target configuration is an operating system buffer that contains just the changes (set and delete) that are performed within the configuration session.

A "client session" is synonymous with dedicated TCP, Telnet, Secure Shell (SSH) connection, or SSL dedicated connection and authentication, authorization, and accounting (AAA) login. The target configuration is created implicitly at the beginning of a client application session and must be promoted (that is, committed) to the running configuration explicitly by the client application in order to replace or become the running configuration. If the client session breaks, the current target configuration is aborted and any outstanding locks are released.

Г

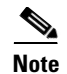

**Note** Only the syntax of the target configuration is checked and verified to be compatible with the installed software image on the router. The semantics of the target configuration is checked only when the target configuration is promoted to the running configuration.

# <span id="page-25-0"></span>**Configuration Operations**

```
\overline{\mathscr{C}}
```
**Note** Only the tasks in the ["Committing the Target Configuration"](#page-33-0) section are required to change the configuration on the router (that is, modifying and committing the target configuration).

Use these configuration options from the client application to configure or modify the router with XML:

- [Locking the Running Configuration, page](#page-25-1) 2-14
- **•** [Browsing the Target or Running Configuration, page](#page-26-0) 2-15
	- **–** [Getting Configuration Data, page](#page-26-1) 2-15
- [Browsing the Changed Configuration, page](#page-27-0) 2-16
- **•** [Loading the Target Configuration, page](#page-30-0) 2-19
- **•** [Setting the Target Configuration Explicitly, page](#page-31-0) 2-20
- **•** [Saving the Target Configuration, page](#page-32-0) 2-21
- **•** [Committing the Target Configuration, page](#page-33-0) 2-22
	- **–** [Loading a Failed Configuration, page](#page-37-0) 2-26
- **•** [Unlocking the Running Configuration, page](#page-38-0) 2-27

# <span id="page-25-1"></span>**Locking the Running Configuration**

The client application uses the <Lock> operation to obtain an exclusive lock on the running configuration in order to prevent modification by other users or applications.

If the lock operation is successful, the response contains only the <Lock/> tag. If the lock operation fails, the response also contains ErrorCode and ErrorMsg attributes that indicates the cause of the lock failure.

This example shows a request to lock the running configuration. This request corresponds to the command-line interface (CLI) command **configure exclusive**.

#### **Sample XML Request from the Client Application**

```
<?xml version="1.0" encoding="UTF-8"?>
<Request MajorVersion="1" MinorVersion="0">
 <Lock/>
</Request>
```
#### **Sample XML Response from the Router**

```
<?xml version="1.0" encoding="UTF-8"?>
<Response MajorVersion="1" MinorVersion="0">
  <Lock/><ResultSummary ErrorCount="0"/>
</Response>
```
These conditions apply when the running configuration is locked:

- The scope of the lock is the entire configuration "namespace."
- **•** Only one client application can hold the lock on the running configuration at a time. If a client application attempts to lock the configuration while another application holds the lock, an error is returned.
- If a client application has locked the running configuration, all other client applications can only read the running configuration, but cannot modify it (that is, they cannot commit changes to it).
- **•** No mechanism is provided to allow a client application to break the lock of another user.
- If a client session is terminated, any outstanding locks are automatically released.
- **•** The XML API does not support timeouts for locks.
- The <GetConfigurationSessions> operation is used to identify the user session holding the lock.

## <span id="page-26-0"></span>**Browsing the Target or Running Configuration**

The client application browses the target or current running configuration using the <Get> operation along with the <Configuration> request type tags. The client application optionally uses CLI commands encoded within XML tags to browse the configuration.

The <Configuration> tag supports the optional Source attribute, which is used to specify the source of the configuration information returned from a <Get> operation.

### <span id="page-26-2"></span><span id="page-26-1"></span>**Getting Configuration Data**

[Table](#page-26-2) 2-1 describes the Source options.

| <b>Option</b> | <b>Description</b>                                                                                                    |
|---------------|----------------------------------------------------------------------------------------------------|
| ChangedConfig | Reads only from the changes made to the target configuration for the current<br>session. This option effectively gets the configuration changes made from the<br>current session since the last configuration commit.                                                                                                    |
|               | This option corresponds to the CLI command show configuration.                                                                                                    |
| CurrentConfig | Reads from the current active running configuration.                                                                                                    |
|               | This option corresponds to the CLI command show configuration running.                                                                                                    |
| MergedConfig  | Reads from the target configuration for this session. This option should provide<br>a view of the resultant running configuration if the current target configuration is<br>committed without errors. For example, in the case of the "best effort" commit,<br>some portions of the commit could fail, while others could succeed.<br>MergedConfig is the default when the Source attribute is not specified on the<br><get> operation.</get> |
|               | This option corresponds to the CLI command show configuration merge.                                                                                                    |

*Table 2-1 Source Options*

Г

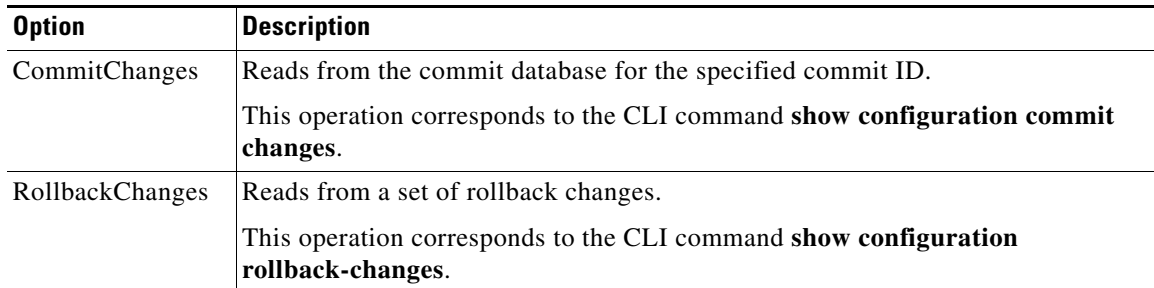

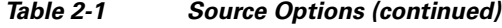

If the <Get> operation fails, the response contains one or more ErrorCode and ErrorMsg attributes indicating the cause of the failure.

This example shows a <Get> request used to browse the current Border Gateway Protocol (BGP) configuration:

#### **Sample XML Client Request to Browse the Current BGP Configuration**

```
<?xml version="1.0" encoding="UTF-8"?>
<Request MajorVersion="1" MinorVersion="0">
 <Get><Configuration Source="CurrentConfig">
     <BGP MajorVersion="18" MinorVersion="0"/>
   </Configuration>
  </Get>
</Request>
```
#### **Sample XML Response from the Router**

```
<?xml version="1.0" encoding="UTF-8"?>
<Response MajorVersion="1" MinorVersion="0">
 <Get>
    <Configuration Source="CurrentConfig">
      <BGP MajorVersion="18" MinorVersion="0">
     ..
      .
      .
        response data goes here
      .
      .
      .
      </BGP>
    </Configuration>
  </Get>
  <ResultSummary ErrorCount="0"/>
</Response>
```
## <span id="page-27-0"></span>**Browsing the Changed Configuration**

When a client application issues a <Get> request with a Source type of ChangedConfig, the response contains the OperationType attribute to indicate whether the returned changes to the target configuration were a result of <Set> or <Delete> operations.

Use <Get> to browse uncommitted target configuration changes.

This example shows <Set> and <Delete> operations that modify the BGP configuration followed by a <Get> request to browse the uncommitted BGP configuration changes. These requests correspond to these CLI commands:

```
RP/0/RP0/CPU0:router# configure
RP/0/RP0/CPU0:router(config)# router bgp 3
RP/0/RP0/CPU0:router(config-bgp)# default-metric 10
RP/0/RP0/CPU0:router(config-bgp)# no neighbor 10.0.101.8
RP/0/RP0/CPU0:router(config-bgp)# exit
RP/0/RP0/CPU0:router# show configuration
```
#### **Sample XML to Modify the BGP Configuration**

```
<?xml version="1.0" encoding="UTF-8"?>
   <Request MajorVersion="1" MinorVersion="0">
    <Set>
     <Configuration>
      <BGP><AS><Naming>
          <AS>0</AS>
        </Naming>
        <FourByteAS>
          <Naming>
            <AS>3</AS>
          </Naming>
          <DefaultVRF>
            <Global>
              <DefaultMetric>10</DefaultMetric>
            </Global>
          </DefaultVRF>
        </FourByteAS>
       </AS>
      </BGP</Configuration>
    </Set>
    <Delete>
     <Configuration>
      <sub>BGP</sub></sub>
       <AS>
        <Naming>
          <AS>0</AS>
        </Naming>
        <FourByteAS>
          <Naming>
            <AS>3</AS>
          </Naming>
          <DefaultVRF>
            <BGPEntity>
              <NeighborTable>
               <Neighbor>
                 <Naming>
                  <NeighborAddress>
                    <IPV4Address>10.0.101.8</IPV4Address>
                  </NeighborAddress>
                 </Naming>
                 </Neighbor>
              </NeighborTable>
             </BGPEntity>
           </DefaultVRF>
          </FourByteAS>
         \langle / AS>
        </BGP</Configuration>
```
</Delete> </Request>

#### **Sample XML Response from the Router**

```
<?xml version="1.0" encoding="UTF-8"?>
<Response MajorVersion="1" MinorVersion="0">
 <Set>
    <Configuration/>
  </Set>
  <Delete>
   <Configuration/>
 </Delete>
  <ResultSummary ErrorCount="0"/>
</Response>
```
#### **Sample XML Client Request to Browse Uncommitted Target Configuration Changes**

```
<?xml version="1.0" encoding="UTF-8"?>
<Request MajorVersion="1" MinorVersion="0">
  <Get>
   <Configuration Source="ChangedConfig">
     <BGP/></Configuration>
   </Get>
</Request>
```
#### **Sample Secondary XML Response from the Router**

```
<?xml version="1.0" encoding="UTF-8"?>
<Response MajorVersion="1" MinorVersion="0">
   <Get>
    <Configuration Source="ChangedConfig" OperationType="Set">
     <BGP MajorVersion="30" MinorVersion="0">
      \langleAS>
       <Naming>
         <AS>0</AS>
       </Naming>
       <FourByteAS>
         <Naming>
          <AS>3</AS>
         </Naming>
        <BGPRunning>true</BGPRunning>
        <DefaultVRF>
          <Global>
           <DefaultMetric>
            10
           </DefaultMetric>
          </Global>
         </DefaultVRF>
        </FourByteAS>
       </AS>
      </BGP>
     </Configuration>
     <Configuration Source="ChangedConfig" OperationType="Delete">
      <BGP MajorVersion="30" MinorVersion="0">
       <AS>
        <Naming>
        <AS>0</AS>
        </Naming>
        <FourByteAS>
         <Naming>
          <AS>3</AS>
         </Naming>
```

```
<DefaultVRF>
          <BGPEntity>
           <NeighborTable>
            <Neighbor>
             <Naming>
              <NeighborAddress>
               <IPV4Address>
                10.0.101.8
                </IPV4Address>
               </NeighborAddress>
             </Naming>
            </Neighbor>
           </NeighborTable>
          </BGPEntity>
         </DefaultVRF>
        </FourByteAS>
       </AS></BGP</Configuration>
   \langle/Get\rangle<ResultSummary ErrorCount="0"/> 
</Response>
```
# <span id="page-30-0"></span>**Loading the Target Configuration**

The client application uses the <Load> operation along with the <File> tag to populate the target configuration with the contents of a binary configuration file previously saved on the router using the <Save> operation.

**Note** At the current time, a configuration file saved using CLI is not loadable with XML <Load>. The configuration should have been saved using the XML <Save> operation. Using the <Load> operation is strictly optional. It can be used alone or with the <Set> and <Delete> operations, as described in the section ["Setting the Target Configuration Explicitly" section on page](#page-31-0) 2-20.

Use the <File> tag to name the file from which the configuration is to be loaded. When you use the <File> tag to name the file from which the configuration is to be loaded, specify the complete path of the file to be loaded.

If the load operation is successful, the response contains both the <Load> and <File> tags. If the load operation fails, the response contains the ErrorCode and ErrorMsg attributes that indicate the cause of the load failure.

This example shows a request to load the target configuration from the contents of the file my\_bgp.cfg:

#### **Sample XML Client Request to Load the Target Configuration from a Named File**

```
<?xml version="1.0" encoding="UTF-8"?>
<Request MajorVersion="1" MinorVersion="0">
 <Load>
    <File>disk0:/my_bgp.cfg</File>
 </Load>
</Request>
```
#### **Sample XML Response from the Router**

```
<?xml version="1.0" encoding="UTF-8"?>
<Response MajorVersion="1" MinorVersion="0">
 <Load>
   <File>disk0:/my_bgp.cfg</File>
```
 $\mathbf I$ 

```
</Load>
 <ResultSummary ErrorCount="0"/>
</Response>
```
See also the ["Setting the Target Configuration Explicitly" section on page](#page-31-0) 20.

# <span id="page-31-0"></span>**Setting the Target Configuration Explicitly**

The client application modifies the target configuration as required using the <Delete> and <Set> operations.

**Note** There are no separate "Create" and "Modify" operations, because a <Set> operation for an item can result in the creation of the item if it does not already exist in the configuration, and can result in the modification of the item if it does already exist.

The client application can optionally use CLI commands encoded within XML tags to modify the target configuration.

If the operation to modify the target configuration is successful, the response contains only the <Delete/> or <Set/> tag. If the operation fails, the response includes the element or object hierarchy passed in the request along with one or more ErrorCode and ErrorMsg attributes indicating the cause of the failure.

A syntax check is performed whenever the client application writes to the target configuration. A successful write to the target configuration, however, does not guarantee that the configuration change can succeed when a subsequent commit of the target configuration is attempted. For example, errors resulting from failed verifications may be returned from the commit.

This example shows how to use a <Set> request to set the default metric and routing timers and disable neighbor change logging for a particular BGP autonomous system. This request corresponds to these CLI commands:

```
RP/0/RP0/CPU0:router# configure
RP/0/RP0/CPU0:router(config)# router bgp 3
RP/0/RP0/CPU0:router(config-bgp)# default-metric 10
RP/0/RP0/CPU0:router(config-bgp)# timers bgp 60 180
RP/0/RP0/CPU0:router(config-bgp)# exit
```
#### **Sample XML Client Request to Set Timers and Disable Neighbor Change Logging for a BGP Configuration**

```
<?xml version="1.0" encoding="UTF-8"?> 
<Request MajorVersion="1" MinorVersion="0">
  <Set>
    <Configuration>
      <BGP><AS>
          <Naming> 
            <AS>3</AS>
          </Naming>
          <FourByteAS>
            <Naming>
              <AS>3</AS>
            </Naming>
            <DefaultVRF>
              <Global>
                <DefaultMetric>10</DefaultMetric>
                  <GlobalTimers>
                    <Keepalive>60</Keepalive>
                     <HoldTime>180</HoldTime>
```

```
</GlobalTimers>
                \langle/Global>
             </DefaultVRF>
           </FourByteAS>
        </AS</BGP>
    </Configuration>
  </Set>
</Request>
```
#### **Sample XML Response from the Router**

```
<?xml version="1.0" encoding="UTF-8"?>
<Response MajorVersion="1" MinorVersion="0">
  <Set>
    <Configuration/>
  \langle/Set\rangle<ResultSummary ErrorCount="0"/>
</Response>
```
To replace a portion of the configuration, the client application should use a <Delete> operation to remove the unwanted portion of the configuration followed by a <Set> operation to add the new configuration. An explicit "replace" option is not supported.

For more information on replacing the configuration, see the ["Replacing the Current Running](#page-55-0)  [Configuration" section on page](#page-55-0) 2-44.

## <span id="page-32-0"></span>**Saving the Target Configuration**

The client application uses the  $\langle S \text{ave} \rangle$  operation along with the  $\langle F \text{ile} \rangle$  tag to save the contents of the target configuration to a binary file on the router.

Use the <File> tag to name the file to which the configuration is to be saved. You must specify the complete path of the file to be saved when you use the <File> tag. If the file already exists on the router, then an error is returned, unless the optional Boolean attribute Overwrite is included on the <File> tag with a value of "true".

**Note** No mechanism is provided by the XML interface for "browsing" through the file directory structure.

If the save operation is successful, the response contains both the <Save> and <File> tags. If the save operation fails, the response also contains the ErrorCode and ErrorMsg attributes that indicate the cause of the failure.

This example shows a request to save the contents of the target configuration to the file named my\_bgp.cfg on the router:

#### **Sample XML Client Request to Save the Target Configuration to a File**

```
<?xml version="1.0" encoding="UTF-8"?>
<Request MajorVersion="1" MinorVersion="0">
 <Save>
   <File Overwrite="true">disk0:/my_bgp.cfg</File>
 </Save>
</Request>
```
#### **Sample XML Response from the Router**

```
<?xml version="1.0" encoding="UTF-8"?>
<Response MajorVersion="1" MinorVersion="0">
```
 $\mathbf I$ 

```
<Save>
  <File Overwrite="true">disk0:/my_bgp.cfg</File>
 </Save>
 <ResultSummary ErrorCount="0"/>
</Response>
```
# <span id="page-33-0"></span>**Committing the Target Configuration**

In order for the configuration in the target area to become part of the running configuration, the target configuration must be explicitly committed by the client application using the <Commit> operation.

## <span id="page-33-2"></span><span id="page-33-1"></span>**Commit Operation**

[Table](#page-33-2) 2-2 describes the six optional attributes that are specified with the <Commit> operation.

| <b>Attribute</b> | <b>Description</b>                                                                                                    |
|------------------|----------------------------------------------------------------------------------------------------|
| Mode             | Use the Mode attribute to specify whether the target configuration should be<br>committed on an Atomic or a BestEffort basis. In the case of a commit with the<br>Atomic option, the entire configuration in the target area is committed only if<br>the application of all of the configuration in the target area to the running<br>configuration succeeds. If any errors occur, the commit operation is rolled back<br>and the errors are returned to the client application. In the case of commit with<br>the BestEffort option, the configuration is committed even if some<br>configuration items fail during the commit operation. In this case too, the errors<br>are returned to the client application. By default, the commit operation is<br>performed on an Atomic basis. |
| KeepFailedConfig | Use this Boolean attribute to specify whether any configuration that fails<br>during the commit operation should remain in the target configuration buffer.<br>The default value for KeepFailedConfig is false. That is, by default the target<br>configuration buffer is cleared after each commit. If a commit operation is<br>performed with a KeepFailedConfig value of false, the user can then use the<br><load> operation to load the failed configuration back into the target<br/>configuration buffer. The use of the KeepFailedConfig attribute makes sense<br/>only for the BestEffort commit mode. In the case of an Atomic commit, if<br/>something fails, the entire target configuration is kept intact (because nothing<br/>is committed).</load>                      |
| Label            | Use the Label attribute instead of the commit identifier wherever a commit<br>identifier is expected, such as in the <rollback> operation. The Label attribute<br/>is a unique user-specified label that is associated with the commit in the<br/>commit database. If specified, the label must begin with an alphabetic character<br/>and cannot match any existing label in the commit database.</rollback>                                                                                                    |
| Comment          | Use the Comment attribute as a user-specified comment to be associated with<br>the commit in the router commit database.                                                                                                    |

*Table 2-2 Commit Operation Attributes*

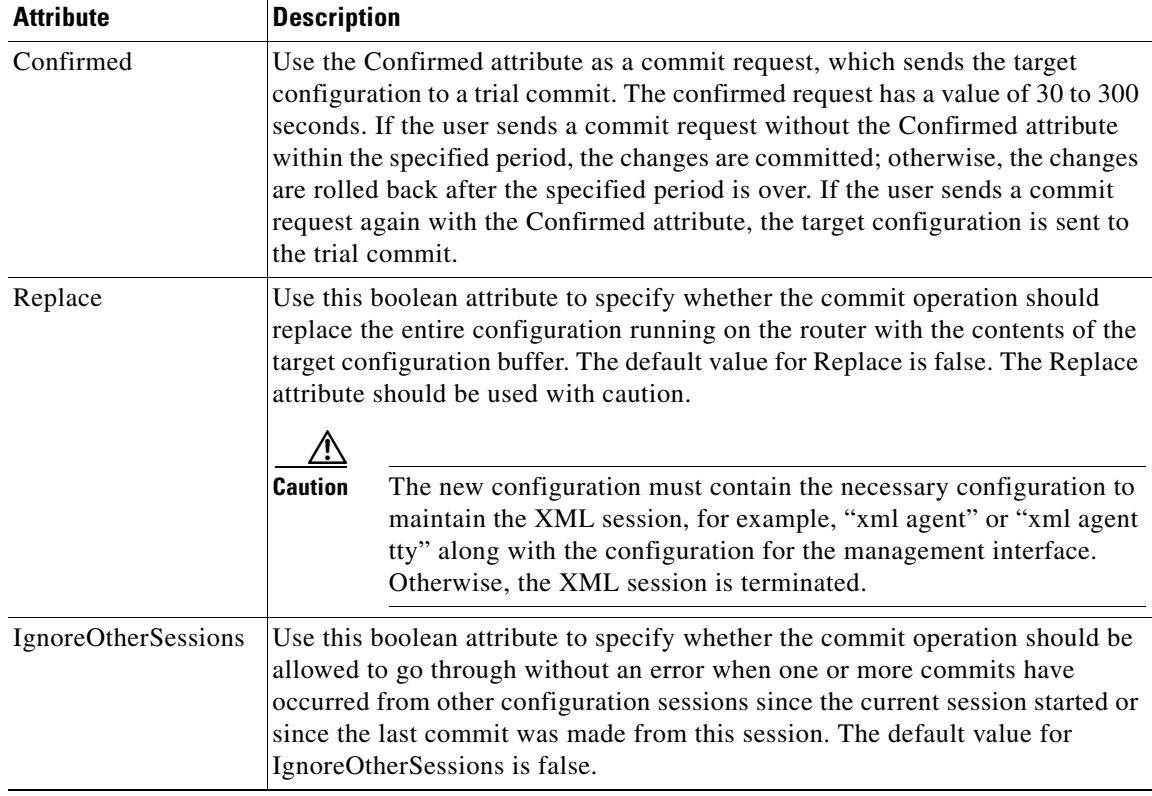

#### *Table 2-2 Commit Operation Attributes (continued)*

If the commit operation is successful, the response contains only the  $\leq$ Commit $\geq$  tag, along with a unique CommitID and any other attributes specified in the request. If the commit operation fails, the failed configuration is returned in the response.

This example shows a request to commit the target configuration using the Atomic option. The request corresponds to the **commit label BGPUpdate1 comment BGP config update** CLI command.

#### **Sample XML Client Request to Commit the Target Configuration Using the Atomic Option**

```
<?xml version="1.0" encoding="UTF-8"?>
<Request MajorVersion="1" MinorVersion="0">
 <Commit Mode="Atomic" Label="BGPUpdate1" Comment="BGP config update"/>
</Request>
```
#### **Sample XML Response from the Router**

```
<?xml version="1.0" encoding="UTF-8"?>
<Response MajorVersion="1" MinorVersion="0">
  <Commit Mode="Atomic" Label="BGPUpdate1" 
         Comment="BGP config update"
          CommitID="1000000075"/>
 <ResultSummary ErrorCount="0"/>
</Response>
```
This example shows a request to commit for a 50-second period. The request corresponds to the **commit confirmed 50** CLI command.

#### **Sample XML Client Request to Commit for a 50-second Period**

```
<?xml version="1.0" encoding="UTF-8"?>
<Request MajorVersion="1" MinorVersion="0">
  <Commit Confirmed="50"/>
</Request>
```
#### **Sample XML Response from the Router**

```
<?xml version="1.0" encoding="UTF-8"?>
<Response MajorVersion="1" MinorVersion="0">
  <Commit Confirmed="50"
   CommitID="1000000075"/>
 <ResultSummary ErrorCount="0"/>
</Response>
```
These points should be noted with regard to committing the target configuration:

- **•** After each successful commit operation, a commit record is created in the router commit database. The router maintains up to 100 entries in the commit database corresponding to the last 100 commits. Each commit is assigned a unique identifier, such as "1000000075," which is saved with the commit information in the database. The commit identifier is used in subsequent operations such as <Get> commit changes or <Rollback> to a previous commit (using the <CommitID> tag).
- **•** Configuration changes in the target configuration are merged with the running configuration when committed. If a client application is to perform a replace of the configuration, the client must first remove the unwanted configuration using a <Delete> operation and then add the new configuration using a <Set> operation. An explicit replace option is not supported. For more information on replacing the configuration, see the ["Replacing the Current Running Configuration" section on](#page-55-0)  [page](#page-55-0) 2-44.
- **•** Applying the configuration for a trial period ("try-and-apply") is not supported for this release.
- **•** If the client application never commits, the target configuration is automatically destroyed when the client session is terminated. No other timeouts are supported.
- To confirm the commit with the Confirmed attribute, the user has to send an explicit <Commit/> without the Confirmed attribute or send a <Commit/> without the "Confirmed" attribute along with any other configurations.

### <span id="page-35-0"></span>**Commit Errors**

If any configuration entered into the target configuration fails to makes its way to the running configuration as the result of a <Commit> operation (for example, the configuration contains a semantic error and is therefore rejected by a back-end application's verifier function), all of the failed configuration is returned in the <Commit> response along with the appropriate ErrorCode and ErrrorMsg attributes indicating the cause of each failure.

The OperationType attribute is used to indicate whether the failure was a result of a requested <Set> or  $\leq$ Delete $\geq$  operation. In the case of a  $\leq$  operation failure, the value to be set is included in the commit response.

This example shows <Set> and <Delete> operations to modify the BGP configuration followed by a <Commit> request resulting in failures for both requested operations. This request corresponds to these CLI commands:

```
RP/0/RP0/CPU0:router# configure
RP/0/RP0/CPU0:router(config)# router bgp 4
RP/0/RP0/CPU0:router(config-bgp)# default-metric 10
RP/0/RP0/CPU0:router(config-bgp)# exit
RP/0/RP0/CPU0:router(config)# commit best-effort
```
#### **Sample XML Client Request to Modify the Target Configuration**

```
<?xml version="1.0" encoding="UTF-8"?>
<Request MajorVersion="1" MinorVersion="0">
  <Set>
    <Configuration>
      <BGP><AS>
          <Naming>
            <AS>0</AS>
          </Naming>
          <FourByteAS>
            <Naming>
              <AS>4</AS>
            </Naming>
            <DefaultVRF>
              <Global>
                <DefaultMetric>10</DefaultMetric>
              </Global>
            </DefaultVRF>
          </FourByteAS>
        </AS</BGP>
    </Configuration>
  </Set>
</Request>
```
#### **Sample XML Response from the Router**

```
<?xml version="1.0" encoding="UTF-8"?>
<Response MajorVersion="1" MinorVersion="0">
 <Set>
    <Configuration/>
 </Set>
<ResultSummary ErrorCount="0"/>
</Response>
```
#### **Sample Request to Commit the Target Configuration**

```
<?xml version="1.0" encoding="UTF-8"?>
<Request MajorVersion="1" MinorVersion="0">
  <Commit Mode="BestEffort"/>
</Request>
```
#### **Sample XML Response from the Router Showing Failures for Both Requested Operations**

```
<?xml version="1.0" encoding="UTF-8"?>
<Response MajorVersion="1" MinorVersion="0">
  <Commit Mode="BestEffort" ErrorCode="0x40819c00" 
ErrorMsg="' sysdb' detected the ' warning' condition ' One or more
sub-operations failed during a best effort complex operation' ">
    <Configuration OperationType="Set">
      <BGP MajorVersion="30" MinorVersion="0">
        <\triangleS><Naming>
           <AS>4</AS>
          </Naming>
          <FourByteAS>
           <Naming>
             <AS>4</AS>
            </Naming>
            <DefaultVRF>
             <Global>
<DefaultMetric ErrorCode="0x409f8c00" ErrorMsg="AS number is wrong – BGP is already 
running with AS number 3">
```

```
10
                 </DefaultMetric>
               \langle/Global>
            </DefaultVRF>
          </FourByteAS>
        </AS></RGP>
    </Configuration>
  </Commit>
  <ResultSummary ErrorCount="1"/>
</Response>
```
For more information, see the ["Loading a Failed Configuration" section on page](#page-37-0) 2-26.

### <span id="page-37-0"></span>**Loading a Failed Configuration**

The client application uses the <Load> operation along with the <FailedConfig> tag to populate the target configuration with the failed configuration from the most recent <Commit> operation. Loading the failed configuration in this way is equivalent to specifying a "true" value for the KeepFailedConfig attribute in the <Commit> operation.

If the load operation is successful, the response contains both the <Load> and <FailedConfig> tags. If the load fails, the response can also contain the ErrorCode and ErrorMsg attributes that indicate the cause of the load failure.

This example shows a request to load and display the failed configuration from the last <Commit> operation. This request corresponds to the **show configuration failed** CLI command.

#### **Sample XML Client Request to Load the Failed Configuration from the Last <Commit> Operation**

```
<?xml version="1.0" encoding="UTF-8"?>
<Request MajorVersion="1" MinorVersion="0">
 <Load>
    <FailedConfig/>
  </Load>
  <Get>
    <Configuration Source="ChangedConfig"/>
  \langle/Get></Request>
```

```
<?xml version="1.0" encoding="UTF-8"?>
<Response MajorVersion="1" MinorVersion="0">
  <Load>
   <FailedConfig/>
  </Load>
  <Get ><Configuration Source="ChangedConfig" OperationType="Set">
      <BGP MajorVersion="30" MinorVersion="0">
        <AS>
          <Naming>
            <AS>0</AS></Naming>
          <FourByteAS>
            <Naming>
              <AS>4</AS>
            </Naming>
            <BGPRunning> 
              true
            </BGPRunning> 
            <DefaultVRF>
```

```
<Global>
                  <DefaultMetric>
                    10
                  </DefaultMetric>
               </Global>
             </DefaultVRF>
           </FourByteAS>
         \langle/AS>
      </BGP>
    </Configuration>
 \langleGet\rangle<ResultSummary ErrorCount="0"/>
</Response>
```
## **Unlocking the Running Configuration**

The client application must use the <Unlock> operation to release the exclusive lock on the running configuration for the current session prior to terminating the session.

If the unlock operation is successful, the response contains only the  $\langle$ Unlock $\rangle$  tag. If the unlock operation fails, the response can also contain the ErrorCode and ErrorMsg attributes that indicate the cause of the unlock failure.

This example shows a request to unlock the running configuration. This request corresponds to the **exit**  CLI command when it is used after the configuration mode is entered through the **configure exclusive**  CLI command.

#### **Sample XML Client Request to Unlock the Running Configuration**

```
<?xml version="1.0" encoding="UTF-8"?>
<Request MajorVersion="1" MinorVersion="0">
 <Unlock/>
</Request>
```
#### **Sample XML Response from the Router**

```
<?xml version="1.0" encoding="UTF-8"?>
<Response MajorVersion="1" MinorVersion="0">
  <Unlock/>
  <ResultSummary ErrorCount="0"/>
</Response>
```
# **Additional Router Configuration and Management Options Using XML**

These sections describe the optional configuration and router management tasks available to the client application:

- [Getting Commit Changes, page](#page-39-0) 2-28
- **•** [Loading Commit Changes, page](#page-40-0) 2-29
- **•** [Clearing a Target Session, page](#page-42-0) 2-31
- **•** [Rolling Back Configuration Changes to a Specified Commit Identifier, page](#page-43-1) 2-32
- **•** [Rolling Back the Trial Configuration Changes Before the Trial Time Expires, page](#page-43-0) 2-32
- **•** [Rolling Back Configuration Changes to a Specified Number of Commits, page](#page-44-0) 2-33

 $\mathbf{I}$ 

- **•** [Getting Rollback Changes, page](#page-45-0) 2-34
- **•** [Loading Rollback Changes, page](#page-46-0) 2-35
- **•** [Getting Configuration History, page](#page-48-0) 2-37
- **•** [Getting Configuration Commit List, page](#page-51-0) 2-40
- **•** [Getting Configuration Session Information, page](#page-53-0) 2-42
- **•** [Clear Configuration Session, page](#page-54-0) 2-43
- **•** [Replacing the Current Running Configuration, page](#page-55-0) 2-44
- **•** [Clear Configuration Inconsistency Alarm, page](#page-56-0) 2-45

## <span id="page-39-0"></span>**Getting Commit Changes**

When a client application successfully commits the target configuration to the running configuration, the configuration manager writes a single configuration change event to the system message logging (syslog). As a result, an event notification is written to the Alarm Channel and subsequently forwarded to any registered configuration agents.

[Table](#page-39-1) 2-3 describes the event notification.

<span id="page-39-1"></span>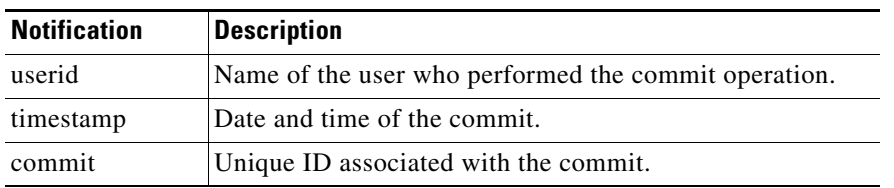

#### *Table 2-3 Event Notification*

This example shows a configuration change notification:

```
RP/0/1/CPU0:Jul 25 18:23:21.810 : config[65725]: %MGBL-CONFIG-6-DB_COMMIT : 
Configuration committed by user 'lab'. Use 'show configuration commit changes 
1000000001' to view the changes
```
Upon receiving the configuration change notification, a client application can then use the <Get> operation to load and browse the changed configuration.

The client application can read a set of commit changes using the <Get> operation along with the <Configuration> request type tag when it includes the Source attribute option CommitChanges. One of the additional attributes, either ForCommitID or SinceCommitID, must also be used to specify the commit identifier or commit label for which the commit changes should be retrieved.

This example shows the use of the ForCommitID attribute to show the commit changes for a specific commit. This request corresponds to the **show configuration commit changes 1000000075** CLI command.

**Sample XML Request to Show Specified Commit Changes Using the ForCommitID Attribute**

```
<?xml version="1.0" encoding="UTF-8"?>
<Request MajorVersion="1" MinorVersion="0">
  <Get>
    <Configuration Source="CommitChanges" ForCommitID="1000000075"/>
  </Get>
</Request>
```

```
<?xml version="1.0" encoding="UTF-8"?>
<Response MajorVersion="1" MinorVersion="0">
  <Get>
    <Configuration Source="CommitChanges" ForCommitID="1000000075"
      OperationType="....>
      .
      .
        changed config returned here
      .
      .
      .
    </Configuration>
  \langle/Get\rangle<ResultSummary ErrorCount="0"/>
</Response>
```
This example shows the use of the SinceCommitID attribute to show the commit changes made since a specific commit. This request corresponds to the **show configuration commit changes since 1000000072** CLI command.

#### **Sample XML Request to Show Specified Commit Changes Using the SinceCommitID Attribute**

```
<?xml version="1.0" encoding="UTF-8"?>
<Request MajorVersion="1" MinorVersion="0">
 <Get><Configuration Source="CommitChanges" SinceCommitID="1000000072"/>
 </Get>
</Request>
```
#### **Sample XML Response from the Router**

```
<?xml version="1.0" encoding="UTF-8"?>
<Response MajorVersion="1" MinorVersion="0">
 <Get>
    <Configuration Source="CommitChanges" SinceCommitID="1000000072">
     OperationType="....>
      .
      .
        changed config returned here
      .
      .
      .
    </Configuration>
 </Get>
 <ResultSummary ErrorCount="0"/>
</Response>
```
## <span id="page-40-0"></span>**Loading Commit Changes**

The client application can load a set of commit changes into the target configuration buffer using the Load operation and CommitChanges tag along with one of the additional tags ForCommitID, SinceCommitID, or Previous. After the completion of the Load operation, the client application can then modify and commit the commit changes like any other configuration.

If the load succeeds, the response contains both the Load and CommitChanges tags. If the load fails, the response also contains the ErrorCode and ErrorMsg attributes indicating the cause of the load failure.

 $\mathbf I$ 

This example shows the use of the Load operation and CommitChanges tag along with the ForCommitID tag to load the commit changes for a specific commit into the target configuration buffer. This request corresponds to the **load commit changes 1000000072** CLI command.

#### **Sample XML Request to Load Commit Changes with the ForCommitID tag**

```
<?xml version="1.0" encoding="UTF-8"?>
<Request MajorVersion="1" MinorVersion="0">
 <Load>
    <CommitChanges>
     <ForCommitID>1000000072</ForCommitID>
    </CommitChanges>
  </Load>
</Request>
```
#### **Sample XML Response from the Router**

```
<?xml version="1.0" encoding="UTF-8"?>
<Response MajorVersion="1" MinorVersion="0">
  <sub>5.08</sub></sub>
    <CommitChanges>
      <ForCommitID>1000000072</ForCommitID>
    </CommitChanges>
  </Load>
  <ResultSummary ErrorCount="0"/>
</Response>
```
This example shows the use of the Load operation and CommitChanges tag along with the SinceCommitID tag to load the commit changes since (and including) a specific commit into the target configuration buffer. This request corresponds to the **load commit changes since 1000000072** CLI command.

#### **Sample XML Request to Load Commit Changes with the SinceCommitID tag**

```
<?xml version="1.0" encoding="UTF-8"?>
<Request MajorVersion="1" MinorVersion="0">
  <Load>
    <CommitChanges>
     <SinceCommitID>1000000072</SinceCommitID>
    </CommitChanges>
  </Load>
</Request>
```

```
<?xml version="1.0" encoding="UTF-8"?>
<Response MajorVersion="1" MinorVersion="0">
  <Load>
    <CommitChanges>
      <SinceCommitID>1000000072</SinceCommitID>
    </CommitChanges>
  </Load>
  <ResultSummary ErrorCount="0"/>
</Response>
```
This example shows the use of the Load operation and CommitChanges tag along with the Previous tag to load the commit changes for the most recent four commits into the target configuration buffer. This request corresponds to the **load commit changes last 4** CLI command.

#### **Sample XML Request to Load Commit Changes with the Previous tag**

```
<?xml version="1.0" encoding="UTF-8"?>
<Request MajorVersion="1" MinorVersion="0">
 <Load>
    <CommitChanges>
     <Previous>4</Previous>
   </CommitChanges>
 </Load>
</Request>
```
#### **Sample XML Response from the Router**

```
<?xml version="1.0" encoding="UTF-8"?>
<Response MajorVersion="1" MinorVersion="0">
 <Load>
   <CommitChanges/>
     <Previous>4</Previous>
    </CommitChanges>
 </Load>
 <ResultSummary ErrorCount="0"/>
</Response>
```
## <span id="page-42-0"></span>**Clearing a Target Session**

Prior to committing the target configuration to the active running configuration, the client application can use the <Clear> operation to clear the target configuration session. This operation has the effect of clearing the contents of the target configuration, thus removing any changes made to the target configuration since the last commit. The clear operation does not end the target configuration session, but results in the discarding of any uncommitted changes from the target configuration.

If the clear operation is successful, the response contains just the <Clear/> tag. If the clear operation fails, the response can also contain the ErrorCode and ErrorMsg attributes that indicate the cause of the clear failure.

This example shows a request to clear the current target configuration session. This request corresponds to the **clear** CLI command.

#### **Sample XML Request to Clear the Current Target Configuration Session**

```
<?xml version="1.0" encoding="UTF-8"?>
<Request MajorVersion="1" MinorVersion="0">
 <Clear/>
</Request>
```
#### **Sample XML Response from a Router**

```
<?xml version="1.0" encoding="UTF-8"?>
<Response MajorVersion="1" MinorVersion="0">
 <Clear/>
 <ResultSummary ErrorCount="0"/>
</Response>
```
 $\mathbf I$ 

## <span id="page-43-1"></span>**Rolling Back Configuration Changes to a Specified Commit Identifier**

The client application uses the <Rollback> operation with the <CommitID> tag to roll back the configuration changes made since (and including) the commit by specifying a commit identifier or commit label.

If the roll back operation is successful, the response contains both the <Rollback> and <CommitID> tags. If the roll back operation fails, the response can also contain the ErrorCode and ErrorMsg attributes that indicate the cause of the roll back failure.

[Table](#page-43-2) 2-4 describes the optional attributes that are specified with the <Rollback> operation by the client application when rolling back to a commit identifier.

<span id="page-43-2"></span>

| <b>Attribute</b> | <b>Description</b>                                                                                                    |
|------------------|----------------------------------------------------------------------------------------------------|
| Label            | Unique user-specified label to be associated with the rollback in the router commit<br>database. If specified, the label must begin with an alphabetic character and cannot<br>match any existing label in the router commit database. |
| Comment          | User-specified comment to be associated with the rollback in the router commit<br>database.                                                                                                    |

*Table 2-4 Optional Attributes for Rollback Operation (Commit Identifier)*

This example shows a request to roll back the configuration changes to a specified commit identifier. This request corresponds to the **rollback configuration to 1000000072** CLI command.

#### **Sample XML Request to Roll Back the Configuration Changes to a Specified Commit Identifier**

```
<?xml version="1.0" encoding="UTF-8"?>
<Request MajorVersion="1" MinorVersion="0">
  <Rollback Label="BGPRollback1" Comment="My BGP rollback">
    <CommitID>1000000072</CommitID>
  </Rollback>
</Request>
```
#### **Sample XML Response from the Router**

```
<?xml version="1.0" encoding="UTF-8"?>
<Response MajorVersion="1" MinorVersion="0">
  <Rollback Label="BGPRollback1" Comment="My BGP rollback">
    <CommitID>1000000072</CommitID>
  </Rollback>
  <ResultSummary ErrorCount="0"/>
</Response>
```
**Note** The commit identifier can also be obtained by using the <GetConfigurationHistory> operation described in the section ["Getting Configuration History" section on page](#page-48-0) 2-37.

## <span id="page-43-0"></span>**Rolling Back the Trial Configuration Changes Before the Trial Time Expires**

When the user sends a commit request with the Confirmed attribute, a trial configuration session is created. If the user then sends a confirmed commit, the trial configuration changes are committed. If the user wants to roll back the trial configuration changes before the trial time expires, the user can use the <Rollback> operation.

**Note** No optional attributes can be used when <Trial Configuration> is specified.

This example shows a request to roll back the trial configuration changes:

#### **Sample XML Request to Roll Back the Trial Configuration Before the Trial Time Expires**

```
<?xml version="1.0" encoding="UTF-8"?> 
<Request MajorVersion="1" MinorVersion="0"> 
  <Rollback> 
    <TrialConfiguration/>
  </Rollback> 
</Request>
```
#### **Sample XML Response from the Router**

```
<?xml version="1.0" encoding="UTF-8"?> 
<Response MajorVersion="1" MinorVersion="0"> 
 <Rollback> 
   <TrialConfiguration/>
 </Rollback> 
 <ResultSummary ErrorCount="0"/>
</Response>
```
## <span id="page-44-0"></span>**Rolling Back Configuration Changes to a Specified Number of Commits**

The client application uses the  $\langle$ Rollback> operation with the  $\langle$ Previous> tag to roll back the configuration changes made during the most recent [ $x$ ] commits, where [ $x$ ] is a number ranging from 0 to the number of saved commits in the commit database. If the <Previous> value is specified as "0", nothing is rolled back. The target configuration must be unlocked at the time the <Rollback> operation is requested.

If the roll back operation is successful, the response contains both the <Rollback> and <Previous> tags. If the roll back operation fails, the response can also contain the ErrorCode and ErrorMsg attributes that indicate the cause of the rollback failure.

[Table](#page-44-1) 2-5 describes the optional attributes that are specified with the <Rollback> operation by the client application when rolling back a specified number of commits.

<span id="page-44-1"></span>

| <b>Attribute</b> | <b>Description</b>                                                                                                    |
|------------------|----------------------------------------------------------------------------------------------------|
| Label            | Unique user-specified label to be associated with the rollback in the router commit<br>database. If specified, the label must begin with an alphabetic character and cannot<br>match any existing label in the router commit database. |
| Comment          | User-specified comment to be associated with the rollback in the router commit<br>database.                                                                                                    |

*Table 2-5 Optional Attributes for Rollback Operation (Number of Commits)*

This example shows a request to roll back the configuration changes made during the previous three commits. This request corresponds to the **rollback configuration last 3** CLI command.

 $\mathbf I$ 

#### **Sample XML Request to Roll Back Configuration Changes to a Specified Number of Commits**

```
<?xml version="1.0" encoding="UTF-8"?>
<Request MajorVersion="1" MinorVersion="0">
  <Rollback>
   <Previous>3</Previous>
  </Rollback>
</Request>
```
#### **Sample XML Response from the Router**

```
<?xml version="1.0" encoding="UTF-8"?>
<Response MajorVersion="1" MinorVersion="0">
  <Rollback>
   <Previous>3</Previous>
  </Rollback>
 <ResultSummary ErrorCount="0"/>
</Response>
```
## <span id="page-45-0"></span>**Getting Rollback Changes**

The client application can read a set of rollback changes using the <Get> operation along with the <Configuration> request type tag when it includes both the Source attribute option RollbackChanges and one of the additional attributes ToCommitID or PreviousCommits.

The set of roll back changes are the changes that are applied when the  $\leq R$ ollback > operation is performed using the same parameters. It is recommended that the client application read or verify the set of roll back changes before performing the roll back.

This example shows the use of the ToCommitID attribute to get the rollback changes for rolling back to a specific commit. This request corresponds to the **show configuration rollback-changes to 1000000072** CLI command.

#### **Sample XML Client Request to Get Rollback Changes Using the ToCommitID Attribute**

```
<?xml version="1.0" encoding="UTF-8"?>
<Request MajorVersion="1" MinorVersion="0">
  <Get>
    <Configuration Source="RollbackChanges" ToCommitID="1000000072"/>
  \langle/Get>
</Request>
```

```
<?xml version="1.0" encoding="UTF-8"?>
<Response MajorVersion="1" MinorVersion="0">
  <Get>
    <Configuration Source="RollbackChanges" ToCommitID="1000000072">
      OperationType="....>
      .
      .
        rollback changes returned here
      .
      .
      .
    </Configuration>
  </Get>
  <ResultSummary ErrorCount="0"/>
</Response>
```
This example shows the use of the PreviousCommits attribute to get the roll back changes for rolling back a specified number of commits. This request corresponds to the **show configuration rollback-changes last 4** CLI command.

#### **Sample XML Client Request to Get Roll Back Changes Using the PreviousCommits Attribute**

```
<?xml version="1.0" encoding="UTF-8"?>
<Request MajorVersion="1" MinorVersion="0">
 <Get><Configuration Source="RollbackChanges" PreviousCommits="4"/>
  </Get>
</Request>
```
#### **Sample XML Response from the Router**

```
<?xml version="1.0" encoding="UTF-8"?>
<Response MajorVersion="1" MinorVersion="0">
  <Get>
    <Configuration Source="RollbackChanges" PreviousCommits="4">
      OperationType="....>
      .
      .
        rollback changes returned here
      .
      .
      .
    </Configuration>
  \langleGet\rangle< ResultSummary ErrorCount="0"/>
</Response>
```
## <span id="page-46-0"></span>**Loading Rollback Changes**

The client application can load a set of rollback changes into the target configuration buffer using the Load operation and RollbackChanges tag along with one of the additional tags ForCommitID, ToCommidID, or Previous. After the completion of the Load operation, the client application can then modify and commit the rollback changes like with any other configuration.

If the load succeeds, the response contains both the Load and RollbackChanges tags. If the load fails, the response also contains the ErrorCode and ErrorMsg attributes indicating the cause of the load failure.

This example shows the use of the Load operation and RollbackChanges tag along with the ForCommitID tag to load the rollback changes for a specific commit into the target configuration buffer. This request corresponds to the **load rollback changes 1000000072** CLI command.

#### **Sample XML Client to Load Rollback Changes with the ForCommitID tag**

```
<?xml version="1.0" encoding="UTF-8"?>
<Request MajorVersion="1" MinorVersion="0">
 <Load>
   <RollbackChanges>
     <ForCommitID>1000000072</ForCommitID>
   </RollbackChanges>
 </Load>
</Request>
```
 $\mathbf I$ 

```
<?xml version="1.0" encoding="UTF-8"?>
<Response MajorVersion="1" MinorVersion="0">
 <Load>
   <RollbackChanges/
     <ForCommitID>1000000072</ForCommitID>
    </RollbackChanges>
  </Load>
  <ResultSummary ErrorCount="0"/>
</Response>
```
This example shows the use of the Load operation and RollbackChanges tag along with the ToCommitID tag to load the rollback changes up to (and including) a specific commit into the target configuration buffer. This request corresponds to the **load rollback changes to 1000000072** CLI command.

#### **Sample XML Client to Load Rollback Changes with the ToCommitID tag**

```
<?xml version="1.0" encoding="UTF-8"?>
<Request MajorVersion="1" MinorVersion="0">
 <Load>
    <RollbackChanges>
     <ToCommitID>1000000072</ToCommitID>
    </RollbackChanges>
  </Load>
</Request>
```
#### **Sample XML Response from the Router**

```
<?xml version="1.0" encoding="UTF-8"?>
<Response MajorVersion="1" MinorVersion="0">
 <Load>
    <RollbackChanges>
     <ToCommitID>1000000072</ToCommitID>
    </RollbackChanges>
  </Load>
  <ResultSummary ErrorCount="0"/>
</Response>
```
This example shows the use of the Load operation and RollbackChanges tag along with the Previous tag to load the rollback changes for the most recent four commits into the target configuration buffer. This request corresponds to the **load rollback changes last 4** CLI command.

#### **Sample XML Client to Load Rollback Changes with the Previous tag**

```
<?xml version="1.0" encoding="UTF-8"?>
<Request MajorVersion="1" MinorVersion="0">
 <Load>
    <RollbackChanges>
     <Previous>4</Previous>
    </RollbackChanges>
  </Load>
</Request>
```

```
<?xml version="1.0" encoding="UTF-8"?>
<Response MajorVersion="1" MinorVersion="0">
  <Load>
   <RollbackChanges>
     <Previous>4</Previous>
    </RollbackChanges>
  </Load>
  <ResultSummary ErrorCount="0"/>
</Response>
```
## <span id="page-48-0"></span>**Getting Configuration History**

The client application uses the <GetConfigurationHistory> operation to get information regarding these configuration events:

- **•** Commit
- **•** Online insertion and removal (OIR) events, also known as remove and replace
- **•** Router shutdown synchronization
- **• cfs check** rebuild of persistent configuration from running configuration
- **•** Startup application of admin and SDR configuration, noting alternate configuration fallback specification
- Configuration inconsistency including failed configuration or other similar reasons

[Table](#page-48-1) 2-6 describes the optional attributes available with the <GetConfigurationHistory> operation.

| <b>Attribute</b> | <b>Description</b>                                                                                                    |
|------------------|----------------------------------------------------------------------------------------------------|
| Maximum          | Maximum number of entries to be returned from the commit history file. The range<br>of entries that can be returned are from 0 to 1500. If the Maximum attribute is not<br>included in the request, or if the value of the Maximum attribute is greater than the<br>actual number of entries in the commit history file, all entries in the commit history<br>files are returned. The commit entries are returned with the most recent commit<br>history information appearing first in the list. |
| EventType        | Type of event records to be displayed from the configuration history file. If this<br>attribute is not included in the request, all types of event records are returned. The<br>EventType attribute expects one of these values: All, Alarm, CFS-Check, Commit,<br>OIR, Shutdown, or Startup.                                                                                                    |
| Reverse          | Reverse attribute has a value of true. If it is specified, the most recent records are<br>displayed first; otherwise, the oldest records are displayed first.                                                                                                    |
| Details          | Used to display detailed information. The Detail attribute has a value of either true<br>or false and the default is false.                                                                                                    |

<span id="page-48-1"></span>*Table 2-6 Optional Attributes to Get Configuration History*

The <GetConfigurationHistory> operation corresponds to the **show configuration history** CLI command.

This example shows a request to list the information associated with the previous three commits. This request corresponds to the **show configuration commit history first 6 detail** CLI command.

Г

#### **Sample XML Request to List Configuration History Information for the Previous Three Commits**

```
<?xml version="1.0" encoding="UTF-8"?>
<Request MajorVersion="1" MinorVersion="0">
  <GetConfigurationHistory EventType="All" Detail="true" Maximum="6"/>
</Request>
```

```
<?xml version="1.0" encoding="UTF-8"?>
<Response MajorVersion="1" MinorVersion="0">
  <GetConfigurationHistory EventType="All" Detail="true" Maximum="6">
    <EventEntry>
      <Naming>
         <EventName>
             CFS-Check
         </EventName> 
      </Naming>
      <Timestamp>
        1300262221
      </Timestamp>
      <Detail>
          <UserID>
             lab
          </UserID>
          <Line> 
             vty2
          </Line> 
      </Detail>
    </Event Entry>
    <Event Entry>
      <Naming>
         <EventName>
             Commit
         </EventName> 
      </Naming>
      <Timestamp>
        1300262224
      </Timestamp>
      <Detail>
          <CommitID>
              1000000627
          </CommitID>
          <UserID>
              lab
          </UserID>
          <Line>
              vty2
          </Line>
          <ClientName>
              CLI
          </ClientName> 
      </Detail>
    </Event Entry>
    <Event Entry>
      <Naming>
          <EventName>
              Commit
          </EventName> 
      </Naming>
      <Timestamp>
        1300262231
      </Timestamp>
      <Detail>
```
<CommitID> 1000000628 </CommitID> <UserID> lab </UserID> <Line> vty0 </Line> <Client>CLI </Client> </Detail> </EventEntry> <EventEntry> <Naming> <EventName> Commit </EventName> </Naming> <Timestamp> 1300262239 </Timestamp> <Detail> <CommitID> 1000000629 </CommitID> <UserID> lab </UserID> <Line> vty0 </Line> <ClientName> CLI </ClientName> </Detail> </EventEntry> <EventEntry> <Naming> <EventName> Commit </EventName> </Naming> <Timestamp> 1300262246 </Timestamp> <Detail> <CommitID> 1000000630 </CommitID> <UserID> lab </UserID> <Line> vty0 </Line> <ClientName> CLI </ClientName> </Detail> </EventEntry> <EventEntry> <Naming> <EventName>

```
Commit 
           </EventName> 
      <Naming>
      <Timestamp>
        1300262255
      </Timestamp>
      <Detail>
           <CommitID> 
               1000000631 
           </CommitID> 
           <UserID> 
               lab 
           </UserID> 
           <Line> 
             vty0 
          </Line> 
          <ClientName> 
             CLI 
          </ClientName> 
      </Detail>
    </EventEntry>
  </GetConfigurationHistory>
  <ResultSummary ErrorCount="0"/>
</Response>
```
## <span id="page-51-1"></span><span id="page-51-0"></span>**Getting Configuration Commit List**

The client application can use the <GetConfigurationCommitList> operation to get information regarding the most recent commits to the running configuration.

[Table](#page-51-1) 2-7 describes the information that is returned for each configuration commit session.

| <b>Name</b>                | <b>Description</b>                                                                                                    |
|----------------------------|----------------------------------------------------------------------------------------------------|
| $<$ CommitID $>$           | Unique ID associated with the commit.                                                                                                    |
| $<$ Label $>$              | (Optional) Label associated with the commit.                                                                                                    |
| $<$ User $>$               | Name of the user who created the configuration session within<br>which the commit was performed.                                                                                                    |
| $<$ Line $>$               | Line used to connect to the router for the configuration session.                                                                                                    |
| $\langle$ Client $\rangle$ | Name of the client application that performed the commit.                                                                                                    |
| $<$ Timestamp $>$          | Period of time, in seconds, of the commit.                                                                                                    |
| $<$ Comment $>$            | (Optional) Comment associated with the commit.                                                                                                    |
| $<$ Maximum $>$            | (Optional) Maximum number of entries to return from the commit<br>database. If the Maximum attribute is not included in the request or<br>if the Maximum attribute value is greater than the actual number of<br>entries in the commit history file, all entries are returned. The<br>commit entries are returned with the most recent commit entries<br>appearing first in the list. |
| $<$ Detail $>$             | (Optional) Used to get the detailed information about the commit<br>entry. The Detail attribute has the value of true or false and the<br>default value is false.                                                                                                    |

*Table 2-7 Returned Session Information*

The <GetConfigurationCommitList> operation corresponds to the **show configuration commit list** CLI command.

This example shows a request to list the information associated with the previous two commits. This request corresponds to the **show configuration commit list 2** CLI command.

#### **Sample XML Request to List Configuration History Information for the Previous Three Commits**

```
<?xml version="1.0" encoding="UTF-8"?>
<Request MajorVersion="1" MinorVersion="0">
 <GetConfigurationCommitList Maximum="2"/>
</Request>
```
#### **Sample XML Response from the Router**

```
<?xml version="1.0" encoding="UTF-8"?>
<Response MajorVersion="1" MinorVersion="0">
  <GetConfigurationHistory Maximum="2">
    <CommitEntry>
      <Naming>
        <CommitID>
            1000000462
        \langle / Commit ID>
      </Naming>
      <UserID>
          lab
      </UserID>
      <Line>
           /dev/vty0:node0_0_CPU0 
      </Line>
      <ClientName>Rollback
      </Client>
      <Timestamp>
        1303319582
      </Timestamp>
    </CommitEntry>
    <CommitENtry>
      <Naming>
        <CommitID>
           1000000461
      </CommitID>
      </Naming>
      <User>
          lab
      </User>
      \langleLine>
          /dev/vty0:node0_0_CPU0 
      </Line>
      <ClientName>
           XML TTY Agent 
      </Client>
      <Timestamp>
        1303318704
      </Timestamp>
    </CommitEntry>
  </GetConfigurationCommitList>
  <ResultSummary ErrorCount="0"/>
</Response><
```
Г

## <span id="page-53-1"></span><span id="page-53-0"></span>**Getting Configuration Session Information**

The client application uses the <GetConfigurationSessions> operation to get the list of all users configuring the router. In the case where the configuration is locked, the list identifies the user holding the lock.

[Table](#page-53-1) 2-8 describes the information that is returned for each configuration session.

*Table 2-8 Returned Session Information*

| <b>Returned Session Information</b> | <b>Session Information Description</b>                                                                  |
|-------------------------------------|----------------------------------------------------------------------------------------------------|
| $<$ SessionID $>$                   | Unique autogenerated ID for the configuration session.                                                  |
| $<$ UserID $>$                      | Name of the user who created the configuration session.                                                 |
| $<$ Line $>$                        | Line used to connect to the router.                                                                     |
| $\langle$ ClientName $\rangle$      | User-friendly name of the client application that created the<br>configuration session.                 |
| $\langle$ Since $\rangle$           | Date and time of the creation of the configuration session.                                             |
| $<$ LockHeld $>$                    | Boolean operation indicating whether the session has an exclusive<br>lock on the running configuration. |

The Detail attribute can be specified with <GetConfigurationSessions>. This attribute specifies whether the detailed information is required. False is the default value.

[Table](#page-53-2) 2-9 describes the additional information that is returned when the Detail attribute is used.

| <b>Returned Session Information</b> | <b>Session Information Description</b> |
|-------------------------------------|----------------------------------------|
| $<$ Process $>$                     | Process name                           |
| $<$ ProcessID $>$                   | Process ID                             |
| $<$ Node $>$                        | Node ID                                |
| $\leq$ Elapsed $>$                  | Session time elapsed, in seconds.      |

<span id="page-53-2"></span>*Table 2-9 Returned Session Information with the Detail Attribute*

This example shows a request to get the list of users currently configuring the router. This request corresponds to the **show configuration sessions detail** CLI command.

#### **Sample XML Request to Get List of Users Configuring the Router**

```
<?xml version="1.0" encoding="UTF-8"?>
<Request MajorVersion="1" MinorVersion="0">
  <GetConfigurationSessions Detail="true"/>
</Request>
```

```
<?xml version="1.0" encoding="UTF-8"?>
<Response MajorVersion="1" MinorVersion="0">
     <GetConfigurationSessions Detail="true">
         <Session>
             <Naming>
                 <SessionID>
                     00000000-0005f109-00000000
```

```
 </SessionID>
              </Naming>
              <UserID>
                 lab
              </UserID>
              <Line>
                  con0_0_CPU0
              </Line>
              <Since>
                  1303317929
              </Since>
              <LockHeld>
                  false
              </LockHeld>
              <TrialSession>
                 false
              </TrialSession>
              <Detail>
                  <ClientName>
                      CLI
                  </ClientName>
                  <ProcessID>
                      389385
                  </ProcessID>
                  <Process>
                      config
                  </Process>
                  <Node>
                      <Rack>
<u>0</u>
                      </Rack>
                      <Slot>
<u>0</u>
                      </Slot>
                      <Instance>
                          CPU0
                      </Instance>
                  </Node>
                  <ElapsedTime>
                      2183
                  </ElapsedTime>
             </Detail>
         </Session>
     </GetConfigurationSessions>
     <ResultSummary ErrorCount="0"/>
</Response>
```
## <span id="page-54-0"></span>**Clear Configuration Session**

The client application can use the <ClearConfigurationSession> operation to clear a particular configuration session. The SessionID attribute specifies the session to be cleared.

This example shows a request to clear a configuration session. This request corresponds to the **clear configuration sessions 00000000-000a00c9-00000000** CLI command.

#### **Sample XML Request to Get List of Users Configuring the Router**

```
<?xml version="1.0" encoding="UTF-8"?>
<Request MajorVersion="1" MinorVersion="0">
  <ClearConfigurationSession SessionID="00000000-000a00c9-00000000"/>
</Request>
```
#### **Sample XML Response from the Router**

```
<?xml version="1.0" encoding="UTF-8"?>
<Response MajorVersion="1" MinorVersion="0">
  <ClearConfigurationSession SessionID="00000000-000a00c9-00000000"/>
  <ResultSummary ErrorCount="0"/>
</Response>
```
## <span id="page-55-0"></span>**Replacing the Current Running Configuration**

A client application replaces the current running configuration on the router with a users configuration file. Performg these operations in sequence:

- **1.** Lock the configuration.
- **2.** Load the desired off-the-box configuration into the target configuration using one or more <Set> operations (assuming that the entire desired configuration is available in XML format, perhaps from a previous <Get> of the entire configuration). As an alternative, use an appropriate **copy** command enclosed within <CLI> tags.
- **3.** Commit the target configuration specifying the Replace attribute with a value of true.

These examples illustrate these steps:

#### **Sample XML Request to Lock the Current Running Configuration**

```
<?xml version="1.0" encoding="UTF-8"?>
<Request MajorVersion="1" MinorVersion="0">
 <Lock/>
</Request>
```

```
<?xml version="1.0" encoding="UTF-8"?>
<Response MajorVersion="1" MinorVersion="0">
 <Lock/><ResultSummary ErrorCount="0"/>
</Response>
```
#### **Sample XML Request to Set the Current Running Configuration**

```
<?xml version="1.0" encoding="UTF-8"?>
<Request MajorVersion="1" MinorVersion="0">
  <Set>
    <Configuration>
      .
      .
      .
        configuration data goes here
      .
      .
      .
    </Configuration>
  </Set>
</Request>
```
#### **Sample XML Response from the Router**

```
<?xml version="1.0" encoding="UTF-8"?>
<Response MajorVersion="1" MinorVersion="0">
  <Set>
    <Configuration/>
  </Set>
  <ResultSummary ErrorCount="0"/>
</Response>
```
#### **Sample XML Request to Commit the Target Configuration**

```
<?xml version="1.0" encoding="UTF-8"?>
<Request MajorVersion="1" MinorVersion="0">
 <Commit Replace="true"/>
</Request>
```
#### **Sample XML Response from the Router**

```
<?xml version="1.0" encoding="UTF-8"?>
<Response MajorVersion="1" MinorVersion="0">
 <Commit CommitID="1000000075"/>
  <ResultSummary ErrorCount="0"/>
</Response>
```
## <span id="page-56-0"></span>**Clear Configuration Inconsistency Alarm**

The client application uses the <ClearConfigurationInconsistency> operation to clear a bi-state configuration inconsistency alarm.

If the clear operation is successful, the response contains only the <ClearConfigurationInconsistency/> tag. If the clear operation fails, the response also contains the ErrorCode and ErrorMsg attributes, indicating the cause of the clear failure.

This example shows a request to clear the configuration inconsistency alarm in user mode. This request corresponds to the **clear configuration inconsistency** CLI command.

#### **Sample XML Request to Clear the Configuration Inconsistency Alarm**

```
<?xml version="1.0" encoding="UTF-8"?>
<Request MajorVersion="1" MinorVersion="0">
 <ClearConfigurationInconsistency/>
</Request>
```

```
<?xml version="1.0" encoding="UTF-8"?>
<Response MajorVersion="1" MinorVersion="0">
 <ClearConfigurationInconsistency/>
  <ResultSummary ErrorCount="0"/>
</Response>
```
٦

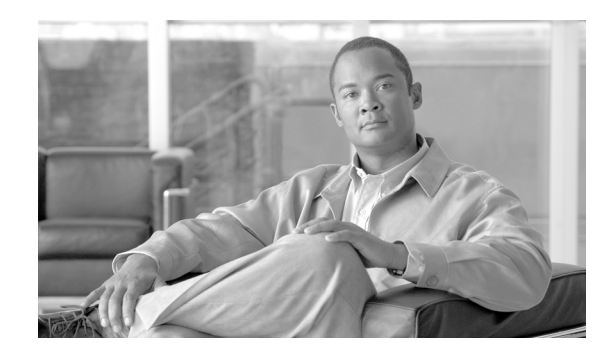

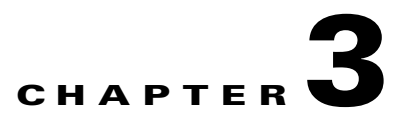

# **Cisco XML Operational Requests and Fault Management**

A client application can send an XML request to get router operational information using either a native data <Get> request along with the <Operational>tag, or the equivalent CLI command. Although the CLI is more familiar to users, the advantage of using the <Get> request is that the response data is encoded in XML format instead of being only uninterpreted text enclosed within <CLI> tags.

This chapter contains these sections:

- **•** [Operational Get Requests, page](#page-58-0) 3-49
- [Action Requests, page](#page-59-0) 3-50

# <span id="page-58-0"></span>**Operational Get Requests**

The content and format of operational <Get> requests are described in additional detail in [Chapter](#page-62-0) 4, ["Cisco XML and Native Data Operations."](#page-62-0)

This example shows a <Get> request to retrieve the global Border Gateway Protocol (BGP) process information. This request returns BGP process information similar to that displayed by the **show ip bgp process detail** CLI command.

#### **Sample XML Client Request to Get BGP Information**

```
<?xml version="1.0" encoding="UTF-8"?>
<Request MajorVersion="1" MinorVersion="0">
 <Get>
   <Operational>
     RGP><Active>
           <DefaultVRF>
          <ProcessInfoTable/>
           </DefaultVRF>
       </Active>
      </BGP>
    </Operational>
 </Get>
</Request>
```

```
<?xml version="1.0" encoding="UTF-8"?>
<Response MajorVersion="1" MinorVersion="0">
 <Get>
```

```
<Operational>
   <BGP MajorVersion="22" MinorVersion="2">
      <Active>
        <ProcessInfoTable>
          <ProcessInfo>
            <Naming>
             <ProcessID>0</ProcessID>
            </Naming>
            <ProcessInstance>
            \Omega</ProcessInstance> 
                              .... 
    more response content here
              ...
          </ProcessInfo>
        </ProcessInfoTable>
      </Active>
   </BGP>
  </Operational>
</Get>
<ResultSummary ErrorCount="0"/>
```
# <span id="page-59-0"></span>**Action Requests**

</Response>

A client application can send a  $\le$ Set> request along with the  $\le$ Action> tag to trigger unique actions on the router. For example, an object may be set with an action request to inform the router to clear a particular counter or reset some functionality. Most often this operation involves setting the value of a Boolean object to "true".

This example shows an action request to clear the BGP performance statistics information. This request is equivalent to the **clear bgp performance-statistics** CLI command.

#### **Sample XML Request to Clear BGP Performance Statistics Information**

```
<?xml version="1.0" encoding="UTF-8"?>
<Request MajorVersion="1" MinorVersion="0">
  <Set >
    <Action>
      <sub>BGP</sub></sub>
        <DefaultVRF>
          <ClearPerformanceStats>true</ClearPerformanceStats>
           </DefaultVRF>
      </BGP>
    </Action>
  </Set>
</Request>
```

```
<?xml version="1.0" encoding="UTF-8"?>
<Response MajorVersion="1" MinorVersion="0">
  <Set>
    <Action/>
  \langle/Set>
  <ResultSummary ErrorCount="0"/>
</Response>
```
In addition, this example shows an action request to clear the peer drop information for all BGP neighbors. This request is equivalent to the **clear bgp peer-drops \*** CLI command.

#### **Sample XML Request to Clear Peer Drop Information for All BGP Neighbors**

```
<?xml version="1.0" encoding="UTF-8"?>
<Request MajorVersion="1" MinorVersion="0">
  <Set >
    <Action>
      <BGP>
        <DefaultVRF>
          <ClearDrops>
            <All>true</All>
          </ClearDrops>
        </DefaultVRF>
      \langle/RGP></Action>
  </Set>
</Request>
```
#### **Sample XML Response from the Router**

```
<?xml version="1.0" encoding="UTF-8"?>
<Response MajorVersion="1" MinorVersion="0">
  <Set>
    <Action/>
  \langle/Set>
  <ResultSummary ErrorCount="0"/>
</Response>
```
## **Cisco XML and Fault Management**

When a client application successfully commits the target configuration to the router's running configuration, the configuration manager writes a single configuration change event to system message logging (syslog). As a result, a fault management event notification is written to the Alarm Channel and subsequently forwarded to any registered configuration agents.

### <span id="page-60-0"></span>**Configuration Change Notification**

[Table](#page-60-0) 3-1 provides event notification for configuration changes information.

*Table 3-1 Event Notifications for Configuration Changes*

| <b>Event Notification   Description</b> |                                                      |
|-----------------------------------------|------------------------------------------------------|
| userid                                  | Name of the user who performed the commit operation. |

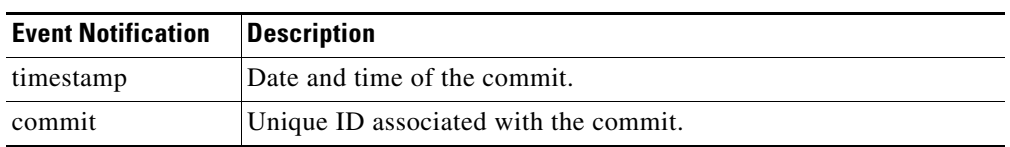

#### *Table 3-1 Event Notifications for Configuration Changes (continued)*

This example shows a configuration change notification:

RP/0/RP0/CPU0:Sep 18 09:43:42.747 : %CLIENTLIBCFGMGR-6-CONFIG\_CHANGE : A configuration commit by user root occurred at 'Wed Sep 18 09:43:42 2004 '. The configuration changes are saved on the router in file: 010208180943.0

Upon receiving the configuration change notification, a client application can then use the <Load> and <Get> operations to load and browse the changed configuration.

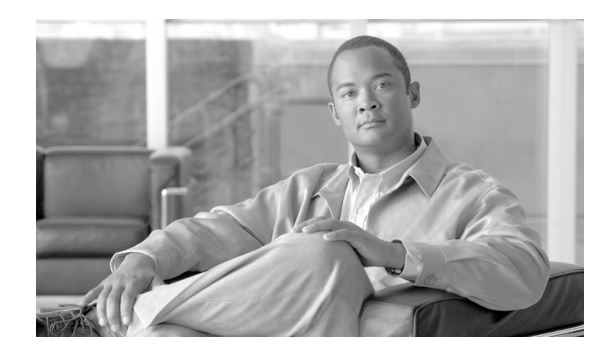

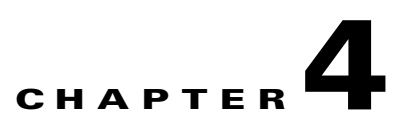

# <span id="page-62-0"></span>**Cisco XML and Native Data Operations**

Native data operations <Get>, <Set>, and <Delete> provide basic access to configuration and operational data residing on the router.

This chapter describes the content of native data operations and provides an example of each operation type.

## **Native Data Operation Content**

The content of native data operations includes the request type and relevant object class hierarchy as described in these sections:

- **•** [Request Type Tag and Namespaces, page](#page-63-0) 4-54
- [Object Hierarchy, page](#page-63-1) 4-54
- [Dependencies Between Configuration Items, page](#page-67-0) 4-58
- [Null Value Representations, page](#page-67-1) 4-58
- [Operation Triggering, page](#page-67-2) 4-58
- [Native Data Operation Examples, page](#page-69-0) 4-59

This example shows a native data operation request:

#### **Sample XML Client Native Data Operation Request**

```
<?xml version="1.0" encoding="UTF-8"?>
<Request MajorVersion="1" MinorVersion="0">
  <Operation>
    <Request Type>
      .
      .
      .
        object hierarchy goes here
      .
      .
      .
    </Request Type>
  </Operation>
</Request>
```
Г

```
<?xml version="1.0" encoding="UTF-8"?>
<Response MajorVersion="1" MinorVersion="0">
  <Operation>
    <Request Type>
      .
      .
      .
        response content returned here
      .
      .
      .
    </Request Type>
  </Operation>
  <ResultSummary ErrorCount="0"/>
</Response>
```
## <span id="page-63-2"></span><span id="page-63-0"></span>**Request Type Tag and Namespaces**

The request type tag must follow the operation type tag within a native data operation request.

[Table](#page-63-2) 4-1 describes the type of request that must be specified as applying to one of the namespaces.

| <b>Namespace</b>                      | <b>Description</b>                                                                                                    |
|---------------------------------------|----------------------------------------------------------------------------------------------------|
| <configuration></configuration>       | Provides access to the router configuration data analogous to CLI<br>configuration commands. The allowed operations on configuration data are<br><get>, <set>, and <delete>.</delete></set></get> |
| <operational></operational>           | Provides access to the router operational data and is analogous to CLI show<br>commands. The only operation allowed on operational data is <get>.</get>                                           |
| $<$ Action $>$                        | Provides access to the action data, for example, the <b>clear</b> commands. The<br>only allowed operation on action data is <set>.</set>                                                          |
| <adminoperational></adminoperational> | Provides access to the router administration operational data. The only<br>operation allowed on administration operational data is <get>.</get>                                                   |
| $<$ AdminAction $>$                   | Provides access to the router administration action data; for example, the<br>clear commands. The only allowed operation on administration action data<br>$is <$ Set $>$ .                        |

*Table 4-1 Namespace Descriptions*

## <span id="page-63-1"></span>**Object Hierarchy**

A hierarchy of elements is included to specify the items to get, set, or delete, and so on, after the request type tag is specified. The precise hierarchy is defined by the XML component schemas.

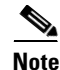

**Note** You should use only the supported XML schema objects; therefore, do not attempt to write a request for other objects.

The XML schema information is mapped to the XML instance.

 $\mathbf I$ 

### <span id="page-64-0"></span>**Main Hierarchy Structure**

The main structure of the hierarchy consists of the native data model organized as a tree of nodes, where related data items appear in the same branch of the tree. At each level of the tree, a node is a container of further, more specific, sets of related data, or a leaf that holds an actual value.

For example, the first element in the configuration data model is  $\leq$ Configuration $\geq$ , which contains all possible configuration items. The children of this element are more specific groups of configuration, such as <BGP> for Border Gateway Protocol (BGP) configuration and <ISIS> for Intermediate System-to-Intermediate System (ISIS) configuration. Beneath the <BGP> element, data is further compartmentalized with the <Global> element for global BGP configuration and <BGPEntity> element for per-entity BGP configuration. This compartmentalization continues down to the elements that hold the values, the values being the character data of the element.

This example shows the main hierarchy structure:

```
<Configuration>
  <RGP>.
     .
     .
    <Global>
     .
     .
     .
         <DefaultMetric>10</DefaultMetric>
     .
     .
     .
    </Global>
    <BGPEntity>
     .
     .
     .
    </BGPEntity>
     .
     .
     .
  </BGP>
  <ISIS>
         .
     .
     .
  \langle/ISIS></Configuration>
```
Data can be retrieved at any level in the hierarchy. One particular data item can be examined, or all of the data items in a branch of the tree can be returned in one request.

Similarly, configuration data can be deleted at any granularity—one item can be deleted, or a whole branch of related configuration can be deleted. So, for example, all BGP configuration can be deleted in one request, or just the value of the default metric.

#### **Hierarchy Tables**

One special type of container element is a table. Tables can hold any number of keyed entries, and are used when there can be multiple instances of an entity. For example, BGP has a table of multiple neighbors, each of which has a unique IP address "key" to identify it. In this case, the table element is

**Cisco IOS XR XML API Guide**

<NeighborTable>, and its child element signifying a particular neighbor is <Neighbor>. To specify the key, an extension to the basic parent-child hierarchy is used, where a <Naming> element appears under the child element, containing the key to the table entry.

This example shows hierarchy tables:

```
<Configuration>
  <RGP>.
    .
    .
    <BGPEntity>
      <NeighborTable>
        <Neighbor>
          <Naming>
             <NeighborAddress>
               <IPV4Address>10.0.101.6</IPV4Address>
            </NeighborAddress>
          </Naming>
           <RemoteAS>
              <AS_XX> 
                \cap< / AS_XX> \,<AS_YY> 
                6 
              </AS_YY>
            </RemoteAS> 
        </Neighbor>
        <Neighbor>
          <Naming>
            <NeighborAddress>
               <IPV4Address>10.0.101.7</IPV4Address>
             </NeighborAddress>
           </Naming>
           <RemoteAS>
              <AS_XX> 
                0 
              \langle/AS_XX>
              <AS_YY> 
                6 
              \rm </AS\_YY></RemoteAS>
        </Neighbor>
      </NeighborTable>
    </BGPEntity>
    .
    .
    .
  </BGP<ISIS>
    .
    .
    .
  \lt/ISIS>
</Configuration>
```
Use tables to access a specific data item for an entry (for example, getting the remote autonomous system number for neighbor 10.0.101.6), or all data for an entry, or even all data for all entries.

Tables also provide the extra feature of allowing the list of entries in the table to be returned.

Returned entries from tables can be used to show all neighbors configured; for example, without showing all their data.

Tables in the operational data model often have a further feature when retrieving their entries. The tables can be filtered on particular criteria to return just the set of entries that fulfill those criteria. For instance, the table of BGP neighbors can be filtered on address family or autonomous system number or update group, or all three. To apply a filter to a table, use another extension to the basic parent-child hierarchy, where a <Filter> element appears under the table element, containing the criteria to filter on.

This example shows table filtering:

```
<?xml version="1.0" encoding="UTF-8"?>
<Request MajorVersion="1" MinorVersion="0">
  <Get><Operational>
      <sub>BGP</sub></sub>
        <Active>
          <VRFTable>
            <VRF>
               <Naming>
            <VRFName>one<VRFName>
          </Naming>
          <NeighborTable>
            <Filter>
               <BGP_AFFilter>
                 <AFName>IPv4Unicast</AFName>
               </BGP_AFFilter>
            \langleFilter>
           </NeighborTable>
            </VRF></VRFTable>
        </Active>
      </BGP>
    </Operational>
  </Get>
</Request>
```
#### **Leaf Nodes**

The leaf nodes hold values and are generally simple one-value items where the element representing the leaf node uses character data to specify the value (as in <DefaultMetric>10</DefaultMetric> in the example in the ["Main Hierarchy Structure" section on page](#page-64-0) 4-55. In some cases there may be more than one value to specify—for example, when you configure the administrative distance for an address family (the <Distance> element), three values must be given together. Specifying more than one value is achieved by adding further child elements to the leaf, each of which indicates the particular value being configured.

This example shows leaf nodes:

```
<Configuration>
  <sub>BGP</sub></sub>
     .
     .
     .
       <Distance>
         <ExternalRoutes>20</ExternalRoutes>
         <InternalRoutes>250</InternalRoutes>
         <LocalRoutes>200</LocalRoutes>
       </Distance>
     .
     .
     .
  \langle/RGP</Configuration>
```
Г

Sometimes there may be even more structure to the values (with additional levels in the hierarchy beneath the <Distance> tag as a means for grouping the related parts of the data together), although they are still only "setable" or "getable" as one entity. The extreme example of this is that in some of the information returned from the operational data model, all the values pertaining to the status of a particular object may be grouped as one leaf. For example, a request to retrieve a particular BGP path status returns all the values associated with that path.

## <span id="page-67-0"></span>**Dependencies Between Configuration Items**

Dependencies between configuration items are not articulated in the XML schema nor are they enforced by the XML infrastructure; for example, if item A is this value, then item B must be one of these values, and so forth. The back-end for the Cisco IOS XR applications is responsible for preventing inconsistent configuration from being set. In addition, the management agents are responsible for carrying out the appropriate operations on dependent configuration items through the XML interface.

### <span id="page-67-1"></span>**Null Value Representations**

The standard attribute "xsi:nil" is used with a value of "true" when a null value is specified for an element in an XML request or response document.

This example shows how to specify a null value for the element <HoldTime>:

```
<Neighbor>
 <Timers>
    <KeepAliveInterval>60</KeepAliveInterval>
   <HoldTime xsi:nil="true"/>
 </Timers>
</Neighbor>
```
Any element that can be set to "nil" in an XML instance has the attribute "nillable" set to "true" in the XML schema definition for that element. For example:

<xsd:element name="HoldTime" type="xsd:unsignedInt" nillable="true"/>

Any XML instance document that uses the nil mechanism must declare the "XML Schema for Instance Documents" namespace, which contains the "xsi:nil" definition. Responses to native data operations returned from the router declares the namespace in the operation tag. For example:

<Get xmlns:xsi="http://www.w3.org/2001/XMLSchema-instance">

## <span id="page-67-2"></span>**Operation Triggering**

When structuring an XML request, the user should remember the general rule regarding what to specify in the XML for an operation to take place: As a client XML request is parsed by the router, the specified operation takes place whenever a closing tag is encountered after a series of one or more opening tags (but only when the closing tag is not the </Naming> tag).

This example shows a request to get the confederation peer information for a particular BGP autonomous system. In this example, the <Get> operation is triggered when the <ConfederationPeerASTable/> tag is encountered.

#### **Sample XML Client Request to Trigger a <Get> Operation for BGP Timer Values**

```
<?xml version="1.0" encoding="UTF-8"?> 
<Request MajorVersion="1" MinorVersion="0">
```

```
<Get>
    <Configuration>
      <sub>BGP</sub></sub>
        <AS>
            <Naming> 
              <AS>0</AS>
            </Naming>
          <FourByteAS>
            <Naming>
             <AS>3</AS>
           </Naming>
             <DefaultVRF>
               <Global>
                 <ConfederationPeerASTable/>
               </Global>
             </DefaultVRF>
           </FourByteAS>
        </AS>
      </BGP</Configuration>
  </Get>
</Request>
```

```
<Response MajorVersion="1" MinorVersion="0">
 <Get>
    <Configuration>
     <BGP MajorVersion="30" MinorVersion="0">
       <AS>
          <Naming>
           <AS>0</AS>
          </Naming>
        <FourByteAS>
          <Naming>
           <AS>3</AS>
          </Naming>
            <DefaultVRF>
              <Global>
                <ConfederationPeerASTable>
                  <ConfederationPeerAS>
                    <Naming>
                      <AS_XX>0</AS_XX>
                      <AS_YY>10</AS_YY>
                    </Naming>
                    <Enable>true</Enable>
                  </ConfederationPeerAS>
                </ConfederationPeerASTable>
              </Global>
            </DefaultVRF>
          </FourByteAS>
        </AS>
      </BGP</Configuration>
 </Get>
 <ResultSummary ErrorCount="0"/>
```
</Response>

## <span id="page-69-0"></span>**Native Data Operation Examples**

These sections provide examples of the basic <Set>, <Get>, and <Delete> operations:

- **•** [Set Configuration Data Request: Example, page](#page-69-1) 4-60
- **•** [Get Request: Example, page](#page-71-0) 4-62
- **•** [Get Request of Nonexistent Data: Example, page](#page-72-0) 4-63
- **•** [Delete Request: Example, page](#page-74-0) 4-65
- **•** [GetDataSpaceInfo Request Example, page](#page-75-0) 4-66

### <span id="page-69-1"></span>**Set Configuration Data Request: Example**

This example shows a native data request to set several configuration values for a particular BGP neighbor. Because the <Set> operation in this example is successful, the response contains only the <Set> operation and <Configuration> request type tags.

This request is equivalent to these CLI commands:

```
router bgp 3
  address-family ipv4 unicast!
  address-family ipv4 multicast!
 neighbor 10.0.101.6
    remote-as 6
    ebgp-multihop 255
    address-family ipv4 unicast
    orf route-policy BGP_pass all
      capability orf prefix both
     !
    address-family ipv4 multicast
      orf route-policy BGP_pass all
    !
  !
!
```
#### **Sample XML Client Request to <Set> Configuration Values for a BGP Neighbor**

```
<?xml version="1.0" encoding="UTF-8"?>
<Request MajorVersion="1" MinorVersion="0">
  <Set>
    <Configuration>
    <sub>BGP</sub></sub>
      \langleAS>
        <Naming>
          <AS>0</AS>
        </Naming>
        <FourByteAS>
          <Naming>
            <AS>3</AS</Naming>
          <BGPRunning>true</BGPRunning>
          <DefaultVRF>
             <Global>
               <GlobalAFTable>
                 <GlobalAF>
                   <Naming>
                     <AFName>IPv4Unicast</AFName>
                   </Naming>
                   <Enable>true</Enable>
                 </GlobalAF>
```

```
<GlobalAF>
                  <Naming>
                    <AFName>IPv4Multicast</AFName>
                  </Naming>
                  <Enable>true</Enable>
                </GlobalAF>
              </GlobalAFTable>
            </Global>
            <BGPEntity>
              <NeighborTable>
                <Neighbor>
                  <Naming>
                    <NeighborAddress>
                       <IPV4Address>10.0.101.6</IPV4Address>
                    </NeighborAddress>
                  </Naming>
                  <RemoteAS>
                    <AS_XX>0</AS_XX>
                    <AS_YY>6</AS_YY>
                  </RemoteAS>
                  <EBGPMultihop>
                     <MaxHopCount>255</MaxHopCount>
                     <MPLSDeactivation> false </MPLSDeactivation> 
                  </EBGPMultihop>
                  <NeighborAFTable>
                    <NeighborAF>
                      <Naming>
                         <AFName>IPv4Unicast</AFName>
                       </Naming>
                       <Activate>true</Activate>
                      <PrefixORFPolicy>BGP_pass_all</PrefixORFPolicy>
                       <AdvertiseORF> Both </AdvertiseORF> 
                    </NeighborAF>
                    <NeighborAF>
                      <Naming>
                         <AFName>IPv4Multicast</AFName>
                       </Naming>
                       <Activate>true</Activate>
                       <PrefixORFPolicy>BGP_pass_all</PrefixORFPolicy>
                    </NeighborAF>
                  </NeighborAFTable>
                </Neighbor>
              </NeighborTable>
            </BGPEntity>
          </DefaultVRF>
        </FourByteAS>
      \langle / AS>
    </BGP>
 </Configuration>
</Set>
<Commit/>
</Request>
```

```
<?xml version="1.0" encoding="UTF-8"?>
<Response MajorVersion="1" MinorVersion="0">
 <Set>
    <Configuration/>
 </Set>
 <Commit CommitID="1000000029"/>
 <ResultSummary ErrorCount="0"/>
</Response>
```
### <span id="page-71-0"></span>**Get Request: Example**

This example shows a native data request to get the address independent configuration values for a specified BGP neighbor (using the same values set in the previous example).

#### **Sample XML Client Request to <Get> Configuration Values for a BGP Neighbor**

```
<?xml version="1.0" encoding="UTF-8"?>
<Request MajorVersion="1" MinorVersion="0">
  <Get>
    <Configuration>
      <sub>BGP</sub></sub>
       <AS><Naming>
            <AS>0</AS>
          </Naming>
          <FourByteAS>
            <Naming>
              <AS>3</as>
            </Naming>
            <DefaultVRF>
             <BGPEntity>
               <NeighborTable>
                  <Neighbor>
                    <Naming>
                      <NeighborAddress>
                       <IPV4Address>10.0.101.6</IPV4Address>
                     </NeighborAddress>
                   </Naming>
                 </Neighbor>
              </NeighborTable>
            </BGPEntity>
           </DefaultVRF>
          </FourByteAS> 
          \langle / AS>
        \,<\,/\,{\rm BGP}\!></Configuration>
   </Get>
</Request>
```

```
<?xml version="1.0" encoding="UTF-8"?>
<Response MajorVersion="1" MinorVersion="0">
  <Get>
   <Configuration>
   <BGP MajorVersion="35" MinorVersion="2"> 
     <AS><Naming>
      <AS>0</AS>
     </Naming>
      <FourByteAS>
       <Naming>
        <AS>3</AS>
        </Naming>
        <DefaultVRF>
         <BGPEntity>
          <NeighborTable>
           <Neighbor>
           <Naming>
             <NeighborAddress>
              <IPV4Address>10.0.101.6</IPV4Address>
             </NeighborAddress>
```
```
</Naming>
            <RemoteAS>
             <AS XX>0</AS XX>
             <AS YY>6</AS YY>
            </RemoteAS>
           <EBGPMultihop>
                <MaxHopCount>255</MaxHopCount>
                <MPLSDeactivation>false</MPLSDeactivation> 
            <EBGPMultihop>
            <NeighborAFTable>
             <NeighborAF>
              <Naming>
               <AFName>IPv4Unicast</AFName>
              </Naming>
              <Activate>true</Activate>
           <PrefixORFPolicy>BGP_pass_all</PrefixORFPolicy>
            <AdvertiseORF>Both</AdvertiseORF>
           </NeighborAF>
           <NeighborAF>
            <Naming>
             <AFName>IPv4Multicast</AFName>
            </Naming>
            <Activate>true</Activate>
           <PrefixORFPolicy>BGP_pass_all</PrefixORFPolicy>
           </NeighborAF>
          </NeighborAFTable>
         </Neighbor>
        </NeighborTable>
       </BGPEntity>
      </DefaultVRF>
      </FourByteAS>
     </AS>
   </BGP>
  </Configuration>
  \langleGet\rangle<ResultSummary ErrorCount="0"/>
</Response>
```
### **Get Request of Nonexistent Data: Example**

This example shows a native data request to get the configuration values for a particular BGP neighbor; this is similar to the previous example. However, in this example the client application is requesting the configuration for a nonexistent neighbor. Instead of returning an error, the router returns the requested object class hierarchy, but without any data.

 $\mathscr{P}$ 

**Note** Whenever an application attempts to get nonexistent data, the router does not treat this as an error and returns the empty object hierarchy in the response.

### **Sample XML Client Request to <Get> Configuration Data for a Nonexistent BGP Neighbor**

```
<?xml version="1.0" encoding="UTF-8"?>
<Request MajorVersion="1" MinorVersion="0">
 <Get><Configuration>
     <BGP MajorVersion="24" MinorVersion="0">
       <AS><Naming>
          <AS>0</AS></Naming>
         <FourByteAS>
```
Г

```
<Naming>
             <AS>3</AS>
           </Naming>
           <DefaultVRF>
             <BGPEntity>
               <NeighborTable>
                 <Neighbor>
                   <Naming>
                       <NeighborAddress>
                         <IPV4Address>10.0.101.99</IPV4Address>
                       </NeighborAddress>
                     </Naming>
                   </Neighbor>
                 </NeighborTable>
              </BGPEntity>
            </DefaultVRF>
          </FourByteAS>
        </AS</BGP</Configuration>
  \langle/Get>
</Request>
```

```
<?xml version="1.0" encoding="UTF-8"?>
<Response MajorVersion="1" MinorVersion="0">
  <Get ItemNotFound ="true">
    <Configuration>
      <BGP MajorVersion="35" MinorVersion="2">
        <AS>
         <Naming>
            <AS>0</AS>
         </Naming>
         <FourByteAS>
          <Naming>
           <AS>3<AS>
          </Naming>
          <DefaultVRF>
           <BGPEntity>
            <NeighborTable>
             <Neighbor NotFound="true">
              <Naming>
               <NeighborAddress>
                <IPV4Address>10.0.101.99</IPV4Address>
               </NeighborAddress>
              </Naming>
             </Neighbor>
            </NeighborTable>
           </BGPEntity>
          </DefaultVRF>
         </FourByteAS>
        </AS>
      </BGP>
    </Configuration>
  </Get>
  <ResultSummary ErrorCount="0" ItemNotFound="true"/>
</Response>
```
### **Delete Request: Example**

This example shows a native data request to delete the address-independent configuration for a particular BGP neighbor. Note that if a request is made to delete an item that does not exist in the current configuration, an error is not returned to the client application. So in this example, the returned result is the same as in the previous example: the empty <Delete/> tag, whether or not the specified BGP neighbor exists.

This request is equivalent to these CLI commands:

```
router bgp 3
 no neighbor 10.0.101.9
exit
```
### **Sample XML Client Request to <Delete> the Address-Independent Configuration Data for a BGP Neighbor**

```
<?xml version="1.0" encoding="UTF-8"?>
<Request MajorVersion="1" MinorVersion="0">
 <Delete>
    <Configuration>
      <BGP MajorVersion="24" MinorVersion="0">
        <AS>
          <Naming>
            <AS>0</AS>
          </Naming>
          <FourByteAS>
            <Naming>
              <AS>3</AS>
            </Naming>
            <DefaultVRF>
              <BGPEntity>
                <NeighborTable>
                  <Neighbor>
                    <Naming>
                       <NeighborAddress>
                         <IPV4Address>10.0.101.6</IPV4Address>
                       </NeighborAddress>
                    </Naming>
                  </Neighbor>
                </NeighborTable>
              </BGPEntity>
            </DefaultVRF>
          </FourByteAS>
        </AS>
      \langle/RGP>
    </Configuration>
  </Delete>
  <Commit/>
</Request>
```

```
<?xml version="1.0" encoding="UTF-8"?>
<Response MajorVersion="1" MinorVersion="0">
 <Delete>
   <Configuration/>
  </Delete>
  <Commit CommitID="1000000030"/>
  <ResultSummary ErrorCount="0"/>
</Response>
```
### **GetDataSpaceInfo Request Example**

This example shows a <GetDataSpaceInfo> operation used to retrieve the native data branch names dynamically. This is useful, for example, for writing a client application that can issue a <GetVersionInfo> operation without having to hardcode the branch names. The <GetDataSpaceInfo> operation can be invoked instead to retrieve the branch names. The returned branch names can then be included in a subsequent <GetVersionInfo> request.

### **Sample XML Client Request to Retrieve Native Data**

```
<?xml version="1.0" encoding="UTF-8"?>
<Request MajorVersion="1" MinorVersion="0">
  <GetDataSpaceInfo/>
</Request>
```

```
<?xml version="1.0" encoding="UTF-8"?>
<Response MajorVersion="1"
    MinorVersion="0">
  <GetDataSpaceInfo>
    <Configuration/>
    <Operational/>
   <Action/>
    <AdminOperational/>
    <AdminAction/>
  </GetDataSpaceInfo>
  <ResultSummary ErrorCount="0"/>
</Response>
```
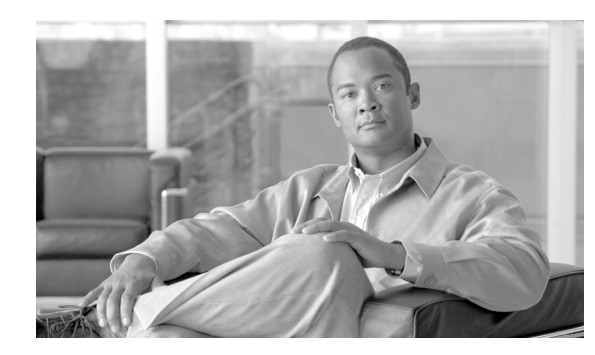

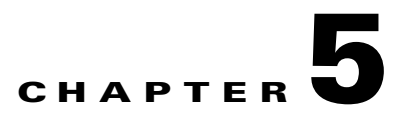

# **Cisco XML and Native Data Access Techniques**

This chapter describes the various techniques or strategies you can use to structure native data operation requests to access the information needed within the XML schema object class hierarchy.

# **Available Set of Native Data Access Techniques**

The available native data access techniques are:

- Request all data in the configuration hierarchy. See the "XML Request for All Configuration Data" [section on page](#page-77-0) 5-68.
- **•** Request all configuration data for a component. See the ["XML Request for All Configuration Data](#page-77-1)  [per Component" section on page](#page-77-1) 5-68.
- **•** Request all data within a container. See the ["XML Request for Specific Data Items" section on](#page-80-0)  [page](#page-80-0) 5-71.
- Combine object class hierarchies within a request. See the "XML Request with Combined Object [Class Hierarchies" section on page](#page-81-0) 5-72.
- **•** Use wildcards in order to apply an operation to a set of entries within a table (Match attribute). See the ["XML Request Using Wildcarding \(Match Attribute\)" section on page](#page-84-0) 5-75.
- **•** Repeat naming information in order to apply an operation to multiple instances of an object. See the ["XML Request for Specific Object Instances \(Repeated Naming Information\)" section on](#page-89-0)  [page](#page-89-0) 5-80.
- Perform a one-level <Get> in order to "list" the naming information for each entry within a table (Content attribute). See the ["XML Request Using Operation Scope \(Content Attribute\)" section on](#page-91-0)  [page](#page-91-0) 5-82.
- **•** Specify the maximum number of table entries to be returned in a response (Count attribute). See the ["Limiting the Number of Table Entries Returned \(Count Attribute\)" section on page](#page-92-0) 5-83.
- **•** Use custom filters to filter table entries (Filter element). See the ["Custom Filtering \(Filter Element\)"](#page-94-0)  [section on page](#page-94-0) 5-85.
- Use the Mode attribute. See the ["XML Request Using the Mode Attribute" section on page](#page-95-0) 5-86

The actual data returned in a <Get> request depends on the value of the Source attribute.

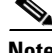

**Note** The term "container" is used in this document as a general reference to any grouping of related data, for example, all of the configuration data for a particular Border Gateway Protocol (BGP) neighbor. The term "table" is used more specifically to denote a type of container that holds a list of named

homogeneous objects. For example, the BGP neighbor address table contains a list of neighbor addresses, each of which is identified by its IP address. All table entries in the XML API are identified by the unique value of their <Naming> element.

### <span id="page-77-0"></span>**XML Request for All Configuration Data**

Use the empty <Configuration/> tag to retrieve the entire configuration object class hierarchy.

This example shows how to get the entire configuration hierarchy by specifying the empty <Configuration/> tag:

**Sample XML Client Request to <Get> the Entire Configuration Object Class Hierarchy**

```
<?xml version="1.0" encoding="UTF-8"?>
<Request MajorVersion="1" MinorVersion="0">
 <Get>
    <Configuration/>
 </Get>
</Request>
```
#### **Sample XML Response from the Router**

```
<?xml version="1.0" encoding="UTF-8"?>
<Response MajorVersion="1" MinorVersion="0">
  <Get>
    <Configuration>
             .
            .
            .
        response data goes here
             .
             .
             .
    </Configuration>
  </Get>
  <ResultSummary ErrorCount="0"/>
</Response>
```
### <span id="page-77-1"></span>**XML Request for All Configuration Data per Component**

All the configuration data for a component is retrieved by specifying the highest level tag for the component.

In this example, all the configuration data for BGP is retrieved by specifying the empty <BGP/>lag:

### **Sample XML Client Request for All BGP Configuration Data**

```
<?xml version="1.0" encoding="UTF-8"?>
<Request MajorVersion="1" MinorVersion="0">
  <Get>
    <Configuration>
     <BGP MajorVersion="24" MinorVersion="0"/>
    </Configuration>
 </Get>
</Request>
```

```
<?xml version="1.0" encoding="UTF-8"?>
<Response MajorVersion="1" MinorVersion="0">
  <Get>
   <Configuration>
     <BGP MajorVersion="24" MinorVersion="0">
            .
            .
          response data goes here
            .
            .
            .
      </BGP</Configuration>
 </Get>
  <ResultSummary ErrorCount="0"/>
</Response>
```
### <span id="page-78-0"></span>**XML Request for All Data Within a Container**

All data within a container is retrieved by specifying the configuration or operational object class hierarchy down to the containers of interest, including any naming information as appropriate.

This example shows how to retrieve the configuration for the BGP neighbor with address 10.0.101.6:

**Sample XML Client Request to Get All Address Family**-**Independent Configuration Data Within a BGP Neighbor Container**

```
<?xml version="1.0" encoding="UTF-8"?>
<Request MajorVersion="1" MinorVersion="0">
 <Get>
    <Configuration>
     <BGP MajorVersion="24" MinorVersion="0">
        <AS<Naming> 
            <AS>0</AS></Naming>
          <FourByteAS>
             <Naming>
              <AS>3</AS>
             </Naming>
             <DefaultVRF>
              <BGPEntity>
                 <NeighborTable>
                   <Neighbor>
                     <Naming>
```
Г

```
<NeighborAddress>
                        <IPV4Address>10.0.101.6</IPV4Address>
                      </NeighborAddress>
                    </Naming>
                  </Neighbor>
                </NeighborTable>
              </BGPEntity>
            </DefaultVRF>
          </FourByteAS>
        </AS>
      </BGP</Configuration>
 </Get>
</Request>
```

```
<?xml version="1.0" encoding="UTF-8"?>
<Response MajorVersion="1" MinorVersion="0">
  <Get>
    <Configuration>
      <BGP MajorVersion="35" MinorVersion="2">
        <AS>
          <Naming>
            <AS>0</AS>
          </Naming>
          <FourByteAS>
           <Naming>
            <AS>3</AS>
            <DefaultVRF>
             <BGPEntity>
              <NeighborTable>
                <Neighbor>
                  <Naming>
                   <NeighborAddress>
                    <IPV4Address>10.0.101.6</IPV4Address>
                   </NeighborAddress>
                  </Naming>
                  <RemoteAS>
                   <AS XX>0</AS XX>
                   <AS YY>6</AS YY>
                  </RemoteAS>
                  <EBGPMultihop>
                      <MaxHopCount>255</MaxHopCount>
                      <MPLSDeactivation>false</MPLSDeactivation> 
                  </EBGPMultihop>
                  <NeighborAFTable>
                    <NeighborAF>
                      <Naming>
                        <AFName>IPv4Unicast</AFName>
                      </Naming>
                      <Activate>true</Activate>
                      <PrefixORFPolicy>oBGP_pass_all</PrefixORFPolicy>
                      <AdvertiseORF>Both</AdvertiseORF>
                     </NeighborAF>
                     <NeighborAF>
                      <Naming>
                        <AFName>IPv4Multicast</AFName>
                      </Naming>
                      <Activate>true</Activate>
                      <PrefixORFPolicy>BGP_pass_all</PrefixORFPolicy>
                    </NeighborAF>
                  </NeighborAFTable>
                </Neighbor>
```

```
</NeighborTable>
             </BGPEntity>
           </DefaultVRF>
         </FourByteAS>
        </AS</BGP>
    </Configuration>
 \langle/Get\rangle<ResultSummary ErrorCount="0"/>
</Response>
```
### <span id="page-80-0"></span>**XML Request for Specific Data Items**

The value of a specific data item (leaf object) can be retrieved by specifying the configuration or operational object class hierarchy down to the item of interest, including any naming information as appropriate.

This example shows how to retrieve the values of the two data items <RemoteAS> and <EBGPMultihop> for the BGP neighbor with address 10.0.101.6:

#### **Sample XML Client Request for Two Specific Data Items: RemoteAS and EBGPMultihop**

```
<?xml version="1.0" encoding="UTF-8"?>
<Request MajorVersion="1" MinorVersion="0">
 <Get><Configuration>
      <BGP MajorVersion="35" MinorVersion="2">
        <AS>
          <Naming><AS>0</AS></Naming>
          <FourByteAS>
            <Naming><AS>3</AS></Naming>
            <DefaultVRF>
              <BGPEntity>
                <NeighborTable>
                  <Neighbor>
                    <Naming>
                      <NeighborAddress>
                        <IPV4Address>10.0.101.6</IPV4Address>
                      </NeighborAddress>
                    </Naming>
                    <RemoteAS/>
                    <EBGPMultihop/>
                  </Neighbor>
                </NeighborTable>
              </BGPEntity>
            </DefaultVRF>
          </FourByteAS>
        < /AS> \,\langle/RGP></Configuration>
 </Get>
</Request>
```

```
<?xml version="1.0" encoding="UTF-8"?>
<Response MajorVersion="1" MinorVersion="0">
 <Get ><Configuration>
    <BGP MajorVersion="35" MinorVersion="2">
       <AS><Naming>
```

```
<AS>0</AS>
        </Naming>
        <FourByteAS>
        <Naming>
         <AS>3</AS>
        </Naming>
         <DefaultVRF>
          <BGPEntity>
           <NeighborTable>
            <Neighbor>
             <Naming>
              <NeighborAddress>
              <IPV4Address>10.0.101.6</IPV4Address>
              </NeighborAddress>
             </Naming>
           <EBGPMultihop>
               <MaxHopCount>255</MaxHopCount>
           </EBGPMultihop>
            </Neighbor>
           </NeighborTable>
          </BGPEntity>
         </DefaultVRF>
        </FourByteAS>
       </AS></BGP>
    </Configuration>
 </Get>
 <ResultSummary ErrorCount="0"/>
</Response>
```
### <span id="page-81-0"></span>**XML Request with Combined Object Class Hierarchies**

Multiple object class hierarchies can be specified in a request. For example, a portion of the hierarchy can be repeated, and multiple instances of a child object class can be included under a parent.

The object class hierarchy may also be compressed into the most "efficient" XML. In other words, it is not necessary to repeat hierarchies within a request.

Before combining multiple operations inside one <Get> tag, these limitations should be noted for Release 3.0. Any operations that request multiple items of data must be sent in a separate XML request. They include:

- An operation to retrieve all data beneath a container. For more information, See the "XML Request" [for All Data Within a Container" section on page](#page-78-0) 5-69.
- An operation to retrieve the list of entries in a table. For more information, See the "XML Request" [Using Operation Scope \(Content Attribute\)" section on page](#page-91-0) 5-82.
- An operation which includes a wildcard. For more information, See the "XML Request Using [Wildcarding \(Match Attribute\)" section on page](#page-84-0) 5-75.

If an attempt is made to make such an operation followed by another operation within the same request, this error is returned:

XML Service Library detected the 'fatal' condition. The XML document which led to this response contained a request for a potentially large amount of data, which could return a set of iterators. The document also contained further requests for data, but these must be sent in a separate XML document, in order to ensure that they are serviced.

The error indicates that the operations must be separated out into separate XML requests.

These two examples illustrate two different object class hierarchies that retrieve the same data: the value of the leaf object <RemoteAS> and <EBGPMultihop> for the BGP neighbor with the address 10.0.101.6 and all of the configuration data for the BGP neighbor with the address 10.0.101.7:

### **Example 1: Verbose Form of a Request Using Duplicated Object Class Hierarchies**

```
Sample XML Client Request for Specific Configuration Data Values
```

```
<?xml version="1.0" encoding="UTF-8"?>
<Request MajorVersion="1" MinorVersion="0">
  <Get>
    <Configuration>
      <sub>BGP</sub></sub>
        <AS>
          <Naming><AS>0</AS></Naming>
          <FourByteAS>
          <Naming>
             <AS>3</AS>
          </Naming> 
          <DefaultVRF>
            <BGPEntity>
              <NeighborTable>
                 <Neighbor>
                  <Naming>
                     <NeighborAddress>
                        <IPV4Address>10.0.101.6</IPV4Address>
                      </NeighborAddress>
                   </Naming>
                   <!-- Gets the following two leaf objects for this neighbor -->
                   <RemoteAS/>
                   <EBGPMultihopMaxHopCount/>
                 </Neighbor>
              </NeighborTable>
            </BGPEntity>
          </DefaultVRF>
        </FourByteAS>
      </AS>
    </BGP</Configuration>
</Get>
<Get>
  <Configuration>
    <BGP><AS><Naming><AS>0</AS></Naming>
        <FourByteAS>
          <Naming>AS>3</AS</Naming>
          <DefaultVRF>
            <BGPEntity>
              <NeighborTable>
                 <Neighbor>
                  <Naming>
                    <NeighborAddress>
                      <IPV4Address>10.0.101.7</IPV4Address>
                    </NeighborAddress>
                  </Naming>
                 </Neighbor>
              </NeighborTable>
            </BGPEntity>
          </DefaultVRF>
        </FourByteAS>
      </AS>
    \langle/RGP>
```
</Configuration>  $\langle$ /Get $>$ </Request>

### **Sample XML Response from the Router**

```
<?xml version="1.0" encoding="UTF-8"?>
<Response MajorVersion="1" MinorVersion="0">
  <Get>
    <Configuration>
             .
             .
        response data returned here for
        neighbor 10.0.101.6
            .
            .
             .
    </Configuration>
  </Get>
 <Get>
    <Configuration>
            .
             .
             .
        response data returned here
        neighbor 10.0.101.7
             .
             .
             .
    </Configuration>
  </Get>
  <ResultSummary ErrorCount="0"/>
</Response>
```
### **Example 2: Compact Form of a Request Using Compressed Object Class Hierarchies**

### **Sample XML Client Request**

```
<?xml version="1.0" encoding="UTF-8"?>
<Request MajorVersion="1" MinorVersion="0">
  <Get>
    <Configuration>
     <BGP MajorVersion="35" MinorVersion="2">
        <AS>
          <Naming><AS>0</AS></Naming>
          <FourByteAS>
            <Naming><AS>3</AS></Naming>
            <DefaultVRF>
              <BGPEntity>
                <NeighborTable>
                  <Neighbor>
                    <Naming>
                     <NeighborAddress>
                       <IPV4Address>10.0.101.6</IPV4Address>
                     </NeighborAddress>
                   </Naming>
                  <!-- Gets the following two leaf objects for this neighbor -->
                  <RemoteAS/>
                  <EBGPMultihop/>
                </Neighbor>
                <Neighbor>
                  <Naming>
```

```
<NeighborAddress>
                        <!-- Gets all configuration data for this neighbor -->
                         <IPV4Address>10.0.101.7</IPV4Address>
                      </NeighborAddress>
                   </Naming>
                 </Neighbor>
                 </NeighborTable>
             </BGPEntity>
          </DefaultVRF>
         </FourByteAS>
       \langle/AS></RGP>
  </Configuration>
  \langle/Get\rangle</Request>
```

```
<?xml version="1.0" encoding="UTF-8"?>
<Response MajorVersion="1" MinorVersion="0">
 <Get><Configuration>
            .
            .
            .
        response data returned here for both
        neighbors
            .
            .
            .
    </Configuration>
 </Get>
 <ResultSummary ErrorCount="0"/>
</Response>
```
### <span id="page-84-0"></span>**XML Request Using Wildcarding (Match Attribute)**

Wildcarding of naming information is provided by means of the Match attribute. Match="\*" can be used on any Naming attribute within a <Get> or <Delete> operation to effectively specify a wildcarded value for that attribute. The operation applies to all instances of the requested objects.

If no match is found, the response message contains MatchFoundBelow="false" in the <Get> class, and MatchFound="false" in the class that specified Match="\*" and no match found. These attributes are not added (with a value of true) in the response if a match is found.

```
\label{eq:1} \pmb{\mathscr{P}}
```
**Note** Although partial wildcarding of NodeIDs is not available in XML, each element of the NodeID has to be wildcarded, similar to the support on the CLI of \*/\*/\* as the only wildcards supported for locations.

This example shows how to use the Match attribute to get the <RemoteAS> value for all configured BGP neighbors:

#### **Sample XML Client Request Using the Match Attribute Wildcarding**

```
<?xml version="1.0" encoding="UTF-8"?>
<Request MajorVersion="1" MinorVersion="0">
 <Get>
    <Configuration>
      <BGP MajorVersion="35" MinorVersion="2">
        <AS>
```
 $\mathbf I$ 

```
<Naming><AS>0</AS></Naming>
          <FourByteAS>
             <Naming><AS>3</AS></Naming>
             <DefaultVRF>
               <BGPEntity>
                 <NeighborTable>
                   <Neighbor>
                     <Naming>
                        <NeighborAddress Match="*"/>
                     </Naming>
                     <RemoteAS/>
                   </Neighbor>
                  </NeighborTable>
               </BGPEntity>
             </DefaultVRF>
          </FourByteAS>
        \langle / AS>
      </BGP>
    </Configuration>
  \langle/Get>
</Request>
```

```
<?xml version="1.0" encoding="UTF-8"?>
<Response MajorVersion="1" MinorVersion="0">
  <Get>
    <Configuration>
      <BGP MajorVersion="35" MinorVersion="2">
        <AS>
          <Naming><AS>0</AS></Naming>
          <FourByteAS>
            <Naming><AS>3</AS></Naming>
            <DefaultVRF>
              <BGPEntity>
                <NeighborTable>
                  <Neighbor>
                    <Naming>
                      <NeighborAddress>
                        <IPV4Address>10.0.101.1</IPV4Address>
                      </NeighborAddress>
                    </Naming>
                   <RemoteAS>1</RemoteAS>
                 </Neighbor>
                 <Neighbor>
                  <Naming>
                    <NeighborAddress>
                      <IPV4Address>10.0.101.2</IPV4Address>
                    </NeighborAddress>
                  </Naming>
                  <RemoteAS>2</RemoteAS>
                </Neighbor>
                <Neighbor>
                  <Naming>
                    <NeighborAddress>
                      <IPV4Address>10.0.101.3</IPV4Address>
                    </NeighborAddress>
                  </Naming>
                  <RemoteAS>3</RemoteAS>
                </Neighbor>
                ...
                  data for more neighbors
                  returned here
                ...
```

```
</NeighborTable>
              </BGPEntity>
            </DefaultVRF>
          </FourByteAS>
        </AS></BGP>
    </Configuration>
 </Get>
 <ResultSummary ErrorCount="0"/>
</Response>
```
This example shows the response message when there is no match found for the request with wildcarding:

### **Sample XML Client Request for No Match Found with Wildcarding**

```
<?xml version="1.0" encoding="UTF-8"?> 
<Request MajorVersion="1" MinorVersion="0"> 
  <Get> 
    <Configuration> 
      <BGP MajorVersion="35" MinorVersion="2"> 
        <AS>
          <Naming><AS>3</AS>
          <FourByteAS>
           <Naming><AS>3</AS></Naming>
           <DefaultVRF> 
              <BGPEntity> 
                <NeighborTable> 
                 <Neighbor> 
                   <Naming>
                     <NeighborAddress Match="*"/> 
                   </Naming>
                   <RemoteAS/> 
                 </Neighbor> 
                </NeighborTable> 
              </BGPEntity> 
           </DefaultVRF> 
          </FourByteAS>
        \langle/AS>
      </BGP</Configuration> 
  </Get> 
</Request>
```

```
<?xml version="1.0" encoding="UTF-8"?> 
<Response MajorVersion="1" MinorVersion="0"> 
   <Get VersionMismatchExistsBelow="true" MatchFoundBelow="false" \ ItemNotFound="true">
    <Configuration> 
      <BGP MajorVersion="35" MinorVersion="2"> 
        <AS>
          <Naming> 
            <AS>3</AS>
          </Naming> 
         <FourByteAS> 
            <Naming> 
               <AS>3</AS>
           </Naming>
            <DefaultVRF> 
              <BGPEntity>
```

```
<NeighborTable> 
                   <Neighbor> 
                      <Naming> 
                      <NeighborAddress>
                         <Address Match="*" MatchFound="false"/> 
                      <NeighborAddress>
                      </Naming> 
                    <RemoteAS NotFound="true"/> 
                    </Neighbor> 
                  </NeighborTable> 
               </BGPEntity> 
             </DefaultVrF> 
         </FourByteAS>
        \langle/AS></BGP>
    </Configuration> 
  \langle/Get\rangle<ResultSummary ErrorCount="0" ItemNotFound="true"/>
</Response>
```
Regular expression matching of naming information is provided by means of the Match attribute. Match="<regular expression>" can be used on any Naming attribute within a <Get> operation to specify a filtering criteria to filter table entries.

These rules apply to the filtering criteria:

- The character, '\*', is treated same as the '.\*' character. (matches everything)
- Meta character '<sup>^</sup>' (beginning of line) and '\$' (end of line) are always attached to the regular expression string specified by 'Match' attribute.
- **•** A regular expression string without any meta characters is treated as an exact match.

### **Sample Request of the Configured ACL Entries That End With 'SAA':**

```
<Get>
       <Configuration>
         <IPV4_ACLAndPrefixList>
           <AccessListTable>
             <AccessList>
                <Naming>
                  <AccessListName Match=".*SAA"/>
               </Naming>
             </AccessList>
           </AccessListTable>
         </IPV4_ACLAndPrefixList>
       </Configuration>
      </Get>
```
ACL entries that match this request: TCLSAA, 100SAA, SAA

ACL entries that do NOT match this request: TCLSAA1

### **Sample Request That Returns all of the Configured GigabitEthernet Ports in Slot 5:**

```
<Get>
```

```
 <Configuration>
   <Configuration>
     <InterfaceConfigurationTable>
      <InterfaceConfiguration>
        <Naming>
          <Active>act</Active>
          <InterfaceName Match="GigabitEthernet0/5/[0-9]+/[0-9]+"/>
        </Naming>
      </InterfaceConfiguration>
```

```
 </InterfaceConfigurationTable>
   </Configuration>
\langleGet>
```
Interface names that match this request: GigabitEthernet0/5/0/0, GigabitEthernet0/5/0/1, and so forth.

Interface names that do not match this request: GigabitEthernet0/4/0/0

**Sample Request That Returns the Configured Loopback Interfaces Between Loopback100 and Loopback199:**

```
<Get>
       <Configuration>
         <Configuration>
           <InterfaceConfigurationTable>
            <InterfaceConfiguration>
              <Naming>
                <Active>act</Active>
                <InterfaceName Match="Loopback1[0-9][0-9]"/>
              </Naming>
            </InterfaceConfiguration>
          </InterfaceConfigurationTable>
        </Configuration>
      </Get>
```
Interface names that match this request: Loopback100,…,Loopback199

Interface names that do not match this request: Loopback1000, Loopback1990

**Sample Request That Returns Only Loopback1 (if it is configured):**

```
<Get>
       <Configuration>
         <Configuration>
           <InterfaceConfigurationTable>
            <InterfaceConfiguration>
               <Naming>
                 <Active>act</Active>
                 <InterfaceName Match="Loopback1"/>
              </Naming>
            </InterfaceConfiguration>
          </InterfaceConfigurationTable>
        </Configuration>
      </Get>
```
Interface names that match this request: Loopback1

Interface names that do not match this request: Loopback10, Loopback100, and so forth

The request above, thus, is equivalent to this request:

<Get>

```
 <Configuration>
    <Configuration>
      <InterfaceConfigurationTable>
       <InterfaceConfiguration>
         <Naming>
           <Active>act</Active>
           <InterfaceName>Loopback1</InterfaceName>
         </Naming>
       </InterfaceConfiguration>
     </InterfaceConfigurationTable>
   </Configuration>
 </Get>
```
Limitation: Regular expression matching can only be specified in the first table of an XML request.

### <span id="page-89-0"></span>**XML Request for Specific Object Instances (Repeated Naming Information)**

Wildcarding allows the client application to effectively specify all instances of a particular object. Similarly, the client application might have a need to specify only a limited set of instances of an object. Specifying object instances can be done by simply repeating the naming information in the request.

This example shows how to retrieve the address independent configuration for three different BGP neighbors; that is, the neighbors with addresses 10.0.101.1, 10.0.101.6, and 10.0.101.8, by repeating the naming information, once for each desired instance:

**Sample XML Client Request Using Repeated Naming Information for BGP <NeighborAddress> Instances**

```
<?xml version="1.0" encoding="UTF-8"?>
<Request MajorVersion="1" MinorVersion="0">
  <Get>
    <Configuration>
      <BGP><AS>
          <Naming>
            <AS>0</AS>
          </Naming>
        <FourByteAS>
          <Naming><AS>3</AS></Naming>
            <DefaultVRF>
               <BGPEntity>
                 <NeighborTable>
                   <Neighbor>
                      <Naming>
                        <NeighborAddress>
                          <IPV4Address>10.0.101.1</IPV4Address>
                        </NeighborAddress>
                      </Naming>
                    </Neighbor>
                 </NeighborTable>
                 <NeighborTable>
                   <Neighbor>
                     <Naming>
                       <NeighborAddress>
                           <IPV4Address>10.0.101.6</IPV4Address>
                       </NeighborAddress>
                     </Naming>
                    </Neighbor>
                 </NeighborTable>
                 <NeighborTable>
                   <Neighbor>
                     <Naming>
                       <NeighborAddress>
                          <IPV4Address>10.0.101.8</IPV4Address>
                        </NeighborAddress>
                     </Naming>
```

```
</Neighbor>
                  </NeighborTable>
                </BGPEntity>
              </DefaultVRF>
          </FourByteAS>
        < /AS> \,</BGP>
    </Configuration>
  </Get>
</Request>
```

```
<?xml version="1.0" encoding="UTF-8"?>
<Response MajorVersion="1" MinorVersion="0">
  <Get>
    <Configuration>
      <BGP MajorVersion="35" MinorVersion="2">
        <AS>
          <Naming>
            <AS>0</AS>
          </Naming>
          <FourByteAS>
            <Naming><AS>3</AS></Naming>
            <DefaultVRF>
             <BGPEntity>
              <NeighborTable>
                <Neighbor>
                  <Naming>
                    <NeighborAddress>
                      <IPV4Address>10.0.101.1</IPV4Address>
                     </NeighborAddress>
                   </Naming>
                ...
                  data returned for 1st neighbor
                ...
                </Neighbor>
                <Neighbor>
                  <Naming>
                    <NeighborAddress>
                       <IPV4Address>10.0.101.6</IPV4Address>
                     </NeighborAddress>
                   </Naming>
                   ...
                    data returned for 2nd neighbor
                   ...
                </Neighbor>
                <Neighbor>
                  <Naming>
                    <NeighborAddress>
                       <IPV4Address>10.0.101.6</IPV4Address>
                    </NeighborAddress>
                   </Naming>
                   ...
                    data returned for 3rd neighbor
                   ...
                </Neighbor>
              </NeighborTable>
            </BGPEntity>
            </DefaultVRF>
          </FourByteAS>
        \langle / AS>
      </BGP>
    </Configuration>
```

```
</Get>
  <ResultSummary ErrorCount="0"/>
</Response>
```
### <span id="page-91-1"></span><span id="page-91-0"></span>**XML Request Using Operation Scope (Content Attribute)**

The Content attribute is used on any table element in order to specify the scope of a <Get> operation. [Table](#page-91-1) 5-1 describes the content attribute values are supported.

| <b>Content Attribute</b> | <b>Description</b>                                                                                                    |
|--------------------------|----------------------------------------------------------------------------------------------------|
| A11                      | Used to get all leaf items and their values. All is the default when the Content<br>attribute is not specified on a table element.       |
| Entries                  | Used to get the Naming information for each entry within a specified table object<br>class. Entries provides a one-level get capability. |

*Table 5-1 Content Attributes*

If the Content attribute is specified on a nontable element, it is ignored. Also, note that the Content and Count attributes can be used together on the same table element.

This example displays the Content attribute that is used to list all configured BGP neighbors:

**Sample XML Client Request Using the All Content Attribute** 

```
<?xml version="1.0" encoding="UTF-8"?>
<Request MajorVersion="1" MinorVersion="0">
  <Get ><Configuration>
      <BGP MajorVersion="35" MinorVersion="2">
        <AS>
          <Naming>
            <AS>0</AS></Naming>
          <FourByteAS>
            <Naming><AS>3</AS></Naming>
            <DefaultVRF>
             <BGPEntity>
              <NeighborTable Content="Entries"/>
             </BGPEntity>
            </DefaultVRF>
          <FourByteAS>
        \langle/AS></BGP>
    </Configuration>
  \langle/Get\rangle</Request>
```

```
<?xml version="1.0" encoding="UTF-8"?>
<Response MajorVersion="1" MinorVersion="0">
  <Get><Configuration>
     <BGP MajorVersion="35" MinorVersion="2">
        <AS>
          <Naming>
           <AS>0</AS>
          </Naming>
```

```
<FourByteAS>
            <Naming><AS>3</AS></Naming>
            <DefaultVRF>
             <BGPEntity>
              <NeighborTable Content="Entries">
                <Neighbor>
                  <Naming>
                    <NeighborAddress>
                       <IPV4Address>10.0.101.1</IPV4Address>
                     </NeighborAddress>
                  </Naming>
                </Neighbor>
                <Neighbor>
                  <Naming>
                    <NeighborAddress>
                       <IPV4Address>10.0.101.2</IPV4Address>
                    </NeighborAddress>
                  </Naming>
                </Neighbor>
                <Neighbor>
                  <Naming>
                    <NeighborAddress>
                       <IPV4Address>10.0.101.3</IPV4Address>
                    </NeighborAddress>
                   </Naming>
                </Neighbor>
                <Neighbor>
                  <Naming>
                    <NeighborAddress>
                       <IPV4Address>10.0.101.4</IPV4Address>
                    </NeighborAddress>
                  </Naming>
                </Neighbor>
                   ...
                    more neighbors returned here
                   ...
              </NeighborTable>
            </BGPEntity>
           </DefaultVRF>
         </FourByteAS>
        \langle / AS>
      </BGP>
    </Configuration>
 \langleGet>
 <ResultSummary ErrorCount="0"/>
</Request>
```
### <span id="page-92-0"></span>**Limiting the Number of Table Entries Returned (Count Attribute)**

The Count attribute is used on any table element within a <Get> operation to specify the maximum number of table entries to be returned in a response. When the Count attribute is specified, the naming information within the request is used to identify the starting point within the table, that is, the first table entry of interest. If no naming information is specified, the response starts at the beginning of the table.

For a table whose entries are containers, the Count attribute can be used only if the Content attribute is also specified with a value of Entries. This restriction does not apply to a table whose children are leaf nodes.

As an alternative to the use of the Count attribute, the XML interface supports the retrieval of large XML responses in blocks through iterators.

 $\mathbf{I}$ 

This example shows how to use the Count attribute to retrieve the configuration information for the first five BGP neighbors starting with the address 10.0.101.1:

#### **Sample XML Client Request Using the Count Attribute**

```
<?xml version="1.0" encoding="UTF-8"?>
<Request MajorVersion="1" MinorVersion="0">
  <Get>
    <Configuration>
      <BGP MajorVersion="35" MinorVersion="2">
        <AS>
          <Naming>
            <AS>0</AS>
          </Naming>
          <FourByteAS>
            <Naming><AS>3</AS></Naming>
            <DefaultVRF>
             <BGPEntity>
              <NeighborTable Count="5">
                <Neighbor>
                  <Naming>
                     <NeighborAddress>
                      <IPV4Address>10.0.101.1</IPV4Address>
                    </NeighborAddress>
                  </Naming>
                </Neighbor>
              </NeighborTable>
            </BGPEntity>
           </DefaultVRF>
          <FourByteAS>
        \langle / AS>
      </BGP</Configuration>
  </Get>
</Request>
```

```
<?xml version="1.0" encoding="UTF-8"?>
<Response MajorVersion="1" MinorVersion="0">
  <Get>
    <Configuration>
      <BGP MajorVersion="24" MinorVersion="0">
        <AS>
          <Naming>
            <AS>0</AS>
          </Naming>
          <FourByteAS>
            <Naming><AS>3</AS></Naming>
             <DefaultVRF>
             <BGPEntity>
              <NeighborTable Count="5">
                <Neighbor>
                  <Naming>
                    <NeighborAddress>
                      <IPV4Address>
                        10.0.101.1
                      </IPV4Address>
                    </NeighborAddress>
                  </Naming>
                </Neighbor>
                <Neighbor>
                  <Naming>
                    <NeighborAddress>
```

```
<IPV4Address>
                        10.0.101.2
                      </IPV4Address>
                    </NeighborAddress>
                  </Naming>
                </Neighbor>
                    ...
                   data returned for remaining
                   neighbors here
                    ...
              </NeighborTable>
            </BGPEntity>
           </DefaultVRF>
         </FourByteAS>
        </AS>
      </BGP</Configuration>
 </Get>
  <ResultSummary ErrorCount="0"/>
</Response>
```
### <span id="page-94-0"></span>**Custom Filtering (Filter Element)**

Some of the tables from the operational namespace support the selection of rows of interest based on predefined filtering criteria. Filters can be applied to such tables in order to reduce the number of table entries retrieved in a request.

Client applications specify filtering criteria for such tables by using the <Filter> tag and including the filter specific parameters as defined in the XML schema definition for that table. If no table entries match the specified filter criteria, the response contains the object class hierarchy down to the specified table, but does not include any table entries. The Content attribute can be used with a filter to specify the scope of a <Get> request.

In this example, the filter <BGP\_ASFilter> is used to retrieve operational information for all neighbors in autonomous system 6:

### **Sample XML Client Request Using Filtering**

```
<?xml version="1.0" encoding="UTF-8"?>
<Request MajorVersion="1" MinorVersion="0">
  <Get>
    <Operational>
      R<sub>C</sub>p<Active>
          <VRFTable>
             <VRF>
               <Naming>
                 <VRFName>one<VRFName>
               </Naming>
               <NeighborTable>
                 <Filter>
                   <BGP_ASFilter>
                     <AS>6</AS>
                   </BGP_ASFilter>
                 <Filter>
               </NeighborTable>
            \rm < / VRF \rm ></VRFTable>
        </Active>
      </BGP</Operational>
```

```
</Get>
</Request>
Sample Filtered XML Response from the Router
<?xml version="1.0" encoding="UTF-8"?>
<Response MajorVersion="1" MinorVersion="0">
  <Get>
    <Operational>
      <BGP MajorVersion="23" MinorVersion="7">
        <Active>
          <VRFTable>
           <VRF>
            <Naming>
             <VRFName>one</VRFName>
            </Naming>
          <NeighborTable>
            <Filter>
              <BGP_ASFilter>
                <AS>6</AS>
              </BGP_ASFilter>
            </Filter>
            <Neighbor>
                ...
                 data for 1st neighbor returned here
                 ...
            </Neighbor>
            <Neighbor>
                ...
                data for 2nd neighbor returned here
                returned here
                 ...
            </Neighbor>
                 ...
                data for remaining neighbors 
                returned here
          </NeighborTable>
        </VRF>
       </VRFTable>
     </Active>
    </BGP</Operational>
  </Get>
  <ResultSummary ErrorCount="0"/>
</Response>
```
### <span id="page-95-0"></span>**XML Request Using the Mode Attribute**

The client application modifies the target configuration as needed using the <Delete> and <Set> operations. The XML interface supports the combining of several operations into a single request. When multiple configuring operations are specified in a single request, they are performed on a "best effort" basis by default. For example, in a case where configuring operations 1 through 3 are in the request and even if operation 2 fails, operation 3 is attempted and operation 1 result remains in the target configuration.

To perform the request on an atomic basis, use the Mode attribute with the value Atomic in the <Request>. If any errors occur, the target configuration is cleared and the errors are returned to the client application.

#### **Sample XML Client Request with the Attribute Mode="Atomic"**

```
<?xml version='1.0' encoding='UTF-8'?>
<Request Version="1.0" Mode="Atomic">
   <Set>
     <Configuration>
      <SNMP> <Timeouts>
           <Subagent> 20 </Subagent>
         </Timeouts>
      \langle/SNMP> </Configuration>
   </Set>
   <Commit/>
</Request>
```
### **Sample XML Response from the Router**

```
<?xml version="1.0" encoding="UTF-8"?>
<Response MajorVersion="1" MinorVersion="0">
    <Set>
         <Configuration/>
     </Set>
     <Commit CommitID="1000000441"/>
 <ResultSummary ErrorCount="0"/>
</Response>
```
### **Sample XML Client Request with an Invalid Set Operation (Best-Effort)**

```
<?xml version="1.0" encoding="UTF-8"?>
<Request Version="1.0">
   <Set>
     <Configuration>
      \leqSNMP> <Timeouts>
           <Subagent> 20 </Subagent>
         </Timeouts>
       </SNMP>
     </Configuration>
   </Set>
   <Set>
     <Configuration>
       <SNMP>
         <System>
           <Contact> </Contact> <--- This is an invalid XML set operation
         </System>
      </SNMP> </Configuration>
   </Set>
   <Commit/>
</Request>
```

```
<?xml version="1.0" encoding="UTF-8"?>
<Response MajorVersion="1" MinorVersion="0">
    <Set >
         <Configuration/>
     </Set>
    <Set ErrorCode="0x43679000" ErrorMsg="&apos; XML Service Library&apos; detected the
kapos; warningkapos; condition kapos; An error was encountered in the XML beneath thisoperation tag'">
         <Configuration>
```

```
 <SNMP MajorVersion="7" MinorVersion="3">
                 <System>
                    <Contact ErrorCode="0x4368b000" ErrorMsg="&apos; XMLMDA&apos; detected
the ' warning' condition ' The XML request does not conform to the schema.
The XML below the element on which this error appears is missing a required piece of data. 
Please check the request against the schema. ' "/>
                 </System>
             </SNMP>
         </Configuration>
     </Set>
  <Commit CommitID="1000000443"/> 
<ResultSummary ErrorCount="1"/> 
</Response>
```
**Note** This request is performed on a best effort basis. The SNMP timeout configuration has no error and is committed.

#### **Sample XML Request and Response of Commit Change for ForCommitID="1000000443"**

```
<?xml version="1.0" encoding="UTF-8"?>
 <Request>
   <Get>
    <Configuration Source="CommitChanges" ForCommitID="1000000443"/>
   </Get>
</Request>
<?xml version="1.0" encoding="UTF-8"?>
<Response MajorVersion="1" MinorVersion="0">
    <Get>
         <Configuration Source="CommitChanges" ForCommitID="1000000443" 
OperationType="Set">
             <SNMP MajorVersion="7" MinorVersion="3">
                 <Timeouts>
                     <Subagent>
 20
                     </Subagent>
                 </Timeouts>
             </SNMP>
         </Configuration>
     </Get>
  <ResultSummary ErrorCount="0"/>
</Response>
```
#### **Sample XML Client Request with the Attribute Mode="Atomic" and with an Invalid Set Operation**

```
<?xml version="1.0" encoding="UTF-8"?>
<Request Version="1.0" Mode="Atomic">
   <Set>
     <Configuration>
      <SNMP> <Timeouts>
           <Subagent> 20 </Subagent>
         </Timeouts>
      \langle/SNMP> </Configuration>
   </Set>
   <Set>
     <Configuration>
      <SNMP> <System>
```

```
 <Contact> </Contact> <--- This is an invalid XML set operation
         </System>
       </SNMP>
     </Configuration>
</Set>
   <Commit/>
</Request>
```

```
<?xml version="1.0" encoding="UTF-8"?>
<Response MajorVersion="1" MinorVersion="0">
     <Set>
         <Configuration/>
     </Set>
    <Set ErrorCode="0x43679000" ErrorMsg="&apos; XML Service Library&apos; detected the
kapos; warning\' condition \' An error was encountered in the XML beneath thisoperation tag'">
         <Configuration>
             <SNMP MajorVersion="7" MinorVersion="3">
                 <System>
                    <Contact ErrorCode="0x4368b000" ErrorMsg="&apos; XMLMDA&apos; detected
the ' warning' condition ' The XML request does not conform to the schema.
The XML below the element on which this error appears is missing a required piece of data. 
Please check the request against the schema. & apos; "/>
                 </System>
            < / \rm SNNP > </Configuration>
    \langle/Set>
    <Commit ErrorCode="0x41864e00" ErrorMsg="&apos; CfgMgr&apos; detected the
\alphaapos; warning\alphaapos; condition \alphaapos; The target configuration buffer is empty.\alphaapos; "/>
  <ResultSummary ErrorCount="1"/>
</Response>
```
**Note** The target configuration buffer is cleared and no configuration is committed.

П

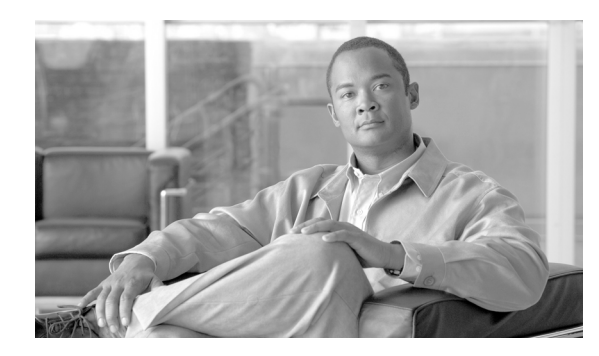

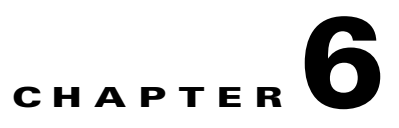

# **Cisco XML and Encapsulated CLI Operations**

XML interface for the router provides support for XML encapsulated CLI commands and responses. This chapter provides information on XML CLI command tags.

## **XML CLI Command Tags**

A client application can request a CLI command by encoding the text for the command within a pair of <CLI> start and </CLI> end tags, <Configuration> tags, and <EXEC> tags. The router responds with the uninterpreted CLI text result.

<span id="page-100-0"></span>**Note** XML encapsulated CLI commands use the same target configuration as the corresponding XML operations <Get>, <Set>, and <Delete>.

When used for CLI operations, the <Configuration> tag supports the optional Operation attribute, which can take one of the values listed in [Table](#page-100-0) 6-1.

| <b>Operational Attribute Value</b> | <b>Operational Attribute Value Description</b>                                                                                                    |
|------------------------------------|----------------------------------------------------------------------------------------------------|
| Apply                              | Specifies that the commands should be executed or applied (default).                                                                                                    |
| Help                               | Gets help on the last command in the list of commands sent in the<br>request. There should not be any empty lines after the last command<br>(because the last command is considered to be the one on the last line).                                           |
| CommandCompletion                  | Completes the last keyword of the last command. Apart from not<br>allowing empty lines at the end of the list of commands sent in the<br>request, when this option is used, there should not be any white spaces<br>after the partial keyword to be completed. |

*Table 6-1 Operational Attribute Values*

This example uses the <CLI> operation tag:

### **Sample XML Client Request for CLI Command Using CLI Tags**

```
<?xml version="1.0" encoding="UTF-8"?>
<Request MajorVersion="1" MinorVersion="0">
 < CLI ><Configuration>
    router bgp 3
```
Г

```
default-metric 10
      timers bgp 80 160
      exit
      commit
   </Configuration>
   <Exec>
     sh config commit changes last 1
   </Exec>
  \langle CLI></Request>
```

```
<?xml version="1.0" encoding="UTF-8"?>
<Response MajorVersion="1" MinorVersion="0">
  <CLI><Configuration>
    <EXEC>Building configuration...
     router bgp 3
     timers bgp 80 160
      default-metric 10
     end
    <EXEC>\langle/CLI><ResultSummary ErrorCount="0"/>
</Response>
```
### **CLI Command Limitations**

The CLI commands, which are supported through XML, are limited to CLI configuration commands and EXEC mode **show** commands (and responses) that are wrapped in <CLI> tags.

These commands and conditions are not supported:

- **•** The **do** configuration mode command.
- **•** EXEC mode commands other than show commands except for these items:
	- **– show history**
	- **– show user**
	- **– show users**
	- **– show terminal**
- **•** Administration EXEC mode commands
- Iterators for responses to <CLI> commands issued through XML. For example, iterators are not supported for the output of the **show run** and **show configuration** commands.
- Sending a request in  $\langle$ CLI> format and getting back an XML encoded response.
- **•** Sending an XML encoded request and getting back a response in <CLI> format.
- Only one XML <CLI> request can be issued at a time across all client sessions on the router.

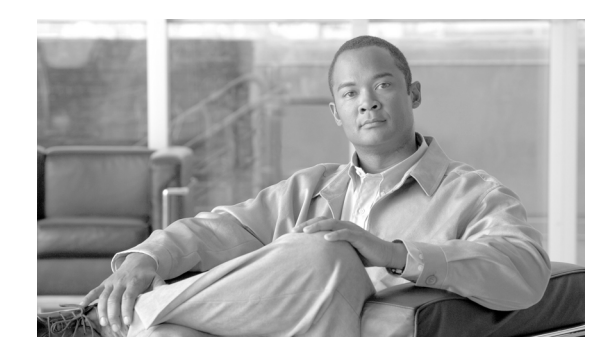

**CHAPTER 7**

# **Cisco XML and Large Data Retrieval**

XML for the router supports the retrieval of large XML responses in blocks (for example, chunks or sections).

These sections provide information about large data retrieval:

- **•** [Iterators, page](#page-102-0) 7-93
- **•** [Throttling, page](#page-107-0) 7-98
- **•** [Streaming, page](#page-108-0) 7-99

## <span id="page-102-0"></span>**Iterators**

When a client application makes a request, the resulting response data size is checked to determine whether it is larger than a predetermined block size.

If the response data is not larger than the predetermined block size, the complete data is returned in a normal response.

If the response data is larger than the block size, the first set of data is returned according to the block size along with a decremented iterator ID included as the value of the IteratorID attribute. The client must then send <GetNext> requests including the iterator ID until all data is retrieved. The client application knows that all data is retrieved when it receives a response that does not contain an IteratorID attribute.

### **Usage Guidelines**

These points should be noted by the client application when iterators are used:

• The block size is a configurable value specific to each transport mechanism on the router; that is, the XML agent for the dedicated TCP connection and Secure Shell (SSH), Telnet, or Secure Sockets Layer (SSL) dedicated TCP connection.

Use this command to configure the iteration size:

**xml agent** [**tty | ssl**] **iteration on size** <*1-100000*>

Specify the iteration size in KB. The default is 48 KB.

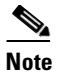

**Note** The **iteration** command includes the option to turn off the XML response iterator. However, we do not recommend turning off the iterator because of the large memory usage that occurs temporarily.

- **•** The block size refers to the entire XML response, not just the payload portion of the response.
- **•** Large responses are divided based on the requested block size, not the contents. However, each response is always a complete XML document.
- **•** Requests containing multiple operations are treated as a single entity when the block size and IteratorID are applied. As a result, the IteratorID is an attribute of the <Response> tag, never of an individual operation.
- If the client application sends a request that includes an operation resulting in the need for an iterator to return all the response data, any further operations contained within that request are rejected. The rejected operations are resent in another request.
- The IteratorID is an unsigned 32-bit value that should be treated as opaque data by the client application. Furthermore, the client application should not assume that the IteratorID is constant between <GetNext> operations.

To reduce memory overhead and avoid memory starvation of the router, these limitations are placed on the number of allowed iterators:

- **•** The maximum number of iterators allowed at any one time on a given client session is 10.
- **•** The maximum number of iterators allowed at any one time for all client sessions is 100.

If a <Get> request is issued that results in an iterated response, it is counted as one iterator, regardless of the number of <GetNext> operations required to retrieve all of the response data.

For example, a <Get> request may require 10, 100, or more <GetNext> operations to retrieve all the associated data, but during this process only one iterator is being used.

Also, an iterator is considered to be in use until all of the response data associated with that iterator (the original <Get> request) is retrieved or the iterator is terminated with the Abort attribute.

### **Examples Using Iterators to Retrieve Data**

This example shows a client request that utilizes an iterator to retrieve all global Border Gateway Protocol (BGP) configuration data for a specified autonomous system:

### **Sample XML Client Request to Retrieve All BGP Configuration Data**

```
<?xml version="1.0" encoding="UTF-8"?>
<Request MajorVersion="1" MinorVersion="0">
 <Get><Configuration>
      <BGP MajorVersion="35" MinorVersion="2">
        <AS>
          <Naming> 
            <AS>0</AS>
          </Naming>
           <FourByteAS>
          <Naming><AS>3</AS></Naming>
          <DefaultVRF/>
         </FourByteAS>
        </ASS</BGP>
```
</Configuration>  $\langle$ /Get> </Request>

### **Sample XML Response from the Router Containing the First Block of Retrieved Data**

```
<?xml version="1.0" encoding="UTF-8"?>
<Response MajorVersion="1" MinorVersion="0" IteratorID="1">
  <Get>
    <Configuration>
      <BGP MajorVersion="24" MinorVersion="0">
        \langleAS>
          <Naming> 
            <AS>0</AS>
          </Naming>
          <FourByteAS>
            <Naming><AS>3</AS></Naming>
            <DefaultVRF>
            ...
              1st block of data returned here
            ...
            </DefaultVRF>
          </FourByteAS>
        <AS></BGP>
    </Configuration>
  <Get>
  <ResultSummary ErrorCount="0"/>
</Response>
```
### **Second XML Client Request Using the <GetNext> Iterator to Retrieve the Next Block of BGP Configuration Data**

```
<?xml version="1.0" encoding="UTF-8"?>
<Request MajorVersion="1" MinorVersion="0">
  <GetNext IteratorID="1"/>
</Request>
```
### **Sample XML Response from the Router Containing the Second Block of Retrieved Data**

```
<?xml version="1.0" encoding="UTF-8"?>
<Response MajorVersion="1" MinorVersion="0" IteratorID="1">
  <Get>
    <Configuration>
     <BGP MajorVersion="24" MinorVersion="0">
       <AS><Naming> 
            <AS>0</AS>
          </Naming>
          <FourByteAS>
            <Naming><AS>3</AS></Naming>
            <DefaultVRF
            ...
              2nd block of data returned here
            ...
            </DefaultVRF>
          </FourByteAS>
      </AS>
      </BGP>
    </Configuration>
  <Get>
  <ResultSummary ErrorCount="0"/>
</Response>
```
### **Third XML Client Request Using the <GetNext> Iterator to Retrieve the Next Block of BGP Configuration Data**

```
<?xml version="1.0" encoding="UTF-8"?>
<Request MajorVersion="1" MinorVersion="0">
  <GetNext IteratorID="1"/>
</Request>
```
### **Sample XML Response from the Router Containing Third Block of Retrieved Data**

```
<?xml version="1.0" encoding="UTF-8"?>
<Response MajorVersion="1" MinorVersion="0" IteratorID="1">
  <Get ><Configuration>
      <BGP MajorVersion="24" MinorVersion="0">
        <AS>
          <Naming> 
            <AS>0 < /AS></Naming>
          <FourByteAS>
            <Naming><AS>3</AS></Naming>
            <DefaultVRF>
            ...
              3rd block of data returned here
            ...
            </DefaultVRF>
          </FourByteAS>
        </AS</BGP>
    </Configuration>
  </Get>
  <ResultSummary ErrorCount="0"/>
</Response>
```
### **Final XML Client Request Using the <GetNext> Iterator to Retrieve the Last Block of BGP Configuration Data**

```
<?xml version="1.0" encoding="UTF-8"?>
<Request MajorVersion="1" MinorVersion="0">
  <GetNext IteratorID="1"/>
</Request>
```
### **Final XML Response from the Router Containing the Final Block of Retrieved Data**

```
<?xml version="1.0" encoding="UTF-8"?>
<Response MajorVersion="1" MinorVersion="0">
 <Get><Configuration>
      <BGP MajorVersion="24" MinorVersion="0">
        <AS>
          <Naming> 
            <AS>0</AS>
          </Naming>
          <FourByteAS>
            <Naming><AS>3</AS></Naming>
            <DefaultVRF>
            ...
             Final block of data returned here
            ...
            </DefaultVRF>
          </FourByteAS>
        \langle/AS></BGP>
    </Configuration>
  </Get>
  <ResultSummary ErrorCount="0"/>
</Response>
```
### **Large Response Division**

The default behavior for large response division is that large responses are divided based on the requested block size.

To specify a different basis for the division, use the IterateAtFirstTableGet attribute in the <Get> tag.

### **Sample XML Request with attribute IterateAtFirstTable**

```
<?xml version="1.0" encoding="UTF-8"?>
<Request>
  <Get IterateAtFirstTable="true">
     <Operational>
       <BGP> <Active>
            <DefaultVRF>
              <AFTable>
               <AF> <Naming>
                    <AFName Match="*"/>
                  </Naming>
                <PathTable>
                  <Path>
                    <Naming>
                      <RD Match="*"/>
                      <Network Match="*"/>
                      <NeighborAddress Match="*"/>
                      <RouteType Match="*"/>
                      <SourceRD Match="*"/>
                    </Naming>
                  </Path>
                 </PathTable>
               </AF>
              </AFTable>
            </DefaultVRF>
          </Active>
       </BGP>
     </Operational>
  </Get>
</Request>
```
### **Terminating an Iterator**

A client application may terminate an iterator without retrieving all of the response data by including an Abort attribute with a value of "true" on the <GetNext> operation. A client application that does not complete or terminate its requests risks running out of iterators.

This example shows a client request using the Abort attribute to terminate an iterator:

### **Sample XML Request**

```
<?xml version="1.0" encoding="UTF-8"?>
<Request MajorVersion="1" MinorVersion="0">
 <Get><Configuration>
     <BGP MajorVersion="24" MinorVersion="0">
        <AS>
          <Naming> 
           <AS>0</AS>
          </Naming>
          <FourByteAS>
```

```
<Naming><AS>3</AS></Naming>
           <DefaultVRF/>
           </FourByteAS>
         \langle / AS>
      </BGP>
    </Configuration>
  </Get>
</Request>
```

```
<?xml version="1.0" encoding="UTF-8"?>
<Response MajorVersion="1" MinorVersion="0" IteratorID="2">
  <Get>
    <Configuration>
     <BGP MajorVersion="24" MinorVersion="0">
        <AS><Naming> 
           <AS>0</AS>
          </Naming>
          <FourByteAS>
            <Naming><AS>3</AS></Naming>
             <DefaultVRF>
            ...
              1st block of data returned here
            ...
            </DefaultVRF>
         </FourByteAS>
        <AS>
     </BGP</Configuration>
  <Get>
  <ResultSummary ErrorCount="0"/>
</Response>
```
### **Sample XML Request Using the Abort Attribute to Terminate an Iterator**

```
<?xml version="1.0" encoding="UTF-8"?>
<Request MajorVersion="1" MinorVersion="0">
 <GetNext IteratorID="2" Abort="true"/>
</Request>
```
### **Sample XML Response from the Router**

```
<?xml version="1.0" encoding="UTF-8"?>
<Response MajorVersion="1" MinorVersion="0">
 <GetNext IteratorID="2" Abort="true"/>
</Response>
```
## <span id="page-107-0"></span>**Throttling**

XML response data could be large resulting in high CPU utilization or high memory usage when constructing the XML response. Throttling mechanisms in the XML agent provide a means for external users or an NMS to control the impact to the system.
Г

### **CPU Throttle Mechanism**

The CPU throttle mechanism in the XML agent controls the number of tags to process per second. The higher the number of tags that are specified, the higher the CPU utilization and faster response. The lower number of tags means less CPU utilization and slower response.

To configure the number of tags, use this command:

**xml agent [tty | ssl] throttle process-rate** <*1000-30000*>

### **Memory Throttle Mechanism**

The memory throttle mechanism in the XML agent controls the maximum XML response size in MB. If this size is exceeded, this error message is returned in the XML response.

```
> XML> <?xml version="1.0" encoding="UTF-8"?>
```

```
> <Response MajorVersion="1" MinorVersion="0"><Get ErrorCode="0xa367a600" 
ErrorMsg="' XML Service Library' detected the ' fatal' condition
'The throttle on the memory usage has been reached. Please optimize the request to 
query smaller data.' "/></Response>
```
To configure the size of the memory usage per session, use this command:

**xml agent [tty | ssl] throttle memory** <*100-600*>

The default is 300 MB.

# **Streaming**

As the XML agent retrieves the data from the source, the output of a response is streamed. This process is similar to iterators, but the XML client does not run the GetNext IteratorID to handle large response data size.

## **Usage Guidelines**

Use these guidelines when streaming is used by the client application:

**•** Iteration must be off.

### **xml agent** [**tty | ssl**] **iteration off**

**•** The sub-response block size is a configurable value specific to each transport mechanisms on the router: the XML agent for the dedicated TCP connection and Secure Shell (SSH), Telnet, or Secure Sockets Layer (SSL) dedicated TCP connection.

Use this command to configure the streaming size. Specify the streaming size in KB. The default is 48 KB.

**xml agent** [**tty | ssl**] **streaming on size** <*1-100000*>

 $\blacksquare$ 

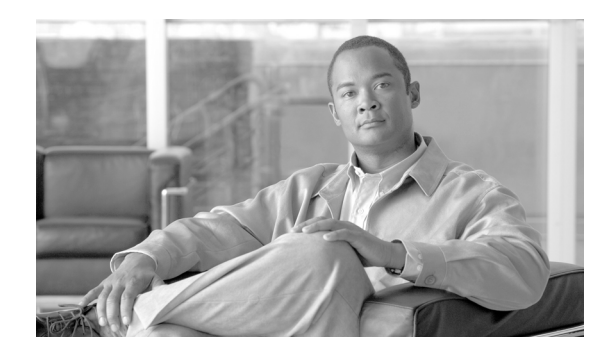

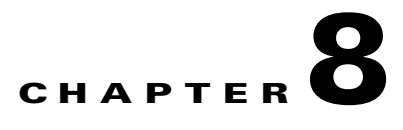

# **Cisco XML Security**

Specific security privileges are required for a client application requesting information from the router. This chapter contains these sections:

- [Authentication, page](#page-110-0) 8-101
- **•** [Authorization, page](#page-110-1) 8-101
- **•** [Retrieving Task Permissions, page](#page-111-0) 8-102
- **•** [Task Privileges, page](#page-111-1) 8-102
- **•** [Task Names, page](#page-112-0) 8-103
- **•** [Authorization Failure, page](#page-113-0) 8-104
- **•** [Management Plane Protection, page](#page-113-1) 8-104
- **•** [VRF, page](#page-114-0) 8-105
- [Access Control List, page](#page-114-1) 8-105

# <span id="page-110-0"></span>**Authentication**

User authentication through authentication, authorization, and accounting (AAA) is handled on the router by the transport-specific XML agent and is not exposed through the XML interface.

# <span id="page-110-1"></span>**Authorization**

Every operation request by a client application is authorized. If the client is not authorized to perform an operation, the operation is not performed by the router and an error is returned.

Authorization of client requests is handled through the standard AAA "task permissions" mechanism. The XML agent caches the AAA user credentials obtained from the user authentication process, and then each client provides these to the XML infrastructure on the router. As a result, no AAA information needs to be passed in the XML request from the client application.

Each object class in the schema has a task ID associated with it. A client application's capabilities and privileges in terms of task IDs are exposed by AAA through a **show** command. A client application can use the XML interface to retrieve the capabilities prior to sending configuration requests to the router.

A client application requesting an operation through the XML interface must have the appropriate task privileges enabled or assigned for any objects accessed in the operation:

Г

- **•** <Get> operations require AAA "read" privileges.
- **•** <Set> and <Delete> operations require AAA "write" privileges.

The "configuration services" operations through configuration manager can also require the appropriate predefined task privileges.

If an operation requested by a client application fails authorization, an appropriate <Error> element is returned in the response sent to the client. For "native data" operations, the <Error> element is associated with the specific element or object classes where the authorization error occurred.

# <span id="page-111-0"></span>**Retrieving Task Permissions**

A client application's capabilities and privileges in terms of task permissions are exposed by AAA through CLI **show** commands. A client application can also use the XML interface to programatically retrieve the current AAA capabilities from the router. This retrieval can be done by issuing the appropriate <Get> request to the <AAA> component.

This example shows a request to retrieve all of the AAA configuration from the router:

#### **Sample XLM Request to Retrieve AAA Configuration Information**

```
<?xml version="1.0" encoding="UTF-8"?>
<Request MajorVersion="1" MinorVersion="0">
  <Get>
    <Configuration>
     <AAA MajorVersion="2" MinorVersion="0"/>
   </Configuration>
  </Get>
</Request>
```
#### **Sample XML Response from the Router**

```
<?xml version="1.0" encoding="UTF-8"?>
<Response MajorVersion="1" MinorVersion="0">
  <Get>
    <Configuration>
      <AAA MajorVersion="2" MinorVersion="0">
        .
        .
        .
        AAA configuration returned here
        .
        .
        .
      </AAA</Configuration>
  </Get>
  <ResultSummary ErrorCount="0"/>
</Response>
```
# <span id="page-111-1"></span>**Task Privileges**

A client application requesting a native data operation through the XML interface must have the appropriate task privileges enabled or assigned for any items accessed in the operation:

- **•** <Get>, <GetNext>, and <GetVersionInfo> operations require AAA "read" privileges.
- **•** <Set> and <Delete> operations require AAA "write" privileges.

The "configuration services" operations through the configuration manager can also require the appropriate predefined task privileges.

# <span id="page-112-0"></span>**Task Names**

Each object (that is, data item or table) exposed through the XML interface and accessible to the client application has one or more task names associated with it. The task names are published in the XML schema documents as <appinfo> annotations.

For example, the complex type definition for the top-level element in the Border Gateway Protocol (BGP) configuration schema contains this annotation:

```
<xsd:appinfo>
 <ObjectType>Container</ObjectType>
 <MajorVersion>18</MajorVersion>
  <MinorVersion>0</MinorVersion>
 <TaskIDInfo TaskGrouping="Single">
    <TaskName>bgp</TaskName>
 </TaskIDInfo>
 <Parents>
    <Parent>
      <Schema>native_data_operations</Schema>
      <Name>Configuration</Name>
    </Parent>
  </Parents>
</xsd:appinfo>
```
Here is another example from a different component schema. This annotation includes a list of task names.

```
<xsd:appinfo>
 <MajorVersion>1</MajorVersion>
  <MinorVersion>0</MinorVersion>
 <TaskIdInfo TaskGrouping="And">
    <TaskName>ouni</TaskName>
    <TaskName>mpls-te</TaskName>
 </TaskIdInfo>
</xsd:appinfo>
```
Task names indicate what permissions are required to access the data below the object. In the example, the task names ouni and mpls-te are specified for the object. The task names apply to the object and are inherited by all the descendants of the object in the schema. In other words, the task names that apply to a particular object are the task names specified for the object and the task names of all ancestors for which there is a task name specified in the schema.

The TaskGrouping attribute specifies the logical relationship among the task names when multiple task names are specified for a particular object. For example, for a client application to issue a  $\leq$ Get $>$  request for the object containing the preceding annotation, the corresponding AAA user credentials must have read permissions set for both the ouni and mpls-te tasks (and any tasks inherited by the object). The possible values for the TaskGrouping attribute are And, Or, and Single. The value Single is used when there is only a single task name specified for the object.

 $\mathbf I$ 

# <span id="page-113-0"></span>**Authorization Failure**

If an operation requested by a client application fails authorization, an appropriate <Error> element is returned in the response sent to the client. For "native data" operations, the <Error> element is associated with the specific element or object where the authorization error occurred.

If a client application issues a <Get> request to retrieve all data below a container object, and if any subsections of that data require permissions that the user does not have, then an error is not returned. Instead, the subsection of data is not included in the <Get> response.

# <span id="page-113-1"></span>**Management Plane Protection**

Management Plane Protection (MPP) provides a mechanism for securing management traffic on the router. Without MPP, a management service's traffic can come through any interface with a network address, which could be a security risk.

MPP is effective when XML is configured.

### **Inband Traffic**

To configure the MPP for inband traffic, use the command in this example:

```
RP/0/0/CPU0:router(config)#control-plane management-plane inband interface [interface 
type] allow [protocol|all]
```
#### where the **protocol** is XML.

```
RP/0/RSP0/CPU0:PE44_ASR-9010(config)#$Ethernet 0/0/0/0 allow XML ?
  peer Configure peer address on this interface
  \langle c \rangleRP/0/RSP0/CPU0:PE44_ASR-9010(config)#$Ethernet 0/0/0/0 allow XML peer ?
  address Configure peer address on this interface
  \langle c \rangleRP/0/RSP0/CPU0:PE44_ASR-9010(config)#$Ethernet 0/0/0/0 allow XML peer address ?
   ipv4 Configure peer IPv4 address on this interface
   ipv6 Configure peer IPv6 address on this interface
RP/0/RSP0/CPU0:PE44_ASR-9010(config)#$Ethernet 0/0/0/0 allow XML peer address
```
### **Out-of-Band Traffic**

To configure the MPP for out-of-band traffic, use the command in this example:

RP/0/0/CPU0:router(config)#**control-plane management-plane out-of-band interface** [*interface type*] **allow** [**protocol**|**all**]

#### where the **protocol** is XML.

```
RP/0/RSP0/CPU0:PE44_ASR-9010(config)#$gabitEthernet 0/0/0/1 allow XML ?
  peer Configure peer address on this interface
  <cr>
RP/0/RSP0/CPU0:PE44_ASR-9010(config)#$gabitEthernet 0/0/0/1 allow XML peer ?
   address Configure peer address on this interface
   <cr>
```

```
RP/0/RSP0/CPU0:PE44_ASR-9010(config)#$ XML peer address ? 
   ipv4 Configure peer IPv4 address on this interface
   ipv6 Configure peer IPv6 address on this interface
RP/0/RSP0/CPU0:PE44_ASR-9010(config)#$ XML peer address
```
# <span id="page-114-0"></span>**VRF**

XML agents can be configured to virtual route forwarding (VRF) aware.

- To configure the dedicated agent [ssl] to receive or send messages through VRF, use this command: RP/0/0/CPU0:router(config)#**xml agent** [**ssl**] **vrf** <*vrf name*>
- To configure the dedicated [ssl] agent NOT to receive or send messages through the default VRF, use this command:

RP/0/0/CPU0:Router(config)#**xml agent** [ssl] **vrf default shutdown**

# <span id="page-114-1"></span>**Access Control List**

To configure an access control list (ACL) for XML agents, use this command:

```
RP/0/0/CPU0:router(config)#xml agent [ssl] vrf <vrf name> access-list <access-list 
name>
```
### **IPv6 Access List Example**

```
xml agent [ssl]
  vrf <vrf name>
      ipv6 access-list <ipv6 access-list name>
```
#### **IPv4 and IPv6 Access Lists Example**

```
xml agent [ssl]
   vrf <vrf name>
     ipv4 access-list <ipv4 access-list name>
     ipv6 access-list <ipv6 access-list name>
   !
!
```
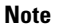

**Note** This method to configure an IPv4 access-list is still supported (for backward compatibility) but hidden from CLI help.

```
xml agent [ssl]
  vrf <vrf name>
     access-list <ipv4 access-list name>
   !
!
```
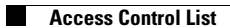

 $\blacksquare$ 

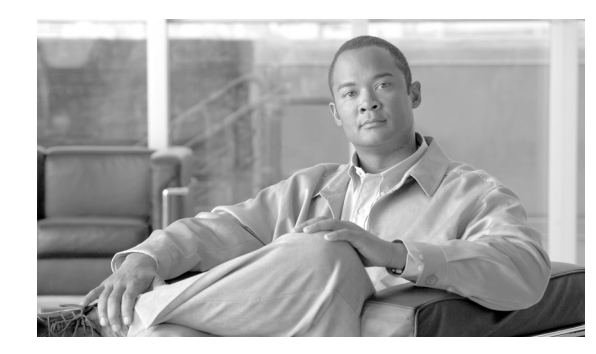

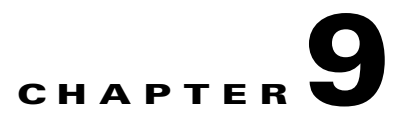

# **Cisco XML Schema Versioning**

Before the router can carry out a client application request, it must verify version compatibility between the client request and router component versions.

Major and minor version numbers are included on the <Request> and <Response> elements to indicate the overall XML application programming interface (API) version in use by the client application and router. In addition, each component XML schema exposed through the XML API has a major and minor version number associated with it.

This chapter describes the format of the version information exchanged between the client application and the router, and how the router uses this information at run time to check version compatibility.

This chapter contains these sections:

- [Major and Minor Version Numbers, page](#page-116-0) 9-107
- [Run-Time Use of Version Information, page](#page-117-0) 9-108
- **•** [Retrieving Version Information, page](#page-122-0) 9-113
- **•** [Retrieving Schema Detail, page](#page-124-0) 9-115

# <span id="page-116-0"></span>**Major and Minor Version Numbers**

The top-level or root object (that is, element) in each component XML schema carries the major and minor version numbers for that schema. A minor version change is defined as an addition to the XML schema. All other changes, including deletions and semantic changes, are considered major version changes.

The version numbers are documented in the header comment contained in the XML schema file. They are also available as <xsd:appinfo> annotations included as part of the complex type definition for the top-level schema element. This enables you to programmatically extract the version numbers from the XML schema file to include in XML request instances sent to the router. The version numbers are carried in the XML instances using the MajorVersion and MinorVersion attributes.

This example shows the relevant portion of the complex type definition for an element that carries version information:

```
<xsd:complexType name="ipv4_bgp_cfg_BGP_type">
 <xsd:annotation>
   <xsd:documentation>BGP Configuration Commands</xsd:documentation>
   <xsd:appinfo>
      <ObjectType>Container</ObjectType>
      <MajorVersion>24</MajorVersion>
      <MinorVersion>0</MinorVersion>
      <TaskIdInfo TaskGrouping="Single">
```
Г

```
<TaskName>bgp</TaskName>
      </TaskIdInfo>
      <Parents>
        <Parent>
          <Schema>native_data_operations</Schema>
          <Name>Configuration</Name>
        </Parent>
      </Parents>
    </xsd:appinfo>
  </xsd:annotation>
             .
             .
             . 
  <xsd:attributeGroup ref="VersionAttributeGroup"/>
             .
             .
            ..
</xsd:complexType>
```
The attribute group VersionAttributeGroup is defined as:

```
<xsd:attributeGroup name="VersionAttributeGroup">
 <xsd:annotation>
    <xsd:documentation>
     Common version information attributes
    </xsd:documentation>
 </xsd:annotation>
 <xsd:attribute name="MajorVersion" type="xsd:unsignedInt" use="required"/>
 <xsd:attribute name="MinorVersion" type="xsd:unsignedInt" use="required"/>
</xsd:attributeGroup>
```
# <span id="page-117-0"></span>**Run-Time Use of Version Information**

Each XML request must contain the major and minor version numbers of the client at the appropriate locations in the XML. These version numbers are compared to the version numbers running on the router.

The behavior of the router, whether the request is accepted or rejected, depends on the value set for the AllowVersion MisMatch attribute.

All requests are accepted when the AllowVersionMismatch attribute is set as TRUE. The request is then accepted or rejected based on these rules when the AllowVersionMismatch attribute is set as FALSE:

- **•** If there is a major version discrepancy, then the request fails.
- If there is a minor version lag, that is, the client minor version is behind that of the router, then the request is attempted.
- If there is a minor version creep, that is, the client minor version is ahead of that of the router, then the request fails.
- If the version information has not been included in the request, then the request fails.
- The default value is used when the request does not specify the AllowVersionMismatch attribute. The default value is currently set as TRUE.

Each XML response can also contain the version numbers at the appropriate locations in the XML.

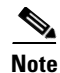

**Note** If the client minor version is behind that of the router, then the response may contain elements that are not recognized by the client application. The client application must be able to handle these additional elements.

# **Placement of Version Information**

This example shows the placement of the MajorVersion and MinorVersion attributes within a client request to retrieve the global BGP configuration data for a specified autonomous system:

### **Sample Client Request Showing Placement of Version Information**

```
<?xml version="1.0" encoding="UTF-8"?>
<Request MajorVersion="1" MinorVersion="0">
  <Get>
    <Configuration>
      <BGP MajorVersion="24" MinorVersion="0">
        <AS>
          <Naming><AS>0</AS></Naming>
          <FourByteAS>
            <Naming><AS>3</AS></Naming>
            <DefaultVRF/>
          </FourByteAS>
        </AS</BGP>
    </Configuration>
 \langle/Get></Request>
```
### **Sample XML Response from the Router**

```
<?xml version="1.0" encoding="UTF-8"?>
<Response MajorVersion="1" MinorVersion="0">
 <Get>
    <Configuration>
      <BGP MajorVersion="24" MinorVersion="0">
        <AS>
          <Naming><AS>0</AS></Naming>
          <FourByteAS>
            <Naming><AS>3</AS></Naming>
             <DefaultVRF>
            ...
              data returned here
            ...
             </DefaultVRF>
          </FourByteAS>
        <AS>
      </BGP</Configuration>
  <Get>
 <ResultSummary ErrorCount="0"/>
</Response>
```
Г

### **Version Lag with the AllowVersionMisMatch Attribute Set as TRUE**

The example shows a request and response with a version mismatch. In this case, because the AllowVersionMismatch attribute is set as TRUE, the request is attempted. This is also the default behavior when AllowVersionMismatch attribute is not specified in the request. The router attempts the request and if the request is successful returns a VersionMismatchExists attribute at the appropriate point within the response along with a VersionMismatchExistsBelow attribute on the <Get> operation tag.

```
\mathscr{P}
```
**Note** The version number, which is returned in the response, is the version running on the router. The versions in this example are hypothetical.

#### **Sample XML Client Request with a Version Mismatch**

```
<?xml version="1.0" encoding="UTF-8"?>
<Request MajorVersion="1" MinorVersion="0">
  <Get AllowVersionMismatch="true">
    <Configuration>
      <BGP MajorVersion="24" MinorVersion="0">
        <AS>
          <Naming><AS>0</AS></Naming>
          <FourByteAS>
            <Naming><AS>3</AS></Naming>
            <DefaultVRF>
              <Global/></DefaultVRF>
          </FourByteAS>
        </AS>
      </BGP></Configuration>
  </Get>
</Request>
```
#### **Sample XML Response from the Router**

```
<?xml version="1.0" encoding="UTF-8"?>
<Response MajorVersion="1" MinorVersion="0" IteratorID="1">
  <Get AllowVersionMismatch="true" VersionMismatchExistsBelow="true">
    <Configuration>
      <BGP MajorVersion="24" 
           MinorVersion="1">
           VersionMismatchExists="true">
        <AS>
          <Naming><AS>0</AS></Naming>
          <FourByteAS>
            <Naming><AS>3</AS></Naming>
            <DefaultVRF>
              <Global>
            ...
              data returned here
            ...
              </Global>
            </DefaultVRF>
          </FourByteAS>
        </AS></BGP>
   </Configuration>
  </Get>
  <ResultSummary ErrorCount="0"/>
```
</Response>

### **Version Lag with the AllowVersionMismatch Attribute Set as FALSE**

The example shows a request and response with a version mismatch, but the request specifies the AllowVersionMisMatch attribute as FALSE.

In this case, the client minor version is behind the router, so the request is still attempted, but VersionMismatchExists and VersionMismatchExistsBelow attributes are not returned in the response.

**Note** The version number returned is the response is the version number running on the router. The versions in this example are hypothetical.

**Sample XML Client Request with the AllowVersionMismatch Attribute Set as False**

```
<?xml version="1.0" encoding="UTF-8"?>
<Request MajorVersion="1" MinorVersion="0">
 <Get AllowVersionMismatch="false">
    <Configuration>
      <BGP MajorVersion="24" MinorVersion="0">
        <AS>
          <Naming><AS>0</AS></Naming>
          <FourByteAS>
            <Naming><AS>3</AS></Naming>
            <DefaultVRF>
              <Global/>
            </DefaultVRF>
          </FourByteAS>
        < /AS> \,\angle/RGP></Configuration>
 </Get>
</Request>
```
### **Sample XML Response from the Router**

```
<?xml version="1.0" encoding="UTF-8"?>
<Response MajorVersion="1" MinorVersion="0" IteratorID="1">
  <Get AllowVersionMismatch="false">
    <Configuration>
      <BGP MajorVersion="24" 
           MinorVersion="1">
        <ASS<Naming><AS>0</AS></Naming>
          <FourByteAS>
            <Naming><AS>3</AS></Naming>
            <DefaultVRF>
              <Global>
             ...
              data returned here
            ...
              </Global>
            </DefaultVRF>
          </FourByteAS>
        \langle / AS>
      </BGP>
   </Configuration>
  \langleGet\rangle<ResultSummary ErrorCount="0"/>
</Response>
```
# **Version Creep with the AllowVersionMisMatch Attribute Set as TRUE**

The example shows a request and response with a version mismatch. In this case, the client is the AllowVersionMismatch attribute and is set as TRUE. The request is attempted.

a (n. 1

**Note** The version number returned is the response is the version number running on the router. The versions in this example are hypothetical.

#### **Sample XML Request with an AllowVersion Mismatch Attribute Set as TRUE**

```
<?xml version="1.0" encoding="UTF-8"?>
<Request MajorVersion="1" MinorVersion="0">
  <Get AllowVersionMismatch="true">
    <Configuration>
     <BGP MajorVersion="24" MinorVersion="1">
        <AS>
          <Naming><AS>0</AS></Naming>
          <FourByteAS>
            <Naming><AS>3</AS></Naming>
            <DefaultVRF>
              <Global/>
            </DefaultVRF>
          </FourByteAS>
        </AS>
     </BGP</Configuration>
  </Get>
</Request>
```
#### **Sample XML Response from the Router**

```
<?xml version="1.0" encoding="UTF-8"?>
<Response MajorVersion="1" MinorVersion="0" IteratorID="1">
  <Get AllowVersionMismatch="true" VersionMismatchExistsBelow="true">
    <Configuration>
      <BGP MajorVersion="24" 
           MinorVersion="0">
           VersionMismatchExists="true">
        <AS>
          <Naming><AS>0</AS></Naming>
          <FourByteAS>
            <Naming><AS>3</AS></Naming>
            <DefaultVRF>
              <Global>
            ...
              data returned here
            ...
              </Global>
            \epsilon/DefaultVRF>
          </FourByteAS>
        </AS>
      </BGP>
   </Configuration>
  \langleGet><ResultSummary ErrorCount="0"/>
</Response>
```
### **Version Creep with the AllowVersionMisMatch Attribute Set as FALSE**

The example shows a request and response with a version mismatch. In this case, the client minor version is ahead of the router minor version, which results in an error response.

#### **Sample XML Request with an AllowVersion Mismatch Attribute Set as FALSE**

```
<?xml version="1.0" encoding="UTF-8"?>
<Request MajorVersion="1" MinorVersion="0">
 <Get AllowVersionMismatch="false">
    <Configuration>
     <BGP MajorVersion="24" MinorVersion="1">
    </Configuration>
 </Get>
</Request>
```
#### **Sample XML Response from the Router**

```
<?xml version="1.0" encoding="UTF-8"?>
<Response MajorVersion="1" MinorVersion="0" IteratorID="12345678">
 <Get ErrorCode="0x43679000">
      ErrorMsg="' XML Service Library' detected the ' warning'
      condition ' An error was encountered in the XML beneath this operation
      tag'" >
   <Configuration>
    <BGP MajorVersion="24" MinorVersion="0" ErrorCode="0x4368ac00"
        ErrorMsq="' XMLMDA' detected the ' warning' condition
         \&apos; The XML version specified in the XML request is not compatible
         with the version running on the router' "/</Configuration>
 </Get>
 <ResultSummary ErrorCount="0"/>
</Response>
```
# <span id="page-122-0"></span>**Retrieving Version Information**

The version of the XML schemas running on the router can be retrieved using the <GetVersionInfo> tag followed by the appropriate tags identifying the names of the desired components.

In this example, the <GetVersionInfo> tag is used to retrieve the major and minor version numbers for the BGP component configuration schema:

#### **Sample XML Request to Retrieve Major and Minor Version Numbers**

```
<?xml version="1.0" encoding="UTF-8"?>
<Request MajorVersion="1" MinorVersion="0">
<GetVersionInfo>
     <Configuration>
     <BGP/>
     </Configuration>
   </GetVersionInfo>
</Request>
```
#### **Sample XML Response from the Router**

```
<?xml version="1.0" encoding="UTF-8"?>
<Response MajorVersion="1" MinorVersion="0">
 <GetVersionInfo>
   <Configuration>
      <BGP MajorVersion="18" MinorVersion="0"/>
  </Configuration>
```
 $\mathbf I$ 

```
</GetVersionInfo>
 <ResultSummary ErrorCount="0"/>
</Response>
```
This example shows how to retrieve the version information for all configuration schemas available on the router:

#### **Sample XML Request to Retrieve Version Information for All Configuration Schemas**

```
<?xml version="1.0" encoding="UTF-8"?>
<Request MajorVersion="1" MinorVersion="0">
  <GetVersionInfo>
    <Configuration/>
  </GetVersionInfo>
</Request>
```
#### **Sample XML Response from the Router**

```
<?xml version="1.0" encoding="UTF-8"?>
<Response MajorVersion="1" MinorVersion="0">
 <GetVersionInfo>
   <Configuration>
      <AAA MajorVersion="2" MinorVersion="0">
       <ServerGroups MajorVersion="2" MinorVersion="3">
       <RADIUSServerGroupTable MajorVersion="2" MinorVersion="0"/>
        <TACACSServerGroupTable MajorVersion="5" MinorVersion="1"/>
        </ServerGroups>
        <TaskgroupTable MajorVersion="2" MinorVersion="3"/>
       <UsergroupTable MajorVersion="2" MinorVersion="3"/>
       <UsernameTable MajorVersion="2" MinorVersion="3"/>
       <DefaultTaskgroup MajorVersion="2"MinorVersion="3"/>
       <RADIUS MajorVersion="2" MinorVersion="0"/>
       <TACACS MajorVersion="5" MinorVersion="1"/>
      </AAA>....
       <PPP MajorVersion="1" MinorVersion="0">
        <FSM MajorVersion="1" MinorVersion="0"/>
        <Authentication MajorVersion="1" MinorVersion="0"/>
       <CHAP MajorVersion="1" MinorVersion="0"/>
       <MS-CHAP MajorVersion="1" MinorVersion="0"/>
       <PAP MajorVersion="1" MinorVersion="0"/>
      </PPP>
        ....
      <QOS MajorVersion="4" MinorVersion="0"/>
      <IntfVRF MajorVersion="1" MinorVersion="1"/>
     <SONET MajorVersion="3" MinorVersion="0"/>
     <BGP MajorVersion="18" MinorVersion="0"/>
     <OSPF MajorVersion="7" MinorVersion="0"/>
     <IPV4_ACLAndPrefixList MajorVersion="5" MinorVersion="0"/>
     <IPV4Network MajorVersion="4" MinorVersion="0"/>
     <IPV4NetworkGlobal MajorVersion="4" MinorVersion="0"/>
     <NTP MajorVersion="2" MinorVersion="1"/>
     <ISIS MajorVersion="15" MinorVersion="0"/>
     <VRFTable MajorVersion="1" MinorVersion="1">
        <VRF><IPARM MajorVersion="3" MinorVersion="0"/>
          <AFI_SAFI_Table>
           <AFI_SAFI>
             <BGP MajorVersion="18"MinorVersion="0"/>
           </AFI_SAFI>
          </AFI_SAFI_Table>
        </VRF>
      </VRFTable>
        ...
   </Configuration>
```

```
</GetVersionInfo>
  <ResultSummary ErrorCount="0"/>
</Response>
```
# <span id="page-124-1"></span><span id="page-124-0"></span>**Retrieving Schema Detail**

The SchemaDetail boolean attribute can now be specified on the <GetVersionInfo> operation to instruct the router to return additional schema detail in the response. If the SchemaDetail attribute is specified in the request, each schema entity in the <GetVersionInfo> response contains three additional boolean attributes listed in [Table](#page-124-1) 9-1.

*Table 9-1 Content Attributes*

| <b>Content Attribute</b> | <b>Description</b>                                                             |
|--------------------------|--------------------------------------------------------------------------------|
| ContainsNaming           | Indicates whether or not the schema entity contains naming information.        |
| Getable                  | Indicates whether or not <get> operations are supported for this schema.</get> |
| Setable                  | Indicates whether or not <set> operations are supported for this schema.</set> |

This example shows a request and response with the SchemaDetail attribute:

#### **Sample XML Client Request for Schema Detail**

```
<?xml version="1.0" encoding="UTF-8"?>
<Request MajorVersion="1" MinorVersion="0">
 <GetVersionInfo SchemaDetail="true">
  <Configuration/>
 </GetVersionInfo>
</Request>
```
#### **Sample XML Response from the Router**

. ..

```
<?xml version="1.0" encoding="UTF-8"?>
<Response MajorVersion="1" MinorVersion="0">
 <GetVersionInfo SchemaDetail="true">
   <Configuration/>
      ...
      <BGP MajorVersion="10" MinorVersion="1" ContainsNaming="false" Getable="true"
        Setable="true" Supported="true"/>
      <LACP MajorVersion="1" MinorVersion="0" ContainsNaming="false" Getable="true"
        Setable="true" Supported="true"/>
      <CDP MajorVersion="1" MinorVersion="1" ContainsNaming="false" Getable="true"
        Setable="true" Supported="true"/>
      <LR MajorVersion="0" MinorVersion="0" ContainsNaming="false" Getable="true"
        Setable="true" Supported="false"/>
      <InterfaceConfigurationTable MajorVersion="2" MinorVersion="0"
        ContainsNaming="false" Getable="true" Setable="true" Supported="true">
      <InterfaceConfiguration ContainsNaming="true" Getable="true" Setable="true">
         <Bundle MajorVersion="1" MinorVersion="0" ContainsNaming="false" Getable="true"
            Setable="true" Supported="true"/>
         <LACP MajorVersion="1" MinorVersion="0" ContainsNaming="false" Getable="true"
            Setable="true" Supported="true"/>
```
Г

</InterfaceConfiguration> </InterfaceConfigurationTable ... </Configuration> </GetVersionInfo> <ResultSummary ErrorCount="0"/> </Response>

 $\blacksquare$ 

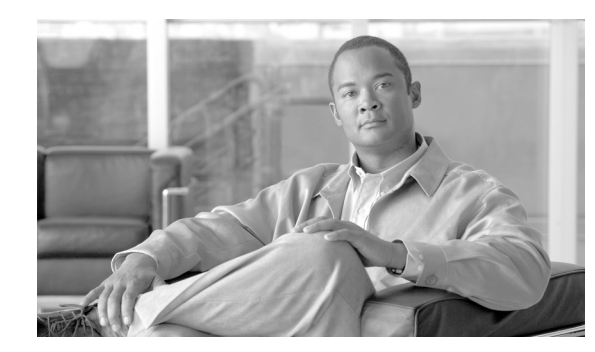

# **CHAPTER 10**

# **Alarms**

The Cisco IOS XR XML API supports the registration and receipt of notifications; for example, asynchronous responses such as alarms, over any transport. The system supports alarms and event notifications over XML/SSH.

An asynchronous registration request is followed by a synchronous response and any number of asynchronous responses. If a client wants to stop receiving a particular set of asynchronous responses at a later stage, the client sends a deregistration request.

One type of notification that is supported by the Cisco IOS XR XML API is alarms; for example, syslog messages. The alarms that are received are restricted by a filter, which is specified in the registration request. An alarm registration request is followed by a synchronous response. If successful, the synchronous response contains a RegistrationID, which is used by the client to uniquely identify the applicable registration. A client can make many alarm registrations. If a client wants to stop receiving a particular set of alarms at a later stage, the client can send a deregistration request for the relevant RegistrationID or all Registration IDs for the session.

When an asynchronous response is received that contains an alarm, the registration that resulted in the alarm is determined from the RegistrationID.

These sections describe the XML used for every operation:

- [Alarm Registration, page](#page-126-0) 10-117
- [Alarm Deregistration, page](#page-127-0) 10-118
- [Alarm Notification, page](#page-128-0) 10-119

# <span id="page-126-0"></span>**Alarm Registration**

Alarm registration and deregistration requests and responses and alarm notifications use the <Alarm> operation tag to distinguish them from other types of XML operations. A registration request contains the <Register> tag, which is followed by several tags that specify the filter requirement. If registration for all alarms is required, no filter is specified. These filter criteria are listed:

- **•** SourceID
- **•** Category
- **•** Group
- **•** Context
- **•** Code
- **•** Severity
- **•** BiStateOnly

If it succeeds, the response contains a <Register> tag with a RegistrationID attribute. If it fails, the filter tag that caused the error appears with an error message attribute. This example shows a registration request to receive all alarms for configuration change; for example, commit notifications:

#### **Sample XML Request from the Client Application**

```
<?xml version="1.0" encoding="UTF-8"?>
<Request MajorVersion="1" MinorVersion="0">
 <Alarm>
    <Register>
     <Group>CONFIG</Group>
      <Code>DB_COMMIT</Code>
    </Register>
  </Alarm>
</Request>
```
#### **Sample XML Response from the Router**

```
<?xml version="1.0" encoding="UTF-8"?>
Response MajorVersion="1" MinorVersion="0">
  <Alarm>
    <Register RegistrationID="123"/>
  </Alarm>
  <ResultSummary ErrorCount="0"/>
</Response>
```
**Note** If a second registration is made with the same filter, or if the filters with two registrations overlap, these alarms that match both registrations are received twice. In general, each alarm is received once for each registration that it matches.

If a session ends (for example, the connection is dropped), all registrations are automatically canceled.

# <span id="page-127-0"></span>**Alarm Deregistration**

An alarm deregistration request consists of the <Alarm> operation tag followed by the <Deregister> tag, with the optional attribute RegistrationID. If RegistrationID is specified, the value must be that returned from a previous registration request. The registration with that ID must not have already been deregistered or an error is returned. If it is not specified, the request results in all alarm registrations for that session being deregistered.

This example shows a deregistration request for the RegistrationID returned from the registration request example:

#### **Sample XML Request from the Client Application**

```
<?xml version="1.0" encoding="UTF-8"?>
<Request MajorVersion="1" MinorVersion="0"> 
 <Alarm>
    <Deregister RegistrationID="123"/>
 </Alarm>
</Request>
```
#### **Sample XML Response from the Router**

```
<?xml version="1.0" encoding="UTF-8"?>
<Response MajorVersion="1" MinorVersion="0">
  <Alarm>
   <Deregister RegistrationID="123"/>
  </Alarm>
  <ResultSummary ErrorCount="0"/>
</Response>
```
# <span id="page-128-0"></span>**Alarm Notification**

Alarm notifications are contained within a pair of <Notification> tags to distinguish them from normal responses. Each notification contains one or more alarms, each of which is contained within a pair of <Alarm> tags. The tags have an attribute RegistrationID, where the value is the RegistrationID returned in the registration that resulted in the alarm.

The tags contain these fields for the alarm:

- **•** SourceID
- **•** EventID
- **•** Timestamp
- **•** Category
- **•** Group
- **•** Code
- **•** Severity
- **•** State
- **•** CorrelationID
- **•** AdditionalText

This example shows the configuration commit alarm notification:

```
<?xml version= "1.0" encoding= "UTF-8"?> 
<Notification MajorVersion="1" MinorVersion="0>
  <Alarm RegistrationID="123"> 
   <SourceID>RP/0/0/CPU0</SourceID>
   <EventID>84</EventID>
   <Timestamp>1077270612</Timestamp>
   <Category>MGBL</Category>
   <Group>CONFIG</Group>
   <Code>DB_COMMIT</Code>
   <Severity>Informational</Severity>
   <State>NotAvailable</State>
   <CorrelationID>0</CorrelationID>
   <AdditionalText>config[65704]: %MGBL-CONFIG-6-DB_COMMIT : Configuration committed
by user &#39; admin&#39;. Use &#39; show commit changes 1000000490&#39; to view
the changes.</AdditionalText>
  </Alarm> 
</Notification>
```
**Cisco IOS XR XML API Guide**

П

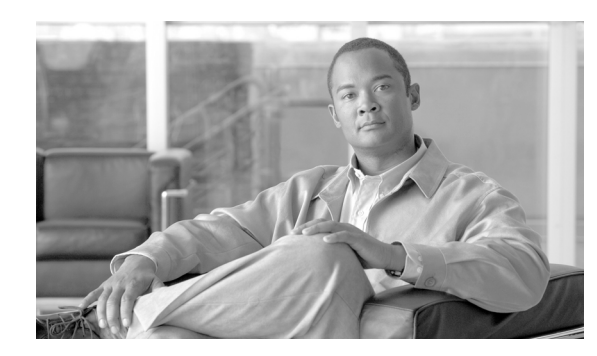

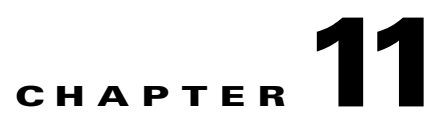

# **Error Reporting in Cisco XML Responses**

The XML responses returned by the router contains error information as appropriate, including the operation, object, and cause of the error when possible. The error codes and messages returned from the router may originate in the XML agent or in one of the other infrastructure layers; for example, the XML Service Library, XML Parser Library, or Configuration Manager.

# <span id="page-130-0"></span>**Types of Reported Errors**

[Table](#page-130-0) 11-1 lists the types of potential errors in XML Responses.

| <b>Error Type</b>           | <b>Description</b>                                                                                                    |
|-----------------------------|----------------------------------------------------------------------------------------------------|
| Transport errors            | Transport-specific errors are detected within the XML agent (and<br>include failed authentication attempts).                                                                                                    |
| XML parse errors            | XML format or syntax errors are detected by the XML Parser<br>Library (and include errors resulting from malformed XML,<br>mismatched XML tags, and so on).                                                                                                    |
| XML schema errors           | XML schema errors are detected by the XML operation provider<br>within the infrastructure (and include errors resulting from invalid<br>operation types, invalid object hierarchies, values out of range, and<br>so on).                                                                                                    |
| Operation processing errors | Operation processing errors are errors encountered during the<br>processing of an operation, typically as a result of committing the<br>target configuration (and include errors returned from<br>Configuration Manager and the infrastructure such as failed<br>authorization attempts, and "invalid configuration errors" returned<br>from the back-end Cisco IOS XR applications). |

*Table 11-1 Reported Error Types*

These error categories are described in these sections:

- **•** [Error Attributes, page](#page-131-2) 11-122
- **•** [Transport Errors, page](#page-131-0) 11-122
- **•** [XML Parse Errors, page](#page-131-1) 11-122
- **•** [XML Schema Errors, page](#page-132-0) 11-123
- **•** [Operation Processing Errors, page](#page-134-0) 11-125
- **•** [Error Codes and Messages, page](#page-135-0) 11-126

### <span id="page-131-2"></span>**Error Attributes**

If one or more errors occur during the processing of a requested operation, the corresponding XML response includes error information for each element or object class in error. The error information is included in the form of ErrorCode and ErrorMsg attributes providing a relevant error code and error message respectively.

If one or more errors occur during the processing of an operation, error information is included for each error at the appropriate point in the response. In addition, error attributes are added at the operation element level. As a result, the client application does not have to search through the entire response to determine if an error has occurred. However, the client can still search through the response to identify each of the specific error conditions.

### <span id="page-131-0"></span>**Transport Errors**

Transport-specific errors, including failed authentication attempts, are handled by the appropriate XML agent.

### <span id="page-131-1"></span>**XML Parse Errors**

This general category of errors includes those resulting from malformed XML and mismatched XML tags.

The router checks each XML request, but does not validate the request against an XML schema. If the XML contains invalid syntax and thus fails the well-formedness check, the error indication is returned in the form of error attributes placed at the appropriate point in the response. In such cases, the response may not contain the same XML as was received in the request, but just the portions to the point where the syntax error was encountered.

In this example, the client application sends a request to the router that contains mismatched tags, that is, the opening <BGPEntity> tag is not paired with a closing </BGPEntity> tag. This example illustrates the format and placement of the error attributes.

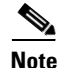

**Note** The actual error codes and messages might be different than what is shown in this example. Also, the actual error attributes does not contain new line characters.

### **Sample XML Client Request Containing Mismatched Tags**

```
<?xml version="1.0" encoding="UTF-8"?>
<Request MajorVersion="1" MinorVersion="0">
 <Get>
    <Configuration>
     <BGP MajorVersion="24" MinorVersion="0">
        <AS>
          <Naming>
            <AS>0</AS></Naming>
          <FourByteAS>
            <Naming><AS>3</AS></Naming>
```

```
<DefaultVRF>
              <BGPEntity>
            </DefaultVRF>
          </FourByteAS>
        </AS</BGP>
    </Configuration>
 </Set>
</Request>
```
#### **Sample XML Response from the Router**

```
<?xml version="1.0" encoding="UTF-8"?>
<Response MajorVersion="1" MinorVersion="0">
 <Get xmlns:xsi="http://www.w3.org/2001/XMLSchema-instance" ErrorCode="0x43679000"
     ErrorMsg="' XML Service Library' detected the ' warning'
     condition ' An error was encountered in the XML beneath this operation tag
     '">
   <Configuration ErrorCode="0xa240da00" ErrorMsg="&apos;XML Infrastructure &apos;
       detected the ' fatal' condition ' Opening and ending tag does not
       match'"/>
 </Get>
 <ResultSummary ErrorCount="1"/>
</Response>
```
### <span id="page-132-0"></span>**XML Schema Errors**

XML schema errors are detected by the XML operation providers. This general category of errors includes those resulting from invalid operation types, invalid object hierarchies, and invalid naming or value elements. However, some schema errors may go undetected because, as previously noted, the router does not validate the request against an XML schema.

In this example, the client application has requested  $a <$ Set $>$  operation specifying an object <ExternalRoutes> that does not exist at this location in the Border Gateway Protocol (BGP) component hierarchy. This example illustrates the format and placement of the error attributes.

**Note** The actual error codes and messages may be different than those shown in the example.

#### **Sample XML Client Request Specifying an Invalid Object Hierarchy**

```
<?xml version="1.0" encoding="UTF-8"?>
<Request MajorVersion="1" MinorVersion="0">
 <Get>
    <Configuration>
      <BGP MajorVersion="24" MinorVersion="0">
        <AS>
          <Naming> 
            <AS>0</AS>
          </Naming>
          <FourByteAS>
            <Naming><AS>3</AS></Naming>
           <DefaultVRF>
             <Global>
               <ExternalRoutes>10</ExternalRoutes>
             </Global>
           </DefaultVRF>
          </FourByteAS>
        </AS>
```
 $<$ / $BGP$ </Configuration>  $\langle$ /Set> </Request>

#### **Sample XML Response from the Router**

```
<?xml version="1.0" encoding="UTF-8"?>
<Response MajorVersion="1" MinorVersion="0">
 <Set xmlns:xsi="http://www.w3.org/2001/XMLSchema-instance" ErrorCode="0x4368a400"
      ErrorMsg="' XML Service Library' detected the ' warning'
      condition ' An error was encountered in the XML beneath this operation
      tag'">
   <Configuration>
     <BGP MajorVersion="24" MinorVersion="0"
       <AS><Naming>
           <AS>0</AS>
         </Naming>
          <FourByteAS>
            <Naming><AS>3</AS></Naming>
           <DefaultVRF>
             <Global ErrorCode="0x4368a400" ErrorMsg="&apos;XMLMDA&apos; detected the 
             ' warning' condition '
             The XML request does not conform to the schema. A child element of
             the element on which this error appears is invalid. No such child
             element name exists at this location in the schema. Please check
             the request against the schema.' "/></DefaultVRF>
       \langle / AS>
     </BGP>
   </Configuration>
 </Set>
 <ResultSummary ErrorCount="0"/>
</Response>
```
This example also illustrates a schema error. In this case, the client application has requested a  $<$  Set> operation specifying a value for the <GracefulRestartTime> object that is not within the range of valid values for this item.

### **Sample XML Request Specifying an Invalid Object Value Range**

```
<?xml version="1.0" encoding="UTF-8"?>
<Request MajorVersion="1" MinorVersion="0">
  <Set>
    <Configuration>
      <BGP MajorVersion="24" MinorVersion="0">
        <AS>
          <Naming> 
            <AS>0</AS>
          </Naming>
          <FourByteAS>
            <Naming><AS>3</AS></Naming>
            <DefaultVRF>
              <Global>
                <GracefulRestartTime>6000</GracefulRestartTime>
              </Global>
            </DefaultVRF>
          </FourByteAS>
        </AS>
      </BGP</Configuration>
  </Set>
</Request>
```
#### **Sample XML Response from the Router**

```
<?xml version="1.0" encoding="UTF-8"?>
<Response MajorVersion="1" MinorVersion="0">
  <Set xmlns:xsi="http://www.w3.org/2001/XMLSchema-instance" ErrorCode="0x4368a800"
      ErrorMsg="' XML Service Library' detected the ' warning'
      condition ' An error was encountered in the XML beneath this operation
      tag&apos:">
    <Configuration>
      <BGP MajorVersion="24" MinorVersion="0">
       <AS><Naming>
           <AS>0</AS>
         </Naming> 
          <FourByteAS>
            <Naming><AS>3</AS></Naming>
           <DefaultVRF>
             <Global>
               <GracefulRestartTime ErrorCode="0x4368a800" ErrorMsg=&apos;
               XMLMDA' detected the ' warning' condition '
               The XML request does not conform to the schema. The character data
               contained in the element on which this error appears (or one of its
               child elements) does not conform to the XML schema for its datatype.
               Please check the request against the schema.\&apos;"/>
              </Global>
           </DefaultVRF>
       </AS>
      </BGP</Configuration>
  \langle/Set>
  <ResultSummary ErrorCount="1"/>
</Response>
```
### <span id="page-134-0"></span>**Operation Processing Errors**

Operation processing errors include errors encountered during the processing of an operation, typically as a result of committing the target configuration after previous <Set> or <Delete> operations. While processing an operation, errors are returned from Configuration Manager and the infrastructure, failed authorization attempts occur, and "invalid configuration errors" are returned from the back-end Cisco IOS XR applications.

This example illustrates an operation processing error resulting from a <GetNext> request specifying an unrecognized iterator ID:

#### **Sample XML Client Request and Processing Error**

```
<?xml version="1.0" encoding="UTF-8"?>
<Request MajorVersion="1" MinorVersion="0">
 <GetNext IteratorID="1" Abort="true"/>
</Request>
```
#### **Sample XML Response from the Router**

```
<?xml version="1.0" encoding="UTF-8"?>
<Response MajorVersion="1" MinorVersion="0" ErrorCode="0xa367a800" ErrorMsg="&apos;
    XML Service Library' detected the ' fatal' condition ' The XML
    Infrastructure has been provided with an iterator ID which is not recognized. The
    iterator is either invalid or has timed out.\&apos;"/>
```
# <span id="page-135-0"></span>**Error Codes and Messages**

The error codes and messages returned from the router may originate in any one of several components.

The error codes (cerrnos) returned from these layers are 32-bit integer values. In general, for a given error condition, the error message returned in the XML is the same as the error message displayed on the CLI.

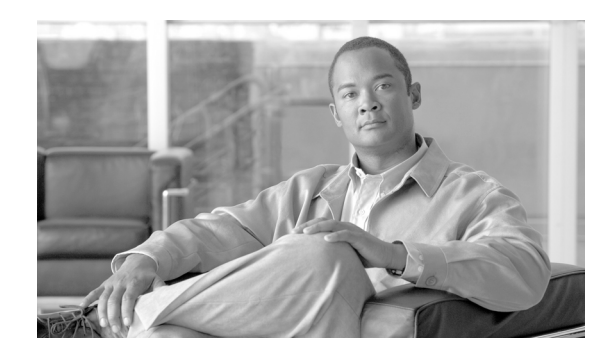

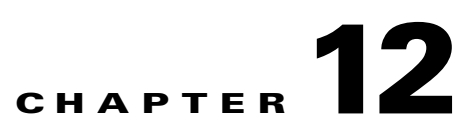

# **Summary of Cisco XML API Configuration Tags**

[Table](#page-136-0) 12-1 provides the CLI to XML application programming interface (API) tag mapping for the router target configuration.

<span id="page-136-0"></span>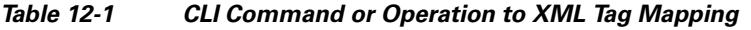

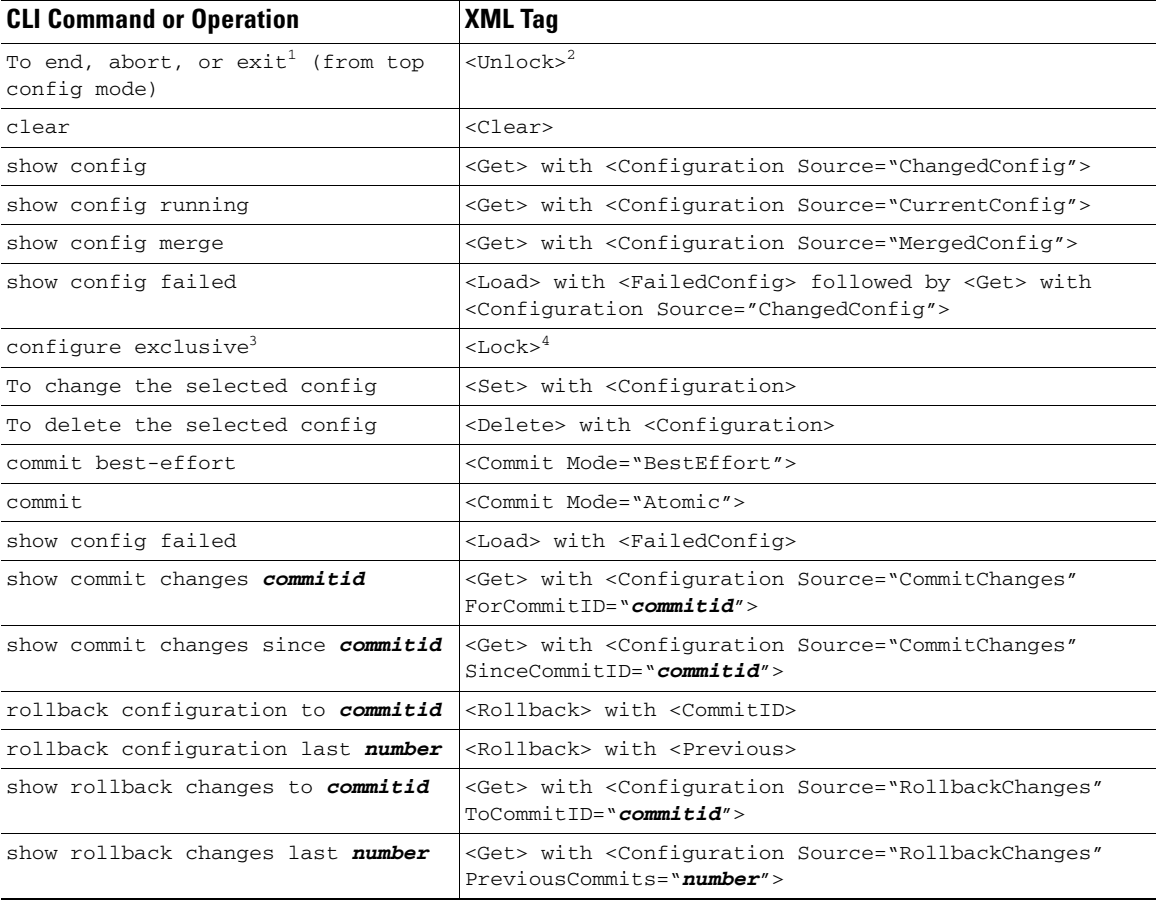

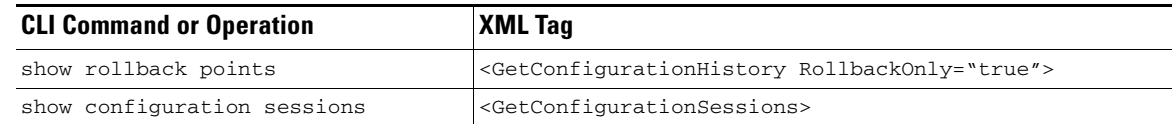

### *Table 12-1 CLI Command or Operation to XML Tag Mapping (continued)*

1. These CLI operations end the configuration session and unlock the running configuration session if it is locked.

2. This XML tag releases the lock on a running configuration but does not end the configuration session.

3. This CLI command starts a new configuration session and locks the running configuration.

4. This XML tag locks the running configuration from a configuration session that is already in progress.

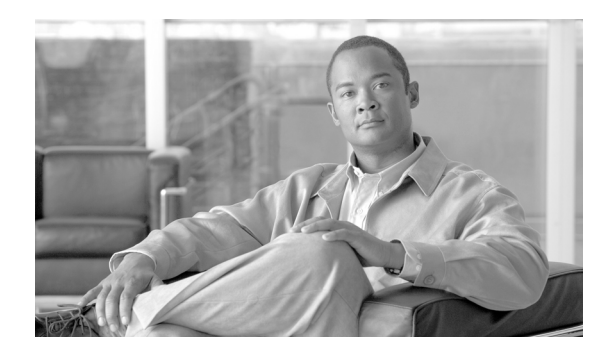

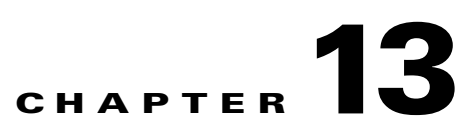

# **XML Transport and Event Notifications**

This chapter contains these sections:

- **•** [TTY-Based Transports, page](#page-138-0) 13-129
- **•** [Dedicated Connection Based Transports, page](#page-140-0) 13-131
- **•** [SSL Dedicated Connection based Transports, page](#page-142-0) 13-133

# <span id="page-138-0"></span>**TTY-Based Transports**

These sections describe how to use the TTY-based transports:

- **•** [Enabling the TTY XML Agent, page](#page-138-1) 13-129
- [Enabling a Session from a Client, page](#page-139-0) 13-130
- **•** [Sending XML Requests and Receiving Responses, page](#page-139-1) 13-130
- **•** [Configuring Idle Session Timeout, page](#page-141-0) 13-132
- **•** [Ending a Session, page](#page-139-2) 13-130
- **•** [Errors That Result in No XML Response Being Produced, page](#page-140-1) 13-131

## <span id="page-138-1"></span>**Enabling the TTY XML Agent**

To enable the TTY agent on the router, which is ready to handle incoming XML sessions over Telnet and Secured Shell (SSH), enter the **xml agent tty** command, as shown in this example:

```
RP/0/RP0/CPU0:router# configure
RP/0/RP0/CPU0:router(config)# xml agent tty
RP/0/RP0/CPU0:router(config)# commit
RP/0/RP0/CPU0:router(config)# exit
```
For more information about the **xml agent tty** command, see *Cisco IOS XR System Management Configuration Guide*.

TTY (SSH) agent is telnet based, so IPv6 addressing is supported.

### <span id="page-139-0"></span>**Enabling a Session from a Client**

To enable a session from a remote client, invoke SSH or Telnet to establish a connection with the management port on the router. When prompted by the transport protocol, enter a valid username and password. After you have successfully logged on, enter **xml** at the router prompt to be in XML mode.

A maximum of 50 XML sessions total can be started over a dedicated port, TTY, SSH, and Secure Sockets Layer (SSL) dedicated port.

**Note** You should use, if configured, either the management port or any of the external interfaces rather than a connection to the console or auxiliary port. The management port can have a significantly higher bandwidth and offer better performance.

## <span id="page-139-1"></span>**Sending XML Requests and Receiving Responses**

To send an XML request, write the request to the Telnet/SSH session. The session can be used interactively; for example, typing or pasting the XML at the XML> prompt from a window.

**Note** The XML request must be followed by a new-line character; for example, press **Return**, before the request is processed.

Any responses, either synchronous or asynchronous, are also displayed in the session window. The end of a synchronous response is always represented with </Response> and asynchronous responses (for example), notifications, end with </Notification>.

The client application is single threaded in the context of one session and sends requests synchronously; for example, requests must not be sent until the response to the previous request is received.

### **Configuring Idle Session Timeout**

When a session times out, the resource from that session is reclaimed. By default, XML agents do not have an idle session timeout.

To configure the idle session timeout in minutes for the XML agents, use this command:

**xml agent** [**tty** | **ssl**] **session timeout** <*1-1440*>

### <span id="page-139-2"></span>**Ending a Session**

If you are using a session interactively from a terminal window, you can close the window. To manually exit the session, at the prompt:

- **1.** Enter the **exit** command to end XML mode.
- **2.** Enter the **exit** command to end the Telnet/SSH session.

**OL-24657-01**

Г

### <span id="page-140-1"></span>**Errors That Result in No XML Response Being Produced**

If the XML infrastructure is unable to return an XML response, the TTY agent returns an error code and message in the this format: ERROR: 0x%x %s\n

# <span id="page-140-0"></span>**Dedicated Connection Based Transports**

These sections describe how to use the dedicated connection-based transports:

- **•** [Enabling the Dedicated XML Agent, page](#page-140-2) 13-131
- **•** [Enabling a Session from a Client, page](#page-141-1) 13-132
- **•** [Sending XML Requests and Receiving Responses, page](#page-141-2) 13-132
- **•** [Configuring Idle Session Timeout, page](#page-141-0) 13-132
- **•** [Ending a Session, page](#page-141-3) 13-132
- **•** [Errors That Result in No XML Response Being Produced, page](#page-141-4) 13-132

### <span id="page-140-2"></span>**Enabling the Dedicated XML Agent**

To enable the dedicated agent on the router, which is ready to handle incoming XML sessions over a dedicated TCP port (38751), enter the **xml agent** command, as shown in the following example:

```
RP/0/RP0/CPU0:router# configure
RP/0/RP0/CPU0:router(config)# xml agent
RP/0/RP0/CPU0:router(config)# aaa authorization exec default local
RP/0/RP0/CPU0:router(config)# commit
RP/0/RP0/CPU0:router(config)# exit
```
For more information about the **xml agent** command, see *Cisco IOS XR System Management Configuration Guide*.

The default addressing protocol for the XML dedicated agent is

- **•** IPv4 enabled
- **•** IPv6 disabled

To configure a dedicated agent to receive and send messages through IPv6 protocol:

### **xml agent ipv6 enable**

To configure dedicated agent to disable IPv4 protocol

### **xml agent ipv4 disable**

To receive and send messages only through IPv6 protocol:

**xml agent ipv4 disable**

**xml agent ipv6 enable**

### <span id="page-141-1"></span>**Enabling a Session from a Client**

To enable a session from a remote client, establish a TCP connection with the dedicated port (38751) on the router. When prompted, enter a valid username and password. After you have successfully logged on, the session is in XML mode and is ready to receive XML requests.

A maximum of 50 XML sessions total can be started over dedicated port, TTY, SSH, and SSL dedicated port.

### <span id="page-141-2"></span>**Sending XML Requests and Receiving Responses**

To send an XML request, write the request to the established session. The session can be used interactively; for example, typing or pasting the XML at the XML> prompt from a window.

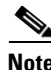

**Note** The XML request must be followed by a new-line character; for example, press **Return**, before the request is processed.

Any responses, either synchronous or asynchronous, are also displayed in the session window. The end of a synchronous response is always represented with </Response> and asynchronous responses (for example), notifications, end with  $\langle$ Notification $\rangle$ .

The client application is single threaded in the context of one session and sends requests synchronously; for example, requests must not be sent until the response to the previous request is received.

### <span id="page-141-0"></span>**Configuring Idle Session Timeout**

When a session times out, the resource from that session is reclaimed. By default, XML agents do not have an idle session timeout.

To configure the idle session timeout in minutes for the XML agents, use this command:

**xml agent** [**tty** | **ssl**] **session timeout** <*1-1440*>

### <span id="page-141-3"></span>**Ending a Session**

If you are using a session interactively from a terminal window, you can close the window. To manually exit the session, at the prompt:

- **1.** Enter the **exit** command to end XML mode.
- **2.** Enter the **exit** command to end the Telnet/SSH session.

### <span id="page-141-4"></span>**Errors That Result in No XML Response Being Produced**

If the XML infrastructure is unable to return an XML response, the TTY agent returns an error code and message in this format:

ERROR: 0x%x %s\n

# <span id="page-142-0"></span>**SSL Dedicated Connection based Transports**

These sections describe how to use the dedicated connection based transports:

- **•** [Enabling the SSL Dedicated XML Agent, page](#page-142-1) 13-133
- [Enabling a Session from a Client, page](#page-142-2) 13-133
- **•** [Sending XML Requests and Receiving Responses, page](#page-142-3) 13-133
- **•** [Configuring Idle Session Timeout, page](#page-143-1) 13-134
- **•** [Ending a Session, page](#page-143-2) 13-134
- **•** [Errors That Result in No XML Response Being Produced, page](#page-143-0) 13-134

### <span id="page-142-1"></span>**Enabling the SSL Dedicated XML Agent**

To enable the SSL dedicated agent on the router, which is ready to handle incoming XML sessions over dedicated TCP port (38752), enter the **xml agent** command, as shown in this example:

```
RP/0/RP0/CPU0:router# configure
RP/0/RP0/CPU0:router(config)# xml agent ssl
RP/0/RP0/CPU0:router(config)# aaa authorization exec default local 
RP/0/RP0/CPU0:router(config)# commit
RP/0/RP0/CPU0:router(config)# exit
```
**Note** The k9sec package is required to use the SSL agent. The configuration is rejected during a commit when the k9sec package is not active on the system. When the k9sec package is deactivated after configuring the SSL agent, the agent is not available.

The SSL dedicated agent uses IPSec, so IPv6 addressing is supported.

## <span id="page-142-2"></span>**Enabling a Session from a Client**

To enable a session from a remote client, establish a TCP connection with the dedicated port (38752) on the router. When prompted, enter a valid username and password. After you have successfully logged on, the session is in XML mode and is ready to receive XML requests.

A maximum of 50 XML sessions can be started over a dedicated port, TTY, SSH, and a SSL dedicated port.

### <span id="page-142-3"></span>**Sending XML Requests and Receiving Responses**

To send an XML request, write the request to the established session. The session can be used interactively; for example, typing or pasting the XML at the XML> prompt from a window.

The XML request must be followed by a new-line character. For example, press Return before the request is processed.

Any responses, either synchronous or asynchronous, are also displayed in the session window. The end of a synchronous response is always represented with </Response>. Asynchronous responses end with </Notification>.

 $\mathbf I$ 

The client application is single threaded in the context of one session and sends requests synchronously. Requests must not be sent until the response to the previous request is received.

### <span id="page-143-1"></span>**Configuring Idle Session Timeout**

When a session times out, the resource from that session is reclaimed. By default, XML agents do not have an idle session timeout.

To configure the idle session timeout in minutes for the XML agents, use this command:

```
xml agent [tty | ssl] session timeout <1-1440>
```
### <span id="page-143-2"></span>**Ending a Session**

If you are using a session interactively from a terminal window, you can close the window. To manually exit the session, at the prompt:

- **1.** Enter the **exit** command to end XML mode.
- **2.** Enter the **exit** command to end the Telnet/SSH session.

# <span id="page-143-0"></span>**Errors That Result in No XML Response Being Produced**

If the XML infrastructure is unable to return an XML response, the SSL dedicated agent returns an error code and message in this format:

ERROR: 0x%x %s\n
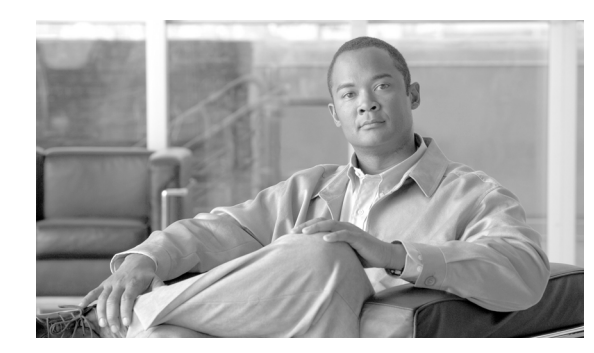

## **CHAPTER 14**

# **Cisco XML Schemas**

This chapter contains information about common XML schemas. The structure and allowable content of the XML request and response instances supported by the Cisco IOS XR XML application programming interface (API) are documented by means of XML schemas (.xsd files).

The XML schemas are documented using the standard World Wide Web Consortium (W3C) XML schema language, which provides a much more powerful and flexible mechanism for describing schemas than can be achieved using Document Type Definitions (DTDs). The set of XML schemas consists of a small set of common high-level schemas and a larger number of component-specific schemas as described in this chapter.

For more information on the W3C XML Schema standard, see this URL:

<http://www.w3.org/XML/Schema>

This chapter contains these sections:

- **•** [XML Schema Retrieval, page](#page-144-0) 14-135
- **•** [Common XML Schemas, page](#page-145-0) 14-136
- **•** [Component XML Schemas, page](#page-145-1) 14-136

# <span id="page-144-0"></span>**XML Schema Retrieval**

The XML schemas that belong to the features in a particular package are obtained as a .tar file from cisco.com. To retrieve the XML schemas, you must:

**1.** Click this URL to display the Downloads page:

<http://tools.cisco.com/support/downloads/go/Redirect.x?mdfid=268437899>

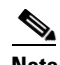

**Note** Select Downloads. Only customer or partner viewers can access the Download Software page. Guest users will get an error.

- **2.** Select Cisco IOS XR Software.
- **3.** Select IOS XR XML Schemas.
- **4.** Select the XML schema for your platform.

Once untarred, all the XML schema files appear as a flat directory of .xsd files and can be opened with any XML schema viewing application, such as XMLSpy.

# <span id="page-145-0"></span>**Common XML Schemas**

Among the .xsd files that belong to a BASE package are the common Cisco IOS XR XML schemas that include definitions of the high-level XML request and response instances, operations, and common datatypes. These common XML schemas are listed:

- alarm operations.xsd
- **•** config\_services\_operations.xsd
- **•** cli\_operations.xsd
- **•** common\_datatypes.xsd
- **•** xml\_api\_common.xsd
- **•** xml\_api\_protocol.xsd
- **•** native\_data\_common.xsd
- **•** native\_data\_operations.xsd

# <span id="page-145-1"></span>**Component XML Schemas**

In addition to the common XML schemas, component XML schemas (such as native data) are provided and contain the data model for each feature. There is typically one component XML schema for each major type of data supported by the component—configuration, operational, action, administration operational, and administration action data—plus any complex data type definitions in the operational space.

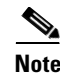

**Note** Sometimes common schema files exist for a component that contain resources used by the component's other schema files (for example, the data types to be used by both configuration data and operational data).

You should use only the XML objects that are defined in the XML schema files. You should not use any unpublished objects that may be shown in the XML returned from the router.

### **Schema File Organization**

There is no hard link from the high-level XML request schemas (namespace\_types.xsd) and the component schemas. Instead, links appear in the component schemas in the form of include elements that specify the file in which the parent element exists. The name of the component .xsd file also indicates where in the hierarchy the file's contents reside. If the file ends with \_cfg.xsd, it appears as a child of "Configuration"; if it ends with \_if\_cfg.xsd, it appears as a child of "InterfaceConfiguration", and so on. In addition, the comment header in each .xsd file names the parent object of each top level object in the schema.

**14-137**

## **Schema File Upgrades**

If a new version of a schema file becomes available (or has to be uploaded to the router as part of an upgrade), the new version of the file can replace the old version of the file in a straight swap. All other files are unaffected. Therefore, if a component is replaced, only the .xsd files pertaining to that component is replaced.

П

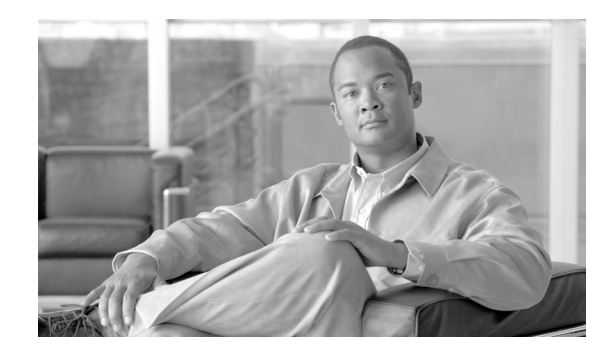

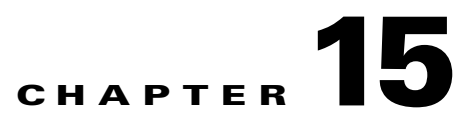

# **Network Configuration Protocol**

Network Configuration Protocol (NETCONF) defines an XML-based interface between a network device and a network management system to provide a mechanism to manage, configure, and monitor a network device.

In Cisco IOS-XR, NMS applications use defined XML schemas to manage network devices from multiple vendors. These capabilities are supported from a Cisco IOS XR agent to a client:

- **•** TTY NETCONF session—Logon through telnet and then enter the **netconf** command.
- **•** SSH NETCONF session—Logon through SSH and then enter the **netconf** command.

This example shows a <hello> message that the agent sends to a client:

```
<hello xmlns="urn:ietf:params:xml:ns:netconf:base:1.0">
      <capabilities>
        <capability>
         urn:ietf:params:netconf:base:1.0
        </capability>
        <capability>
          urn:ietf:params:netconf:capability:candidate:1.0
        </capability>
      </capabilities>
      <session-id>4</session-id>
</hello>
```
These sections about NETCONF are covered:

- **•** [Starting a NETCONF Session, page](#page-148-0) 15-139
- **•** [Ending a NETCONF Agent Session, page](#page-149-0) 15-140
- [Starting an SSH NETCONF Session, page](#page-149-1) 15-140
- **•** [Ending an SSH NETCONF Agent Session, page](#page-150-0) 15-141
- **•** [Configuring a NETCONF agent, page](#page-150-1) 15-141
- **•** [Limitations of NETCONF in Cisco IOS XR, page](#page-151-0) 15-142

# <span id="page-148-0"></span>**Starting a NETCONF Session**

To start a NETCONF session, enter the **netconf** command from the exec prompt (through telnet or SSH).

This example shows how to start a TTY NETCONF agent session:

```
client(/users/ore)> telnet 1.66.32.82
Trying 1.66.32.82...
Connected to 1.66.32.82.
```

```
Escape character is '^]'.
User Access Verification
Username: 
Password:
RP/0/1/CPU0:Router# netconf echo format
      <?xml version="1.0" encoding="UTF-8" ?>
      <hello xmlns="urn:ietf:params:xml:ns:netconf:base:1.0">
      <capabilities>
        <capability>
          urn:ietf:params:netconf:base:1.0
        </capability>
        <capability>
          urn:ietf:params:netconf:capability:candidate:1.0
        </capability>
      </capabilities>
      <session-id>4</session-id>
      </hello>]]>]]>
```
When a new session is created, the NETCONF agent immediately sends out a  $\alpha$ -hello message with capabilities. At the end of each message transmission, the NETCONF agent sends the EOD marker ']]>]]>'

The NETCONF agent does not display a prompt like the XML agent does (XML>).

The NETCONF TTY agent does not echo back the received messages and does not format returning messages by default. These capabilities can be added by using the 'echo' and 'format' options.

The client is also required to send a <hello> message with capabilities.

## <span id="page-149-0"></span>**Ending a NETCONF Agent Session**

Unlike the XML agent, the client ends the session by sending a  $\alpha$  close-session prequest.

```
<?xml version="1.0" encoding="UTF-8" ?>
<rpc message-id="106" xmlns="urn:ietf:params:xml:ns:netconf:base:1.0">
<close-session/>
</rpc>]]>]]>
```
The agent replies with an <ok> tag and then closes the session.

```
<?xml version="1.0" encoding="UTF-8" ?>
<rpc-reply message-id="106" xmlns="urn:ietf:params:xml:ns:netconf:base:1.0">
<ok>\langle/rpc>]]>]]>
```
# <span id="page-149-1"></span>**Starting an SSH NETCONF Session**

This example shows how to start an SSH NETCONF agent session:

```
client(/users/ore)> ssh lab@1.66.32.82
lab@1.66.32.82's password:
RP/0/1/CPU0:gsrb#netconf echo format
      <?xml version="1.0" encoding="UTF-8" ?>
      <hello xmlns="urn:ietf:params:xml:ns:netconf:base:1.0">
      <capabilities>
```

```
 <capability>
    urn:ietf:params:netconf:base:1.0
   </capability>
   <capability>
     urn:ietf:params:netconf:capability:candidate:1.0
   </capability>
 </capabilities>
 <session-id>4</session-id>
 </hello>]]>]]>
```
The client can also directly start a NETCONF session by specifying the **netconf** command on the ssh command line:

```
client(/users/ore)> ssh lab@1.66.32.82 netconf echo format
lab@1.66.32.82's password:
      <?xml version="1.0" encoding="UTF-8" ?>
      <hello xmlns="urn:ietf:params:xml:ns:netconf:base:1.0">
      <capabilities>
        <capability>
         urn:ietf:params:netconf:base:1.0
        </capability>
        <capability>
          urn:ietf:params:netconf:capability:candidate:1.0
        </capability>
      </capabilities>
      <session-id>4</session-id>
      </hello>]]>]]>
```
# <span id="page-150-0"></span>**Ending an SSH NETCONF Agent Session**

This example shows how to end an SSH NETCONF agent session:

```
<?xml version="1.0" encoding="UTF-8" ?>
<rpc message-id="106" xmlns="urn:ietf:params:xml:ns:netconf:base:1.0">
<close-session/>
\langle /rpc>]]>]]>
```
The agent replies with an <ok> tag and then closes the session.

```
<?xml version="1.0" encoding="UTF-8" ?>
<rpc-reply message-id="106" xmlns="urn:ietf:params:xml:ns:netconf:base:1.0">

\langle /rpc>]]>]]>
```
## <span id="page-150-1"></span>**Configuring a NETCONF agent**

To configure a NETCONF TTY agent, use the **netconf agent tty** command.

Use the *throttle* and *session timeout* parameters as you would with the XML TTY agent.

netconf agent tty throttle (memory | process-rate) session timeout

To enable the NETCONF SSH agent, use this command:

ssh server v2 netconf agent tty

# <span id="page-151-0"></span>**Limitations of NETCONF in Cisco IOS XR**

This sections identifies the limitations of NETCONF in Cisco IOS XR Software.

## **Configuration Datastores**

Cisco IOS XR supports these configuration datastores:

- <running>
- **•** <candidate>

Cisco IOS XR does not support the <startup> configuration datastore.

## **Configuration Capabilities**

Cisco IOS XR supports these configuration capabilities:

**•** Candidate Configuration Capability

urn:ietf:params:netconf:capability:candidate:1.0

Cisco IOS XR does not support these configuration capabilities:

- **•** Writable-Running Capability urn:ietf:params:netconf:capability:writable-running:1.0
- **•** Confirmed Commit Capability urn:ietf:params:netconf:capability:confirmed-commit:1.0

## **Transport (RFC4741 and RFC4742)**

These transport operations are supported:

- **•** Connection-oriented operation
- **•** Authentication
- **•** SSH Transport—Shell based SSH. IANA-assigned TCP port <830> for NETCONF SSH is not supported.
- **•** Other transport

### **Subtree Filtering (RFC4741)**

NETCONF has these subtree filtering limitations in Cisco IOS XR:

- Namespace Selection—Filtering based on specified namespace. This is not supported because Cisco IOS XR does not publish schema name spaces.
- **•** Attribute Match Expressions—Filtering is done by matching a specified attribute value. This filtering with the "Match" attribute can be specified only in Table classes. See this example:

<rpc message-id="106" xmlns="urn:ietf:params:xml:ns:netconf:base:1.0"> <get-config> <source>

```
 <running/>
        </source>
        <filter>
             <Configuration>
                 <InterfaceConfigurationTable>
                      <InterfaceConfiguration>
                          <Naming>
                               <Active>act</Active>
                               <InterfaceName Match="GigabitEthernet.*"/>
                          </Naming>
                      </InterfaceConfiguration>
                 </InterfaceConfigurationTable>
             </Configuration>
         </filter>
      </get-config>
\langle / rpc
```
• Containment Nodes—Filtering is done by specifying nodes (classes) that have child nodes (classes). This filtering is by specifying container classes. See this example:

```
<rpc message-id="106" xmlns="urn:ietf:params:xml:ns:netconf:base:1.0">
   <get-config>
        <source>
          <running/>
        </source>
        <filter>
             <Configuration>
                 <InterfaceConfigurationTable/>
             </Configuration>
        </filter>
      </get-config>
\langle / rpc
```
• Selection Nodes—Filtering is done by specifying leaf nodes. This filtering specifies leaf classes. See this example:

```
<rpc message-id="106" xmlns="urn:ietf:params:xml:ns:netconf:base:1.0">
   <get-config>
        <source>
          <running/>
        </source>
        <filter>
             <Configuration>
                 <InterfaceConfigurationTable>
                      <InterfaceConfiguration>
                          <Naming>
                              <Active>act</Active>
                              <InterfaceName>GigabitEthernet0/3/0/1</InterfaceName>
                          </Naming>
                          <Shutdown/>
                     </InterfaceConfiguration>
                 </InterfaceConfigurationTable>
             </Configuration>
        </filter>
    </get-config>
\langle /rpc>
```
• Content Match Nodes—Filtering is done by exactly matching the content of a leaf node. This filtering is done by specifying naming the class value for table classes. See this example:

```
<rpc message-id="106" xmlns="urn:ietf:params:xml:ns:netconf:base:1.0">
   <get-config>
        <source>
          <running/>
```

```
 </source>
        <filter>
             <Configuration>
                 <InterfaceConfigurationTable>
                     <InterfaceConfiguration>
                          <Naming>
                               <Active>act</Active>
                              <InterfaceName>Loopback0</InterfaceName>
                          </Naming>
                      </InterfaceConfiguration>
                 </InterfaceConfigurationTable>
             </Configuration>
        </filter>
    </get-config>
\langle /rpc>
```
According to the RFC, a request using an empty content match node should return all <Naming> elements of all entries of the table.

For example, for this request, the response should return <Naming> elements of all the entries of <InterfaceConfigrationTable>:

```
 <rpc message-id="106" xmlns="urn:ietf:params:xml:ns:netconf:base:1.0">
   <get-config>
       <source>
           <running/>
       </source>
       <filter>
           <Configuration>
                <InterfaceConfigurationTable>
                    <InterfaceConfiguration>
                         <Naming/>
                    </InterfaceConfiguration>
                </InterfaceConfigurationTable>
           </Configuration>
       </filter>
   </get-config>
\langle / rpc
```
In Cisco IOS XR, this request is not supported and is errored out.

### **Protocol Operations (RFC4741)**

These protocol operations are supported in Cisco IOS XR:

- **•** get—Root level query that returns both the entire configuration and state data is not supported
- **•** get-config
- **•** edit-config
- **•** lock
- **•** unlock
- **•** close-session
- **•** commit (by the Candidate Configuration Capability)
- **•** discard-change (by the Candidate Configuration Capability)

# **Event Notifications (RFC5277)**

Event notifications are not supported in Cisco IOS XR.

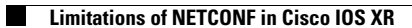

**Cisco IOS XR XML API Guide**

П

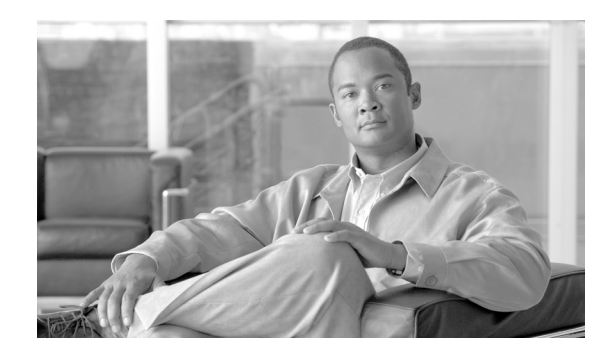

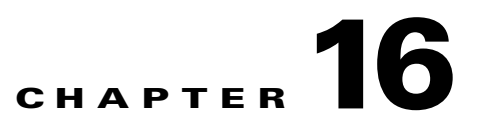

# **Cisco IOS XR Perl Scripting Toolkit**

This chapter describes the Cisco IOS XR Perl Scripting Toolkit as an alternative method to existing router management methods. This method enables the router to be managed by a Perl script running on a separate machine. Management commands and data are sent to, and from, the router in the form of XML over either a Telnet or an SSH connection. The well-defined and consistent structure of XML, which is used for both commands and data, makes it easy to write scripts that can interactively manage the router, display information returned from the router in the format required, or manage multiple routers at once.

These sections describe how to use the Cisco IOS XR Perl Scripting Toolkit:

- **•** [Cisco IOS XR Perl Scripting Toolkit Concepts, page](#page-157-0) 16-148
- [Security Implications for the Cisco IOS XR Perl Scripting Toolkit, page](#page-157-1) 16-148
- [Prerequisites for Installing the Cisco IOS XR Perl Scripting Toolkit, page](#page-157-2) 16-148
- [Installing the Cisco IOS XR Perl Scripting Toolkit, page](#page-158-0) 16-149
- **•** [Using the Cisco IOS XR Perl XML API in a Perl Script, page](#page-159-0) 16-150
- **•** [Handling Types of Errors for the Cisco IOS XR Perl XML API, page](#page-159-1) 16-150
- **•** [Starting a Management Session on a Router, page](#page-159-2) 16-150
- **•** [Closing a Management Session on a Router, page](#page-161-0) 16-152
- [Sending an XML Request to the Router, page](#page-161-1) 16-152
- **•** [Using Response Objects, page](#page-162-0) 16-153
- **•** [Using the Error Objects, page](#page-163-0) 16-154
- **•** [Using the Configuration Services Methods, page](#page-163-1) 16-154
- **•** [Using the Cisco IOS XR Perl Data Object Interface, page](#page-166-0) 16-157
- **•** [Cisco IOS XR Perl Notification and Alarm API, page](#page-175-0) 16-166
- **•** [Examples of Using the Cisco IOS XR Perl XML API, page](#page-179-0) 16-170

Г

# <span id="page-157-3"></span><span id="page-157-0"></span>**Cisco IOS XR Perl Scripting Toolkit Concepts**

[Table](#page-157-3) 16-1 describes the toolkit concepts. Some sample scripts are modified and show how to use the API in your own scripts.

| <b>Concept</b>                              | <b>Definition</b>                                                                                                    |
|---------------------------------------------|----------------------------------------------------------------------------------------------------|
| Cisco IOS XR Perl XML API                   | Consists of the core of the toolkit and provides the ability to create<br>management sessions, send management requests, and receive<br>responses by using Perl objects and methods. |
| Cisco IOS XR Perl Data Object<br><b>API</b> | Allows management requests to be sent and responses received<br>entirely using Perl objects and data structures without any<br>knowledge of the underlying XML.                      |
| Cisco IOS XR Perl<br>Notification/Alarm API | Allows a script to register for notifications (for example, alarms),<br>on a management session and receive the notifications<br>asynchronously as Perl objects.                     |

*Table 16-1 List of Concepts for the IOS XR Perl Scripting Toolkit*

# <span id="page-157-1"></span>**Security Implications for the Cisco IOS XR Perl Scripting Toolkit**

Similar to using the CLI over a Telnet or Secured Shell (SSH) connection, all authentication and authorization are handled by authentication, authorization, and accounting (AAA) on the router. A script prompts you to enter a password at run time, which ensures that passwords never get stored on the client machine. Therefore, the security implications for using the toolkit are identical to the CLI over the same transport.

# <span id="page-157-2"></span>**Prerequisites for Installing the Cisco IOS XR Perl Scripting Toolkit**

To use the toolkit, you must have installed Perl version 5.6 on the client machine that runs UNIX and Linux. To use the SSH transport option, you must have the SSH client executable installed on the machine and in your path.

You need to install these specific standard Perl modules to use various functions:

- **•** XML::LibXML—This module is essential for using the Perl XML API and requires that the libxml2 library be installed on the system first. This must be the version that is compatible with the version of XML::LibXML. The toolkit is tested to work with XML::LibXML version 1.58 and libxml2 version 2.6.6. If you are installing libxml2 from a source, you must apply the included patch file before compiling.
- **•** Term::ReadKey (optional but recommended)—This module reads passwords without displaying them on the screen.
- Net::Telnet—This module is needed if you are using the Telnet or SSH transport modules.

If one of the modules is not available in the current version, you are warned during the installation process. Before installing the toolkit, you should install the current versions of the modules. You can obtain all modules from this location: <http://www.cpan.org/>

These modules are not necessary for using the API, but are required to run some sample scripts:

- XML::LibXSLT—This module is needed for the sample scripts that use XSLT to produce HTML pages. The module also requires that the libxslt library be installed on the system first. The toolkit is tested to work with XML::LibXSLT version 1.57 and libxslt version 1.1.3.
- **•** Mail::Send—This module is needed only for the notifications sample script.

# <span id="page-158-0"></span>**Installing the Cisco IOS XR Perl Scripting Toolkit**

The Cisco IOS XR Perl Scripting Toolkit is distributed in a file named: Cisco-IOS\_XR-Perl-Scripting-Toolkit-<version>.tar.gz.

To install the Cisco IOS XR Perl Scripting Toolkit, perform these steps:

<span id="page-158-1"></span>**Step 1** Extract the contents from the directory in which the file resides by entering this command:

**tar -f Cisco-IOS\_XR-Perl-Scripting-Toolkit-<version>.tar.gz -xzC <destination>**

[Table](#page-158-1) 16-2 defines the parameters.

*Table 16-2 Toolkit Installation Directory Parameters*

| <b>Parameter</b>    | <b>Description</b>                                                                                                    |
|---------------------|----------------------------------------------------------------------------------------------------|
| <version></version> | Defines the version of the toolkit to install, for example, version 1.0.                                                                                                    |
|                     | <destination> Specifies the existing directory in which to create the toolkit installation directory. A<br/>directory called Cisco-IOS_XR-Perl-Scripting-Toolkit-<version> is created within the<br/><destination> directory along with the extracted contents.</destination></version></destination> |

**Step 2** Use the **cd** command to change to the toolkit installation directory and enter this command:

#### **perl Makefile.PL**

If the command gives a warning that one of the prerequisite modules is not found, download and install the applicable module from the Comprehensive Perl Archive Network (CPAN) before using the API.

**Step 3** Use the **make** command to maintain a set of programs, as shown in this example:

**make**

**Step 4** Use the **make install** command, as shown in this example:

#### **make install**

Ensure that you have the applicable permission requirements for the installation. You may need to have root privileges.

If you do not encounter any errors, the toolkit is installed successfully. The Perl modules are copied into the appropriate directory, and you can use your own Perl scripts.

Г

# <span id="page-159-0"></span>**Using the Cisco IOS XR Perl XML API in a Perl Script**

To use the Cisco IOS XR Perl XML API in a Perl application, import the module by including this statement at the top of the script:

use Cisco::IOS\_XR;

If you are using the Data Object interface, you can specify extra import options in the statement. For more information about the objects, see the ["Creating Data Objects" section on page](#page-168-0) 16-159.

# <span id="page-159-1"></span>**Handling Types of Errors for the Cisco IOS XR Perl XML API**

These types of errors can occur when using the Cisco IOS XR Perl XML API:

- Errors returned from the router—Specify that the errors are produced during the processing of an XML request and are returned to you in an XML response document. For more information about how these errors are handled, see the ["Using the Error Objects" section on page](#page-163-0) 16-154.
- **•** Errors produced within the Perl XML API modules—Specify that the script cannot continue. The module causes the script to be terminated with the appropriate error message. If the script writer wants the script to handle these error types, the writer must write the die handlers (for example, enclose the call to the API function within an  $eval$ { block}.

# <span id="page-159-2"></span>**Starting a Management Session on a Router**

Before any requests are sent, a management session must be started on the router, which is done by creating a new object of type named Cisco::IOS\_XR. The new object is used for all further requests during the session, and the session is ended when the object is destroyed. A Cisco::IOS\_XR object is created by calling Cisco::IOS\_XR::new.

[Table](#page-159-3) 16-3 lists the optional parameters specified as arguments.

| <b>Name</b>      | <b>Description</b>                                                                                                    |
|------------------|----------------------------------------------------------------------------------------------------|
| use_command_line | Controls whether or not the $new()$ method parses the command-line options<br>given when the script was invoked. If the value of the argument is true, which<br>is the default, the command-line options specify or override any of the<br>subsequent arguments and control debug and logging options. The value of 0<br>defines the value as false.                                                   |
| interactive      | If the value of the argument is true, the script prompts you for the username<br>and password if they have not been specified either in the script or on the<br>command line. The Term::ReadKey module must be installed.                                                                                                    |
|                  | The most secure way of using the toolkit is not to have the input echoed to<br>the screen, which avoids hard coding or any record of passwords being used.<br>The default value is false, which means that the script does not ask for user<br>input. As a command-line option, the interactive argument does not take any<br>arguments. You can specify -interactive to turn on the interactive mode. |

<span id="page-159-3"></span>*Table 16-3 Argument Definitions*

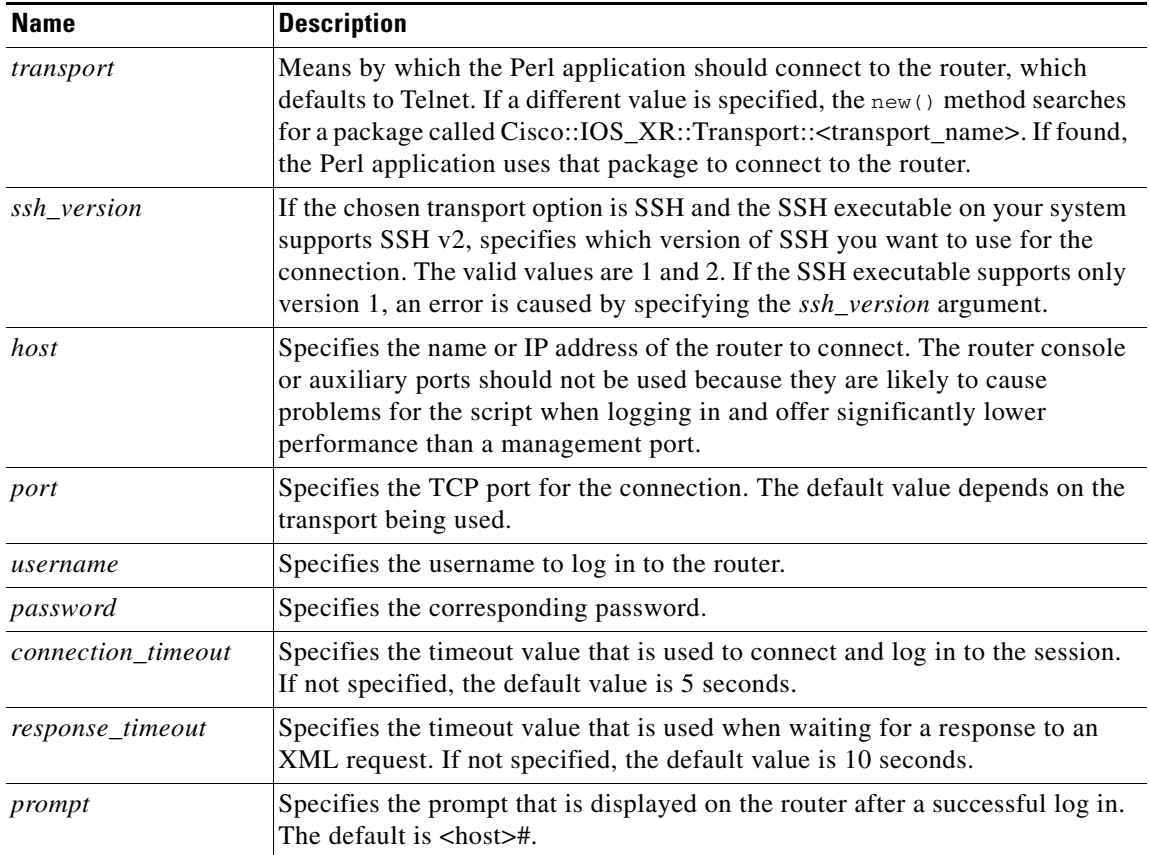

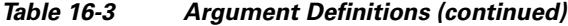

This example shows the arguments given using the standard Perl hash notation:

```
use Cisco::IOS_XR;
my $session = new Cisco::IOS_XR(transport => 'telnet',
                                 host => 'router1',
                                 port => 7000,
                                 username => 'john',
                                 password => 'smith',
                                 connection_timeout => 3);
```
Alternatively, the arguments can be specified in a file. For example:

The contents of '/usrs/trice/perlxml.cfg':

```
[myrouter]
transport = telnet
host = router1
username = john
password = smith
connection_timeout = 3
```
In the script, the file and profile name are specified:

```
use Cisco : : IOS_XR;
my $session = new Cisco: :IOS_XR(config_file => 
                         '/usrs/trice/perlxml.cfg', 
                        profile => 'myrouter');
```
[Table](#page-161-2) 16-4 describes the additional command-line options that can be specified.

| <b>Name</b>      | <b>Description</b>                                                                        |
|------------------|-------------------------------------------------------------------------------------------|
| debug            | Turns on the specified debug type and can be repeated to turn on more<br>than one type.   |
| logging          | Turns on the specified logging type and can be repeated to turn on more<br>than one type. |
| $log$ -file      | Specifies the name of the log file to use.                                                |
| telnet_input_log | Specifies the file used for the Telnet input log, if you are using Telnet.                |
| telnet_dump_log  | Specifies the file used for the Telnet dump log, if you are using Telnet.                 |

<span id="page-161-2"></span>*Table 16-4 Command-Line Options*

To use the command-line options when invoking a script, use the -option value (assuming the option has a value). The option name does not need to be given in full, but must be long enough to be distinguished from other options. This is displayed:

perl my\_script.pl -host my\_router -user john -interactive -debug xml

## <span id="page-161-0"></span>**Closing a Management Session on a Router**

When an object of type Cisco::IOS\_XR is created, the transport connection to the router and any associated resources on the router are maintained until the object is destroyed and automatically cleaned. For most scripts, the process should occur automatically when the script ends.

To close a particular session during the course of the script, use the close() method. You can perform an operation on a large set of routers sequentially, and not keep all sessions open for the duration of the script, as displayed in this example:

```
my $session1 = new Cisco::IOS_XR(host => 'router1', ...);
#do some stuff
$session1->close;
my $session2 = new Cisco::IOS_XR(host => 'router2', ...);# do some stuff
...
```
## <span id="page-161-1"></span>**Sending an XML Request to the Router**

Requests and responses pass between the client and router in the form of XML. Depending on whether the XML is stored in a string or file, you can construct an XML request that is sent to the router using either the send\_req or send\_req\_file method. Some requests are sent without specifying any XML by using the configuration services methods; for example, commit and lock or the Data Object interface.

This example shows how to send an XML request in the form of a string:

my \$xml\_req\_string = '<?xml...><Request>...</Request>'; my \$response = \$session->send\_req(\$xml\_req\_string);

This example shows how to send a request stored in a file:

```
my $response = $session->send_req_file('request.xml');
```
## <span id="page-162-0"></span>**Using Response Objects**

Both of the send\_req and send\_req\_file methods return a Cisco::IOS\_XR::Response object, which contains the XML response returned by the router.

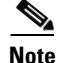

**Note** Both send methods handle iterators in the background; so if a response consists of many parts, the response object returned is the result of merging them back together.

#### **Retrieving the Response XML as a String**

This example shows how to use the to\_string method:

\$xml\_response\_string = \$response->to\_string;

#### **Writing the Response XML Directly to a File**

This example shows how to use the write file method by specifying the name of the file to be written:

\$response->write\_file('response.xml');

#### **Retrieving the Data Object Model Tree Representation of the Response**

This example shows how to retrieve a Data Object Model (DOM) tree representation for the response:

my \$document = \$response->get\_dom\_tree;

You should be familiar with the DOM, which an XML document is represented in an object tree structure. For more information, see this URL:

<http://www.w3.org/DOM/>

**Note** The returned DOM tree type will be of type XML::LibXML::Document, because this is the form in which the response is held internally. The method is quick, because it does not perform extra parsing and should be used in preference to retrieving the string form of the XML and parsing it again (unless a different DOM library is used).

#### **Determining if an Error Occurred While Processing a Request**

This example shows how to determine whether an error has occurred while processing a request:

```
my $error = $response->get_error;
if (defined($error)) {
   die $error;
}
```
Use the get\_error method to return one error from the response. This returns an error object that represents the first error found or is undefined if none are found.

#### **Retrieving a List of All Errors Found in the Response XML**

This example shows how to list all errors that occur, rather than just one, by using the get\_errors method:

```
my @errors = $response->get_errors;
```
The get\_errors method returns an array of error objects that represents all errors that were found in the response XML. For more information, see the ["Using the Error Objects" section on page](#page-163-0) 16-154.

 $\mathbf I$ 

# <span id="page-163-2"></span><span id="page-163-0"></span>**Using the Error Objects**

Error objects are returned when calling the get\_error and get\_errors methods on a response object, and are used to represent an error encountered in an XML response. [Table](#page-163-2) 16-5 lists the methods for the object.

| Method       | <b>Description</b>                                                                                                    |
|--------------|----------------------------------------------------------------------------------------------------|
| get_message  | Returns the error message string that was found in the XML.                                                                                                    |
| get_code     | Returns the corresponding error code.                                                                                                    |
| get_element  | Returns the tag name of the XML element in which the error was found.                                                                                                    |
| get_dom_node | Returns a reference to the element node in the response $DOM1$ tree.                                                                                                    |
| to string    | Returns a string that contains the error message, code, and element name. If the error<br>object is used in a scalar context, the method is used automatically to convert it to a<br>string. This example displays all information in an error:                                                                                                    |
|              | Error encountered in object ConfederationPeerASTable: 'XMLMDA' detected<br>the 'warning' condition 'The XML request does not conform to the schema.<br>A child element of the element on which this error appears includes a<br>non-existent naming, filter, or value element. Please check the request<br>against the schema.' Error code: 0x4368a000 |

*Table 16-5 List of Methods for the Object*

1. DOM = Data Object Model.

# <span id="page-163-1"></span>**Using the Configuration Services Methods**

Methods are provided to enable the standard configuration services operations to be performed without knowledge of the underlying XML. These are the operations that are usually performed at the start or end of a configuration session, such as locking the running configuration or saving the configuration to a file.

#### **Committing the Target Configuration**

The config\_commit() function takes these optional arguments:

- **•** *mode*
- **•** *label*
- **•** *comment*
- **•** *Replace*
- **•** *KeepFailedConfig*
- **•** *IgnoreOtherSessions*
- **•** *Confirmed*

This example shows how to use the config\_commit function:

\$response = \$session->config\_commit(Label => 'Example1', Comment => 'Just an example'); A response object is returned from which any errors can be extracted, if desired. To retrieve the commit ID that was assigned to the commit upon success, you can call the get\_commit\_id() method on the response object, as shown in this example:

```
$commit_id = $response->get_commit_id();
```
#### **Locking and Unlocking the Running Configuration**

This example shows how to use the config\_lock and config\_unlock functions, which takes no arguments:

```
$error = $session->config_lock;
$error = $session->config_unlock;
```
#### **Loading a Configuration from a File**

This example shows how to contain a filename as an argument:

\$error = \$session->config\_load(Filename => 'test\_config.cfg');

#### **Loading a Failed Configuration**

This example shows how to use the config\_load\_failed function, which takes no arguments:

```
$error = $session->config_load_failed;
```
#### **Saving a Configuration to a File**

This example shows how to use two arguments for the config\_save() function:

\$error = \$session->config\_save(Filename => 'disk0:/my\_config.cfg', Overwrite => 'true');

The first argument shows how to use the filename to which to write and the Boolean overwrite setting. The filename must be given with a full path. The second argument is optional.

#### **Clearing the Target Configuration**

This example shows how to use the config\_clear function, which takes no arguments:

\$error = \$session->config\_clear;

#### **Getting a List of Recent Configuration Events**

This example shows how to use the config\_get\_history function that uses the optional arguments *Maximum, EventType, Reverse,* and *Detail:*

```
$response = $session->config_get_history(EventType => 'All', Maximum =>10, Detail => 
'true');
```
It returns a Response object, on which the method *get entries* can be called.

#### **Getting a List of Recent Configuration Commits That Can Be Rolled Back**

This example shows how to use the config\_get\_commitlist function that uses the optional arguments *Maximum* and *Detail*:

\$response = \$session->config\_get\_commitlist (Maximum => 10, Detail => 'true');

It returns a Response object, on which the method *get entries* can be called. This returns an array of Entry objects, on which the method *get key* can be called to retrieve the CommitID, and *get data* to retrieve the rest of the fields.

Г

#### **Loading Changes Associated with a Set of Commits**

This example shows how to use the config\_load\_commit\_changes function to load into the target configuration the changes that were made during one or more commits, and it uses one of three possible arguments: *ForCommitID*, *SinceCommitID*, or *Previous*:

```
$error = $session ->config_load_commit_changes (ForCommitID => 1000000072);
#Loads the changes that were made in commit 1000000072
$error = $session ->config_load_commit_changes (SinceCommitID => 1000000072);
#Loads the changes made in commits 1000000072, 1000000073...up to latest
$error = $session ->config_load_commit_changes (Previous => 4);
#Loads the changes made in the last 4 commits
```
#### **Rolling Back to a Previous Configuration**

This example shows how to use the config\_rollback() function that uses the optional arguments *Label*  and *Comment,* and exactly one of the two arguments *CommitID* or *Previous or takes only TrialConfiguration*:

\$error = \$session->config\_rollback(Label => 'Rollback test', CommitID => 1000000072);

#### **Loading Changes Associated with Rolling Back Configuration**

This example shows how to use the config\_load\_rollback\_changes function to load into the target configuration the changes that would be made if you were to roll back one or more commits. The function uses one of three arguments: *ForCommitID*, *ToCommitID* and *Previous*. For example:

```
$error = $session->config_load_rollback_changes (ForCommitID => 1000000072)
# Loads the changes that would be made to rollback commit 1000000072
```

```
$error = $session->config_load_rollback_changes (ToCommitID => 1000000072);
# Loads the changes that would be made to rollback all commits up to and including commit 
1000000072
```
#### **Getting a List of Current Configuration Sessions**

This example shows how to use the config\_get\_sessions function that uses the optional argument *Detail* to return detailed information about configuration sessions. For example:

\$response = \$session->config\_get\_sessions (Detail => 'true');

It returns a response object in which the method *get\_entries* can be called. This returns an array of entry objects in which the method *get\_key* can be called to retrieve the session ID, and *get\_data* method to retrieve the rest of the fields.

#### **Clearing Configuration Session**

This example shows how to use config\_clear\_session function that accepts a configuration session ID *SessionID* as argument and clears that configuration session:

```
$error=$session->config_clear_sessions (SessionID => '00000000-000a00c9-00000000');Sending 
a Command-Line Interface Configuration Command
```
This example shows how to use the config\_cli() function, which takes a string argument containing the CLI format configuration that you want to apply to the router:

\$response = \$session->config\_cli(\$cli\_command);

To retrieve the textual CLI response from the response object returned, use the get\_cli\_response() method, as shown in this example:

```
$response_text = $response->get_cli_response();
```
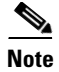

**Note** Apart from the config\_commit, config\_get\_history, config\_get\_commitlist, config\_get\_sessions and config\_cli methods, each of the other methods return a reference to an error object if an error occurs or is undefined. For more information, see the ["Using the Error Objects" section on page](#page-163-0) 16-154.

# <span id="page-166-0"></span>**Using the Cisco IOS XR Perl Data Object Interface**

Instead of having to specify the XML requests explicitly, the interface allows access to management data using a Perl notation. The Data Object interface is a Perl representation of the management data hierarchy stored on the router. It consists of objects of type Cisco::IOS\_XR::Data, which corresponds to items in the IOS\_XR management data hierarchy, and a set of methods for performing data operations on them.

To use the Data Object interface, knowledge of the underlying management data hierarchy is required. The management data on an Cisco IOS XR router are under one of six root objects, namely Configuration, Operational, Action, AdminConfiguration, AdminOperational, and AdminAction. The objects that lie below these objects in the hierarchy, along with definitions of any datatypes or filters that are used by them, are documented in the Perl Data Object Documentation.

A hash structure is defined to be a scalar (that is, basic) type; for example, string or number, a reference to a hash whose values are hash structures, or a reference to an array whose values are hash structures. This standard Perl data structure corresponds naturally to the structure of management data on an Cisco IOS XR router. This example shows how to use a hash structure:

```
# basic type
my $struct1 = 'john'; 
# reference to a hash of basic types
my $struct2 = {Forename => $struct1, Surname => 'smith'};
# reference to an array of basic types
my $struct3 = ('dog', 'budgie', 'cat');
# reference to a hash of references and basic types
my $struct4 = {Name => $struct2, Age => '30', pets => $struct3};
```
These sections describe how to use the Perl Data Object Documentation:

- **•** [Understanding the Perl Data Object Documentation, page](#page-167-0) 16-158
- **•** [Generating the Perl Data Object Documentation, page](#page-167-1) 16-158
- **•** [Creating Data Objects, page](#page-168-0) 16-159
- **•** [Specifying the Schema Version to Use When Creating a Data Object, page](#page-170-0) 16-161
- **•** [Using Data Operation Methods on a Data Object, page](#page-170-1) 16-161
- **•** [Using the Batching API, page](#page-173-0) 16-164
- **•** [Displaying Data and Keys Returned by the Data Operation Methods, page](#page-174-0) 16-165
- **•** [Specifying the Session to Use for the Data Operation Methods, page](#page-175-1) 16-166

 $\mathbf I$ 

## <span id="page-167-0"></span>**Understanding the Perl Data Object Documentation**

The Perl Data Object Documentation consists of many files, each containing a subtree of the total management data hierarchy. The main part of each filename tells you the area of management data to which that file refers, and the suffix usually tells you below which root object that file's data lies. For example, a file containing configuration data usually ends in  $\epsilon_{\text{fg}}$ . html. Some files may not contain any object definitions, but just some datatypes or filter definitions and usually end in \_common.html.

For leaf objects, the object definition describes the data that the object contains. For nonleaf objects, the definition provides a list of the object's children within the tree. More precisely, the object definition consists of these items:

- **•** Name of the object.
- Brief description of what data is contained in the object or in the subtree below.
- **•** List of the required task IDs that are required to access the data in the object and subtree.
- List of parent objects and the files in which they are defined, if the object is the top-level object in that file.
- If the object is a leaf object (for example, data is contained without child objects), and its name is not unique within that file, parent objects are listed.
- **•** If the object is a table entry, a list of the keys that are needed to identify a particular item in that table. For each key, a name, description, and datatype are given.
- If the object is a table, a list of the filters that can be applied to that table.
- **•** If the object is a leaf object, a list of the value items that are contained. For each value item, a name, description, and datatype are given.
- If the object is a leaf object, its default value (for example, the values for each of its value items that would be assumed if the object did not exist), if there is one.
- List of the data operation methods, get\_data, set\_data, and so forth that are applicable to the object. For more information, see the ["Specifying the Schema Version to Use When Creating a Data](#page-170-0)  [Object" section on page](#page-170-0) 16-161

## <span id="page-167-1"></span>**Generating the Perl Data Object Documentation**

The Perl Data Object Documentation must be generated from the schema distribution tar file "All-schemas-CRS-1-"release".tar.gz", where "release" is the release of the Cisco IOS XR software that you have installed on the router.

To generate the Perl Data Object Documentation:

- **Step 1** From the perl subdirectory under the extracted contents of the previously mentioned Schema tarball, copy all \*.dat files into the toolkit installation directory Cisco-IOS\_XR-Perl-Scripting-Toolkit-"version"/**dat** (default) or a selected directory for the .dat files. These .dat files are the XML files that are used to generate the HTML documentation.
- **Step 2** From the perl subdirectory under the extracted contents of the previously mentioned Schema tarball, copy all the \*.html files into the toolkit installation directory Cisco-IOS\_XR-Perl-Scripting-Toolkit-"version"/**html**(default) or a selected directory for the .html.

(The default .html subdirectory already contains two files that were extracted with the toolkit distribution: root\_objects.html and common\_datatypes.html. These files are automatically copied to the selected .html directory, if a non-default directory is selected, upon performing this step).

- **Step 3** Run the script generate html documentation.pl, which is available in the distribution Cisco-IOS\_XR-Perl-Scripting-Toolkit-"version"/scripts directory, giving the appropriate directories for the .dat and .html files, when prompted.
- **Step 4** If the script fails, indicating any error .dat files, evaluate the .dat file to confirm that it is not of "0" size and that it has a header as in this example:

```
<?xml version="1.0" encoding="UTF-8"?>
<! --
Copyright (c) 2004-2005 by cisco Systems, Inc.
All rights reserved.
```
If not, then remove the .dat file and rerun the script.

Linked HTML files are created in the selected (or default) html directory. The Perl Data Object API documentation can be traversed using the links starting at root\_objects.html.

### <span id="page-168-0"></span>**Creating Data Objects**

Data objects form a tree corresponding to a section of the data hierarchy. The first object to be created is one of the root data objects, and is created by a call to Cisco::IOS\_XR::Data::<object\_name>. For example, <object\_name> is one of these objects:

- **•** Configuration
- **•** Operational
- **•** Action
- **•** AdminOperational
- **•** AdminAction

This example shows how to create the Operational object:

```
my $oper = Cisco::IOS_XR::Data::Operational;
```
Because the syntax is rather lengthy for a task that is relatively common, there is a shorter way of creating a data object, which eliminates the need for the Cisco::IOS\_XR::Data:: at the front of the function name. This is achieved by importing the symbols for the root data object functions when using the Cisco::IOS\_XR package at the top of the script. This example shows how to import the Configuration and Operational functions:

```
use Cisco::IOS_XR qw(Configuration Operational);
```
This example shows how to import all the root data objects without listing them explicitly:

use Cisco::IOS\_XR qw(:root\_objects);

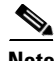

**Note** If there is a function in the script's name space with a name that is one of Configuration, Operational, and so forth, the root data objects cannot be imported with the use of Cisco::IOS\_XR qw(Configuration Operational) and refer to the objects simply as Configuration. This may not have the desired effect due to the ambiguity. Instead, you have to refer to them with the more lengthy (that is, fully qualified) syntax, Cisco::IOS\_XR::Data::Configuration.

 $\mathbf I$ 

If the root data object is Configuration, additional arguments can be specified that are given as name and value pairs. The *Source* argument can have values such as ChangedConfig, CurrentConfig, MergedConfig (the default value if the *Source* argument is not specified), and CommitChanges. If CommitChanges is specified, one of the two arguments *ForCommitID* and *SinceCommitID* must also be specified, as shown in this example:

my \$config = Configuration(Source => 'CommitChanges', ForCommitID => 1000083);

Data objects can be created from existing ones by calling a method on the existing object for which the name is that of the new object that you want to create. The object from which the new object is created is known as its parent, as shown in this example:

```
my $config = Configuration;
my $bgp = $config->BGP;
```
If references to the intermediate objects are not required, the syntax allows a very compact way of creating objects as the methods can be strung together. This example shows how to create a BGP object whose parent is Configuration:

```
my $bgp = Configuration->BGP;
```
If an object is an item in a table, its keys can be specified as arguments when the object is created by using the standard Perl hash notation. This example shows how to create an object corresponding to the interface configuration for interface Ethernet 0/0/0/0:

```
my $if_conf = Configuration->InterfaceConfigurationTable->
    InterfaceConfiguration('Active' => 'act', 'Name' => 'Ethernet0/0/0/0');
```
Some table keys have a child object and use brackets {} to indicate the child objects of the key. For example, use this CLI to create an object that corresponds to a router static entry:

```
router static
        address-family ipv4 unicast
          0.0.0.0/0.12.25.0.1
        !
       !
my $router_static = Configuration->RouterStatic->DefaultVRF;
my $static_ipv4 = $router_static>AddressFamily->VRFIPV4->VRFUnicast;
my $static_prefix - $static_ipv4->VRFPrefixTable->VRFPrefix(Prefix => {IPV4Address
=> '0.0.0.0'}, Length => '0');
my $route = $static_prefix ->VRFRouteTable;
my $nexthop = $route->VRFNexthopInfoTable->VRFNexthopInfo(Address => {IPV4Address => 
'12.25.0.1'});
```
Keys can also be specified by passing a hash structure as an argument. The hash structure would usually be returned as a key from one of the data operation methods; for example, get\_keys, but can be defined explicitly, as in this alternative to the previous example:

```
my $key = {'Active' => 'act', 'Name' => ' Ethernet0/0/0/0'};my $if_conf = Configuration->InterfaceConfigurationTable->InterfaceConfiguration($key);
```
There may be some occasions when it is better to keep references to the intermediate data objects, such as when you want to refer to more than one item in a table. This example shows how to refer to more than one interface in the interface configuration table:

```
my \sin 1\text{key} = {\text{active}'} \implies \text{act}', \text{Name'} \implies \text{Ethernet0/0/0/0'};my $if_2_key = {'Active' => 'act', 'Name' => 'POS0/4/0/0'};
my $if_conf_table = Configuration->InterfaceConfigurationTable;
my \sin\left(\frac{\pi}{1} - \sin\left(\frac{\pi}{1}\right)\right) = \sin\left(\frac{\pi}{1}\right) = \sin\left(\frac{\pi}{1}\right) = \sin\left(\frac{\pi}{1}\right) = \sin\left(\frac{\pi}{1}\right) = \sin\left(\frac{\pi}{1}\right) = \sin\left(\frac{\pi}{1}\right) = \sin\left(\frac{\pi}{1}\right) = \sin\left(\frac{\pi}{1}\right) = \sin\left(\frac{\pi}{1}\right) = \sin\left(\frac{\pi}{1}\right) = \sin\left(\my $if_conf_2 = $if_conf_table->InterfaceConfiguration($if_2_key);
```
Currently, there is no checking within the library that the object names specified are valid. However, when a data operation is performed on a data object, and if the object hierarchy is invalid, the response from the router should contain an error to this effect. For information on the valid object names in the data hierarchy, see the ["Understanding the Perl Data Object Documentation" section on page](#page-167-0) 16-158.

### <span id="page-170-0"></span>**Specifying the Schema Version to Use When Creating a Data Object**

To specify which version of a particular schema you are using, pass this information as arguments when creating the relevant data object. The router checks this information against its own schema versions when it receives a request, and rejects the request if the versions are not compatible.

The object in which this information should be specified is the top-level object within the schema whose version you want to specify. This information is found at the top of the page of the schema. For example, you may want to specify that using BGP schema version 1.4. This example shows how to create a BGP object. (The version numbers shown are hypothetical. Substitute the actual version numbers when using this command.)

my  $\beta$ bgp = Configuration->BGP(MajorVersion => 1, MinorVersion => 4);

The object can then be used in the normal way to create child objects. Whenever any data operation request is sent using one of these objects, the specified version information is always included.

### <span id="page-170-1"></span>**Using Data Operation Methods on a Data Object**

To access management data on the router, data operation methods, which can be called on data objects, are provided for the getting, setting, and deletion of corresponding data. The management session in which they act is the current session, and usually the most recent Cisco::IOS\_XR object to be created.

The types of data operation methods that are allowed depend on what the root data object is for the data object in question. For example, if the root object is Configuration, getting, setting, and deletion are allowed. If it is Operational, only getting is allowed. The get methods that can be used also depend on whether the data object in question is a leaf object or a table object.

Each of the data operation methods returns a response object from which any errors can be extracted. For more information, see the ["Using Response Objects" section on page](#page-162-0) 16-153. For the methods that return values of some sort, a method of the same name is used to actually extract the information required from the response object.

#### **get\_data Method**

The get\_data method can be called on a leaf object and is used to retrieve the data contained in that object. It returns a response object from which the desired data can be extracted by calling the method of the same name, get\_data.

This example shows how to get the data for the interface configuration:

```
my $response = $if conf->get data;
if (defined($response->get_error)) {
   die $response->get_error;
} else {
   my $data = $response->get_data;
   ...
}
```
 $\mathbf I$ 

#### **find\_data Method**

The find\_data method performs a get request on a leaf object, but with the option of specifying key values for any table entries that occur within the hierarchy as a wildcard rather than as explicit values.

The XML response then contains every occurrence of the required object that matches the combination of key values and wildcards specified in the hierarchy.

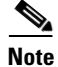

**Note** Wildcards are supported only for configuration data.

Currently, the function does not interpret the XML response in any way, due to the potentially complex structure of the returned data, and so the returned response object can be used only to extract the XML and other errors in the usual way.

When specifying the keys for a table entry object, if you want one of the keys to be a wildcard rather than specified explicitly, pass an argument called wildcard value, where the value is the name of the key. If access control lists (ACLs) have been configured, this example shows how to get the inbound ACLs of all interfaces on the router:

```
my $response = $if_conf_table->
    InterfaceConfiguration(Active => 'act', wildcard => 'Name')->
    IPV4PacketFilter->Inbound->find_data;
```
If you want one or more of the keys for a particular table entry to be wildcards, the value of the wildcard can be a reference to an array containing the names of those keys. For example, to include any nonactive interface configuration in the above example, use this syntax:

```
my $response = $if_conf_table->
    InterfaceConfiguration(wildcard => ['Name', 'Active'])->
    IPV4PacketFilter->Inbound->find_data;
```
#### **get\_keys Method**

The get\_keys method must be called only on a table object and is used to retrieve a list of the keys for each item in the table. It returns a response object from which the keys can be extracted by calling the method of the same name, get\_keys. This returns an array of hash structures containing the key values. A returned key can also be used as the parameter to a new data object.

This example shows how to get the keys for each item in the configuration table, and then for each key, how to create a data object and perform some operations with it:

```
my $response = $if_conf_table->get_keys;
if (defined($response->get_error)) {
    die $response->get_error;
} else {
   foreach my $key ($response->get_keys) {
       my $interface = $if_conf_table->InterfaceConfiguration($key);
       # do something with this object such as get_data...
   }
}
```
These two optional arguments can be specified as name and value pairs:

- Count—Determines the maximum number of table entries that will be returned.
- **•** Filter—Specifies a reference to a hash whose elements are the arguments to the filter plus an element Filtername that specifies the filter to use, as shown in this example:

```
my $table = Operational->BGP->VRFTable->VRF(VrfName='VRF1')->NeighborTable;
my $filter = {FilterName => 'BGP_ASFilter', AS => 6};
my $response = $table->get_keys(Count => 10, Filter => $filter);
```
#### **get\_entries Method**

Similarly, the get\_entries method must be called only on a table object, and is used to retrieve a list of the keys and data for each entry in the table.

It returns a response object from which the entries can be extracted by calling the method of the same name, get\_entries. This method returns an array of entry objects. The get\_key and get\_data methods can then be called on an entry object to extract the key and data for that entry.

This example shows how to get an array of the keys and data for each item in the interface configuration table and perform some operations with each:

```
my $response = $if_conf_table->get_entries;
if (defined($response->get_error)) {
    die $response->get_error;
} else {
    foreach my $entry ($response->get_entries) {
        my $key = $entry->get_key;
        my $data = $entry->get_data;
        # do something with these values...
    }
}
```
The same optional arguments, Count and Filter, can be specified in the get\_keys method.

#### **set\_data Method**

The set data method is called only on leaf objects, and sets the data for the object in the specified argument. The argument must be a hash structure; for example, the data is returned by a previous call of get\_data or get\_entries.

The returned value is a response object from which the entries are extracted. Unless batching is enabled, the returned value is undefined.

This example shows how to add an IPv4Multicast object to the GlobalAFTable of BGP AS 1 object:

```
my $data = {'Enabled' => 'true'};
my $bgp_af = Configuration->BGP->AS('AS' => 0)->FourByteAS('AS'=>1);
my $global_af = $bgp_as ->DefaultVRF->Global->GlobalAFTable->GlobalAF ('AF' => 
'IPv4Multicast');
   GlobalAFTable->GlobalAF('AF' => 'IPv4Multicast');
my $error = $global_af->set_data($data);
```
 $\mathbf I$ 

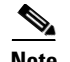

- **Note •** If not all items in a leaf object are specified when setting data, the remaining items are set to null (overwrites any value that may have been there previously).
	- If the data is passed to set\_data as a hash or basic type (not an array), it can also be provided explicitly rather than by reference, in the same way as keys can be specified.

This example shows how data is passed to set\_data as a hash or basic type:

my \$error = \$global\_af->set\_data('Enabled' => 'true');

If the data to be set is an array, it must be provided by references because if it were given explicitly it would be incorrectly interpreted as a hash.

#### **delete\_data Method**

The delete\_data method can be used on any object and deletes all data below that object in the hierarchy, as shown in this example:

```
my $bgp as = Configuration->BGP->AS('AS' => 0)->FourByteAS('AS' => 1);
my $error = $bgp_as->DefaultVRF->Global->delete_data;
```
The returned value is a response object from which any errors can be extracted. Unless batching is enabled, the returned value is undefined.

### <span id="page-173-0"></span>**Using the Batching API**

By default, whenever the set\_data or delete\_data methods are called on a data object, the resulting XML request is sent immediately. The script is enabled to verify immediately whether the operation was successful or not. However, if a script wants to set or delete many items at once, this can be a very inefficient method.

By using the batching API, a script can specify that it wants a group of set or delete operations all to be sent together in one XML request. This reduces the overhead of the router having to process multiple requests and reduces the amount of data that needs to be sent. Due to the way two XML requests with overlapping hierarchies are merged, the resulting XML is not as long as the sum of the original two. The common hierarchy is not repeated.

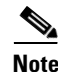

**Note** A commit operation cannot be performed within a batch. To enforce this, the config\_commit() function dies with an error if it is called while batching is in progress.

#### **batch\_start Method**

When the batch\_start method is called on the session object in question, all subsequent calls of set\_data or delete\_data are not performed immediately but are stored locally until the batch\_send method is called. This example shows how to enable batching on the session \$session:

\$session->batch\_start;

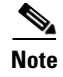

**Note** Any calls to set\_data or delete\_data between the batch\_start and the subsequent batch\_send methods return undefined rather than as a response object.

#### **batch\_send Method**

The batch\_send method should be called at the point in the script when you want to send all set and delete operations that were made since the previous call to batch\_start. The batch\_send method sends these operations as a single XML request and returns a single response object. If this response contains no errors, all operations were successful. Otherwise, the details of any error returned must be analyzed to determine which operation caused the error, as shown in this example:

```
my $response = $session->batch_send;
my $error = $response->get_error;
if ($error) {
    die "Error in batch_send: $error";
}
```
**Note** An error occurs in the script if batch\_send is called while batching is not in progress; for example, it must occur after a call to batch\_start.

### <span id="page-174-0"></span>**Displaying Data and Keys Returned by the Data Operation Methods**

When a key or data is returned either by calling get\_data or get\_keys functions on a response object, or by calling get\_data or get\_key functions on an entry object that was returned from the get\_entries function, it is always in the form of a value object. This object behaves identically to a hash structure; therefore, the value object can be easily navigated using hash and array dereferencing if required. A key value can be used when creating a new data object or as an argument to the set\_data function.

However, to display the whole structure or any parts of it, use the built-in function to\_string on any value object that returns a formatted string form of the structure. In fact, you do not need to call the function to\_string on the object. Using the value object in a scalar context, automatically converts it to a formatted string. This is the code:

```
my $response = Configuration->InterfaceConfigurationTable
    ->InterfaceConfiguration(Active => 'act', Name => 'POS0/2/0/0')
    ->get_data;
print $response->get_data;
```
This example displays that data on the screen in a readable way:

```
Shutdown
    true
IPV4PacketFilter
    Inbound
        HardwareCount
        Name
           myacl
Description
   my POS interface
```
 $\mathbf I$ 

## <span id="page-175-1"></span>**Specifying the Session to Use for the Data Operation Methods**

If only one Cisco::IOS\_XR object has been created, this management session is automatically used by subsequent data operation methods. In scripts in which more than one Cisco::IOS\_XR object has been created, the data operation methods use whichever session is the current session. The session to use for the data operation methods is whichever Cisco::IOS\_XR object was the last to be created, unless, you have since asked to change the current session by calling the method use\_for\_data\_operations on the Cisco::IOS\_XR object that you want to use.

This example shows how to create two management sessions and then use the first one for subsequent data operations:

```
my $session1 = new Cisco::IOS_XR(host => 'router1');
# Here the current session is $session1
my $session2 = new Cisco::IOS_XR(host => 'router2');
# Here the current session is $session2
$session1->use_for_data_operations;
# Now the current session is $session1 again
```
# <span id="page-175-0"></span>**Cisco IOS XR Perl Notification and Alarm API**

The notification API provides functionality that enables a Perl script to register for and receive asynchronous responses or notifications during a management session on the router. One important type of notification is Alarms for which the specific API is provided.

The API allows a script to register, deregister, and receive alarms using Perl methods and objects. This completely hides the underlying XML from the user in much the same way that the data object API for normal management requests does.

These sections describe how to use the Alarm API:

- [Registering for Alarms, page](#page-175-2) 16-166
- **•** [Deregistering an Existing Alarm Registration, page](#page-176-0) 16-167
- [Deregistering All Registration on a Particular Session, page](#page-176-1) 16-167
- **•** [Receiving an Alarm on a Management Session, page](#page-176-2) 16-167

### <span id="page-175-2"></span>**Registering for Alarms**

To register for a receipt of alarms on a particular management session, use the alarm\_register function of the Cisco::IOS\_XR object that represents the management session. The alarm\_register function takes as arguments a list of name and value pairs, which specify the set of filter criteria that you want to use to filter the alarms that you receive. If no filter criteria are specified, all alarms are received.

This example shows how to register for receipt of all alarms of Group SYS and Code CONFIG\_I:

my \$response = \$session->alarm\_register(Group => 'SYS', Code => 'CONFIG\_I');

The alarm\_register function returns a response object that is checked for errors in a normal way. These errors may be returned if a value specified for one of the filter criteria is invalid.

In addition, a successful registration response contains a registration ID, which must be used if the script wants to deregister (cancel this registration). The registration ID can be extracted from the response object by calling the get\_registration\_id method, as shown in this example:

my \$registration\_id = \$response->get\_registration\_id;

# <span id="page-176-0"></span>**Deregistering an Existing Alarm Registration**

To deregister a particular registration, use the alarm\_deregister function on the Cisco::IOS\_XR object, by giving as an argument for the registration ID that was returned from the initial registration as follows:

my \$response = \$session->alarm\_deregister(\$registration\_id);

The response object that is returned is checked for errors to determine if the deregistration was successful.

## <span id="page-176-1"></span>**Deregistering All Registration on a Particular Session**

To deregister all alarm registrations that have been made on a particular management session, use the alarm\_deregister\_all function as follows:

my \$response = \$session->alarm\_deregister\_all;

The response object can be used to check for any errors. No errors should exist, even if there was no registration to deregister on that session.

## <span id="page-176-2"></span>**Receiving an Alarm on a Management Session**

After alarms have been registered, the alarm\_receive function can be called on the management session object. The alarm\_receive function attempts to pick up an alarm from the transport, which may happen immediately if there is already an alarm waiting in the buffer. Otherwise, it waits until one is received. An optional timeout value can be specified as the argument. If an alarm is not received within the timeout limit, the function returns undefined. If no timeout value is specified, the default of an infinite timeout is used, as shown in this example:

my \$alarm = \$session->alarm\_receive(60); # Wait 60 seconds for an alarm

If an alarm is received within the timeout limit, the function returns an alarm object from which these values can be extracted:

- **•** RegistrationID—Specifies the registration ID that was returned from the registration for the matched alarm.
- **•** SourceID
- **•** EventID
- **•** Timestamp
- **•** Category
- **•** Group
- **•** Code
- **•** Severity
- **•** State
- **•** CorrelationID
- **•** AdditionalText

These values can be extracted using the corresponding get\_\* functions, as shown in this example:

```
my $registration_id = $alarm->get_registration_id;
my $event_id = $alarm->get_event_id;
my $text = $alarm->get_additional_text;
```
## **Using the Debug and Logging Facilities**

These sections describe how to control debug and logging facilities within your script:

- **•** [Debug Facility Overview, page](#page-177-0) 16-168
- **•** [Logging Facility Overview, page](#page-178-0) 16-169

For more information on how to control debug and logging from the command line when starting a script, see the ["Starting a Management Session on a Router" section on page](#page-159-2) 16-150.

### <span id="page-177-0"></span>**Debug Facility Overview**

The debug facility displays on the screen run-time information to aid investigation of problems. The user is given fine control over which debug messages are displayed to the screen by allowing the user to specify at any point in the script which types of debug messages to be displayed and which ones not to be displayed.

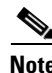

<span id="page-177-1"></span>**Note** Debug applies to the script as a whole rather than to each management session.

[Table](#page-177-1) 16-6 lists the current built-in types.

| <b>Type</b>        | <b>Description</b>                                                                                                    |
|--------------------|----------------------------------------------------------------------------------------------------|
| transport          | Specifies the messages relating to the state of the current transport, for example,<br>Telnet or SSH.                                                                           |
| xml                | Displays the request and response XML for every request sent to the router that<br>includes those generated by the Data Object interface and configuration<br>services methods. |
| xml response parts | Displays each part separately if an XML response has been split into multiple<br>parts.                                                                                         |
| user               | Specifies that the script writer can be used to add his or her own debug<br>messages.                                                                                           |

*Table 16-6 Definitions for the Debug Types*

To turn on debug, use the Cisco::IOS\_XR::debug\_on function at any point in your script, giving those types of debug that you want to turn on as arguments. This is shown in this example:

```
Cisco::IOS_XR::debug_on('transport', 'xml');
```
Similarly, to turn off debug for certain types, use the Cisco::IOS\_XR::debug\_off function. Specifying no arguments turns off all types of debug, as shown in this example:

```
Cisco::IOS_XR::debug_off('xml');
```
To insert your own debug messages in a script, use the Cisco::IOS\_XR::debug function, giving as arguments the type of debug followed by the message. This is shown in this example:

Cisco::IOS\_XR::debug('user', 'This is a user debug message');

In addition to being able to use the built-in type user to add debug messages to the scripts, it is possible to define your own debug types to give greater control over what is displayed. This is done by calling the Cisco::IOS\_XR::add\_debug\_types function and giving as arguments a list of name and value pairs. The name is the name of the new type, and the value is its display name (that is, the string that appears at the beginning of every message of that type when displayed on the screen at run time). This is shown in this example:

```
Cisco::IOS_XR::add_debug_types('general' => 'General', 'detailed' => 'Detailed');
```
These types can immediately be used to write debug messages, as shown in this example:

Cisco::IOS\_XR::debug('detailed', 'This is a detailed debug message');

### <span id="page-178-0"></span>**Logging Facility Overview**

The logging facility leaves an audit trail of usage or diagnoses problems after an error has occurred. The types of logging messages that are supported include all debug types, including any user-defined debug types.

To turn on logging, use the Cisco::IOS\_XR::logging\_on function at any point in your script, giving those types of messages that you want to turn on for logging as arguments. This is shown in this example:

Cisco::IOS\_XR::logging\_on('transport', 'xml');

Similarly, to turn off logging for certain types, use the Cisco::IOS\_XR::logging\_off function. Logging can be turned off for all types of messages by giving no arguments, as shown in this example:

Cisco::IOS\_XR::logging\_off('xml');

By default, the messages are written to a file, called ios\_xr\_log.txt, in the same directory as the running script. You can specify which file to use with the function Cisco::IOS\_XR::set\_log\_file that can be called at any point in your script. For example, to specify a different log file before carrying out operations on a different management session, see this example:

Cisco::IOS\_XR::set\_log\_file('router2\_log.txt');

In addition to being able to log each of the standard message types, the Telnet module allows two types of extra logging at a lower level. These can be turned on for the duration of a management session by specifying one of these arguments when calling Cisco::IOS\_XR::new, as listed in [Table](#page-178-1) 16-7.

*Table 16-7 Logging Arguments*

<span id="page-178-1"></span>

| Type             | <b>Description</b>                                                                                                    |
|------------------|----------------------------------------------------------------------------------------------------|
| telnet_input_log | Logs all data received from the router, which usually includes the echoes of<br>everything that is sent.                   |
| telnet_dump_log  | Logs all $I/O1$ through the Telnet connection in a dump format. The dump,<br>however, is less readable than the input log. |

1.  $I/O = input/output$ .

The value of each argument specifies the file to which the log should be written.

 $\mathbf I$ 

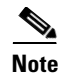

**Note** If both types of logging are specified, the filenames must be different and they both must be different from the name of the standard log file.

# <span id="page-179-0"></span>**Examples of Using the Cisco IOS XR Perl XML API**

These sections provide examples of using the Cisco IOS XR Perl XML API to perform some of the common router management tasks:

- **•** [Configuration Examples, page](#page-179-1) 16-170
- **•** [Operational Examples, page](#page-186-0) 16-177

The examples demonstrate the advantages of using the XML and Perl XML API instead of the CLI and existing screen-scraping techniques.

They are also intended to show how simple it is to convert the most common configuration and operational tasks to scripts using the Perl XML API, as well as how easy it is to write scripts to perform tasks that are not possible using the existing methods.

Some of these tasks may be quite involved, so sample scripts have been provided within the toolkit, which can be customized to suit your needs. Other tasks may require very few lines of code.

Those examples in which scripts have been provided have a line at the top of the script, which specifies the perl executable to use to run it. By default, this line is #!/usr/bin/perl -w. If this is not the location of Perl on your machine, you must change this line accordingly before running the script.

You may also need to give yourself execute permission on the script if it is not already set using the **chmod** command:

**chmod +x <script name>.pl**

You should be able run the script using this command from the directory in which it resides:

**./<script name>.pl**

### <span id="page-179-1"></span>**Configuration Examples**

Examples are provided for setting the configuration and getting the running configuration, which are two of the most common configuration tasks. Additional examples cover the standard router applications. One of these examples also demonstrates in detail how you would use the Data Object documentation to help write the necessary code to access a particular item of data.

Another example shows how to use the Cisco IOS XR Perl Notification API to perform actions whenever particular events occur, such as getting the current configuration changes whenever a commit occurs, or sending an e-mail to notify an administrator when an interface is down.

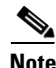

- **Note** In all basic examples of setting a configuration, the final step of committing the configuration is omitted to avoid repetition.
	- **•** All the examples are written as though the script begins with a use statement, which imports all root data object functions, such as Configuration, Operational, and Action, as shown in this example:

use Cisco::IOS\_XR qw(:root\_objects);
If your script cannot import the functions due to name clashes, you must fully qualify the function names with the Cisco::IOS\_XR::Data:: prefix.

## **Setting the IP Address of an Interface**

Setting the IP address of an interface is normally performed by a sequence of two CLI commands, as shown in this example:

```
interface MgmtEth0/0/CPU0/0
ip address 1.2.3.4 255.255.255.0
```
To carry out this example in a Perl script using the Perl Data Object API requires only one line of code; although, in practice you would usually break it up into smaller lines for clarity and to be able to reuse parts of it. This is shown in this example:

```
my $config = Configuration;
my $if_conf_table = $config->InterfaceConfigurationTable; 
my $eth0 = $if_conf_table->
    InterfaceConfiguration(Active => 'act', Name => 'MgmtEth0/0/CPU0/0');
$eth0->IPV4Network->Addresses->Primary->
    set_data(IPAddress => '1.2.3.4', Mask => '255.255.255.0');
```
If the script is needed to access some other configuration, it would not need to repeat the first line but could use \$config. Similarly, if it is needed to access some other configuration associated with Ethernet0/0/0/0, it would not need to repeat the first three lines but could just use the \$eth0 variable. This example shows how to set the MTU of the Ethernet0/0/0/0 to 1500 interface:

\$eth0->IPV4Network->MTU->set\_data(1500);

**Note** The code, as shown in the examples, would probably be used in the middle of a large script, which performs a more complex job. If it is a common task, it could also be wrapped in a small function for that purpose.

For example, a function to set up the IP address of an interface could be made very easily by using the preceding code, which is then called, as shown in this example:

set\_int\_ip\_address('Ethernet0/0/0/0', '1.2.3.4', '255.255.255.0');

The code could be wrapped in a small script that enabled the task to be performed from the command line, as shown in this example:

set\_int\_ip\_address.pl -name Ethernet0/0/0/0 -ip 1.2.3.4 -mask 255.255.255.0

## <span id="page-180-0"></span>**Configuring a Simple BGP Neighbor**

This example shows a correspondence to the CLI commands and subcommands for configuring a Border Gateway Protocol (BGP) neighbor:

```
RP/0/RP0/CPU0:router# configure
RP/0/RP0/CPU0:router(config)# router bgp 1
RP/0/RP0/CPU0:router(config-bgp)# neighbor 1.2.3.4
```
<span id="page-180-1"></span>The equivalence of these two commands using the Data Object interface is shown in this example:

```
my $bgp_as = Configuration->BGP->AS(AS => 0)->FourByteAS(AS => 1);
my $bgp_entity = $bgp_as->DefaultVRF->BGPEntity
my $neighbor = $bgp_entity->NeighborTable->
```
<span id="page-181-3"></span>Neighbor(IPAddress => {IPV4Address => '1.2.3.4'});

This example shows how to set the remote autonomous system (AS) number for the neighbor:

```
$error = $neighbor->RemoteAS->set_data(44);
```
To set the description for this neighbor, see this example:

\$error = \$neighbor->Description->set\_data('The router next door');

## <span id="page-181-1"></span>**Adding a List of Neighbors to a BGP Neighbor Group**

This is a more complex example, which shows how a script can be used to expedite a common task. You can perform this task using the CLI. You would have to enter a series of commands, as shown in this example:

```
RP/0/RP0/CPU0:router# configure
RP/0/RP0/CPU0:router(config)# router bgp 1
RP/0/RP0/CPU0:router(config-bgp)# neighbor 1.2.3.4
RP/0/RP0/CPU0:router(config-bgp-nbr)# use neighbor-group user1
RP/0/RP0/CPU0:router(config-bgp-nbr)# exit
RP/0/RP0/CPU0:router(config-bgp)# neighbor 2.3.4.5
RP/0/RP0/CPU0:router(config-bgp-nbr)# use neighbor-group user1
RP/0/RP0/CPU0:router(config-bgp-nbr)# exit
RP/0/RP0/CPU0:router(config-bgp)# neighbor 3.4.5.6
RP/0/RP0/CPU0:router(config-bgp-nbr) use neighbor-group user1
```
etc...

The sample shows how to perform this task in a faster and more user-friendly way, as shown in this example:

```
./add_neighbors_to_group.pl -host my_router -user john
Password:
Neighbor-group: user1
Neighbor ip addresses to add:
1.2.3.4
2.3.4.5
3.4.5.6
<cr>
```
<span id="page-181-0"></span>The script can be found in the examples/bgp/add\_neighbors\_to\_group.pl file within the toolkit installation directory.

#### <span id="page-181-2"></span>**Displaying the Members of Each BGP Neighbor Group**

The example shows how a script using the Cisco IOS XR Perl scripting toolkit can retrieve and display information in ways that cannot be done using the CLI on the router. The script allows you to display the current members of each neighbor group and, which groups oppose how the information can be viewed using the CLI. In the same way, the previous example shows you how to add neighbors to a group rather than to add the group to each neighbor.

<span id="page-181-4"></span>The script can be found in the examples/bgp/display\_neighbor\_group\_members.pl file.

 $\mathbf I$ 

## <span id="page-182-5"></span>**Setting Up ISIS on an Interface**

<span id="page-182-3"></span>The simplest integrated Intermediate System-to-Intermediate system (ISIS) configuration task is to set up ISIS on an interface. In this example, CLI commands are set up as though the interface in question is already configured:

```
RP/0/RP0/CPU0:router# configure
RP/0/RP0/CPU0:router(config)# router isis 1
RP/0/RP0/CPU0:router(config-isis)# net 49.0000.0000.3.00
RP/0/RP0/CPU0:router(config-isis)# interface POS0/2/0/0
RP/0/RP0/CPU0:router(config-isis-if)# address-family ipv4
```
<span id="page-182-4"></span>To use the Data Object interface, you must define the ISIS instance, as shown in this example:

my \$instance = Configuration->ISIS->InstanceTable->Instance(InstanceID => 1);

```
Enable the instance:
$instance->Running->set_data('True');
```
<span id="page-182-6"></span>This example shows how to set up a Network Entity Title (NET) for that instance:

 $$i$ nstance->NETTable->NET(NET => '49.0000.0000.3.00')->set\_data(Enable =>'True');

This example shows how to set up the interface:

```
my $if = $instance->InterfaceTable->Interface(Name => 'POS0/2/0/0');
$if->Running->set_data('True');
```
<span id="page-182-1"></span>This example shows how to set up the IPv4 address family on that interface:

```
$if->InterfaceAddressFamilyTable->
   InterfaceAddressFamily(AF => 'IPv4', SubAF => 'Unicast')->
   Running->set_data('True');
```
# <span id="page-182-2"></span>**Finding the Circuit Type That is Currently Configured for an Interface for ISIS**

The example shows how to use the Perl Data Object documentation to help you write code to access a particular piece of data.

You may know that ISIS is configured on a particular interface, for example, POS 0/2/0/0, but you may not know whether that interface was configured as only Level 1, only Level 2, or both. The data you are looking for is ISIS configuration data, which should be documented in a file whose name ends with \_cfg.html. A quick browse through the Data Object documentation files reveals isis\_cfg.html as a sensible place to look.

<span id="page-182-0"></span>The first object definition is ISIS. The parent object is specified as RootCfg, which is the top-level configuration object that is accessed using the Configuration function. This example shows how to create an object that corresponds to ISIS configuration:

my \$isis = Configuration->ISIS;

The only child object of ISIS is InstanceTable, which has entries of the object instance. Under the Keys heading, notice that Instance has only one key called InstanceID. If the ISIS instance in which you are interested is 1, you can now create a data object corresponding to that instance by specifying the instance ID as an argument. The creation of the data object is shown in this example:

my \$instance = \$isis->InstanceTable->Instance(InstanceID => '1');

<span id="page-183-1"></span>Browsing at the child objects of Instance, you see an object called InterfaceTable, and you want this item of data for a particular interface. Therefore, it is presumably somewhere under that object, as shown in this example:

```
my $interface_table = $instance->InterfaceTable;
```
By looking at the definition of the InterfaceTable object, you see it has one child called Interface. Looking at the definition of Interface, you see that it has one child called CircuitType, which must be the item that you are looking for. The definition of Interface contains one key called InterfaceName, which specifies the interface to create the corresponding data object, as shown in this example:

```
my $interface = $interface_table->Interface(InterfaceName => 'POS0/2/0/0');
```
The following example shows how to create a CircuitType object:

```
my $circuit_type = $interface->CircuitType;
```
Looking at the definition of CircuitType, you see that it has a value and the get data method can be called on it. You can now retrieve the required data, as shown in this example:

```
my $response = $circuit_type->get_data;
```
The actual value can now be accessed from the response object, as shown in the following example:

```
my $value = $response->get_data;
```
You might not want to perform as many individual steps as are shown in the previous examples, and it is probably not necessary. In practice, you may perform some of the steps at once. This sample code does the same thing in four lines as the above set of examples does in seven lines:

```
my $response = Configuration->ISIS->InstanceTable->Instance(InstanceID => '1')
   ->InterfaceTable->Interface(InterfaceName => 'POS0/2/0/0')
   ->CircuitType->get_data;
my $value = $response->get_data;
```
Finally, you would have to know the type of value of CircuitType to do any comparison of the value, which is given as ISISConfigurableLevels. The definition of ISISConfigurableLevels states what values are valid for this item. These enumerations are included with the valid values:

- **•** Level1
- **•** Level2
- **•** Levels1And2

### <span id="page-183-3"></span>**Configuring a New Instance, Area, and Interface for OSPF**

The example shows how to set up OSPF on an interface.

<span id="page-183-2"></span>Assuming that the POS0/2/0/0 and Loopback0 interfaces are already configured, this example shows how to use the CLI commands:

```
RP/0/RP0/CPU0:router# configure
RP/0/RP0/CPU0:router(config)# router ospf 1
RP/0/RP0/CPU0:router(config-ospf)# router-id 1.1.1.1
RP/0/RP0/CPU0:router(config-ospf)# area 1
RP/0/RP0/CPU0:router(config-ospf-ar)# interface POS0/2/0/0
```
By using the Data Object, you can define the OSPF process and instance and ensure that it is started. This is shown in this example:

```
my \text{Sospf}_{\text{process}} = \text{Configuration} - \text{OSPF} - \text{ProcessTable} - \text{Process}(\text{InstanceName =} - 1');
$ospf_process->Start->set_data('true');
```
<span id="page-184-4"></span>This example shows how to set up the router ID for the process:

\$ospf\_process->DefaultVRF->RouterID->InterfaceID->set\_data('1.1.1.1');

This example shows how to set up the area of which this interface is part:

```
my $area = $ospf_process->DefaultVRF->AreaTable->Area(IntegerID => 1); 
$area->Running->set_data('true');
```
This example shows how to configure the interface:

```
$area->NameScopeTable->NameScope(Interface => "POS0/2/0/0")->Running->
   set data('true');
```
## <span id="page-184-6"></span>**Getting a List of the Usernames That are Configured on the Router**

<span id="page-184-0"></span>You may want to get a list of the usernames that are configured on the router, but without all other information that is displayed by the CLI command **show aaa userdb**. This example shows where you would use the get\_keys function:

```
my $response = Configuration->AAA->UsernameTable->get_keys;
my @keys = $response->get_keys;
```
You could use the resulting array however you want; for example, to display your own compact list of usernames. This is shown in this example:

```
print "Usernames configured on the system:\n";
foreach my $key (@keys) {
    print "$key->{Name}\n";
}
```
## <span id="page-184-3"></span>**Finding the IP Address of All Interfaces That Have IP Configured**

<span id="page-184-1"></span>The example shows how to use the find\_data function of the Data Object interface to find every occurrence of a particular leaf object that matches the combination of key values and wildcards that are specified in the hierarchy.

The code that is needed is almost identical to that which would be used to get the IP address of a particular interface, except that the Name key to the interface configuration table is specified as a wildcard, and the function calls the find\_data method rather than get\_data method. This is shown in this example:

```
my $if_conf_table = Configuration->InterfaceConfigurationTable;
my $response = $if_conf_table->
    InterfaceConfiguration(Active => 'act', wildcard => 'Name')->
    IPV4Network->Addresses->Primary->find_data;
```
<span id="page-184-5"></span><span id="page-184-2"></span>The XML response can be extracted from the returned response object using the to string method. In addition, the XML response can be examined programmatically by extracting the DOM tree representation from the response object using the get\_dom\_tree method.

 $\mathbf I$ 

## <span id="page-185-1"></span>**Adding an Entry to the Access Control List**

<span id="page-185-0"></span>These commands show how to add an entry to an access control list (ACL) to block a particular source IP address:

```
RP/0/RP0/CPU0:router# configure
RP/0/RP0/CPU0:router(config)# ipv4 access-list user1
RP/0/RP0/CPU0:router(config-ipv4-acl)# deny ip host 1.2.3.4 any
```
<span id="page-185-2"></span>These commands show how to add an ACL to the inbound traffic of an interface:

```
RP/0/RP0/CPU0:router# configure
RP/0/RP0/CPU0:router(config)# interface POS0/2/0/0
RP/0/RP0/CPU0:router(config-if)# ipv4 access-group user1 in
```
<span id="page-185-4"></span>You can also perform the tasks using the Perl Data Object API. The code acts as though the specified ACL already exists and the last sequence number in the list is already known. The last sequence number for the new entry can be easily calculated. This example shows how to define the relevant tables that you are interested in:

```
my $acl_table = Configuration->IPV4_ACLAndPrefixList;
my $if_conf_table = Configuration->InterfaceConfigurationTable;
```
This example shows how to add a new entry to the ACL. (This request sets all other items in an access list entry to null.)

```
my $acl = $acl_table->AccessListTable->AccessList(Name => 'user1');
$error = $acl->AccessListEntryTable->
    AccessListEntry(SequenceNumber => '50')->ACERule ->
    set_data(SourceAddress => '1.2.3.4',
             Grant => 'Deny',
             Protocol \implies 'IP');
```
This example shows how to add the ACL to the interface:

```
my $interface = $if_conf_table->
   InterfaceConfiguration(Active => 'act', Name => 'POS0/2/0/0');
$error = $interface->IPV4PacketFilter->Inbound->set_data(Name => 'user1');
```
## <span id="page-185-3"></span>**Denying Access to a Set of Interfaces from a Particular IP Address**

The intended use of the script is to quickly and easily block a particular IP address from gaining access to the router on whichever interfaces you choose; for example, a security threat. This is a good example of a script that retrieves some existing configuration data. Based on the information, some new configuration is applied to the router.

In practice, the set requests are all sent in one request as described in this list:

- Interfaces in which the new ACL entry is to be applied, the IP address to block, and the name of the new ACL (if needed) that you enter when prompted are included. If desired, all can be specified instead of listing all interfaces on the system.
- The router is queried to see which access control lists are defined, and what the current entries are to find the last sequence number in each list.
- **•** The router is queried to see which inbound ACLs are assigned to each interface, if any.

**Note** The request retrieves only the specific configuration that is desired, which can be done by using the CLI. In addition, it makes use of a wildcard for the Name key of the interface table to get the required data for all interfaces, which can also be done by using the CLI.

- If any of those interfaces did not already have an ACL assigned to it, a new ACL is created and assigns it to those interfaces.
- New ACL entry is added to each of the existing ACLs that were assigned to one of the interfaces in question, and to the new ACL if there is one.

<span id="page-186-1"></span>**Note** The example could be easily extended to block more than one IP address, or to apply the new ACL entry to multiple routers at one time. The script can be found in the examples/acl/deny\_access.pl file.

Each configuration item is set with an individual call to the set\_data function of the Data Object interface. Usually, this would result in many separate XML requests. Because the batching API is used, the configuration is set using a single XML request to maximize efficiency.

## **Configuring a New Static Route Entry**

This example shows how to add a new static route entry with the applicable CLI commands:

```
router static
  address-family ipv4 unicast
    0.0.0.0/0 12.25.0.1
```
This script is used for the data object interface:

```
my $static_route = Configuration->RouterStatic->DefaultVRF;
my $static_ipv4 = $static->AddressFamily->VRFIPV4->VRFUnicast;
my $static_prefix = $static_ipv4->VRFPrefixTable->
        VRFPrefix(Prefix => {IPV4Address => '0.0.0.0'}, Length => '0');
my $route = $static_prefix->VRFRouteTable;
my $nexthop = $route->VRFNexthopInfoTable->
        VRFNexthopInfo(Address => {IPV4Address => '12.25.0.1'});
$error = $nexthop->Description->set_data('sample');
```
# <span id="page-186-0"></span>**Operational Examples**

Certain examples can be used to retrieve operational data from the router. These examples all make use of the Perl Data Object API because of the ease with which requests can be formed, and the flexibility of having access to a Perl representation of the response data and the XML form.

Some of these examples are very simple, such as retrieving all data in a particular table, and requires only a couple lines of code. Other examples involve getting data from more than one place and combining the data.

There are some scripts that give examples of how to display the retrieved data in different ways. There are some examples of producing a textual output similar to the corresponding CLI command. These use the Data Object interface because of the ease with which the desired data can be extracted from the Perl representation of the response.

Some examples can be used to transform an XML response into an HTML table for ease of viewing in a web browser. These examples take full advantage of having the response data in XML format. HTML can be produced with ease from XML using the style sheet transformation language XLST.

## <span id="page-187-3"></span>**Retrieving the Operational Information for All Interfaces on the Router**

<span id="page-187-1"></span>This example shows how to retrieve a single table of data, which can be done with ease by using the Data Object interface get\_entries function. It can be done all in one line (rather than one statement that has to be split over multiple lines). For clarity and to take advantage of error checking, however, it is best to do the retrieval in stages.

To retrieve the operational information for all interfaces on the router, perform these steps:

**Step 1** Define the key for the data node in which you are interested (for example, primary RP), as shown in this example: my \$data\_node = {RPLocation => {Rack => 0, Slot => RP0, Instance => 'CPU0'}}; **Step 2** Define the table and what contents to retrieve, as shown in this example: my \$interface\_table = Operational->InterfaceProperties->DataNodeTable-> DataNode(\$data\_node)->SystemView->InterfaceTable; **Step 3** Call the get\_entries function on the table, as shown in this example: my \$result = \$interface\_table->get\_entries; **Step 4** Check to see if an error occurred. If not, retrieve the entries, as shown in this example: if (!defined(\$result->get\_error)) { my @entries = \$result->get\_entries; # Now do something with the entries... }

### <span id="page-187-2"></span>**Retrieving the Link State Database for a Particular Level for ISIS**

<span id="page-187-0"></span>Another example is to retrieve a single table of data, which is accomplished by using the get\_entries function. The data that is retrieved corresponds roughly to that displayed by the CLI command **show isis database level <level no>** and split up into three stages. The last two stages are exactly the same.

To retrieve the link state database for a particular level for ISIS, perform these steps:

```
Step 1 Define the table from which you want to get data from, as shown in this example:
        my $table = Operational->ISIS->InstanceTable->Instance(InstanceID => 1)->
            LevelTable->LevelInstance(Level => "Level1")->LSPTable;
Step 2 Call the get_entries function on the table, as shown in this example:
```
my \$result = \$table->get\_entries;

**Step 3** Check to see if an error occurred. If not, retrieve the entries, as shown in this example:

```
if (!defined($result->get_error)) {
    my @entries = $result->get_entries;
    # Now do something with the entries...
}
```
## <span id="page-188-4"></span>**Getting a List of All Interfaces on the System**

The simple example shows how to use the get\_keys function to get a list of the items in a table without getting all other associated data with them; this cannot be done using the CLI **show** commands.

To get a list of all interfaces on the system, perform these steps:

**Step 1** Define the table, as shown in this example:

```
my $interface_table = Operational->InterfaceProperties->DataNodeTable->
     DataNode(RPLocation => {Rack => 0, Slot => RP0, Instance => "CPU0"})->
     SystemView->InterfaceTable;
```
**Step 2** Call the get\_keys function and check for errors, as shown in this example:

```
my $result = $interface table->get keys;
if ($result->get_error) {
    die "Error in get_keys: $result->get_error";
}
```
The list of interfaces is returned now as an array from \$response->get\_keys to carry out an action for each interface.

This example shows how to print it:

```
foreach my $if ($result->get_keys) {
   print $if->{Name} . "\n";
}
```
#### <span id="page-188-0"></span>**Retrieving the Combined Interface and IP Information for Each Interface**

<span id="page-188-3"></span>This is a more complicated example of retrieving operational data as it gets the data from more than one place and combines that data in some way. The get\_ip\_interfaces() function retrieves the operational state for each interface and the IPv4 information for each interface that has IPv4 information.

<span id="page-188-1"></span>These two sets of information are combined into one table so that the data is easily accessed by a script that wants to display the data. This is exactly the information that is used by the **show interfaces** CLI command.

<span id="page-188-2"></span>The function is a good example of how the use of XML makes scripts robust to changes in the underlying data. For example, if new data items are added to the tables, or names of items change, the function still works. The function can be found in the examples/interfaces/get ip interfaces.pm file within the toolkit installation directory.

 $\mathbf I$ 

#### <span id="page-189-8"></span>**Listing the Hostname and Interface for Each ISIS Neighbor**

<span id="page-189-6"></span><span id="page-189-1"></span>You can call the get\_keys function on the ISIS neighbor table that returns the interface name and system ID for each neighbor. The system ID is an internal value that uniquely identifies the neighbor, but it is not very useful as a displayed value. However, a second table called the *hostname table* provides a mapping from the system ID to the actual hostname. The hostname is displayed by the **show isis neighbors** CLI show command, rather than by the system ID. Thus, combining the data from these tables, you can produce a list of the hostname and interface name for each neighbor.

<span id="page-189-7"></span><span id="page-189-4"></span><span id="page-189-2"></span>The list\_isis\_neighbors function example resides in the examples/isis/list\_isis\_neighbors.pm file. The function calls the get\_keys function on the NeighborTable object, which produces a list of the system ID and interface for each neighbor. Then, it calls the get\_entries function on the HostnameTable object, and maps the resulting table into a hash, which provides a mapping from system ID to hostname. Finally, the mapping is used to create a new array containing a list of the hostname and interface for each neighbor.

As an example of using the list\_isis\_neighbors function, this piece of code prints the hostname and interface for each neighbor for ISIS instance 1:

```
require '<toolkit inst dir>/examples/isis/list_isis_neighbors.pm';
my @neighbors = list_isis_neighbors(1);
print "Interface: Hostname:\n";
foreach my $nbr (@neighbors) {
   printf("%-20s%s\n", $nbr->{Interface}, $nbr->{Hostname});
}
```
## **Recreating the Output of the show ip interfaces CLI Command**

The example shows how to write an easily customized script for displaying information retrieved from a router.

<span id="page-189-5"></span>The script gets the required data by calling the get\_ip\_interfaces() function. For details, see the ["Retrieving the Combined Interface and IP Information for Each Interface" section on page](#page-188-0) 16-179. The script goes through each entry in the table and picks particular data items and displays them in a custom format that is the same format as the original **show** CLI command.

<span id="page-189-0"></span>The display function easily can be customized by removing sections when data is no longer of interest, adding sections if new data needs to be displayed, or changing the way particular data is displayed. You can create your own version of the **show interfaces** CLI command.

The function is clearly more dependent on the names of the data items that are returned and their formats than the underlying get\_ip\_interfaces() function. Because of XML, the function still works if extra items are added to, or removed from, tables that are not currently being displayed.

<span id="page-189-3"></span>The script can be found in the /examples/interfaces/show\_ip\_interfaces.pl file within the toolkit installation directory.

## **Producing a Textual Output Similar to the show bgp neighbors CLI Command**

This is another example of displaying data retrieved from the router in a custom format and again in the same style as the original **show** CLI command. The data-retrieval part of the script is simple and uses the get\_entries function, as shown in this example:

```
my $response =
        Operational->VRFTable->VRF(VrfName='VRF1')->BGP->NeighborTable->get_entries;
```
The script goes through each of the returned entries and calls the print neighbor info function to display the details of the neighbor.

The function shows how easily the required items can be accessed and displayed, and how to ignore information in which you are not interested (for example, AF-specific information, which uses the Data Object interface).

<span id="page-190-1"></span>The script can be found in the examples/bgp/show\_bgp\_neighbors.pl file within the toolkit installation directory.

# <span id="page-190-5"></span>**Displaying Tabular XML Data in a Generic HTML Table Using XSLT**

HTML is one of the useful ways to display data. The HTML format has many useful features, such as the ease in which it can display formatted data in a platform-independent way, and the ability to add links for easy navigation.

For data that takes the form of a list of records (for example, a table), an HTML table is a natural way to display it. A sample function has been provided that uses XLST to transform a table of data in XML format into an HTML table.

The function is generic. You can pass as an argument the name of the table that you want to display, and the script automatically tries to produce the best HTML table it can. If the table is simple (for example, each field in the table has exactly one value), the output should be a good representation of the data.

If the structure of the data is more complicated (for example, certain fields contain multiple subfields or even subtables within the table), the contents of these subfields or subtable appears within one field and probably will not be very useful.

<span id="page-190-3"></span><span id="page-190-2"></span>The function can be found in the examples/common/xml\_to\_html\_table.pm file within the toolkit installation directory. The XSL file it uses to do the transformation is in: examples/common/xml\_to\_html\_table.xsl.

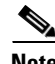

**Note** The XML::LibXSLT module must be installed to use the example.

<span id="page-190-4"></span>To use the function, display the operational data for each interface on the router:

**Step 1** Use the require statement to specify the name of the module, as shown in this example:

require "xml\_to\_html\_table.pm"; # may need to specify a path here

**Step 2** Retrieve the information in XML format. This example uses the Data Object interface to do this:

my \$data\_node\_table = Operational->InterfaceProperties->DataNodeTable; my \$interface\_table = \$data\_node\_table->DataNode(RPLocation => {Rack => 0, Slot => RP0, Instance => "CPU0"})->SystemView->InterfaceTable; my \$response\_string = \$interface\_table->find\_data->to\_string;

**Step 3** Transform the XML to HTML, as shown in this example:

xml\_to\_html\_table(\$response\_string, \$html\_file, "InterfaceTable");

<span id="page-190-0"></span>The example can be found in the examples/interfaces/generic\_interface\_props\_table.pl file.

The resulting HTML file contains a table with a row for each interface and a column for each field of data. Clearly, the function is best suited for tables in which the number of fields is small enough that they all fit the screen. However, the main drawback to using the generic function is that the display format of the fields is identical to XML, which may not be desired—as is the case with the Type, State, and Line State fields in the interface properties example. For more information, see the ["Displaying the](#page-191-0)  [Interface State in a Customized HTML Table" section on page](#page-191-0) 16-182.

# <span id="page-191-4"></span><span id="page-191-0"></span>**Displaying the Interface State in a Customized HTML Table**

In many cases, the generic HTML table example does not display the information exactly the way you would want it. For example, you may want to display only some data items for each table entry and change the display format of certain items.

The example produces an HTML containing the State and Line State for each interface and ignores all other data in the interface table. These enhancements are provided over the generic HTML table:

- <span id="page-191-5"></span>• Only the fields of interest are displayed, and they are displayed in the order desired rather than the order that they appear in XML.
- The State and Line State fields are converted from their numeric values to text values that are easier to understand.
- **•** Color-coding is added so that important information, such as an interface being down, stands out.
- The interfaces are sorted, so any interfaces that are down appear before those that are up; this makes it easy to spot problems without having to scroll down a long list.

The transformation is again done using XLST. The XML::LibXSLT module must be installed to run the example. This means that the Perl script is very short and most of the work is done in the XSL file, which can be easily modified to customize the format of the displayed data, or extended to display more of the information returned in the XML.

The request in the example is stored as preformed XML to demonstrate the use of the basic Perl XML API, but the script could easily have been written using the Data Object API to form the request.

<span id="page-191-3"></span><span id="page-191-2"></span>The example can be found in the examples/interfaces/interface\_props\_table.pl file. The XSL style sheet can be found in the examples/interfaces/interface\_props\_table.xsl file.

# **Displaying the BGP Neighbor Operational Data in a Complex HTML Format**

<span id="page-191-1"></span>This is an example of displaying data that does not conform naturally to a simple table format. The data displayed corresponds roughly to the **show bgp neighbors** command, for which the output has an entry for each BGP neighbor and within each entry a subtable of information exists for each address family. Because the intended use of the script is for monitoring, the only values shown are operational rather than configurational.

Unlike the previous example, the script uses the Perl Data Object API to create the request that avoids having to write to any XML, which makes it quicker to write and easier to understand and maintain. However, the response format used is still XML and is needed to transform into HTML using XSLT.

The layout of the HTML output has a structure similar to that of the **show** command, with each BGP neighbor entry consisting of a selection of items laid out in a logical way; this includes the address family information that is displayed in a simple subtable.

The benefits of having the information in HTML are:

- **•** Format of bold headings makes the information clearer.
- **•** Layout is much easier to control using tables, because they automatically adjust themselves to fit the information contained in them and the available space on the screen.

To facilitate navigation of the neighbor list, a separate HTML page is created that contains a simple summary table, with one entry for each neighbor. Each neighbor in the table has a link, which when clicked jumps to the neighbor's entry in the main table.

When the script is run, a session is created on the router that repeatedly polls the router for the latest information at regular intervals by updating the HTML files each time. Each of the two HTML files causes the web browser to automatically refresh them at the same regular interval, so the values on screen are automatically kept up to date. Ideally, the script would be modified to run as a CGI script on a web server, so that you can just open the web page (from any machine that has access) and not have to start the script first.

<span id="page-192-1"></span>The script can be found in the examples/bgp/bgp\_neighbor\_table\_html.pl file. The summary page produced is examples/bgp/bgp\_neighbor\_table\_summary.html, and the main page is examples/bgp/bgp\_neighbor\_table.html.

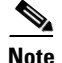

**Note** The XML::LibXSLT module must be installed to run the example.

## <span id="page-192-4"></span><span id="page-192-0"></span>**Performing Actions Whenever Certain Events Occur**

The sample, which demonstrates how to use the Cisco IOS XR Perl Notification and Alarm API, shows how to perform an action whenever a certain event occurs. In particular, someone is informed through e-mail (network administrator) about the events listed in [Table](#page-192-0) 16-8.

<span id="page-192-3"></span><span id="page-192-2"></span>

| <b>Event</b>             | <b>Description</b>                                                                                                    |
|--------------------------|----------------------------------------------------------------------------------------------------|
| Interfaces going up/down | When the event occurs, an e-mail is sent informing the recipient of the<br>interface, the router on which the interface is, and the new state.                                                                                                    |
| Configuration change     | When the running configuration on the router is changed, an e-mail is<br>sent informing the recipient that the event occurred. The configuration<br>change event includes the commitID of the latest commit, the location<br>of a file that contains the commit changes in XML format, and a<br>readable version of the commit changes. |

*Table 16-8 List of Events*

<span id="page-192-5"></span>These steps for the script are described:

- **1.** Registers for alarms for the two relevant types, which are determined by specifying the Group and Code fields, and records the two returned registration IDs.
- **2.** Enters an event loop in which the script calls the alarm receive () function to get the next alarm from the session, and calls the relevant handler determined by the registration ID of the alarm.

For change in configuration, differences are retrieved from the router using the same management session that is used for receiving alarms. The XML response is stored in a local file with each commit being stored in a separate file. A readable version of the differences, which is created automatically by using the data object in a string context, is included in the e-mail.

Г

An e-mail, is sent to the specified address, which can be a regular e-mail or a message sent to a pager. This is not practical for a long message (for example, a configuration change), but can be well-suited to a single-line message similar to the interface up or down case.

Actions taken when an event occurs are not limited to sending e-mails. A script could do just about anything in response to an event; for example, performing actions or changing configuration on the router. In addition, a script could register to receive notifications from more than one router, which gives it the ability to know the state of a whole network and perform actions accordingly.

<span id="page-193-0"></span>The script can be found in the examples/notification/notification.pl file.

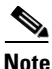

**Note** The script uses the Perl module Mail::Send, which must be installed to use it.

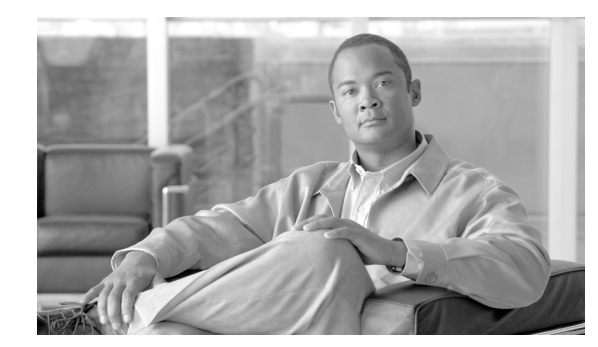

# **CHAPTER 17**

# **Sample BGP Configuration**

<span id="page-194-0"></span>This excerpt displays the relevant portions of the CLI configuration, which is used as a basis for the Border Gateway Protocol (BGP) examples contained within this document:

```
router bgp 3
 timers bgp 60 180
 bgp router-id 10.1.0.1
 bgp update-delay 55
 bgp cluster-id 10.1.0.2
 bgp graceful-restart purge-time 300
  default-information originate
 bgp graceful-restart restart-time 180
 bgp log neighbor changes disable
 default-metric 10
 bgp graceful-restart stalepath-time 300
 bgp graceful-restart
 bgp as-path-loopcheck
  socket send-buffer-size 131072
 bgp bestpath med always
  bgp bestpath compare-routerid
 bgp bestpath med missing-as-worst
  socket receive-buffer-size 131072
  address-family ipv4 unicast
   distance bgp 140 145 150
  bgp dampening 1 1400 1800 2
  bgp scan-time 30
  network 10.100.1.0/24
   network 10.100.2.0/24
   aggregate-address 10.100.0.0/16 summary-only
   redistribute connected route-map MATCH_ONE_CONNECT
   redistribute static route-map MATCH_ONE_STATIC
exit
  address-family ipv4 multicast
   distance bgp 120 125 130
   maximum-paths 6
  bgp dampening 2 2400 2800 3
   bgp scan-time 40
   network 10.10.1.0/24
   network 10.10.2.0/24
   aggregate-address 80.100.0.0/16 summary-only
   redistribute connected
exit
.
.
.
neighbor 10.0.101.1
  remote-as 1
   ebgp-multihop 255
```

```
 address-family ipv4 unicast
    send-community-ebgp
    route-map EBGP_IN_1 in
   exit
   address-family ipv4 multicast
    send-community-ebgp
    route-map EBGP_IN_1 in
   exit
  exit
  neighbor 10.0.101.2
   remote-as 2
   ebgp-multihop 255
   address-family ipv4 unicast
    send-community-ebgp
    capability orf prefix-list receive
   route-map EBGP_IN_1 in
   exit
   address-family ipv4 multicast
    send-community-ebgp
    route-map EBGP_IN_1 in
   exit
  exit
  neighbor 10.0.101.3
   remote-as 3
   address-family ipv4 unicast
   route-map IBGP_IN_1 in
   exit
   address-family ipv4 multicast
   route-map IBGP_IN_1 in
   exit
  exit
  neighbor 10.0.101.4
  remote-as 4
   ebgp-multihop 255
   address-family ipv4 unicast
   route-map EBGP_IN_2 in
   exit
   address-family ipv4 multicast
    route-map EBGP_IN_2 in
   exit
  exit
neighbor 10.0.101.5
   remote-as 5
   ebgp-multihop 255
   address-family ipv4 unicast
   route-map EBGP_IN_3 in
   exit
   address-family ipv4 multicast
   route-map EBGP_IN_3 in
   exit
  exit
  neighbor 10.0.101.6
   remote-as 6
   ebgp-multihop 255
   address-family ipv4 unicast
    prefix-list orf in
    capability orf prefix-list both
   exit
   address-family ipv4 multicast
    prefix-list orf in
   exit
  exit
  neighbor 10.0.101.7
   remote-as 7
```

```
 ebgp-multihop 255
   address-family ipv4 unicast
    prefix-list orf in
   capability orf prefix-list send
   exit
   address-family ipv4 multicast
   prefix-list orf in
   exit
  exit
  neighbor 10.0.101.8
  remote-as 8
  ebgp-multihop 255
  address-family ipv4 multicast
  exit
  exit
.
.
.
exit
```
 $\blacksquare$ 

 $\blacksquare$ 

П

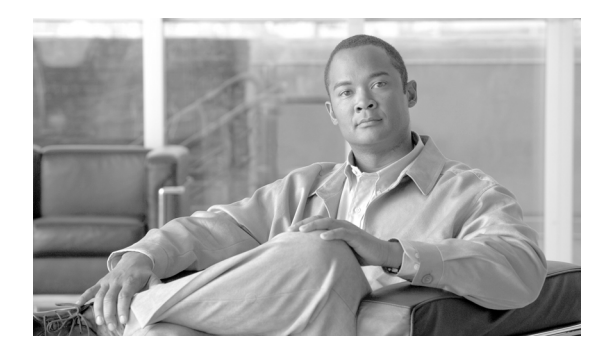

# **GLOSSARY**

# **A AAA** authentication, authorization, and accounting. A network security service that provides the primary framework to set up access control on a router or access server. AAA is an architectural framework and modular means of configuring three independent, but closely related security functions in a consistent manner. **B BGP** Border Gateway Protocol. A routing protocol used between autonomous systems. It is the routing protocol that makes the Internet work. BGP is a distance vector routing protocol that carries connectivity information and an additional set of BGP attributes. These attributes allow for a rich set of policies for deciding the best route to reach a given destination. **Border Gateway Protocol**  See BGP. **C CLI** command-line interface. **E eBGP** external Border Gateway Protocol. BGP sessions are established between routers in different autonomous systems. eBGPs communicate among different network domains. **EGP** Exterior Gateway Protocol. Internet protocol for exchanging routing information between different autonomous systems. EGP is an obsolete protocol that was replaced by BGP. See also *BGP*. **extensible markup language** See XML.

# **G**

**Gbps** Gigabits per second. The amount of data that can be sent in a fixed amount of time. 1 gigabit =  $2^{30}$  bits, 1,073,741,824 bits.

## **H**

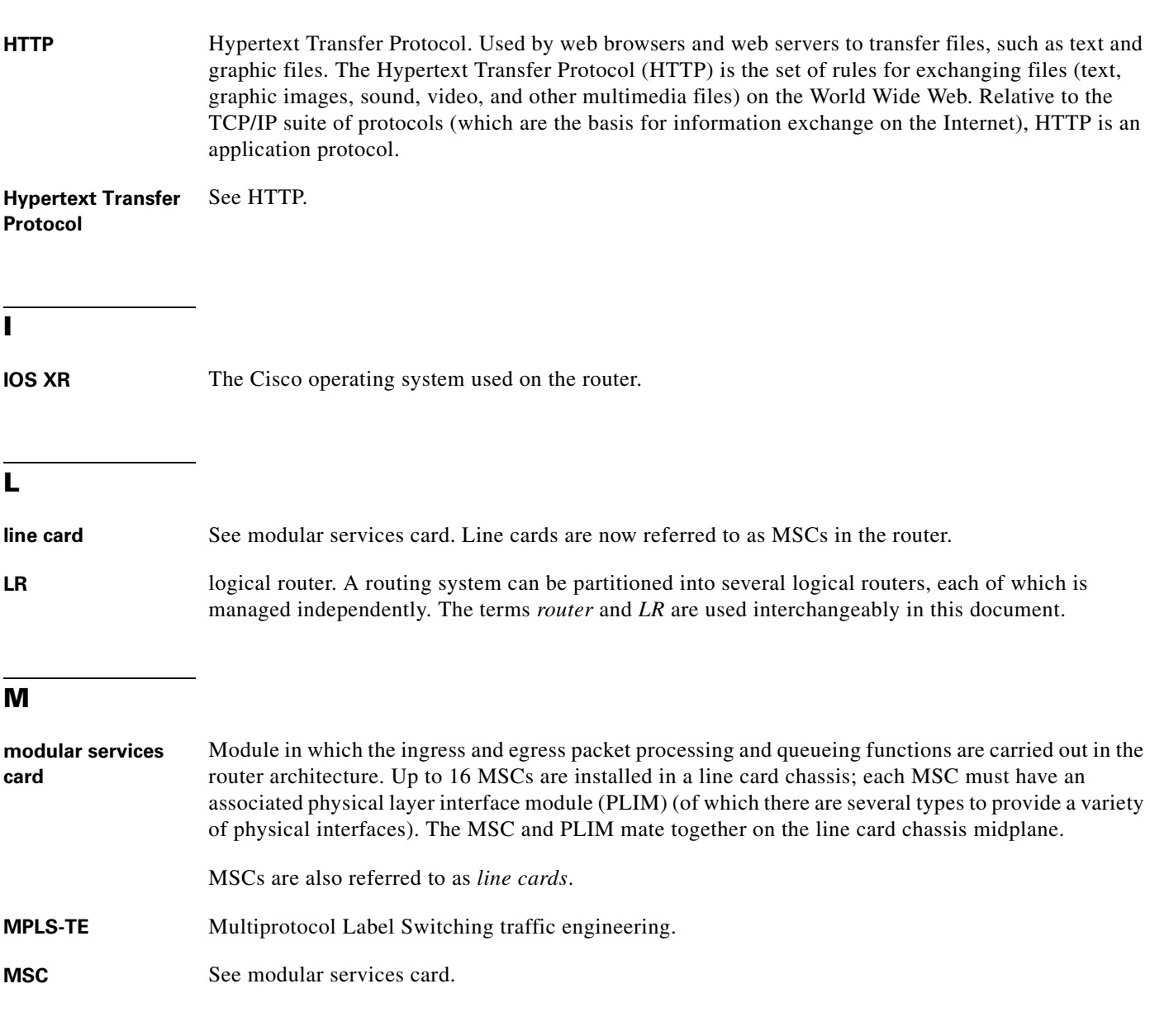

**N**

node A card installed and running in a Cisco routing system. In the Cisco XR 12000 Series Router, nodes are identified by slot number (for example, node 1).

# **R**

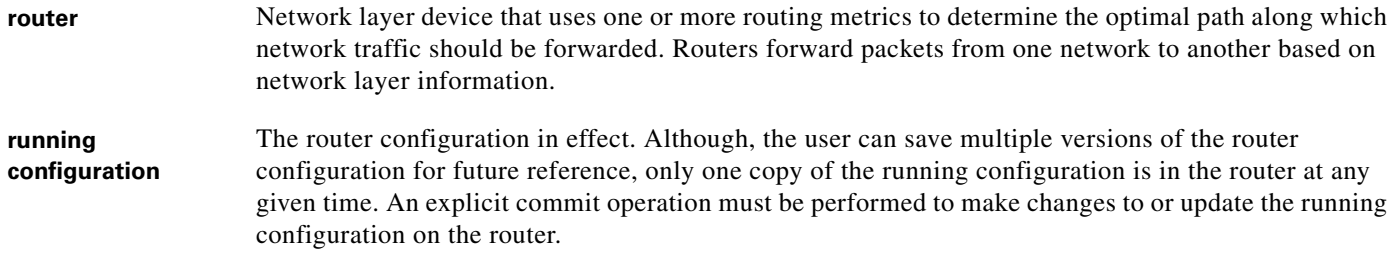

# **S**

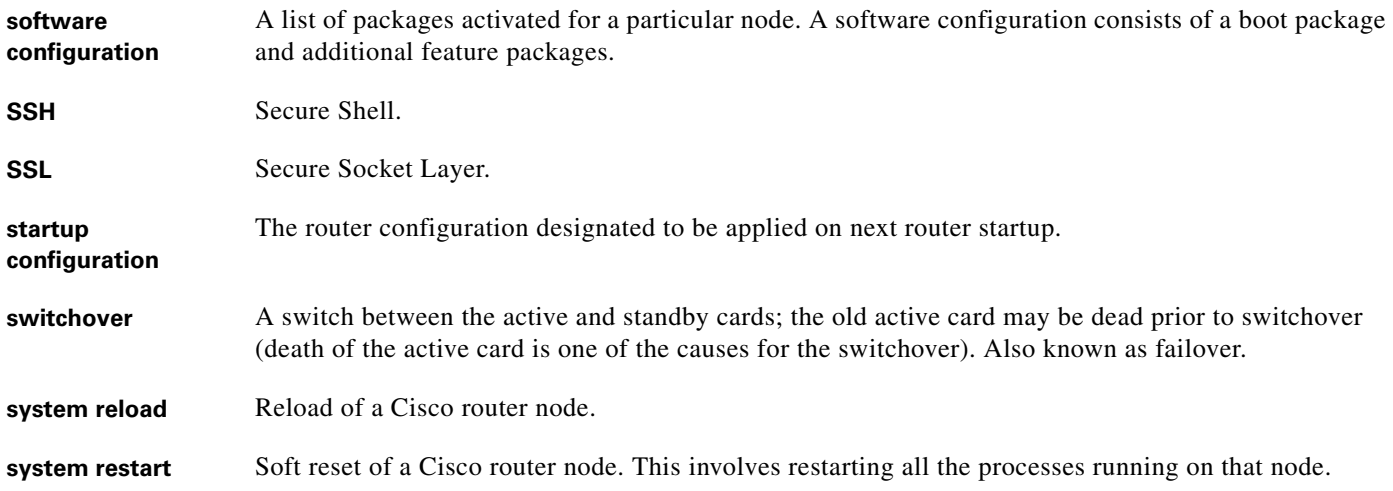

# **T**

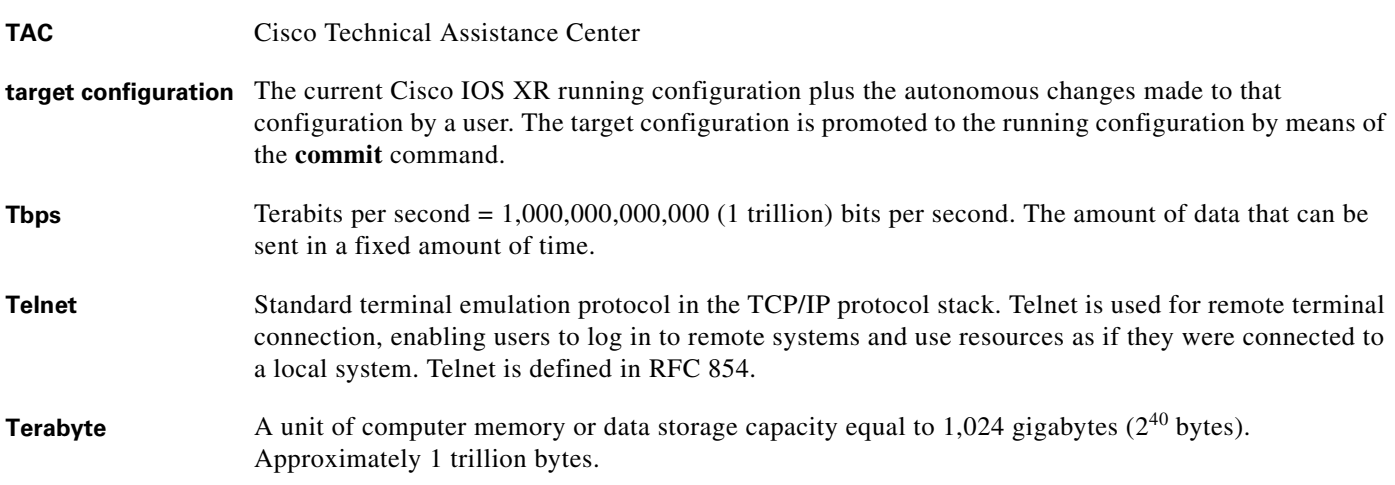

 $\mathbf{r}$ 

# **X**

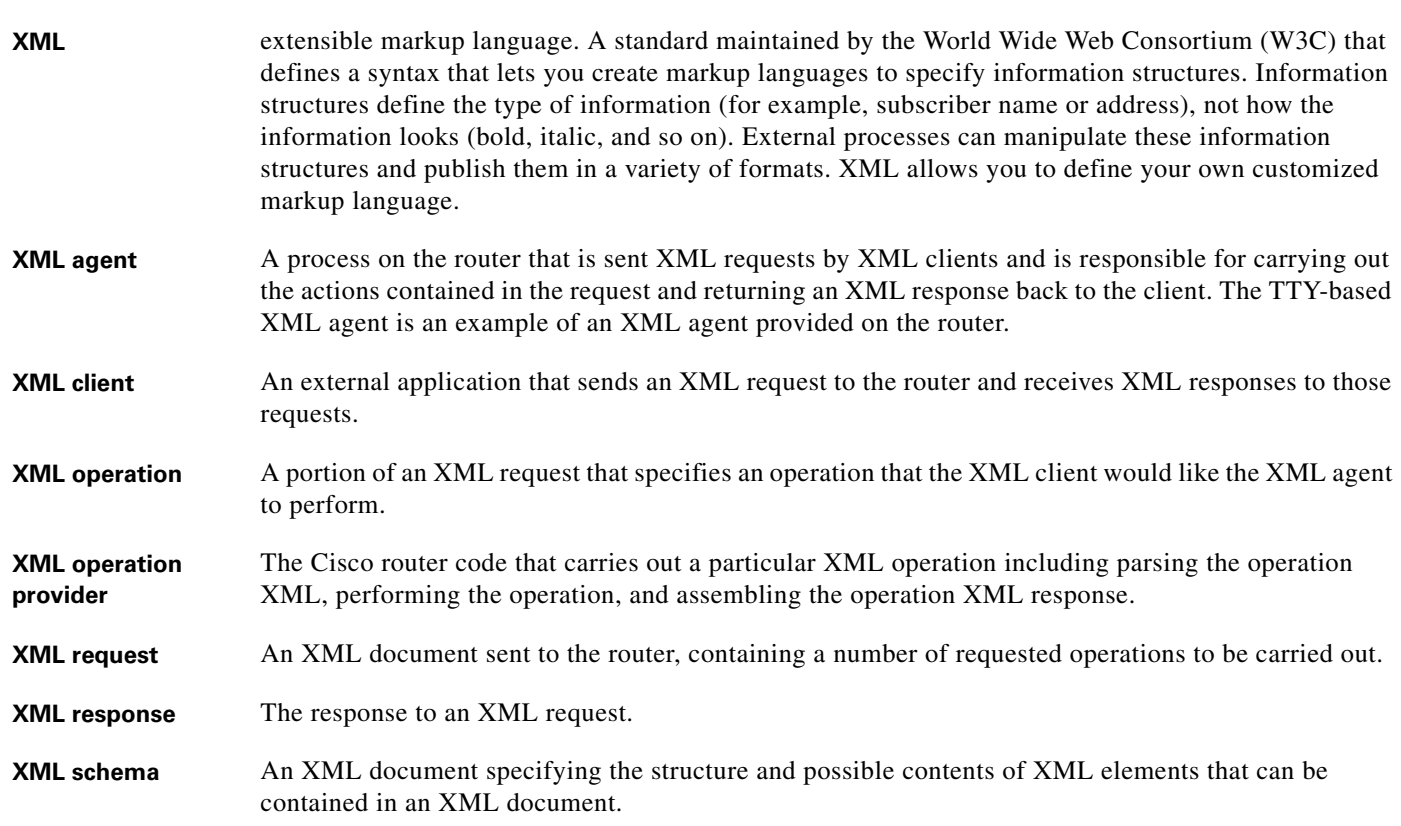

 $\mathbf{r}$ 

 $\overline{\phantom{a}}$ 

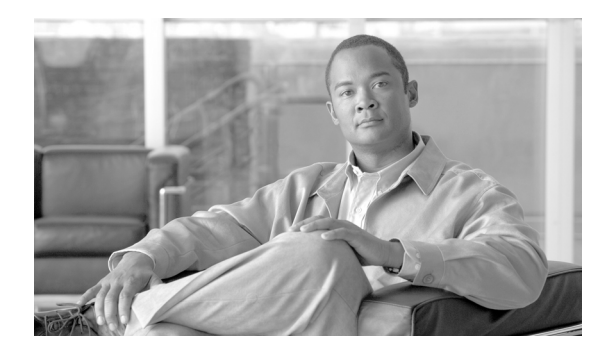

# **Symbols**

<Action> **[4-54](#page-63-0)** <AdminAction> **[4-54](#page-63-1)** <AdminOperational> **[4-54](#page-63-2)** <Alarm> **[10-117](#page-126-0)** <Clear> **[1-9](#page-20-0)** <ClearConfigurationInconsistency> **[1-9](#page-20-1)** <ClearConfigurationSession> **[1-9](#page-20-2)** <CLI> **[1-9](#page-20-3)** <CLI> tag **[2-45,](#page-55-0) [3-49,](#page-58-0) [6-91](#page-100-0)** <Client> **[2-41](#page-51-0)** <ClientName> **[2-43](#page-53-0)** <Comment> **[2-41](#page-51-1)** <Commit> **[1-9,](#page-20-4) [2-22](#page-33-0)** Comment attribute **[2-23](#page-33-1)** Confirmed attribute **[2-23](#page-34-0)** errors **[2-25](#page-35-0)** IgnoreOtherSessions attribute **[2-24](#page-34-1)** KeepFailedConfig attribute **[2-23](#page-33-2)** Label attribute **[2-23](#page-33-3)** Mode attribute **[2-23](#page-33-4)** Replace attribute **[2-24](#page-34-2)** Rollback **[2-33](#page-43-0)** <Commit> operation **[2-27](#page-37-0)** <CommitId> **[2-41](#page-51-2)** <CommitId> tag **[2-25,](#page-35-1) [2-33](#page-43-1)** <Configuration> **[4-54](#page-63-3)** <Configuration⁄ > tag **[5-68](#page-77-0)** <Delete> **[1-8,](#page-19-0) [2-25,](#page-35-2) [4-53](#page-62-0)** AAA privileges **[8-102](#page-111-0)** native data operations **[4-59](#page-69-0)**  $\langle$ Delete $\rangle$  > tag [4-65](#page-74-0)

## **INDEX**

<destination> **[16-149](#page-158-0)** <Detail> **[2-41](#page-51-3)** <EBGPMultihopMaxHopCount> **[5-72](#page-82-0)** <Elapsed> **[2-43](#page-53-1)** <Error> element **[8-102](#page-111-1)** <FailedConfig> tag **[2-27](#page-37-1)** <File> **[2-19](#page-30-0)** <Filter> **[5-85](#page-94-0)** <Get> **[1-8,](#page-19-1) [2-15,](#page-26-0) [2-17,](#page-27-0) [3-49,](#page-58-1) [4-53](#page-62-1)** AAA privileges **[8-102](#page-111-2)** native data operations **[4-59](#page-69-1)** triggering **[4-58](#page-67-0)** <GetConfigurationCommitList> **[1-9](#page-20-5)** <GetConfigurationHistory> **[1-9,](#page-20-6) [2-38](#page-48-0)** maximum attribute **[2-38](#page-48-1)** <GetConfigurationSession> **[1-9](#page-20-7)** <GetConfigurationSessions> **[2-43](#page-53-2)** <GetDataSpaceInfo⁄ > tag **[4-66](#page-75-0)** <GetDataSpaceInformation> **[1-8](#page-19-2)** <GetNext> **[1-9](#page-20-8)** IteratorID **[7-94](#page-103-0)** <GetVersionInfo⁄ > tag **[4-66](#page-75-1)** <GetVersionInformation> **[1-8](#page-19-3)** <HoldTime> **[4-58](#page-67-1)** <Label> **[2-41](#page-51-4)** <Line> **[2-41,](#page-51-5) [2-43](#page-53-3)** <Load> **[1-9,](#page-20-9) [2-19,](#page-30-1) [2-27,](#page-37-2) [3-52](#page-61-0)** <Lock> **[1-9,](#page-20-10) [2-15](#page-25-0)** <LockHeld> **[2-43](#page-53-4)** <LoopbackCheck> **[5-72](#page-82-1)** <Maximum> **[2-41](#page-51-6)** <Naming> tag **[4-58](#page-67-2)** <Node> **[2-43](#page-53-5)**

<Operational> **[3-49,](#page-58-2) [4-54](#page-63-4)** <Previous> **[2-34](#page-44-0)** <Process> **[2-43](#page-53-6)** <ProcessID> **[2-43](#page-53-7)** <Register> **[10-117](#page-126-1)** <RemoteAS> **[5-72](#page-82-2)** <Response> IteratorID **[7-94](#page-103-1)** <Rollback> **[1-9,](#page-20-11) [2-25,](#page-35-3) [2-33,](#page-43-2) [2-34](#page-44-1)** <Save> **[1-9,](#page-20-12) [2-19,](#page-30-2) [2-21](#page-32-0)** <SessionId> **[2-43](#page-53-8)** <Set> **[1-8,](#page-19-4) [2-25,](#page-35-4) [2-45,](#page-55-1) [4-53](#page-62-2)** AAA privileges **[8-102](#page-111-3)** native data operations **[4-59](#page-69-2)** <Since> **[2-43](#page-53-9)** <Timestamp> **[2-41](#page-51-7)** <Unlock> **[1-9,](#page-20-13) [2-28](#page-38-0)** <Unlock⁄ > **[2-28](#page-38-1)** <User> **[2-41](#page-51-8)** <UserId> **[2-43](#page-53-10)** <version> **[16-149](#page-158-1)**

# **A**

AAA (authentication, authorization, and accounting) authorization **[8-101](#page-110-0)** definition **[1-2](#page-13-0)** security (perl scripting toolkit) **[16-148](#page-157-0)** access control list *See* ACL **[8-105](#page-114-0)** ACL **[8-105](#page-114-0)** ACL (Access Control List) CLI commands **[16-176](#page-185-0)** entry, add **[16-176](#page-185-1)** inbound traffic **[16-176](#page-185-2)** list **[16-176](#page-185-3)** perl data object API **[16-176](#page-185-4)** add\_neighbors\_to\_group.pl file **[16-173](#page-181-0)** alarm\_deregister function **[16-167](#page-176-0)**

alarm\_operations.xsd **[14-136](#page-145-0)** alarm\_receive function **[16-167](#page-176-1)** alarm\_register function **[16-166](#page-175-0)** alarms deregistration **[10-118](#page-127-0)** filter criteria, types of **[10-117](#page-126-2)** notification **[10-119](#page-128-0)** registration **[10-117](#page-126-3)** tags, types of **[10-119](#page-128-1)** API (application programming interface) perl data object **[16-148](#page-157-1)** perl notification/alarm **[16-148](#page-157-2)** perl XML concept **[16-148](#page-157-3)** configuration examples **[16-171](#page-179-0)** operational examples **[16-177](#page-186-0)** arguments, management session connection\_timeout **[16-151](#page-160-0)** host **[16-151](#page-160-1)** interactive **[16-150](#page-159-0)** password **[16-151](#page-160-2)** port **[16-151](#page-160-3)** prompt **[16-151](#page-160-4)** response\_timeout **[16-151](#page-160-5)** ssh\_version **[16-151](#page-160-6)** transport **[16-151](#page-160-7)** use\_command\_line **[16-150](#page-159-1)** username **[16-151](#page-160-8)** Atomic mode **[2-23](#page-33-5)**

### **B**

BASE package common schemas **[14-136](#page-145-1)** batch\_send method **[16-165](#page-174-0)** batch\_start method **[16-164](#page-173-0)** batch API batch\_send method **[16-165](#page-174-0)** batch\_start method **[16-164](#page-173-0)** usage **[16-164](#page-173-1)**

**Cisco IOS XR XML API Guide**

batched requests **[1-10](#page-21-0)** BestEffort **[2-23](#page-33-6)** BGP (Border Gateway Protocol) CLI commands **[16-172](#page-180-0)** configuration **[17-185](#page-194-0)** data object interface **[16-172](#page-180-1)** get request **[3-49](#page-58-3)** neighbor add list **[16-172](#page-181-1)** members, display **[16-173](#page-181-2)** set description **[16-172](#page-181-3)** bgp\_neighbor\_table\_html.pl file **[16-183](#page-192-1)** Border Gateway Protocol *See* BGP **[3-49](#page-58-4)** browse, target configuration **[2-15](#page-26-1)**

# **C**

cerrno **[11-126](#page-135-0)** ChangedConfig **[2-16](#page-26-2)** chmod command **[16-170](#page-179-1)** CircuitType object **[16-174](#page-183-0)** Cisco-IOS\_XR-Perl-Scripting-Toolkit-.tar.gz file **[16-149](#page-158-2)** ClearConfigurationInconsistency tag **[1-9](#page-20-14)** ClearConfigurationSession tag **[1-9](#page-20-15)** Clear tag **[1-9](#page-20-16)** CLI (command-line interface) defined **[1-2](#page-13-1)** operations **[1-9](#page-20-17)** cli\_operations.xsd **[14-136](#page-145-2)** CLI command encapsulated **[1-3,](#page-14-0) [1-9](#page-20-18)** show **[4-54](#page-63-5)** show aaa userdb **[16-175](#page-184-0)** show bgp neighbors **[16-182](#page-191-1)** show interfaces **[16-179,](#page-188-1) [16-180](#page-189-0)** show isis database level **[16-178](#page-187-0)** show isis neighbors **[16-180](#page-189-1)** xml agent tty **[13-129](#page-138-0)**

ClientID attribute **[1-5](#page-16-0)** client session commit operation **[2-25](#page-35-5)** limitation **2-13** CLI tag **[1-9](#page-20-19)** Comment **[2-23](#page-33-7)** comment **[2-33](#page-43-3)** commit **[2-29](#page-39-0)** changes **[2-29](#page-39-1)** database **[2-25](#page-35-6)** identifier **[2-33](#page-43-0)** CommitChanges **[2-16](#page-27-1)** Commit tag **[1-9](#page-20-20)** common\_datatypes.xsd **[14-136](#page-145-3)** common datatype definitions **[14-136](#page-145-4)** component-specific schemas **[14-135,](#page-144-0) [14-136](#page-145-5)** Comprehensive Perl Archive Network *See* CPAN **[16-149](#page-158-3)** config\_clear\_sessions function example **[16-156](#page-165-0)** config\_clear function example **[16-155](#page-164-0)** config\_cli() function example **[16-156](#page-165-1)** config\_commit () function **[16-154](#page-163-0)** config\_commit function example **[16-154](#page-163-1)** config\_get\_commitlist function example **[16-155](#page-164-1)** config\_get\_history function example **[16-155](#page-164-2)** config\_get\_sessions function example **[16-156](#page-165-2)** config\_load\_commit\_changes function example **[16-156](#page-165-3)** config\_load\_failed function example **[16-155](#page-164-3)** config\_load\_rollback\_changes function example **[16-156](#page-165-4)** config\_load function example **[16-155](#page-164-4)** config\_lock function example **16-155** config\_rollback() function example **[16-156](#page-165-5)** config\_save() function example **[16-155](#page-164-5)** config\_services\_operations.xsd **[14-136](#page-145-6)** config\_unlock function example **16-155** Configuration change event **[16-183](#page-192-2)** configuration change notification **[3-52](#page-61-1)** Configuration function **[16-174](#page-182-0)** configuration history **2-14**

Configuration Manager **[1-3,](#page-14-1) [1-9,](#page-20-21) [8-102](#page-111-4)** and error reporting **[11-125](#page-134-0)** Configuration services **[1-3,](#page-14-2) [1-9,](#page-20-22) [8-102](#page-111-5)** configuration session information **2-14** Confirmed **[2-23](#page-34-3)** connection\_timeout argument **[16-151](#page-160-0)** container **[5-67,](#page-76-0) [5-69](#page-78-0)** Content attribute **[5-67,](#page-76-1) [5-82](#page-91-0)** Count argument **[16-163](#page-172-0)** Count attribute **[5-67,](#page-76-2) [5-83](#page-92-0)** CurrentConfig **[2-16](#page-26-3)** custom filters **[5-67](#page-76-3)**

# **D**

data, display how to example **[16-165](#page-174-1)** get\_data function **[16-165](#page-174-1)** data objects create **[16-159](#page-168-0)** operation methods **[16-161](#page-170-0)** schema version **[16-161](#page-170-1)** data operation methods, management session **[16-166](#page-175-1)** debug facility definition, types of **[16-168](#page-177-0)** disable **[16-169](#page-177-1)** enable **[16-169](#page-177-2)** insert message **[16-169](#page-178-0)** overview **[16-168](#page-177-3)** debug option **[16-152](#page-161-0)** declaration attributes **[1-5](#page-16-1)** tag **[1-4,](#page-15-0) [1-5](#page-16-2)** delete\_data method definition **[16-164](#page-173-2)** example **[16-164](#page-173-2)** Delete tag **[1-8](#page-19-5)** deny\_access.pl file **[16-177](#page-186-1)** dependencies **[4-58](#page-67-3)**

deregistering, alarms **[10-118](#page-127-0)** Details **[2-38](#page-48-2)** display\_neighbor\_group\_members.pl file **[16-173](#page-181-4)** documentation, perl data object definition items **[16-158](#page-167-0)** overview **[16-158](#page-167-0)** Document Type Definition **[14-135](#page-144-1)** DOM (Data Object Model) example **[16-153](#page-162-0)** tree type **[16-153](#page-162-0)** DTD (Document Type Definition) See document type definition **[14-135](#page-144-2)**

## **E**

element, null value **[4-58](#page-67-4)** enable the dedicated agent **[13-131](#page-140-0)** encoding (UTF-8), XML **[1-5](#page-16-3)** error attributes **[11-122,](#page-131-0) [11-123](#page-132-0)** ErrorCode **[11-122](#page-131-1)** ErrorMsg **[11-122](#page-131-2)** error object, methods get\_code **[16-154](#page-163-2)** get\_dom\_node **[16-154](#page-163-3)** get\_element **[16-154](#page-163-4)** get\_message **[16-154](#page-163-5)** to\_string **[16-154](#page-163-6)** error reporting nonexistent data **[4-63](#page-72-0)** types of **[11-121](#page-130-0)** event notification **[3-51](#page-60-0)** Event Type **[2-38](#page-48-3)** EventType **[2-38](#page-48-3)**

# **F**

files, perl scripting toolkit add\_neighbors\_to\_group.pl **[16-173](#page-181-0)**

**Cisco IOS XR XML API Guide**

bgp\_neighbor\_table\_html.pl **[16-183](#page-192-1)** Cisco-IOS\_XR-Perl-Scripting-Toolkit-.tar.gz **[16-149](#page-158-2)** deny\_access.pl **[16-177](#page-186-1)** display\_neighbor\_group\_members.pl **[16-173](#page-181-4)** generic\_interface\_props\_table.pl **[16-181](#page-190-0)** get\_ip\_interfaces.pm **[16-179](#page-188-2)** interface\_props\_table.pl **[16-182](#page-191-2)** interface\_props\_table.xsl **[16-182](#page-191-3)** ios\_xr\_log.txt **[16-169](#page-178-1)** list\_isis\_neighbors.pm **[16-180](#page-189-2)** notification.pl **[16-184](#page-193-0)** show\_bgp\_neighbors.pl **[16-181](#page-190-1)** show\_ip\_interfaces.pl **[16-180](#page-189-3)** xml\_to\_html\_table.pm **[16-181](#page-190-2)** xml\_to\_html\_table.xsl **[16-181](#page-190-3)** filter, criteria types **[10-117](#page-126-2)** Filter argument **[16-163](#page-172-1)** find\_data function **[16-175](#page-184-1)** find\_data method definition **[16-162](#page-171-0)** example **[16-162](#page-171-0)**

## **G**

generic\_interface\_props\_table.pl file **[16-181](#page-190-0)** get\_code method **[16-154](#page-163-2)** get\_commit\_id() method example **[16-155](#page-163-7)** get\_data method definition **[16-161](#page-170-2)** example **[16-161](#page-170-2)** get\_dom\_node method **[16-154](#page-163-3)** get\_dom\_tree method **[16-176](#page-184-2)** get\_element method **[16-154](#page-163-4)** get\_entries function **[16-178,](#page-187-1) [16-180](#page-189-4)** get\_entries method definition **[16-163](#page-172-2)** example **[16-163](#page-172-2)** get\_error method example **[16-153](#page-162-1)** get\_errors method example **[16-153](#page-162-2)**

get\_ip\_interfaces() function **[16-179,](#page-188-3) [16-180](#page-189-5)** get\_ip\_interfaces.pm file **[16-179](#page-188-2)** get\_keys function **[16-180](#page-189-6)** get\_keys method definition **[16-162](#page-171-1)** example **[16-162](#page-171-1)** get\_message method **[16-154](#page-163-5)** GetConfigurationCommitList tag **[1-9](#page-20-23)** GetConfigurationHistory tag **[1-9](#page-20-24)** GetConfigurationSessions tag **[1-9](#page-20-25)** GetDataSpaceInfo tag **[1-8](#page-19-6)** GetNext tag operation **[1-8,](#page-19-7) [1-9](#page-20-26)** Get tag **[1-8](#page-19-8)** GetVersionInfo tag **[1-8](#page-19-9)**

## **H**

hash structure definition **[16-157](#page-166-0)** example **[16-157](#page-166-0)** hierarchy leaf nodes **[4-57](#page-66-0)** structure **[4-55](#page-64-0)** tables **[4-55](#page-64-1)** host argument **[16-151](#page-160-1)** HostnameTable object **[16-180](#page-189-7)** HTML table customize, interface state display **[16-182](#page-191-4)** enhancement list **[16-182](#page-191-5)**

### **I**

IgnoreOtherSessions **[2-24](#page-34-4)** installation, perl scripting toolkit directory parameters **[16-149](#page-158-4)** procedure **[16-149](#page-158-5)** interactive argument **[16-150](#page-159-0)** interface\_props\_table.pl file **[16-182](#page-191-2)**

interface\_props\_table.xsl file **[16-182](#page-191-3)** interfaces, get list examples **[16-179](#page-188-4)** procedure **[16-179](#page-188-4)** Interfaces going up/down event **[16-183](#page-192-3)** InterfaceTable object **[16-174](#page-183-1)** ios\_xr\_log.txt file **[16-169](#page-178-1)** IP address, find interfaces **[16-175](#page-184-3)** IPv4 address family example **[16-173](#page-182-1)** ISIS (Intermediate System-to-Intermediate System) circuit type, find **[16-173](#page-182-2)** CLI commands **[16-173](#page-182-3)** hostname and interface, list **[16-180](#page-189-8)** instance ID **[16-173](#page-182-4)** set up **[16-173](#page-182-5)** ItemNotFound **[1-6](#page-17-0)** ItemNotFoundBelow **[1-6](#page-17-1)** IteratorID **[7-94](#page-103-2)**

# **K**

KeepFailedConfig **[2-23](#page-33-8)** keys, display how to example **[16-165](#page-174-1)** get\_keys function **[16-165](#page-174-1)**

# **L**

Label **[2-23](#page-33-9)** label **[2-33](#page-43-4)** leaf nodes **[4-57](#page-66-0)** leaf object **[5-71](#page-80-0)** link state database, retrieval examples **[16-178](#page-187-2)** procedure **[16-178](#page-187-2)** list\_isis\_neighbors.pm file **[16-180](#page-189-2)** Load tag **[1-9](#page-20-27)** lock **[2-13,](#page-24-0) [2-14](#page-25-1)**

Lock tag **[1-9](#page-20-28)** log\_file option **[16-152](#page-161-1)** logging facility arguments, types of **[16-170](#page-178-2)** disable **[16-169](#page-178-3)** enable **[16-169](#page-178-4)** overview **[16-169](#page-178-5)** logging option **[16-152](#page-161-2)**

### **M**

make command **[16-149](#page-158-6)** make install command **[16-149](#page-158-7)** Management Plane Protection *See* MPP **[8-104](#page-113-0)** management session close close()method **[16-152](#page-161-3)** script **[16-152](#page-161-4)** data operation methods **[16-166](#page-175-1)** start arguments **[16-150](#page-159-2)** create, object type **[16-150](#page-159-3)** Match attribute **[5-75](#page-84-0)** Maximum **[2-38](#page-48-4)** MergedConfig **[2-16](#page-26-4)** Mode **[2-23](#page-33-10)** modules, perl scripting toolkit **[16-148](#page-157-4)** mpls-te task name **[8-103](#page-112-0)** MPP **[8-104](#page-113-0)** inband traffic **[8-104](#page-113-1)** out-of-band traffic **[8-104](#page-113-2)**

## **N**

namespace **[4-54](#page-63-6)** native\_data\_common.xsd **[14-136](#page-145-7)** native\_data\_operations.xsd **[14-136](#page-145-8)** native data access techniques **[5-67](#page-76-4)** model, types of **[1-3](#page-14-3)** operations **[4-53](#page-62-3)** request, nonexistent data **[4-63](#page-72-1)** tags **[1-8](#page-19-10)** native management data model **[1-8](#page-19-11)** NET (Network Entity Title) example **[16-173](#page-182-6)** nonexistent data **[4-63](#page-72-2)** NotFound **[1-6](#page-17-2)** notification.pl file **[16-184](#page-193-0)** notifications alarms **[10-119](#page-128-0)** list of events **[16-183](#page-192-4)** steps for script **[16-183](#page-192-5)** null value **[4-58](#page-67-5)**

# **O**

object class, hierarchy combine **[5-67,](#page-76-5) [5-72](#page-81-0)** compressed **[5-74](#page-83-0)** content **[4-53](#page-62-4)** duplicated **[5-72](#page-82-3)** nonexistent data **[4-63](#page-72-3)** operational **[5-71](#page-80-1)** operation information, retrieval examples **[16-178](#page-187-3)** procedure **[16-178](#page-187-3)** operation processing errors **[11-121,](#page-130-1) [11-125](#page-134-1)** OperationType attribute **[2-17](#page-27-2)** operation type tag CLI **[1-9](#page-20-29)** configuration services **[1-9](#page-20-30)** definition **[1-8](#page-19-12)** native data **[1-8](#page-19-13)** structure, top-level **[1-4](#page-15-1)** options, command-line debug **[16-152](#page-161-0)**

log\_file **[16-152](#page-161-1)** logging **[16-152](#page-161-2)** telnet\_dump\_log **[16-152](#page-161-5)** telnet\_input\_log **[16-152](#page-161-6)** OSPF (Open Shortest Path First) CLI commands **[16-175](#page-183-2)** configuration **[16-175](#page-183-3)** router ID **[16-175](#page-184-4)** ouni task name **[8-103](#page-112-1)**

## **P**

password argument **[16-151](#page-160-2)** perl scripting toolkit, concepts perl data object API **[16-148](#page-157-1)** perl notification/alarm API **[16-148](#page-157-2)** perl XML API **[16-148](#page-157-3)** port argument **[16-151](#page-160-3)** privileges, security **[8-101](#page-110-1)** prompt argument **[16-151](#page-160-4)**

## **R**

read privileges **[8-102](#page-111-6)** registering, alarms **[10-117](#page-126-3)** repeat naming information **[5-67,](#page-76-6) [5-79](#page-89-0)** Replace **[2-24](#page-34-5)** request <Get> ChangedConfig **[2-17](#page-27-3)** batching **[1-10](#page-21-1)** definition **[1-2](#page-13-2)** maximum size **[1-6](#page-17-3)** minor and major version numbers **[1-5](#page-16-4)** repeated naming information **[5-79](#page-89-1)** tag **[1-4](#page-15-2)** top level structure of **[1-4](#page-15-3)** Request Type tag **[4-54](#page-63-7)**

response block size **[7-93](#page-102-0)** definition **[1-2](#page-13-3)** error reporting **[11-121](#page-130-2)** large data retrieval (using iterators) **[7-93](#page-102-1)** major and minor version numbers **[1-5](#page-16-5)** minimum **[1-6](#page-17-4)** namespace declaration in **[4-58](#page-67-6)** nonexistent data **[4-63](#page-72-4)** tag **[2-24](#page-34-6)** response\_timeout argument **[16-151](#page-160-5)** Reverse **[2-38](#page-48-5)** rollback **2-14** RollbackChanges **[2-16](#page-27-4)** Rollback tag **[1-9](#page-20-31)** router administration, operational data **[4-54](#page-63-8)** RP **[8-105,](#page-114-1) [13-129](#page-138-1)** running configuration browse **[2-15](#page-26-5)** browsing **[2-14](#page-25-2)** locking **[2-14](#page-25-1)** replacing **2-14, [2-45](#page-55-2)** target configuration commit **[2-22](#page-33-11)** unlocking **[2-14,](#page-25-3) [2-28](#page-38-2)**

# **S**

Save tag **[1-9](#page-20-32)** schema file organization **[14-136](#page-145-9)** schemas, XML **[14-135](#page-144-3)** set\_data method definition **[16-163](#page-172-3)** example **[16-163](#page-172-3)** Set tag **[1-8](#page-19-14)** show\_bgp\_neighbors.pl file **[16-181](#page-190-1)** show\_ip\_interfaces.pl file **[16-180](#page-189-3)** show aaa userdb CLI command **[16-175](#page-184-0)** show bgp neighbors CLI command **[16-182](#page-191-1)** show interfaces CLI command **[16-179,](#page-188-1) [16-180](#page-189-0)** show isis database level CLI command **[16-178](#page-187-0)** show isis neighbors CLI command **[16-180](#page-189-1)** Source attribute **[2-15](#page-26-6) SSH** definition **[1-2](#page-13-4)** option **[13-129](#page-139-0)** ssh\_version argument **[16-151](#page-160-6)** streaming [7-99](#page-108-0) system logging message (syslog) **[3-51](#page-60-1)**

# **T**

tag configuration services operation, types of **[1-9](#page-20-33)** XML **[1-3](#page-14-4)** XML <Response> **[1-5](#page-16-6)** XML API **[1-1](#page-12-0)** XML mapping, types of **[12-127](#page-136-0)** target configuration browsing **[2-14](#page-25-2)** commit **[2-13,](#page-24-1) [2-14,](#page-25-4) [2-45](#page-55-3)** syslog **[3-51](#page-60-2)** commit record **[2-25](#page-35-7)** loading **[2-14](#page-25-5)** modified, uncommitted **[2-17](#page-27-5)** saving to file **[2-14,](#page-25-6) [2-22](#page-32-1)** TaskGrouping attribute **[8-103](#page-112-2)** task names mpls-te **[8-103](#page-112-0)** ouni **[8-103](#page-112-1)** telnet\_dump\_log argument **[16-170](#page-178-6)** option **[16-152](#page-161-5)** telnet\_input\_log argument **[16-170](#page-178-7)** option **[16-152](#page-161-6)** Telnet option **[13-129](#page-139-1)** throttle cpu **[7-99](#page-108-1)**

**Cisco IOS XR XML API Guide**

memory **[7-99](#page-108-2)** timestamp **[2-29](#page-39-2)** to\_string method description **[16-154](#page-163-6)** example **16-153** XML response **[16-176](#page-184-5)** transport argument **[16-151](#page-160-7)** transport debug type **[16-168](#page-177-4)** transport errors **[11-121,](#page-130-3) [11-122](#page-131-3)** triggering a <Get> operation **[4-58](#page-67-7)** TTY transport enable agent, how to **[13-129](#page-138-2)** enable session, how to **13-129** error code **[13-130](#page-139-2)** exit, how to **[13-130](#page-139-2)** options SSH **[13-129](#page-139-0)** Telnet **[13-129](#page-139-1)**

# **U**

Unlock tag **[1-9](#page-20-34)** upgrades, schema file **[14-137](#page-146-0)** use\_command\_line argument **[16-150](#page-159-1)** useid **[2-29](#page-39-3)** user debug type **[16-168](#page-177-5)** username argument **[16-151](#page-160-8)** usernames, get list **[16-175](#page-184-6)**

# **V**

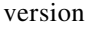

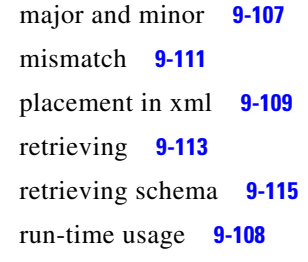

VersionMismatchExists **[9-110](#page-119-0)** version, XML **[1-5](#page-16-7)** VersionMismatchExists **[9-111](#page-120-1)** VersionMismatchExistsBelow **[9-111](#page-120-0)** virtual route forwarding *See* VRF **[8-105](#page-114-2)** VRF **[8-105](#page-114-2)**

## **W**

wildcards **[5-67](#page-76-7)** World Wide Web Consortium (W3C) XML Schema Language **[14-135](#page-144-4)** write\_file method example **[16-153](#page-162-3)** write privileges **[8-102](#page-111-7)**

# **X**

XLST procedure **[16-181](#page-190-4)** tabular XML data, display **[16-181](#page-190-5)** XML (extensible markup language) agent **[1-2,](#page-13-5) [1-3](#page-14-5)** client **[1-2](#page-13-6)** instance **[4-58](#page-67-8)** operation **[1-2](#page-13-7)** operation provider **[1-2](#page-13-8)** parse errors **[11-121,](#page-130-4) [11-122](#page-131-4)** schema **[1-2](#page-13-9)** definitions for the native data operation type tags **[1-8](#page-19-15)** errors **[11-121,](#page-130-5) [11-123](#page-132-1)** session **[1-5](#page-16-8)** xml\_api\_common.xsd **[14-136](#page-145-10)** xml\_api\_protocol.xsd **[14-136](#page-145-11)** xml\_response\_parts debug type **[16-168](#page-177-6)** xml\_to\_html\_table.pm file **[16-181](#page-190-2)** xml\_to\_html\_table.xsl file **[16-181](#page-190-3)** xml agent tty CLI command **[13-129](#page-138-0)**

xml debug type **[16-168](#page-177-7)** XML mapping tags **[12-127](#page-136-0)** XML request receiving **[13-130](#page-139-3)** sending **[13-130](#page-139-3)** XML schemas **[14-135](#page-144-5)**

 $\blacksquare$ 

 $\overline{\phantom{a}}$